## DL305 Analog I/O Modules

Manual Number D3-ANLG-M

## **WARNING**

Thank you for purchasing automation equipment from *Automationdirect.com*‰. We want your new *Direct*LOGIC‰ automation equipment to operate safely. Anyone who installs or uses this equipment should read this publication (and any other relevant publications) before installing or operating the equipment.

To minimize the risk of potential safety problems, you should follow all applicable local and national codes that regulate the installation and operation of your equipment. These codes vary from area to area and usually change with time. It is your responsibility to determine which codes should be followed, and to verify that the equipment, installation, and operation is in compliance with the latest revision of these codes.

At a minimum, you should follow all applicable sections of the National Fire Code, National Electrical Code, and the codes of the National Electrical Manufacturer's Association (NEMA). There may be local regulatory or government offices that can also help determine which codes and standards are necessary for safe installation and operation.

Equipment damage or serious injury to personnel can result from the failure to follow all applicable codes and standards. We do not quarantee the products described in this publication are suitable for your particular application, *nor do we assume any responsibility for your product design, installation, or operation.*

If you have any questions concerning the installation or operation of this equipment, or if you need additional information, please call us at 1-770-844-4200 or FAX 1-770-886-3199.

This publication is based on information that was available at the time it was printed. At *Automationdirect.com*‰ we constantly strive to improve our products and services, so we reserve the right to make changes to the products and/or publications at any time without notice and without any obligation. This publication may also discuss features that may not be available in certain revisions of the product.

### **Trademarks**

This publication may contain references to products produced and/or offered by other companies. The product and company names may be trademarked and are the sole property of their respective owners. *Automationdirect.com*‰ disclaims any proprietary interest in the marks and names of others.

Stage is a trademark of Koyo Electronics Industries Co., LTD. Think & Do Software is a trademark of Think & Do Software, Inc. Texas Instruments is a registered trademark of Texas Instruments, Inc. TI, TIWAY, Series 305, Series 405, TI305, and TI405 are trademarks of Texas Instruments, Inc. Siemens and SIMATIC are registered trademarks of Siemens, AG. GE is a registered trademark of General Electric Corporation. Series One is a registered trademark of GE Fanuc Automation North America, Inc. MODBUS is a registered trademark of Gould, Inc. IBM is a registered trademark of International Business Machines. MS-DOS and Microsoft are registered trademarks of Microsoft Corporation. Windows and Windows NT are trademarks of Microsoft Corporation. OPTOMUX and PAMUX are trademarks of OPTO 22.

#### **Copyright 1999,** *Automationdirect.com*‰ **Incorporated All Rights Reserved**

No part of this manual shall be copied, reproduced, or transmitted in any way without the prior, written consent of *Automationdirect.com*‰ Incorporated. *Automationdirect.com*‰ retains the exclusive rights to all information included in this document.

## **Manual Revisions**

*If you contact us in reference to this manual, be sure to include the revision number.*

**Title:** DL305 Analog I/O Modules, 2nd Edition, Rev. C

**Manual Number:** D3--ANLG--M

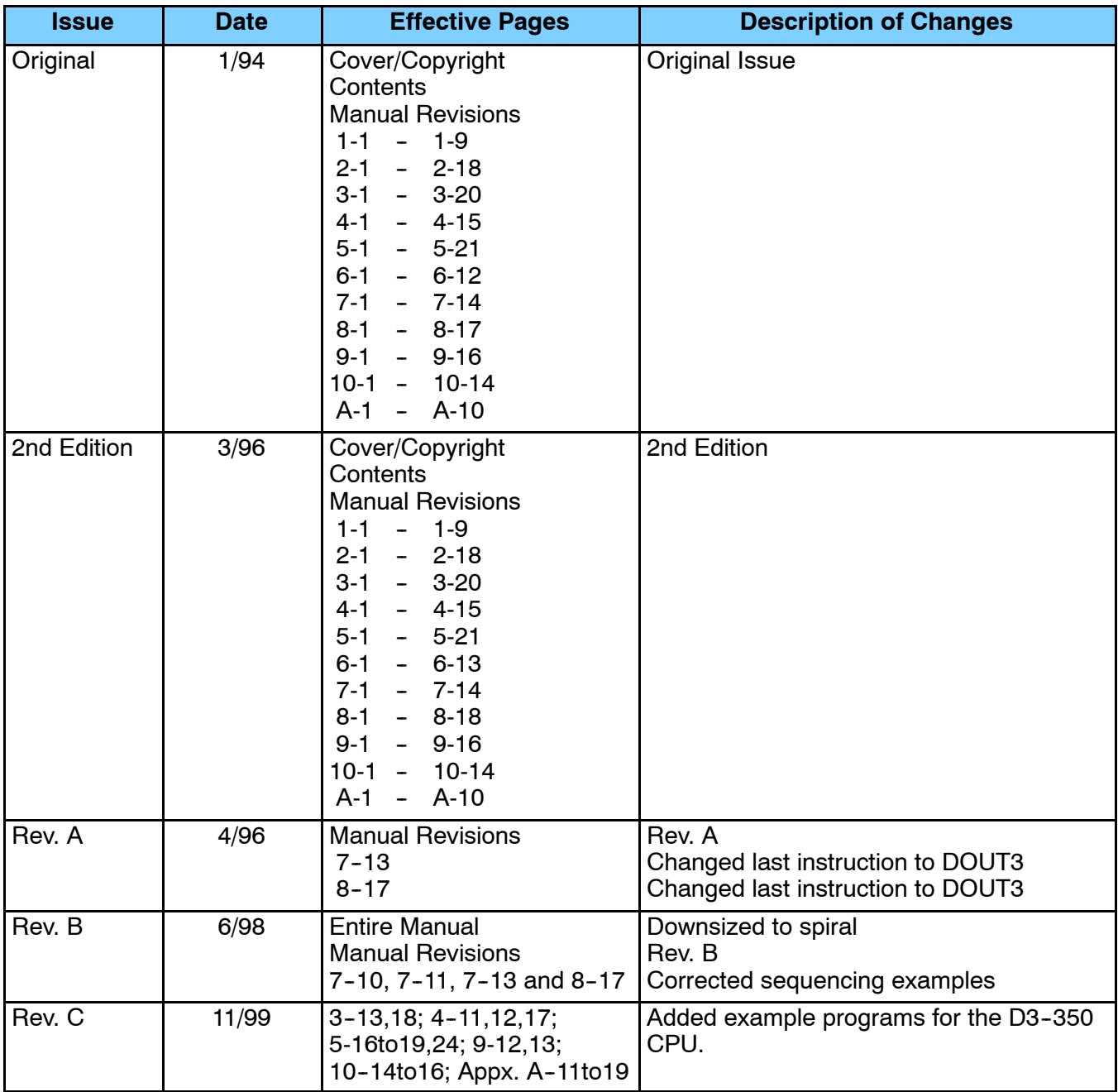

## **Table of Contents**

## **Chapter 1: Getting Started**

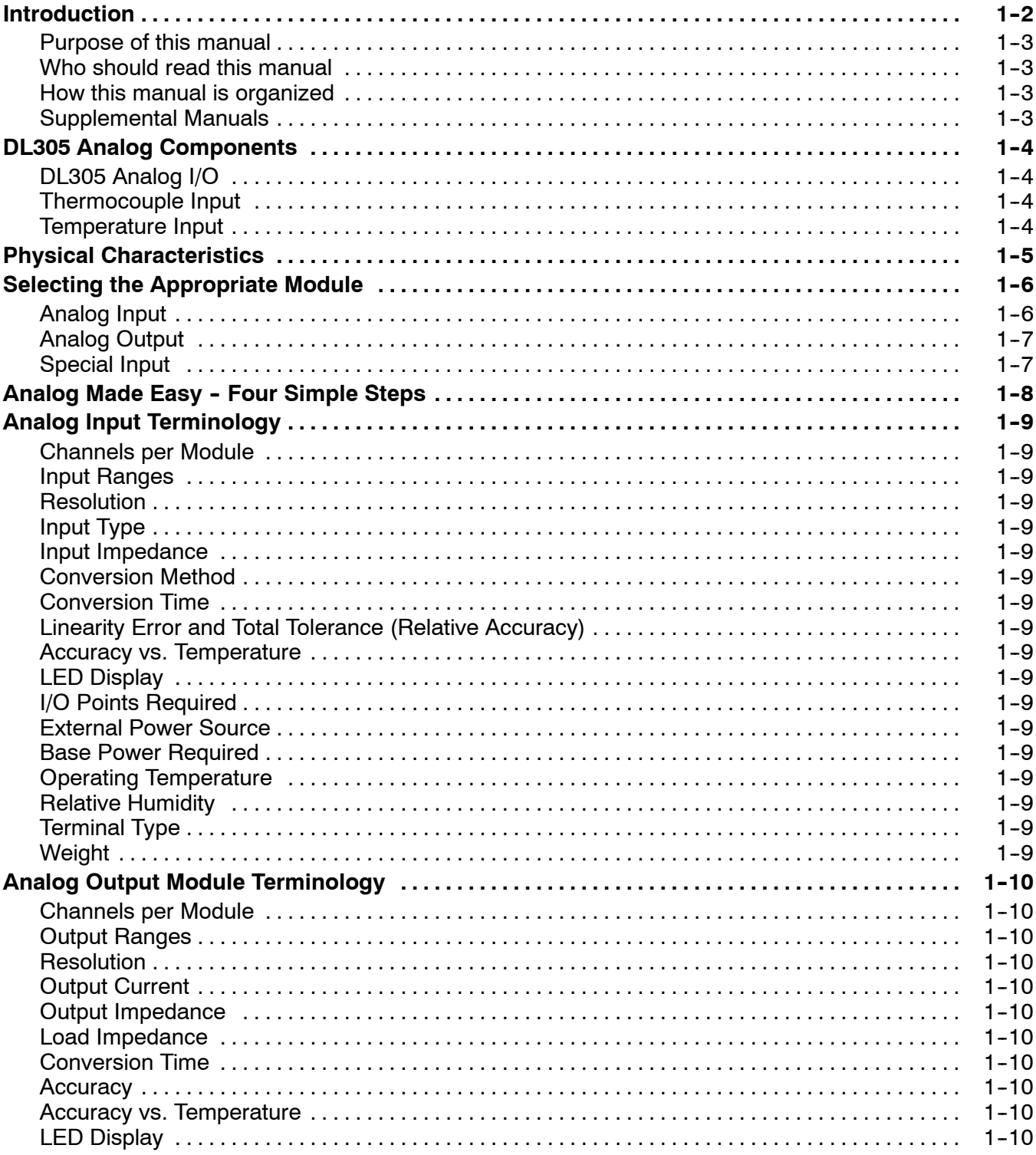

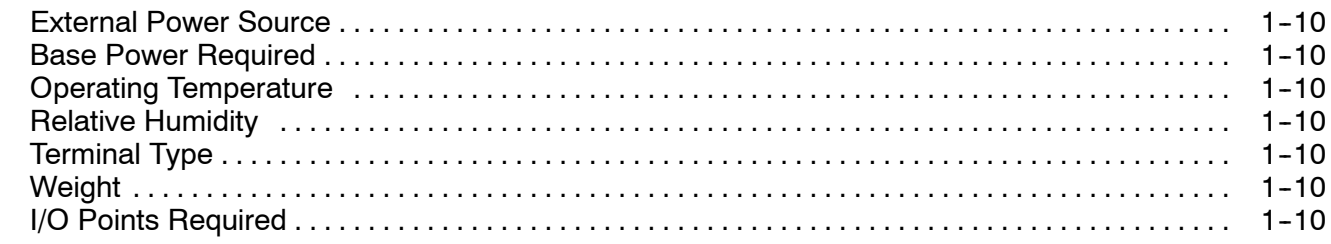

## Chapter 2: D3-04AD 4-Channel Analog Input

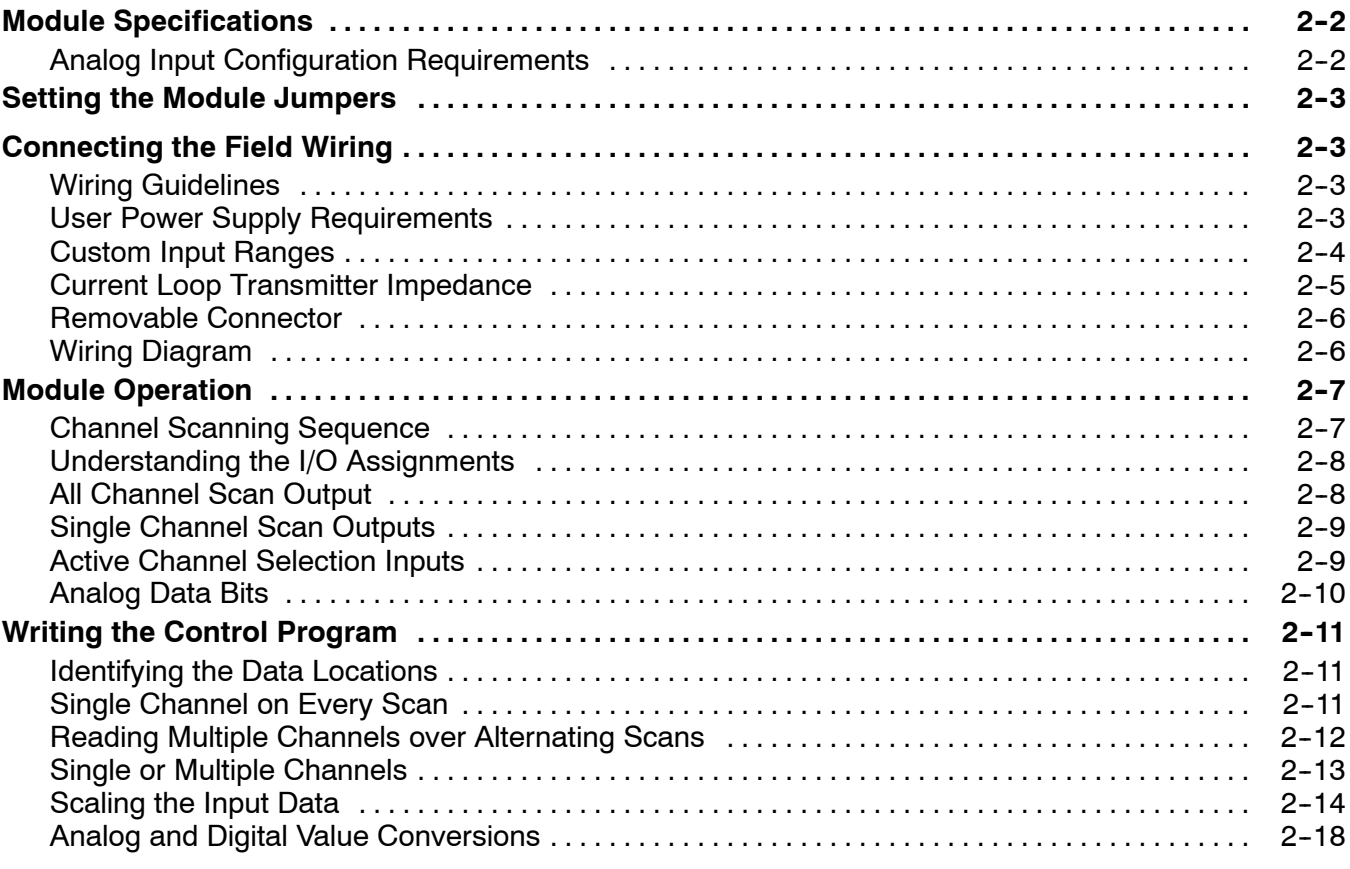

## Chapter 3: F3-04ADS 4-Channel Isolated Analog Input

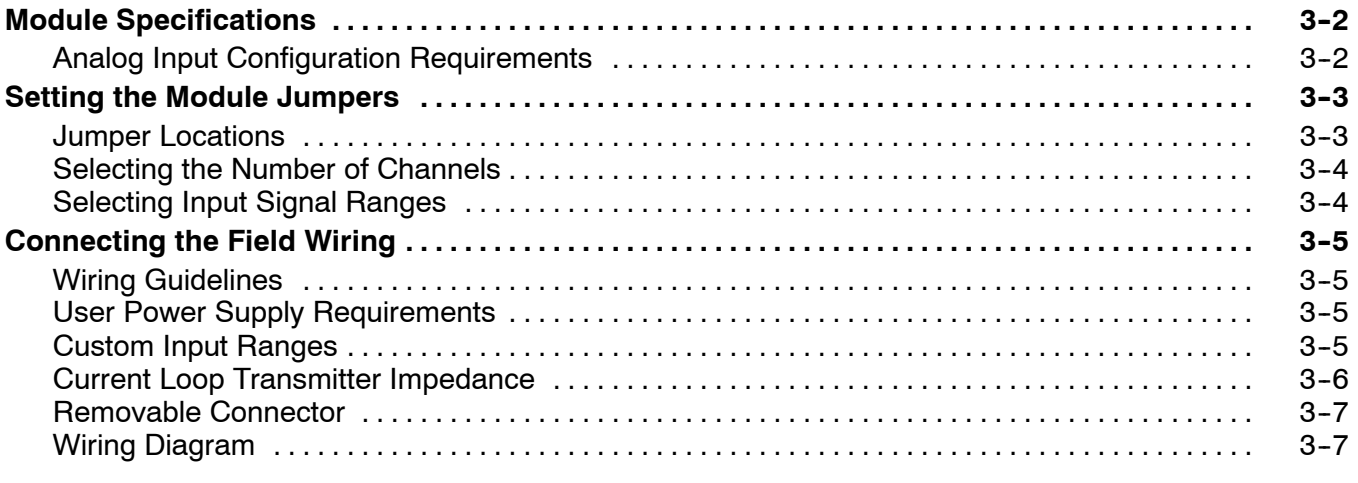

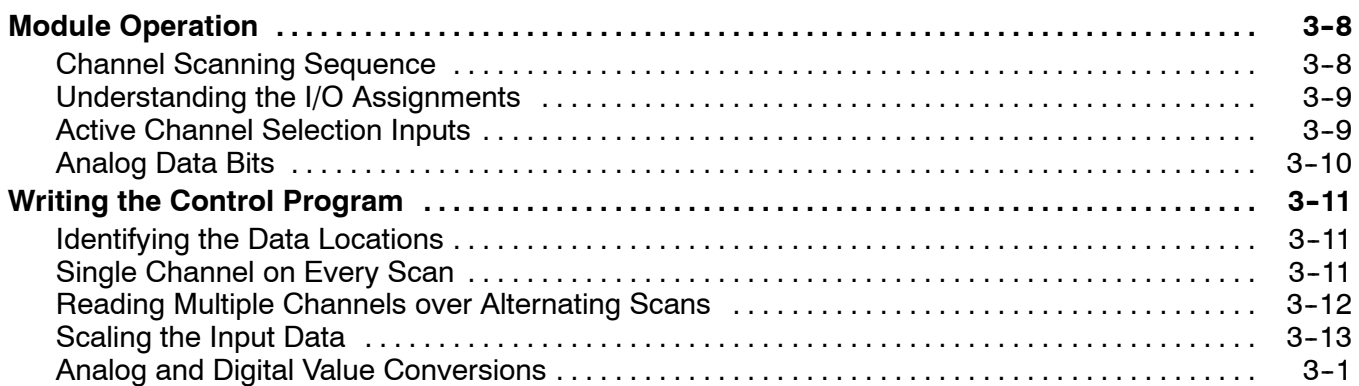

## Chapter 4: F3-08AD 8-Channel Analog Input

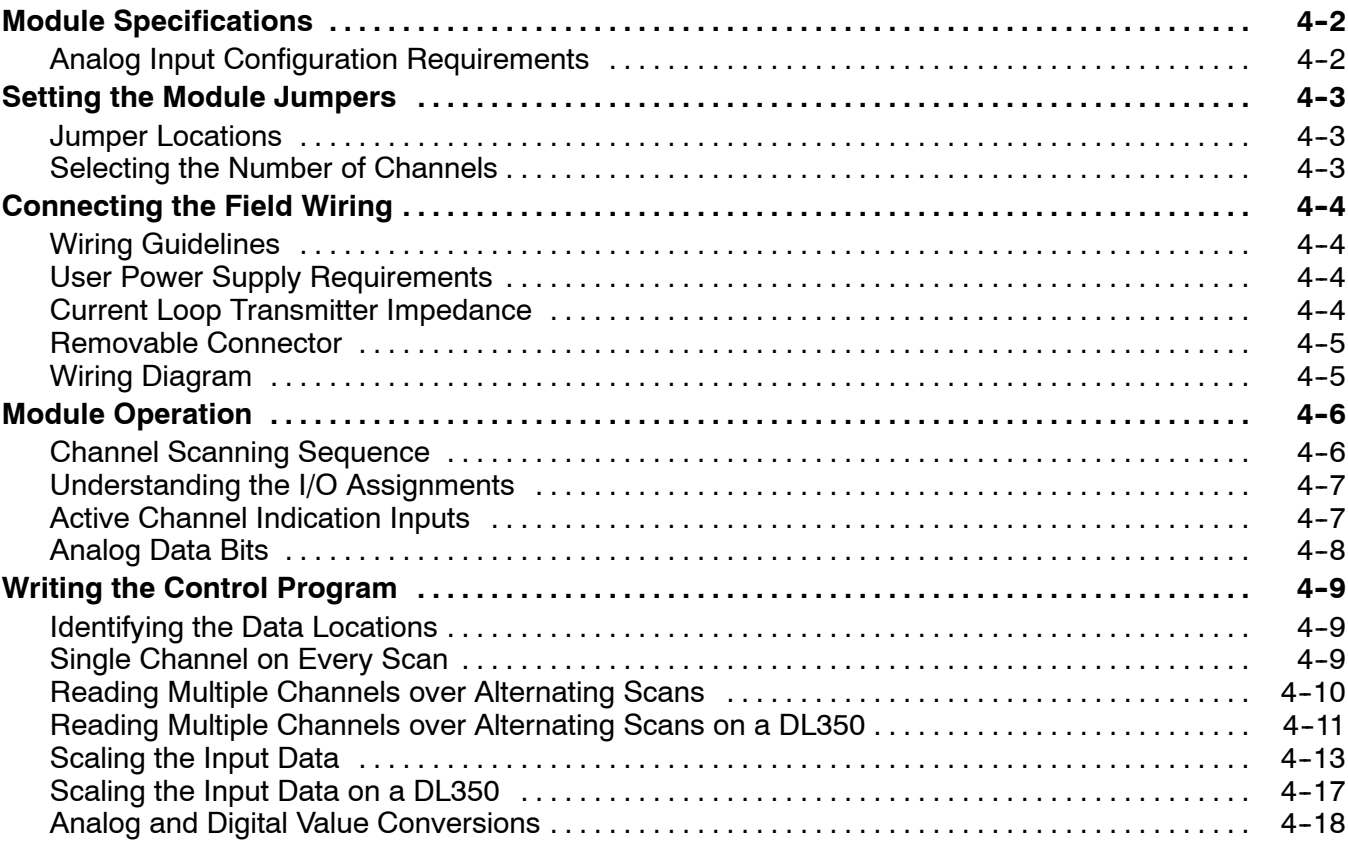

## Chapter 5: F3--16AD 16-Channel Analog Input

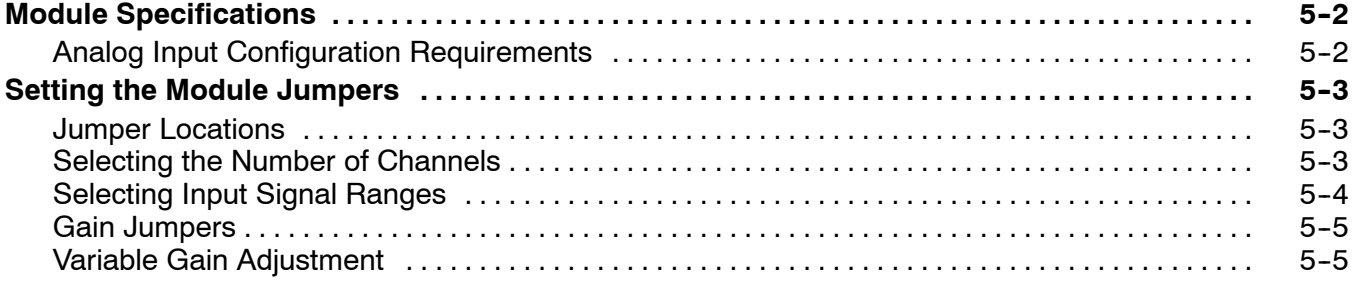

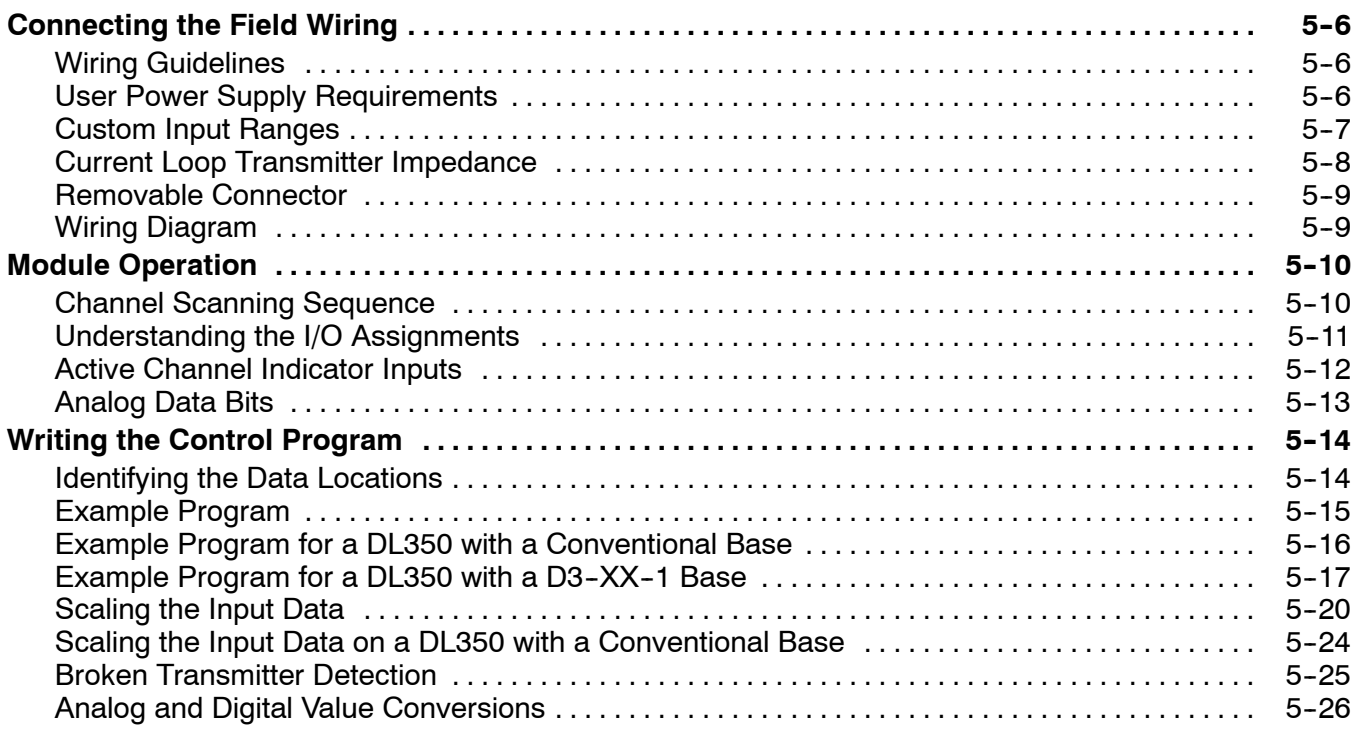

## Chapter 6: D3-02DA 2-Channel Analog Output

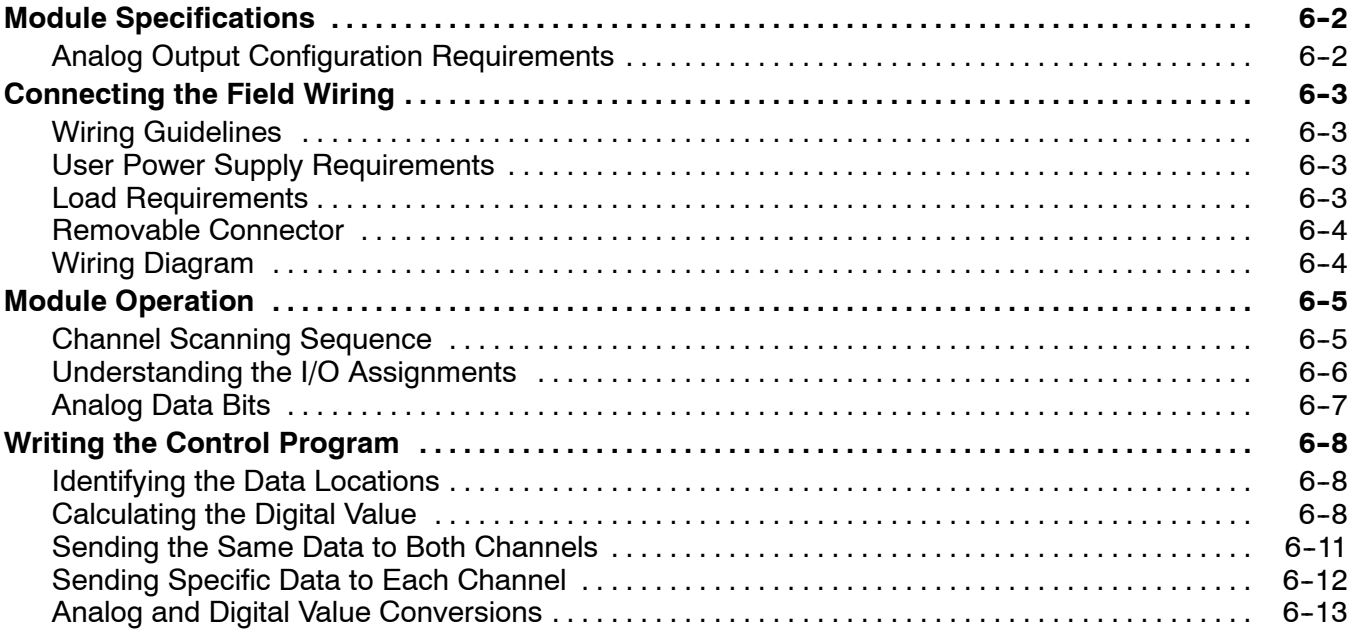

## Chapter 7: F3-04DA-1 4-Channel Analog Output

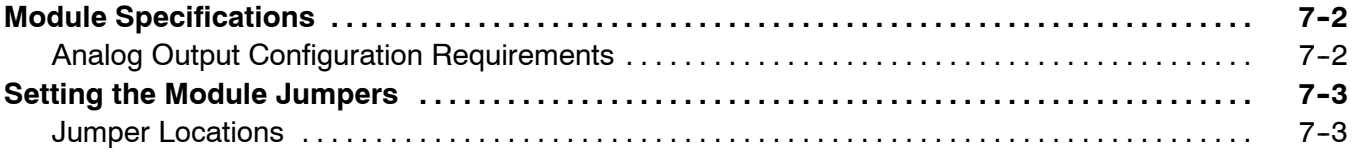

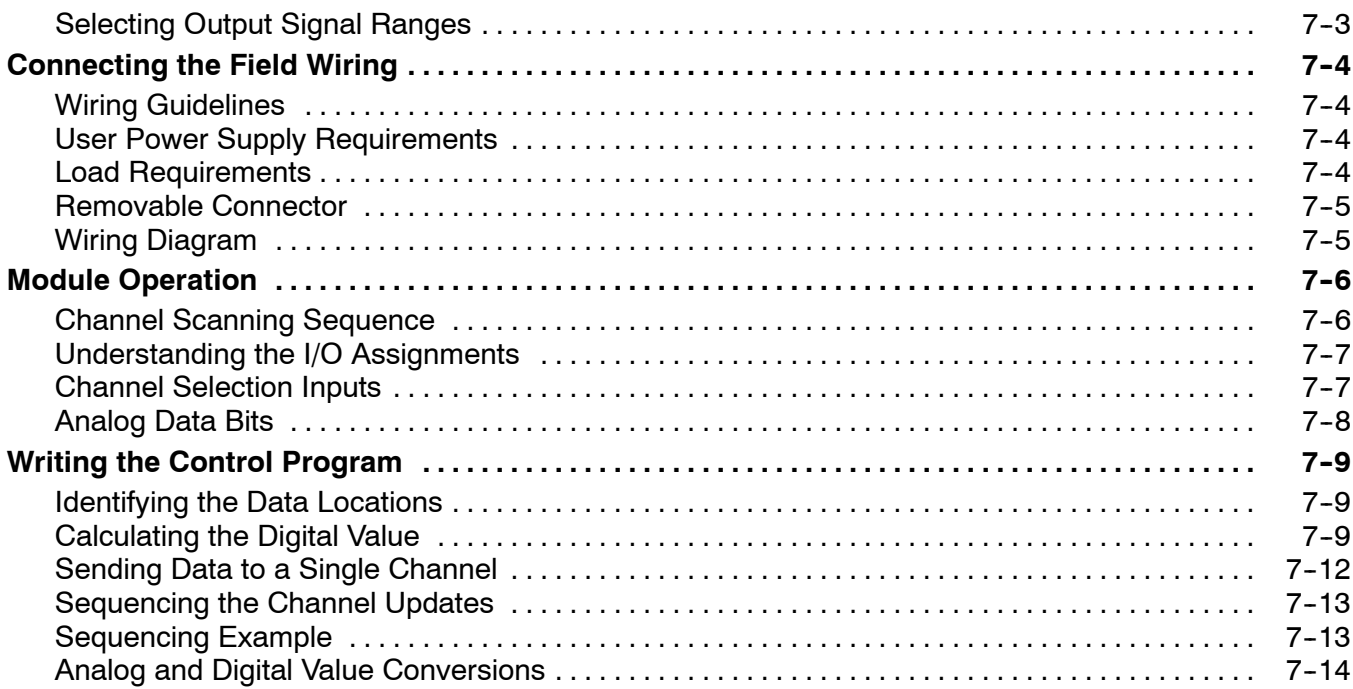

## Chapter 8: F3-04DAS 4-Channel Isolated Analog Output

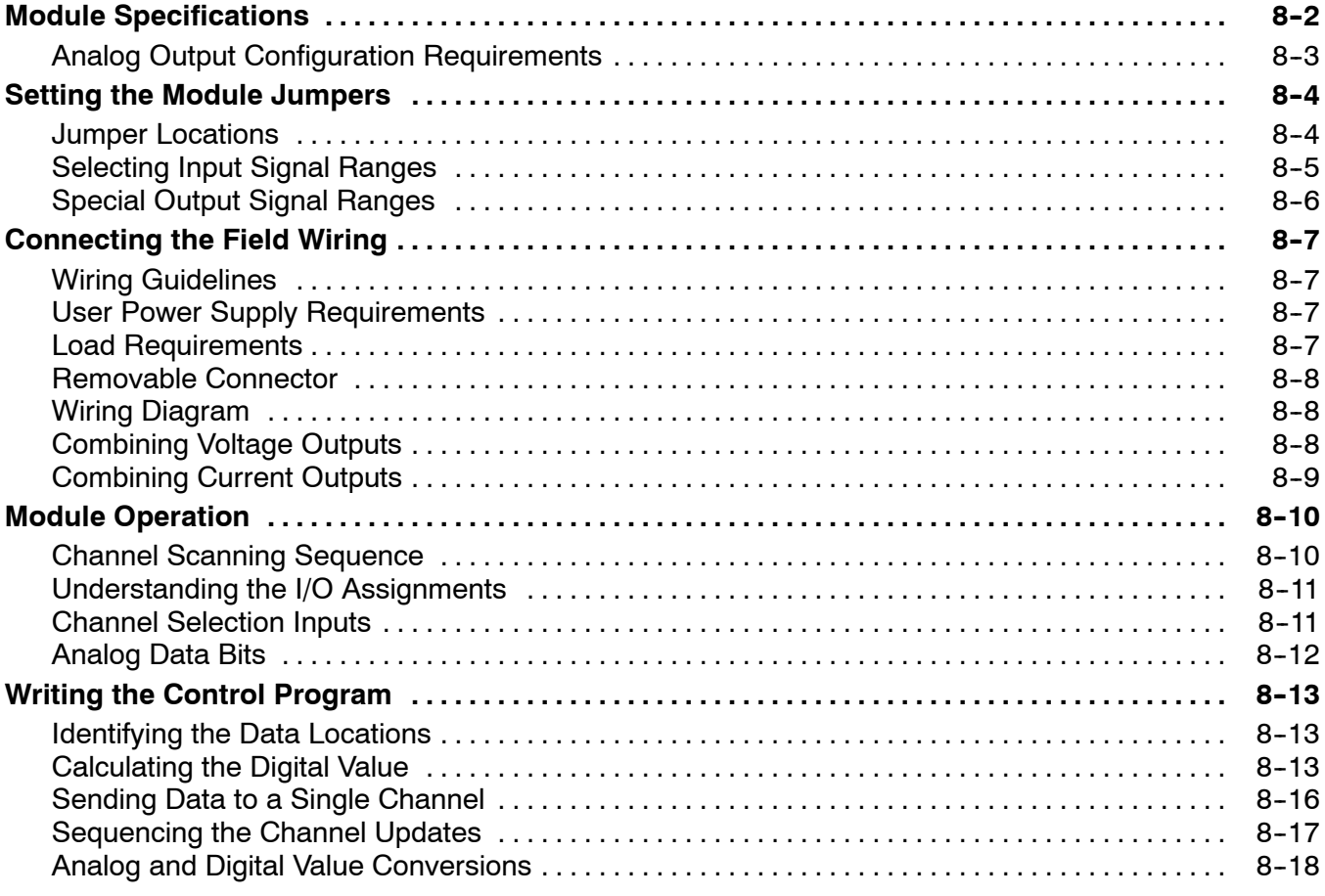

## Chapter 9: F3-08THM-n 8-Channel Thermocouple Input

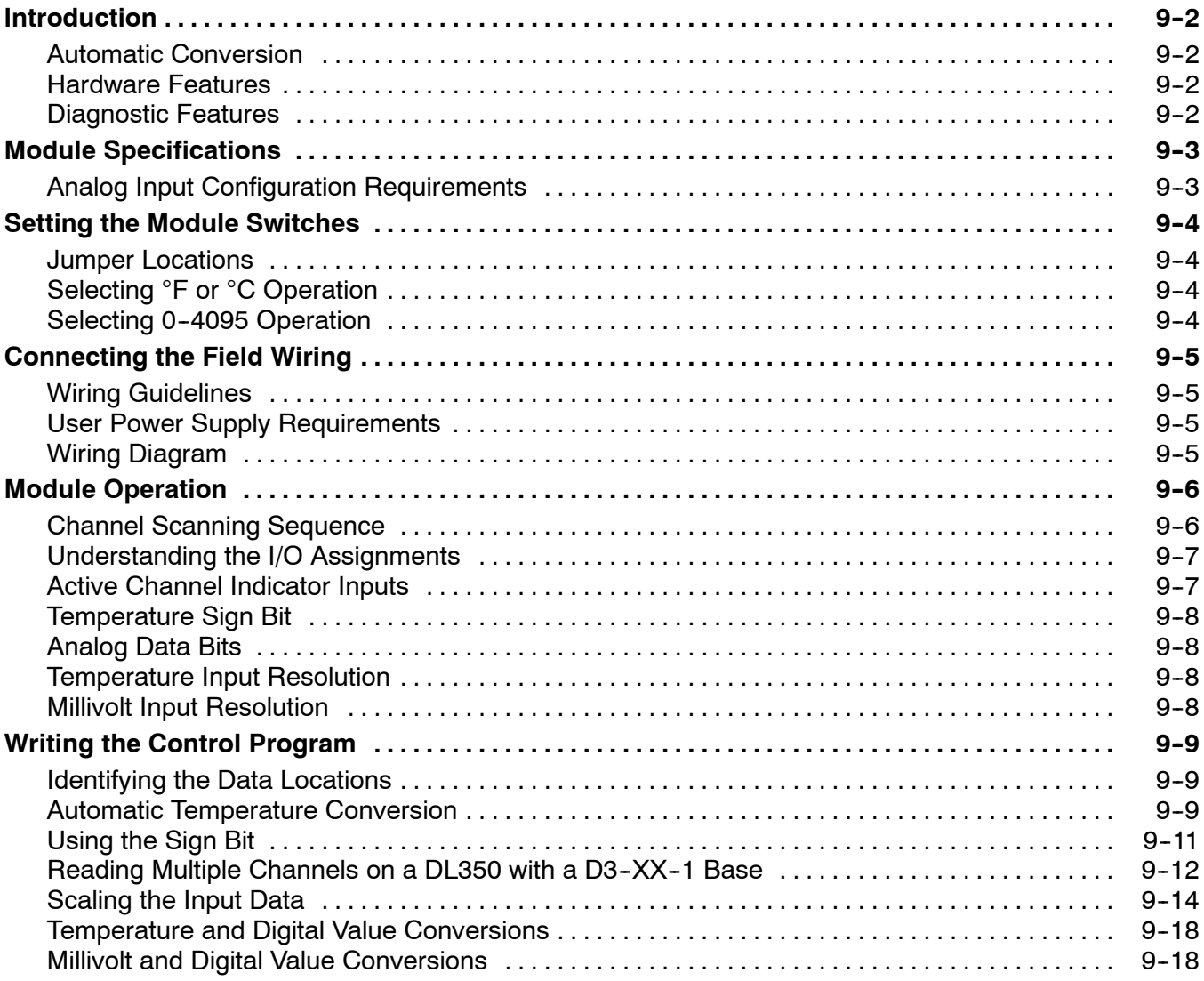

## Chapter 10: F3-08TEMP 8-Channel Temperature Input

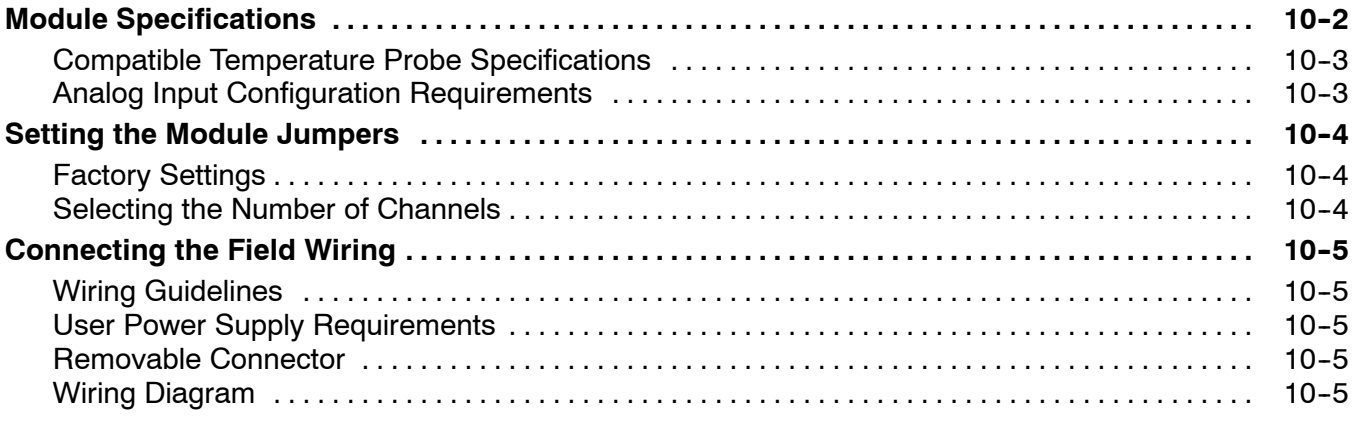

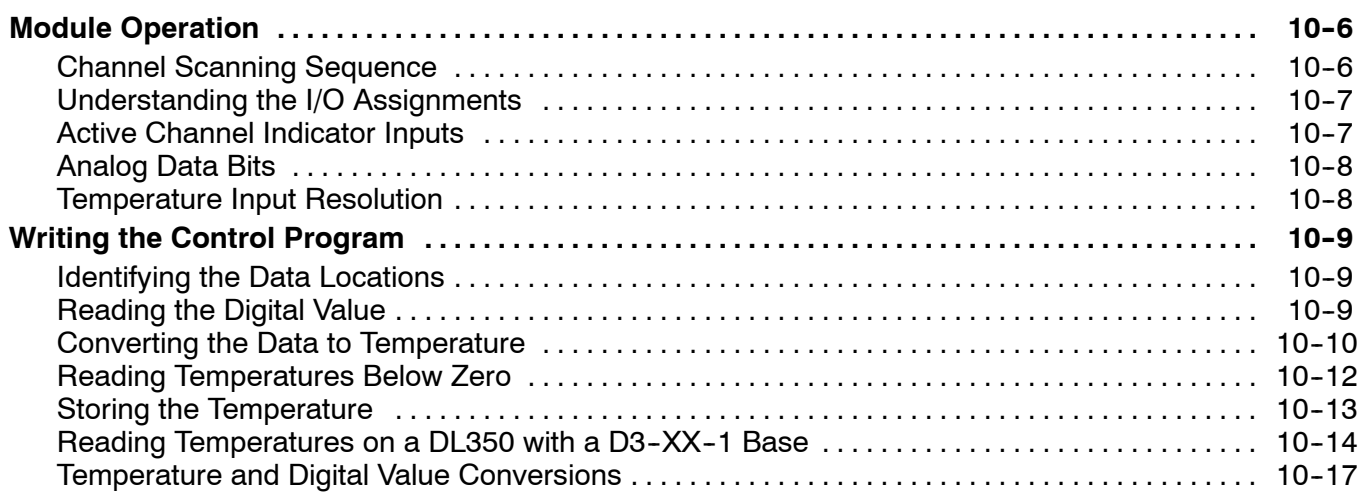

## Appendix A: DL305 Data Types and Memory Map

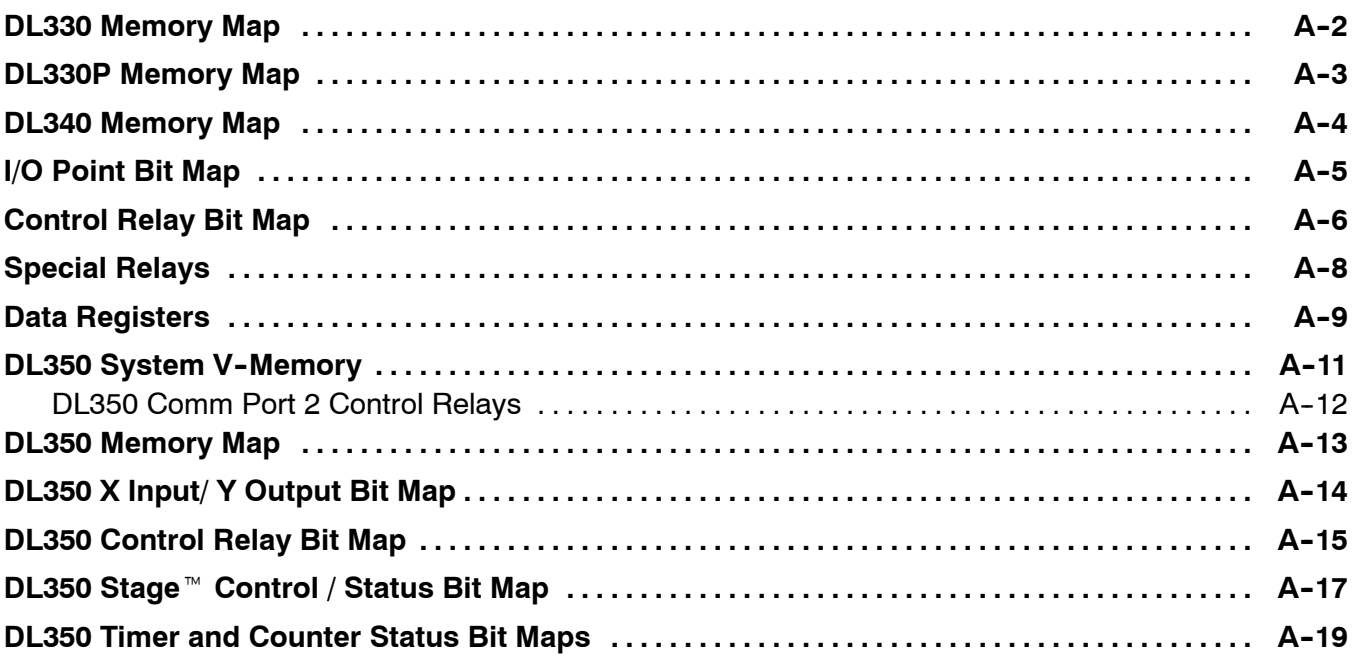

## **Getting Started**

<sup>1</sup>1

In This Chapter. . . .

- Introduction
- Physical Characteristics
- Analog Input Terminology
- Analog Output Module Terminology
- Selecting the Appropriate Module
- Analog Made Easy Four Simple Steps

### **Introduction**

ettin g

Starte

This manual will show you how to select and install analog input and analog output modules. It also shows several ways to use the analog data in your PLC program. **Purpose of this manual**

If you understand the DL305 oand DL350 instruction sets and system setup requirements, this manual will provide all the information you need to install and use the analog modules. This manual *is not* intended to be a tutorial on analog signal theory, but rather, a user reference manual for the DL305 Analog I/O modules. **Who should read this manual**

If you have purchased operator interfaces or *Direct*SOFT‰, you will need to supplement this manual with the manuals that are written for these products. **Supplemental Manuals**

We realize that even though we strive to be the best, the information may be arranged in such a way you cannot find what you are looking for. First, check these resources for help in locating the information: **Technical Support**

- **Table of Contents** chapter and section listing of contents, in the front of this manual
- **Quick Guide to Contents** chapter summary listing on the next page
- Appendices reference material for key topics, near the end of this manual
- **Index** alphabetical listing of key words, at the end of this manual

You can also check our online resources for the latest product support information:

- **Internet** the address of our Web site is http://www.plcdirect.com
- **•** Bulletin Board Service(BBS) call (770)-844-4209

If you still need assistance, please call us at 800-633-0405. Our technical support group is glad to work with you in answering your questions. They are available Monday through Friday from 9:00 A.M. to 6:00 P.M. Eastern Standard Time. If you have a comment or question about any of our products, services, or manuals, please fill out and return the 'Suggestions' card that was shipped with this manual.

g

**1- 3**

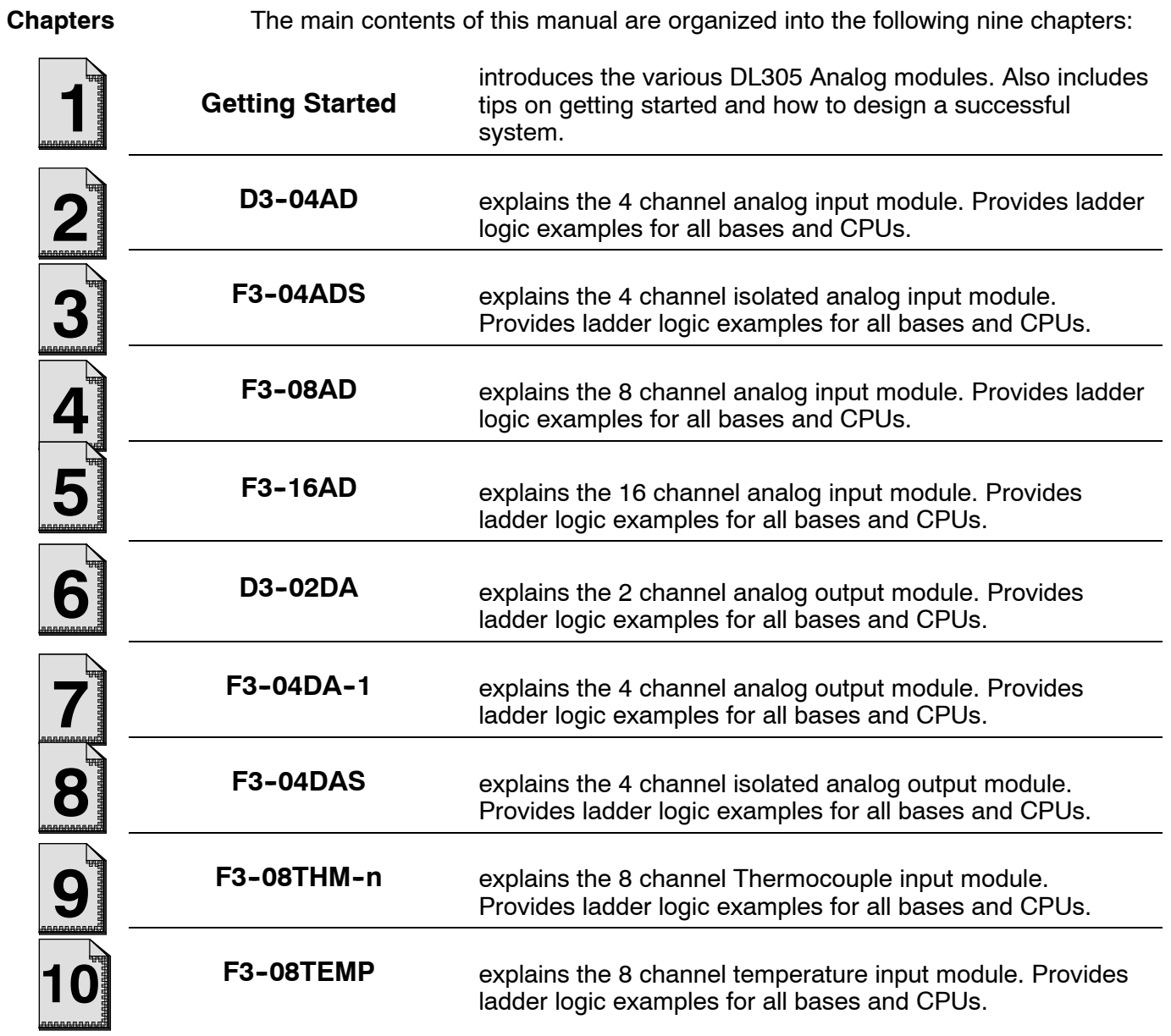

**Appendices**

Additional reference information on the DL305 analog modules is in the following five appendices:

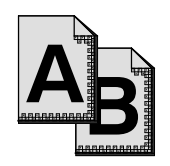

- **Reference Appendices**
- **A** DL305C Data Types and Memory Map
	- **B** DL350 Data Types and Memory Map

ettin g

Starte

**1- 4**

### **DL305 Analog Components**

There are a wide variety of Analog I/O modules available for use with the DL305 family of automation products. These modules are well suited for monitoring and controlling various types of analog signals such as pressure, temperature, etc. There are modules specifically designed for thermocouple and temperature input requirements. No complex programming or module setup software is required. Simply install the module, add a few lines to your RLL program, and you're ready!

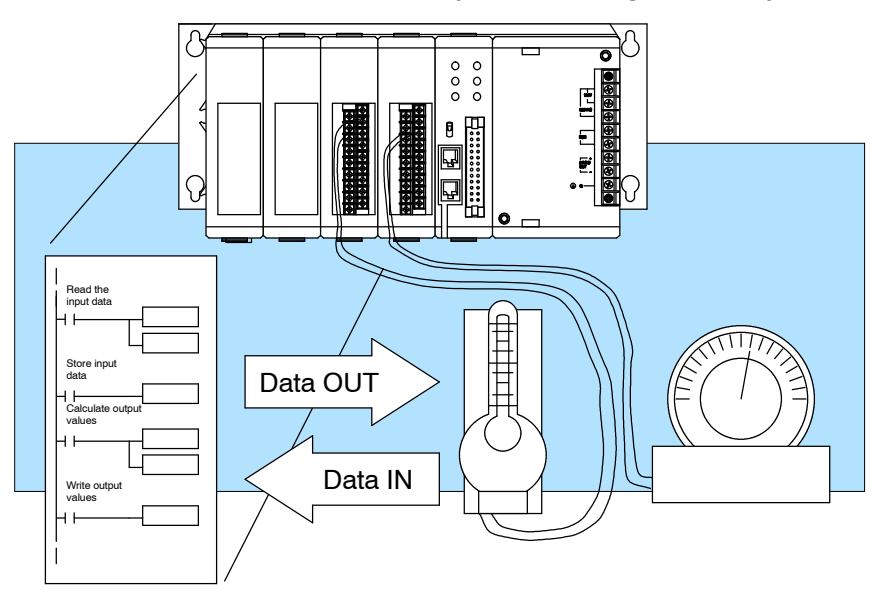

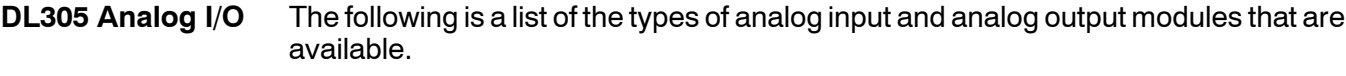

- $D3-04AD 4$  channel input, 8-bit resolution
- F3-04ADS 4 channel isolated input, 12-bit resolution
- F3-08AD 8 channel input, 12-bit resolution
- F3-16AD 16 channel input, 12-bit resolution
- D3-02DA 2 channel output, 8-bit resolution
- $F3-04DA-1$  4 channel output, 12-bit resolution
- F3-04DAS 4 channel isolated output, 12-bit resolution
- There is also an 8 channel thermocouple input module that converts type E, J, K, R, S, or T thermocouple signals into direct temperature readings. This module can also convert other types of low-level (millivolt range) signals into digital values. The part number for this module is F3-08THM-n, where n is the type of thermocouple. If you want a millivolt input version, simply replace n with a 1  $(0-50 \text{ mV})$  or a 2  $(0-100 \text{ mV})$ . All versions offer 12-bit resolution. **Thermocouple Input**
- The Temperature Input module provides 8 channels for direct temperature measurement in either Celsius or Fahrenheit from  $-55^\circ$  to 150 $^\circ$  C. Order part number F3-08TEMP. This module offers 12-bit resolution. **Temperature Input**

g

**1- 5**

### **Physical Characteristics**

The DL305 Analog Modules provide many features that make the modules easier to use. For example, the terminal block can be removed making wiring a simple task. You can also use our **DIN***nector* product line to organize your wiring even further (see our catalog for details).

Some of the modules provide LEDs used to determine the signal level. Since there are not enough LEDs to show all of the channels at once, there is a small switch underneath the terminal cover that allows you to select the channel for monitoring. Not all of the modules have this feature.

Most of the modules also have jumpers that can be set to select between the various types of signals. Each chapter will show how to set these jumpers for the selections you need.

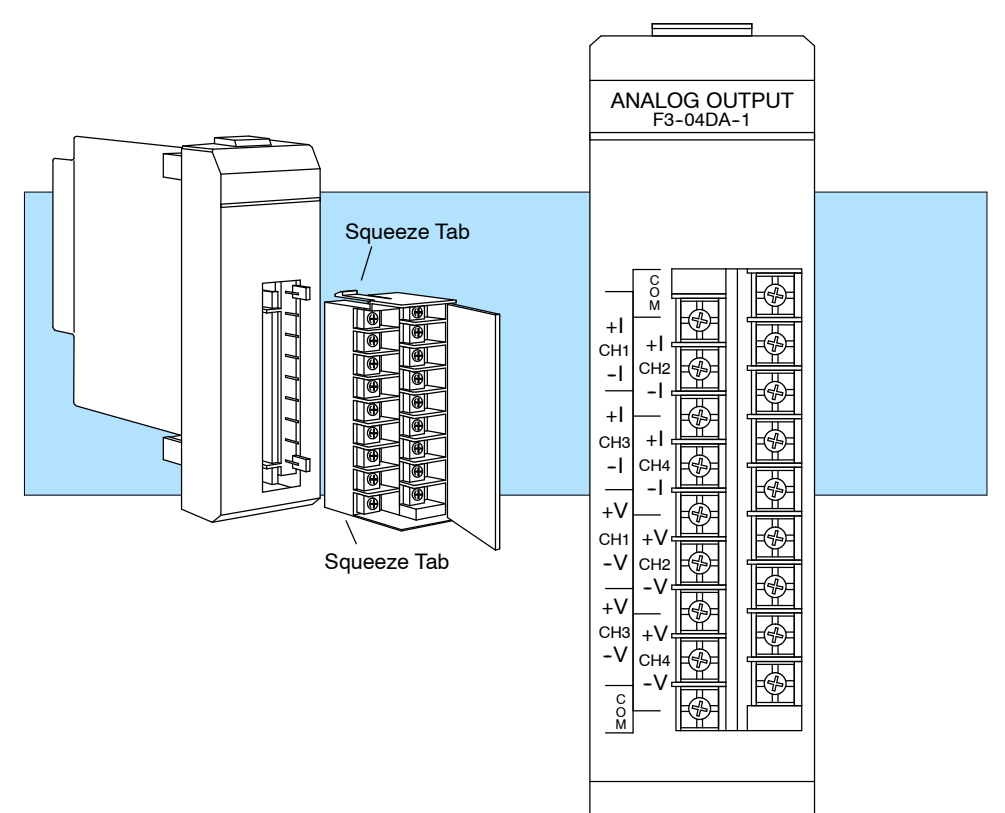

## **Selecting the Appropriate Module**

The following tables provide a condensed version of the information you need to select the appropriate module. The most important thing is to simply determine the number of channels required and the signal ranges that must be supported. Once you've determined these parameters, look in the specific chapter for the selected module to determine the installation and operation requirements.

#### **Analog Input**

ettin g

Starte

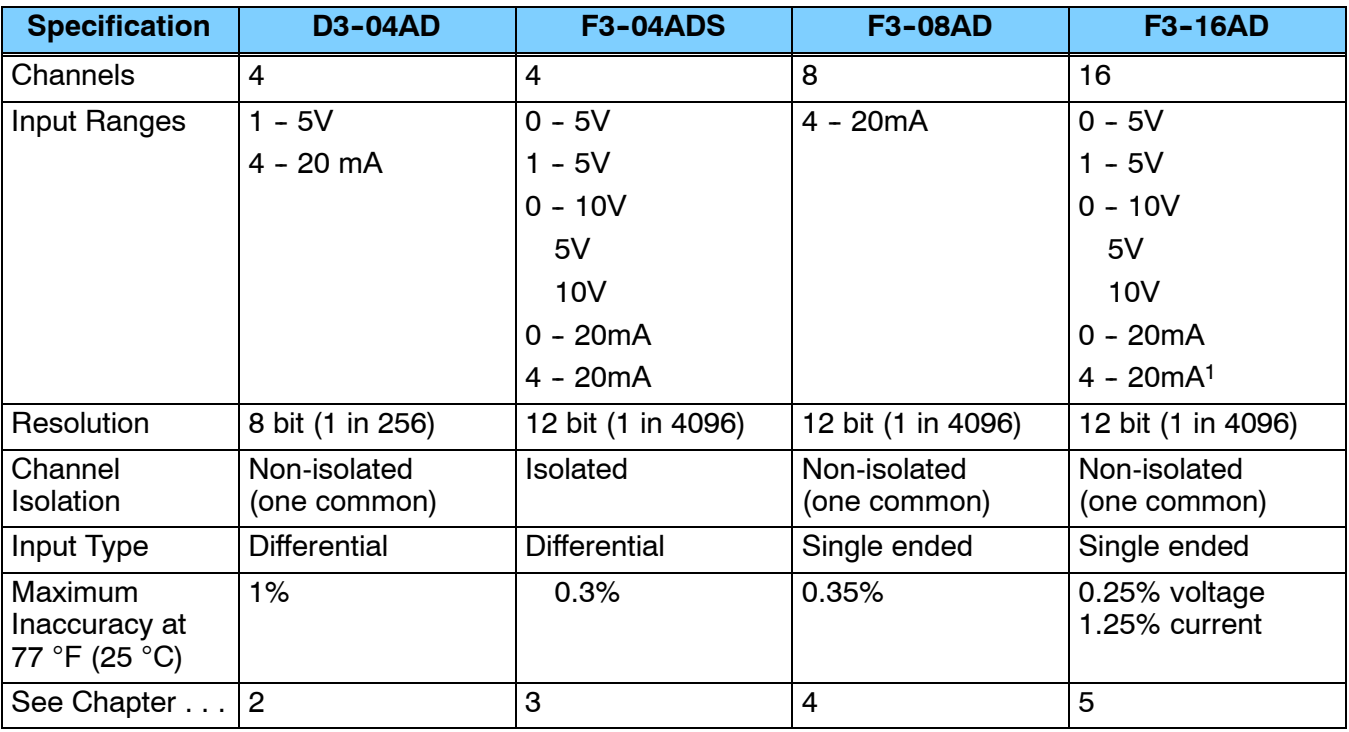

 $<sup>1</sup>$  - resolution is reduced with 4-20 mA signals. You should use the F3-08AD if the primary</sup> application requires 4-20 mA signals.

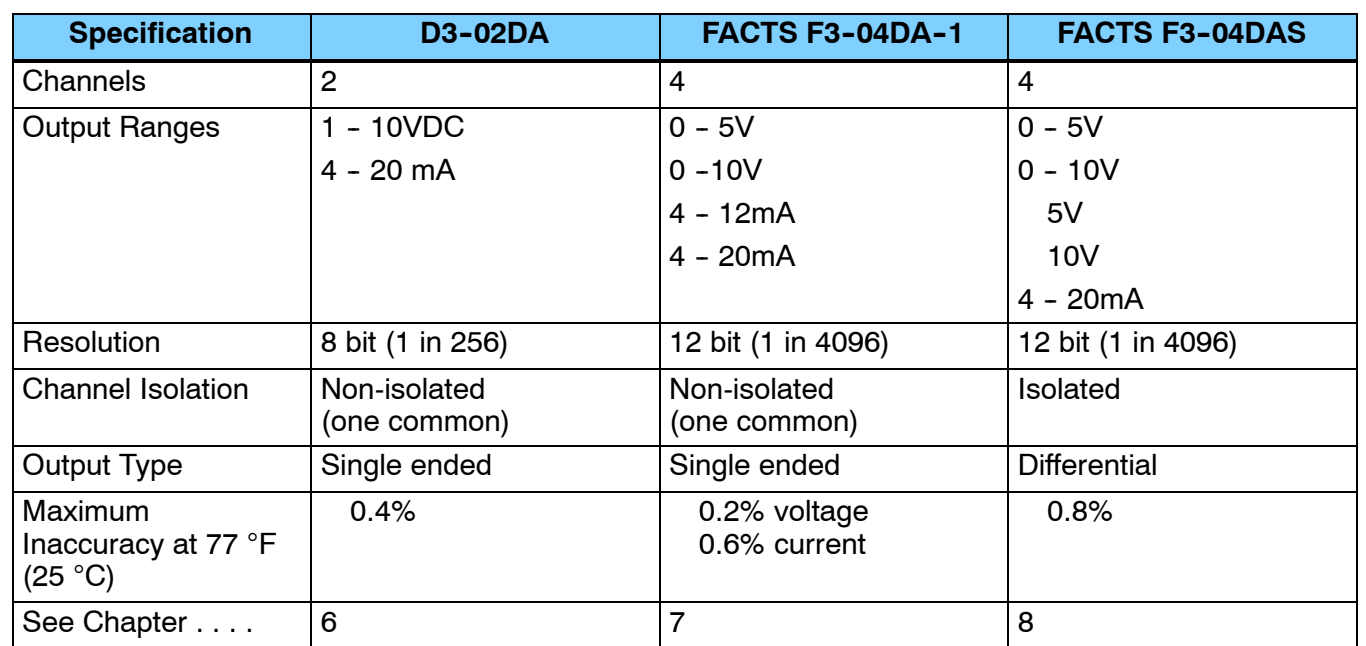

#### **Analog Output**

#### **Special Input**

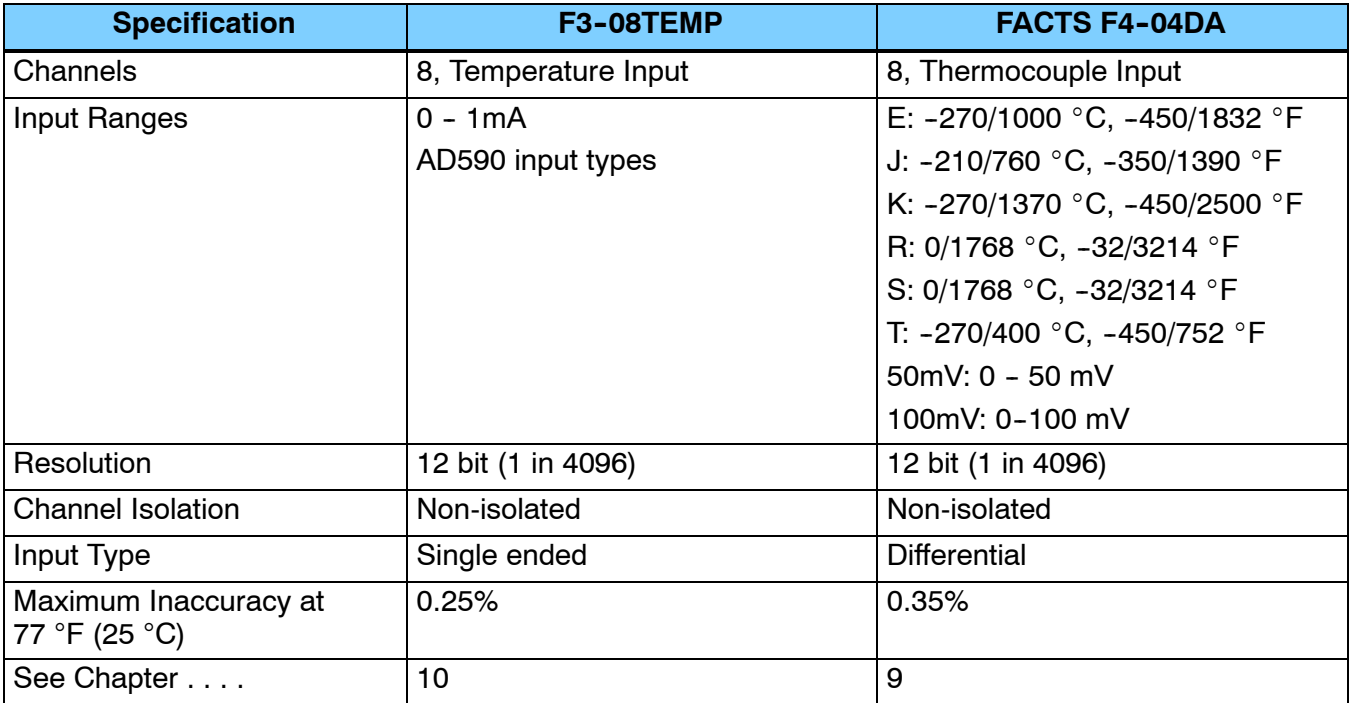

g

ettin g

Starte

## **Analog Made Easy - Four Simple Steps**

Once you've selected the appropriate module, use the chapter that describes the module and complete the following steps.

**STEP 1.** Take a minute to review the detailed specifications to make sure the module meets your application requirements.

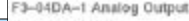

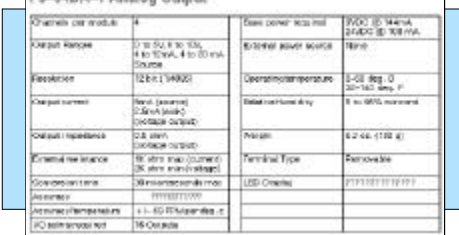

- **STEP 2.** Set the module switches and/or jumpers to select:
	- number of channels
	- the operating ranges (voltage or current)

Note, some of the modules may not have switches.

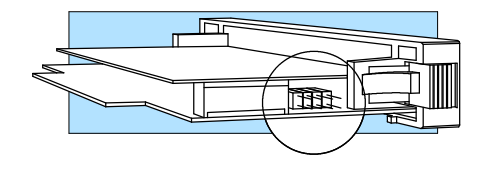

**STEP 3.** Connect the field wiring to the module connector.

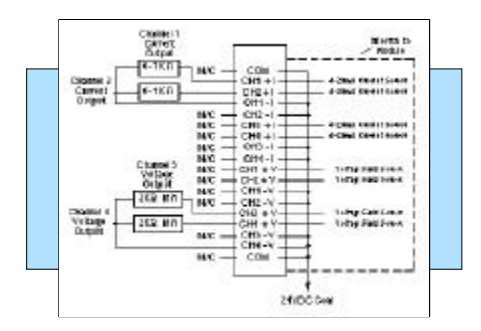

**STEP 4.** Review the module operating characteristics and write the control program.

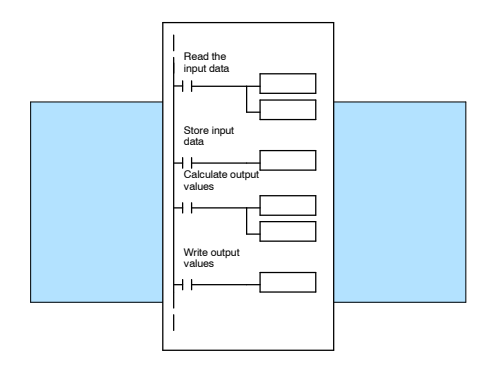

## **Analog Input Terminology**

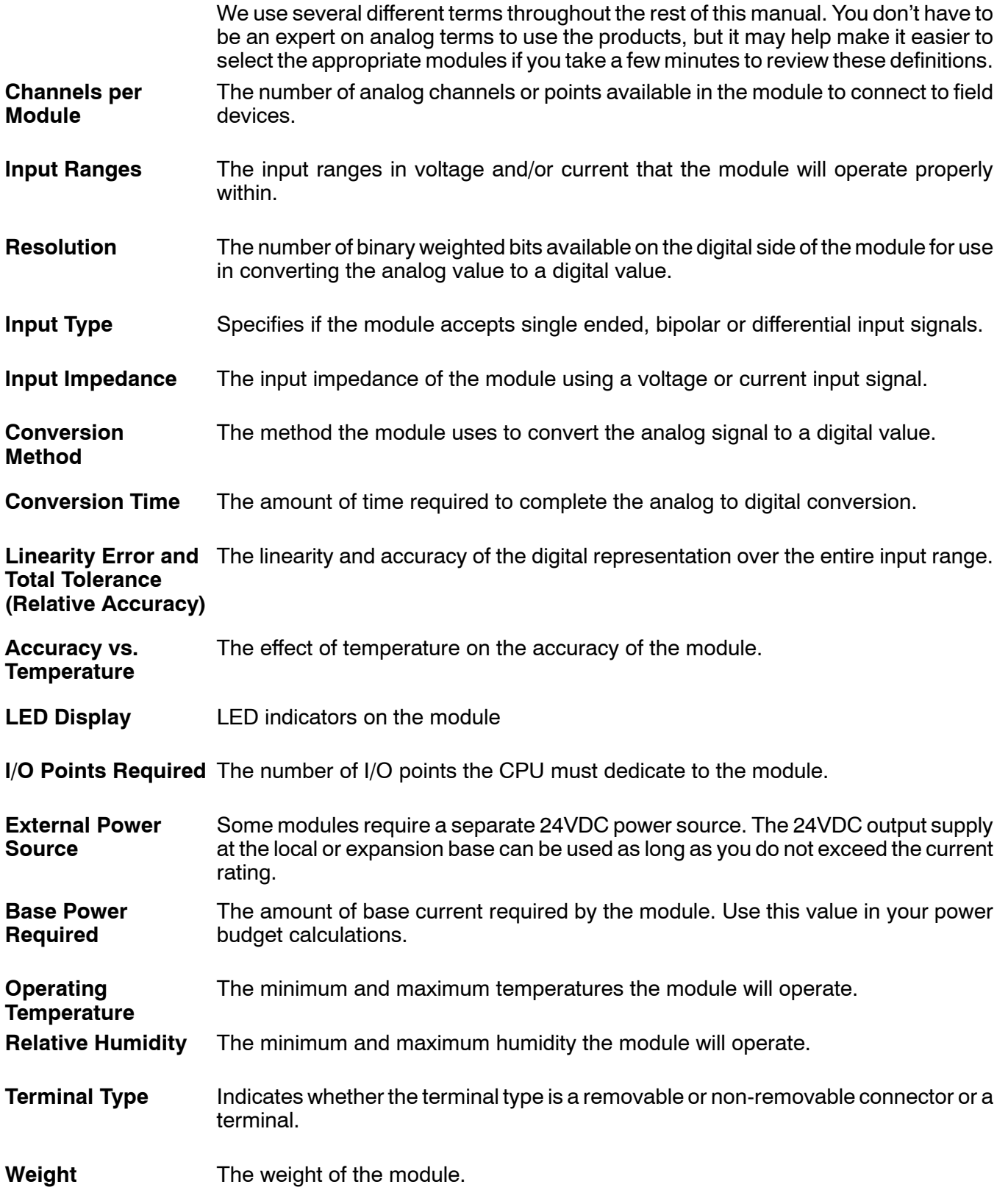

g

ettin g

Starte

## **Analog Output Module Terminology**

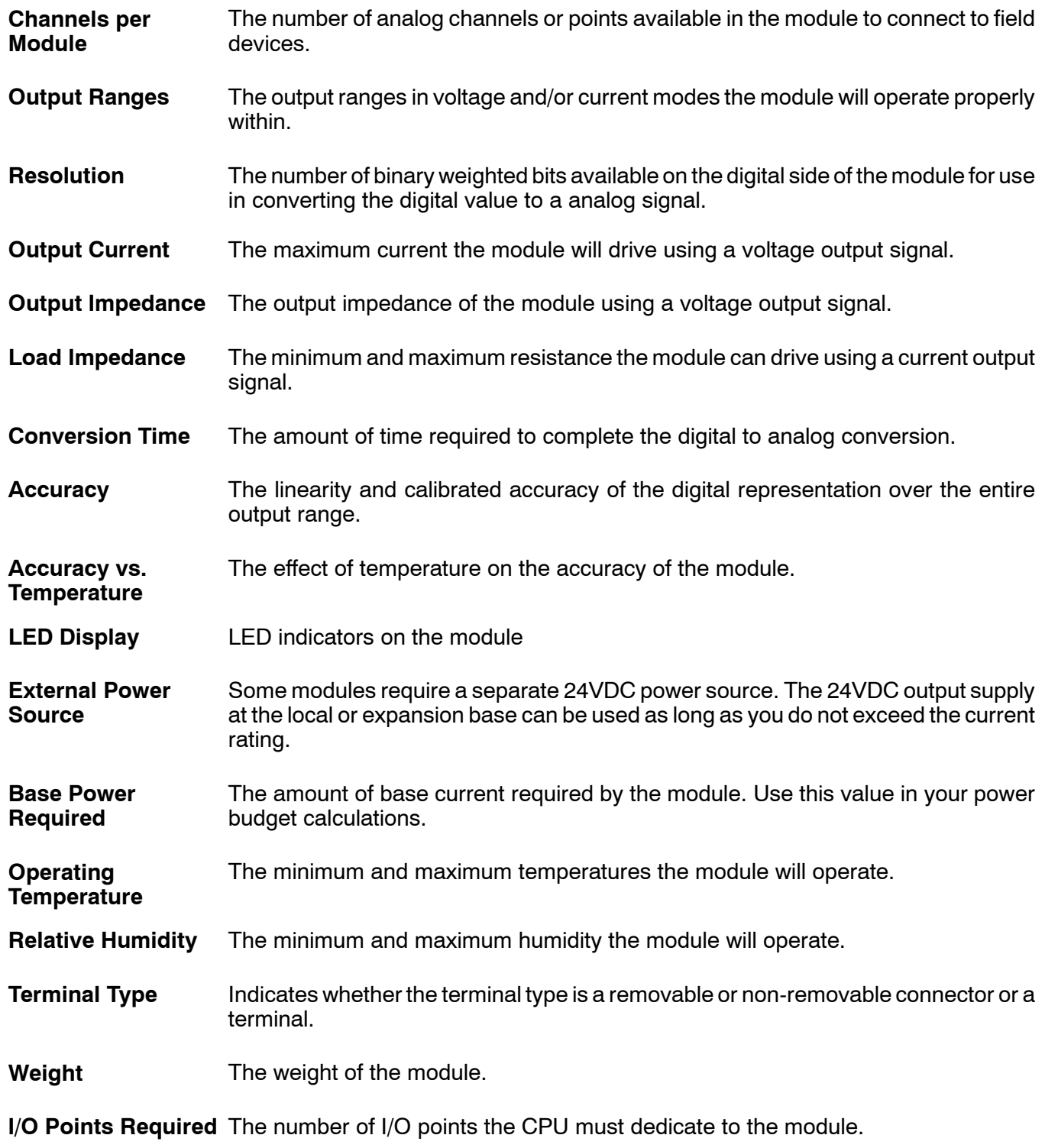

## D3-04AD **4 - C h a n n e l Analog Input**

In This Chapter. . . .

- Module Specification s
- Setting the Module Jumpers

1

2

- Connecting the Field Wiring
- Module Operation
- Writing the Control Program

### **Module Specifications**

The following table provides the specifications for the D3-04AD Analog Input Module. Review these specifications to make sure the module meets your application requirements.

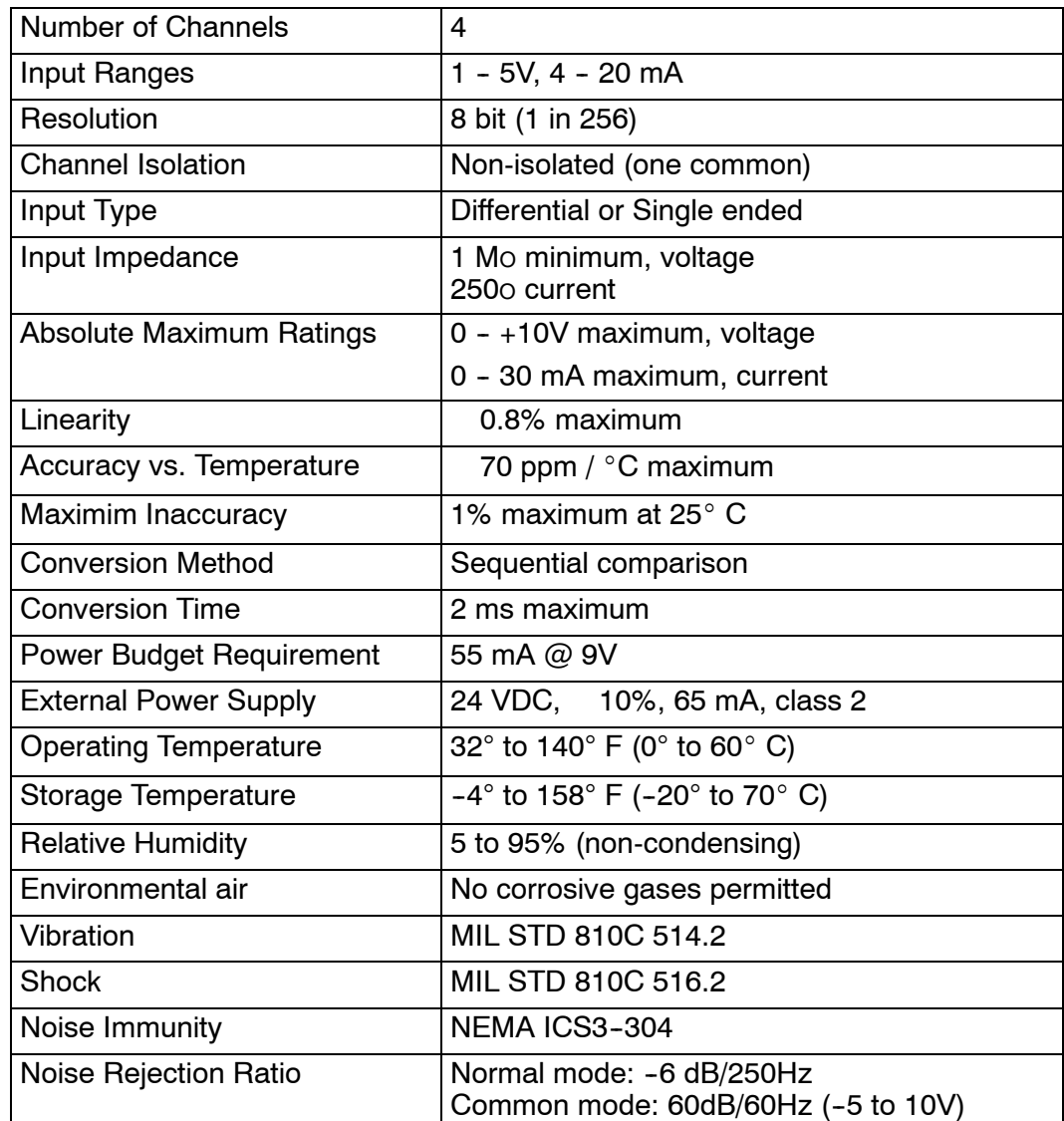

**Analog Input Configuration Requirements** The D3-04AD Analog Input appears as a 16-point module. The module can be installed in any slot configured for 16 points. See the DL305 User Manual for details on using 16 point modules in DL305 systems. The limitation on the number of analog modules are:

• For local and expansion systems, the available power budget and 16-point module usage are the limiting factors.

## **2- 3**

## **Setting the Module Jumpers**

There are four jumpers located on the module that select between 1-5V and 4-20 mA signals. The module is shipped from the factory for use with  $1-5V$ signals.

If you want to use  $4 - 20$  mA signals, you have to install a jumper. No jumper is required for 1 - 5V operation. Each channel range may be selected independently of the others.

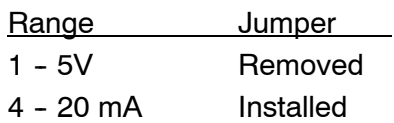

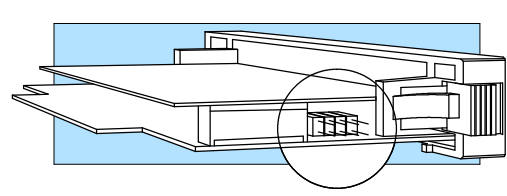

## **Connecting the Field Wiring**

#### Your company may have guidelines for wiring and cable installation. If so, you should check those before you begin the installation. Here are some general things to consider. **Wiring Guidelines**

- Use the shortest wiring route whenever possible.
- **SEP Use shielded wiring and ground the shield at the signal source.** *Do not* ground the shield at both the module and the source.
- Don't run the signal wiring next to large motors, high current switches, or transformers. This may cause noise problems.
- Route the wiring through an approved cable housing to minimize the risk of accidental damage. Check local and national codes to choose the correct method for your application.
- User Power Supply The D3-04AD requires a separate power supply. The DL305 bases have built-in 24 VDC power supplies that provide up to 100 mA of current. If you only have one analog module, you can use this power source instead of a separate supply. If you have more than two analog modules, or you would rather use a separate supply, choose one that meets the following requirements: 24 VDC 10%, Class 2, 65mA current (or greater, depending on the number of modules being used.) **Requirements**

#### **Custom Input Ranges**

Occasionally you may have the need to connect a transmitter with an unusual signal range. By changing the wiring slightly and adding an external resistor to convert the current to voltage, you can easily adapt this module to meet the specifications for a transmitter that does not adhere to one of the standard input ranges. The following diagram shows how this works.

Internal

Module **Circuitry** 

250O

Jumper Removed

+

-

 $R =$  $V_{max}$ Imax Current transmitter  $+$ ch1  $-$  ch1 0V + - R 50mA (single ended)

Field wiring

R = value of external resistor

 $V_{\text{max}}$  = high limit of selected voltage range

 $I_{\text{max}}$  = maximum current supplied by the transmitter

Example: current transmitter capable of 50mA, 1 - 5V range selected.

 $R = -$ 5V 50mA  $R = 100$  ohms

**NOTE:** Your choice of resistor can affect the accuracy of the module. A resistor that has 0.1% tolerance and a 50ppm / °C temperature coefficient is recommended.

D3-04AD 4-Channel Analog Input

**Current Loop Transmitter Impedance**

Standard 4 to 20 mAtransmitters and transducers can operate from a wide variety of power supplies. Not all transmitters are alike and the manufacturers often specify a minimum loop or load resistance that must be used with the transmitter.

The D3--04AD provides 250 ohm resistance for each channel. If your transmitter requires a load resistance below 250 ohms, then you do not have to make any adjustments. However, if your transmitter requires a load resistance higher than 250 ohms, then you need to add a resistor in series with the module.

Consider the following example for a transmitter being operated from a 36 VDC supply with a recommended load resistance of 750 ohms. Since the module has a 250 ohm resistor, you need to add an additional resistor.

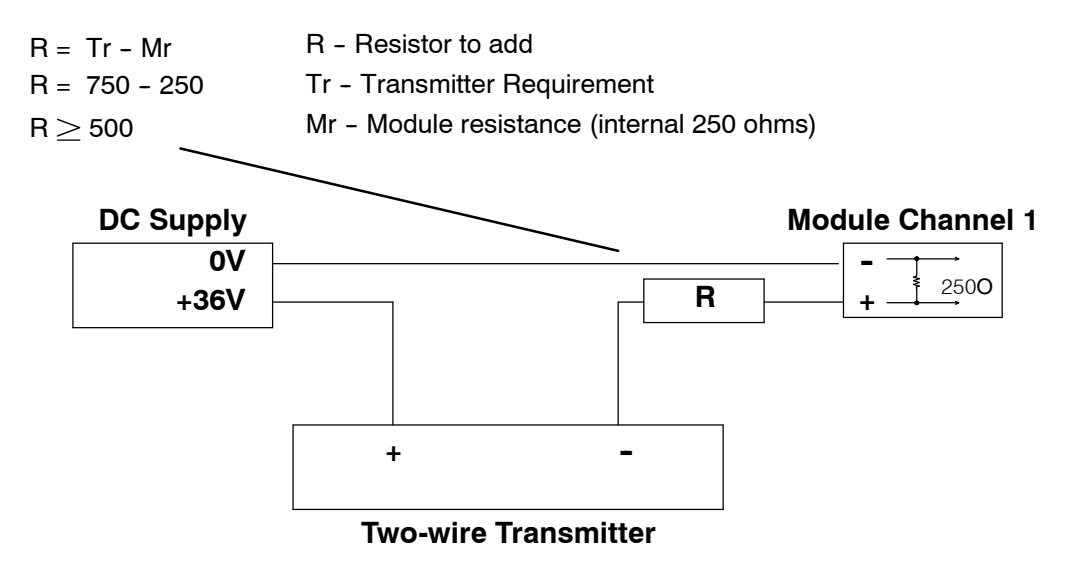

**2- 5**

# ut **2- 6 Removable Connector**

The D3--04AD module has a removable connector to make wiring easier. Simply squeeze the tabs on the top and bottom and gently pull the connector from the module.

> Internal Module Wiring

#### **Wiring Diagram**

Note 1: Terminate all shields of the cable at their respective signal source.

Note 2: Unused channels should be shorted to 0V or have the Jumper installed for current input for best noise immunity.

Note 3: When a differential input is not used 0V should be connected to the - of that channel.

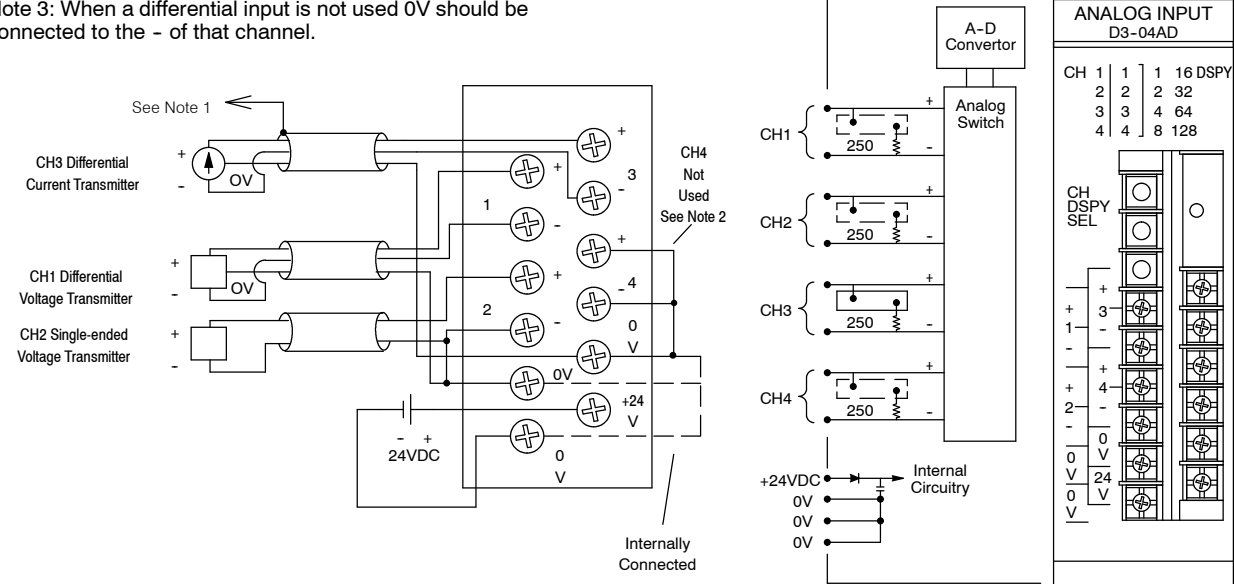

## **2- 7**

## **Module Operation**

Before you begin writing the control program, it is important to take a few minutes to understand how the module processes and represents the analog signals.

#### **Channel Scanning Sequence**

The D3--04AD module supplies 1 channel of data per each CPU scan. Since there are four channels, it can take up to four scans to get data for all channels. Once all channels have been scanned, the process starts over with channel 1.

You do not have to select all of the channels. Unused channels are not processed, so if you select only two channels, then each channel will be updated every other scan.

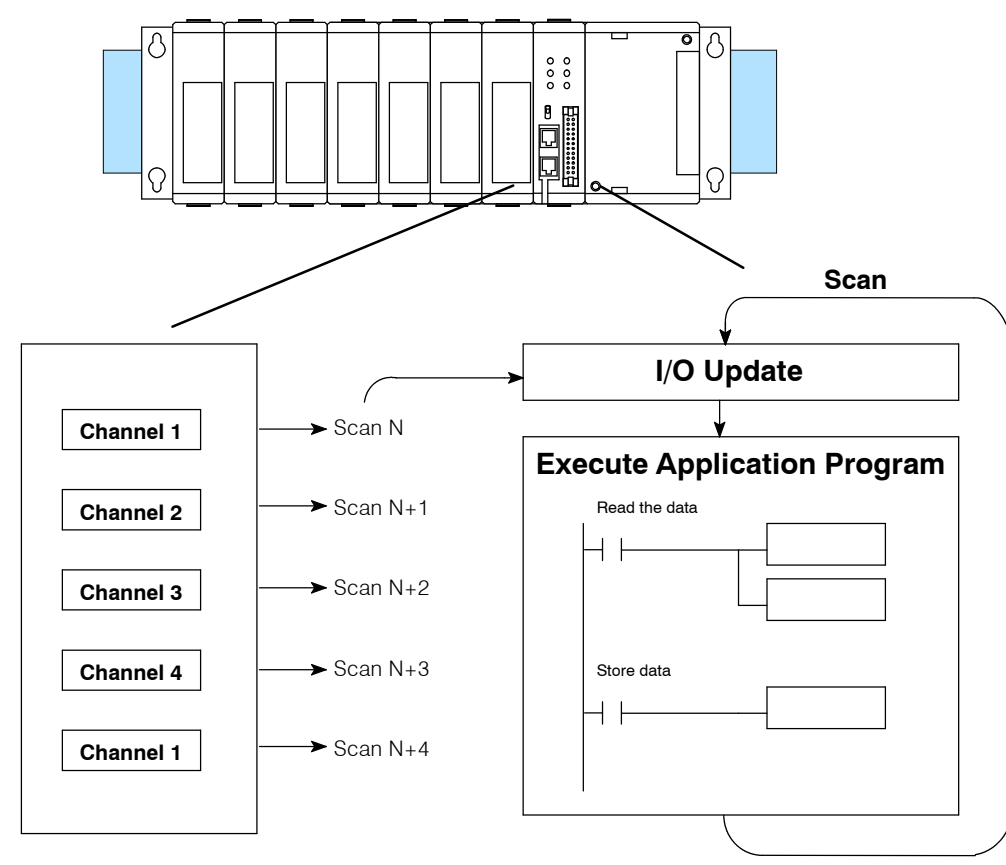

Even though the channel updates to the CPU are synchronous with the CPU scan, the module asynchronously monitors the analog transmitter signal and converts the signal to a 8-bit binary representation. This enables the module to continuously provide accurate measurements without slowing down the discrete control logic in the RLL program.

 $\frac{2-8}{\frac{9}{2}}$ **Understanding the I/O Assignments**

You may recall the D3-04AD module appears to the CPU as a 16-point module. Some of the points are inputs to the CPU and some are outputs to the module. These 16 points provide:

- an indication of which channel is active.
- the digital representation of the analog signal.

Since all I/O points are automatically mapped into Register (R) memory, it is very easy to determine the location of the data word that will be assigned to the module.

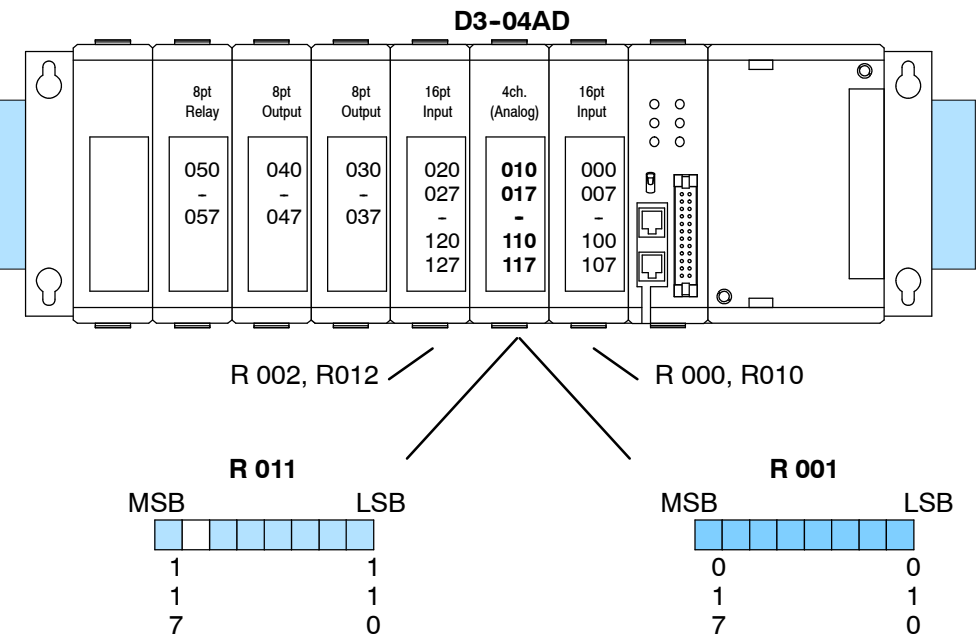

<sup>-</sup> not used

Within these two register locations, the individual bits represent specific information about the analog signal.

**All Channel Scan Output**

The most significant point (MSP) assigned to the module acts as an output to the module and controls the channel scanning sequence. This allows flexibility in your control program.

If this output is on, all channels will be scanned sequentially. If the output is off, you can use other points to select a single channel for scanning.

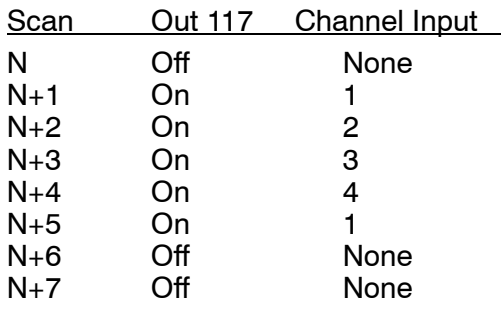

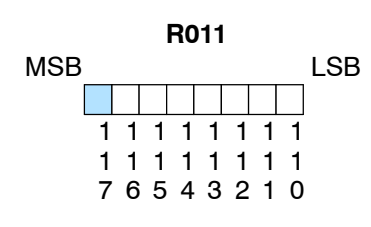

- scan all channels

**2- 9**

The upper register also contains two additional outputs that can be used to choose a single channel for scanning. These outputs are *ignored* if the channel scan output is turned on. **Single Channel Scan Outputs**

> (Note, our example shows outputs 114 and 115. Your output point will depend on where you have installed the module.)

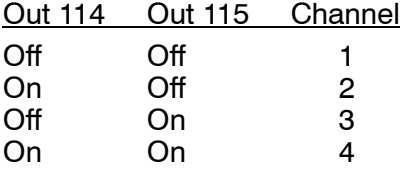

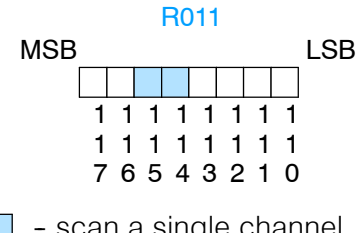

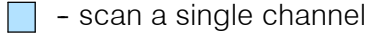

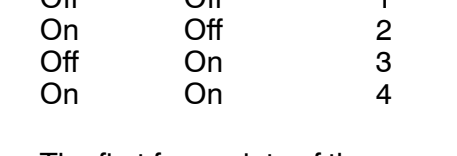

**Active Channel Selection Inputs**

The first four points of the upper register are used as inputs to tell the CPU which<br>channel is being processed. processed. (Remember, the previous bits only tell the module which channels to scan.) In our example, when input 110 is on the module is telling the CPU it is processing channel 1. Here's how the inputs are assigned.

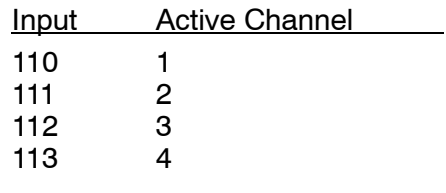

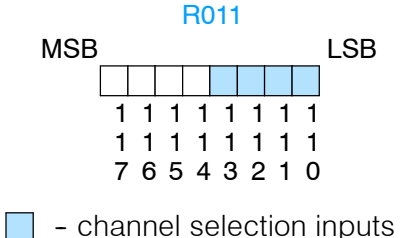

**R001** MSB LSB 0 1 0 0 1 7 - analog data bits The first register contains 8 bits which represent the analog data in binary format. Bit Value Bit Value 0 1 4 16 1 2 5 32 2 4 6 64 3 8 7 128 **Analog Data Bits**

> Since the module has 8-bit resolution, the analog signal is converted into 256 "pieces" ranging from 0 - 255 (2 $8$ ). For example, with a 1 to 5V scale, a 1V signal would be 0, and a 5V signal would be 255. This is equivalent to a a binary value of 0000 0000 to 1111 1111, or 00 to FF hexadecimal. The following diagram shows how this relates to each signal range.

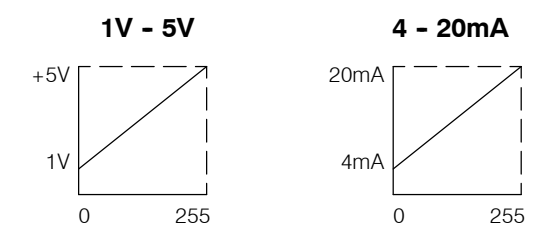

Each "piece" can also be expressed in terms of the signal level by using the equation shown. The following table shows the smallest signal levels that could possibly result in a change in the data value for each signal range.

Resolution =  $(H-L)/255$ 

 $H = h$ igh limit of the signal range

 $L =$  low limit of the signal range

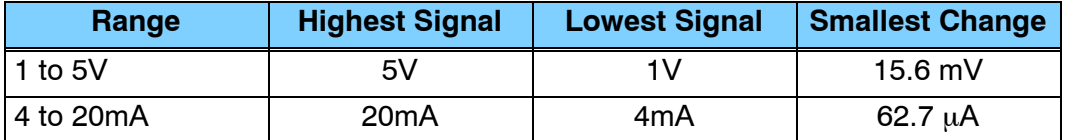

Now that you understand how the module and CPU work together to gather and store the information, you're ready to write the control program.

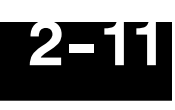

## **Writing the Control Program**

**Identifying the Data Locations** Since all channels are multiplexed into a single data word, the control program must be setup to determine which channel is being read. Since the module provides input points to the CPU, it is very easy to use the channel status bits to determine which channel is being monitored.

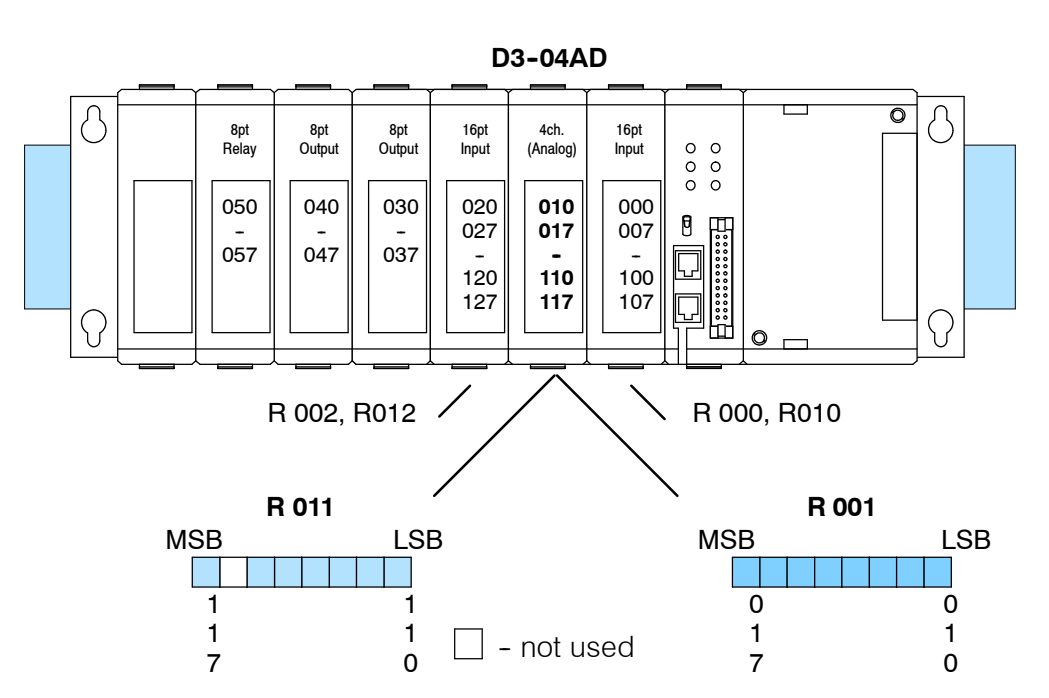

#### **Single Channel on Every Scan**

The following example shows a program that is designed to read a single channel of analog data into a Register location on every scan. Once the data is in a Register, you can perform math on the data, compare the data against preset values, etc. This example is designed to read channel 1. If you choose another channel, you would have to add a rung (or rungs) that use the channel select bits to select the channel for scanning. You would also have to change the rung that stores the data.

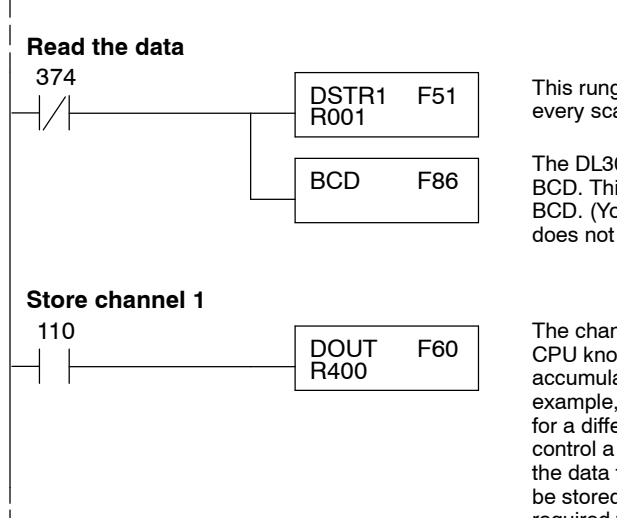

This rung loads the data into the accumulator on every scan. (You can use any permissive contact.)

The DL305 CPUs perform math operations in BCD. This instruction converts the binary data to BCD. (You can omit this step if your application does not require the conversion.)

The channel selection inputs are used to let the CPU know which channel has been loaded into the accumulator. Channel 1 input has been used in the example, but you could easily use a different input for a different channel. By using these inputs to control a DOUT instruction, you can easily move the data to a storage register. The BCD value will be stored in R400 and R401. (Two bytes are required for four digit BCD numbers.)

#### **Reading Multiple Channels over Alternating Scans**

The following example shows a program that is designed to read multiple channels of analog data into Register locations. This example reads one channel per scan. Once the data is in a Register, you can perform math on the data, compare the data against preset values, etc.

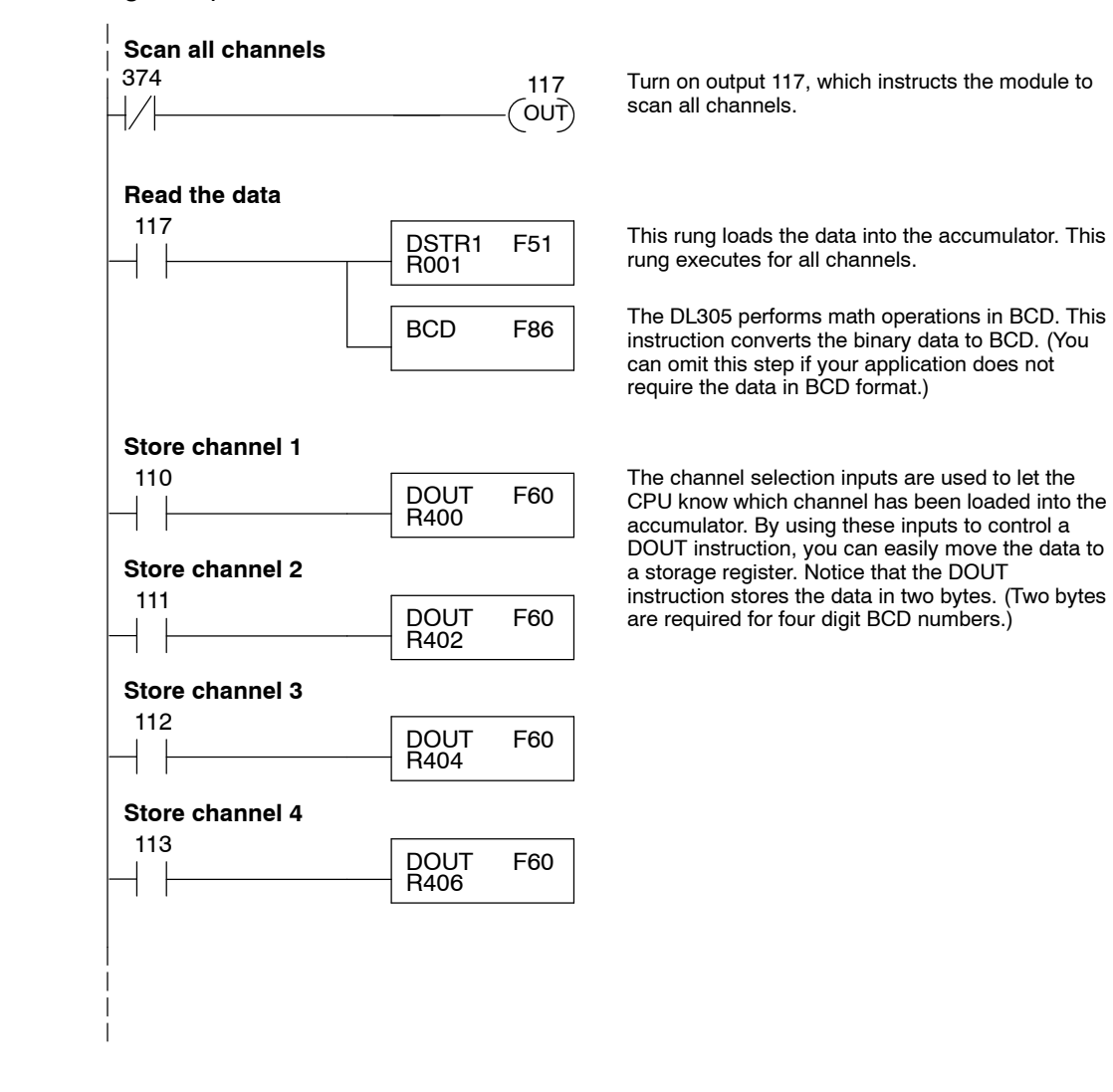

#### **Single or Multiple Channels**

The following example shows how you can use the same program to read either all channels or a single channel of analog data into Register locations. Once the data is in a Register, you can perform math on the data, compare the data against preset values, etc.

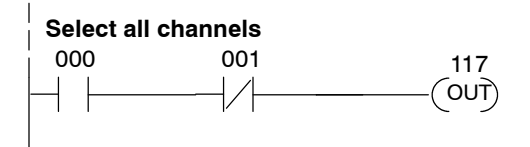

001 OUT) 002 000 114 **Single Channel**

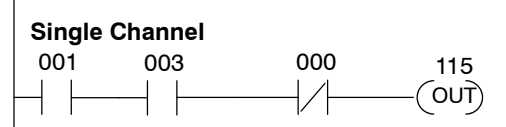

single channel scanning and all channel scanning. These two points were arbitrarily chosen and could be any permissive contacts. When output 117 is on, all channels will be scanned.

Inputs 000 and 001 are used to select between

Input 001 selects single channel scan. Inputs 002 and 003 select which channel by turning on outputs 114 and 115 as necessary.

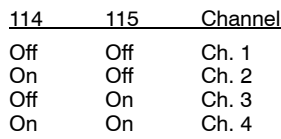

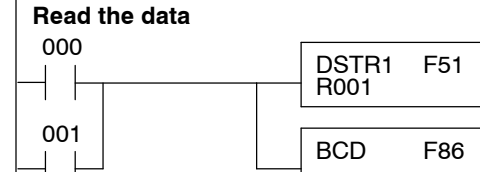

**DOUT** R400

DOUT R402

DOUT R404

DOUT R406

F60

F60

F60

F60

110

111

112

113

**Store channel 1**

**Store channel 2**

**Store channel 3**

**Store channel 4**

This rung loads the data into the accumulator. This rung executes for all channel scan or single channel scan.

The DL305 performs math operations in BCD. This instruction converts the binary data to BCD. (You can omit this step if your application does not require the data in BCD format.)

The channel selection inputs are used to let the CPU know which channel has been loaded into the accumulator. By using these inputs to control a DOUT instruction, you can easily move the data to a storage register. Notice that the DOUT instruction stores the data in two bytes. This is because two bytes are required to store the BCD number.

**2- 13**

**Scaling the Input**

**Data**

Most applications usually require measurements in engineering units, which provide more meaningful data. This is accomplished by using the conversion formula shown.

Units =  $(A/256)$ <sup>\*</sup>S

Units = value in Engineering Units  $A =$  Analog value (0 - 255)

S = high limit of the Engineering unit range

The following example shows how you would use the analog data to represent pressure (PSI) from 0 to 100. This example assumes the analog value is 110, which is slightly less than half scale. This should yield approximately 42.9 PSI.

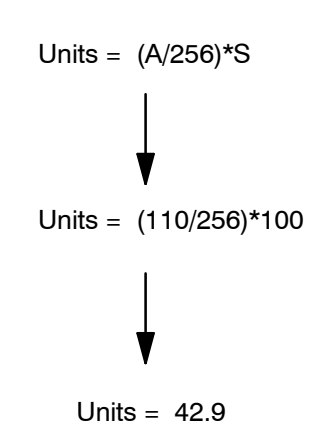

The following instructions are required to scale the data. We'll continue to use the 42.9 PSI example. In this example we're using channel 1. Input 110 is the active channel indicator for channel 1. Of course, if you were using a different channel, you would use the active channel indicator point that corresponds to the channel you were using.

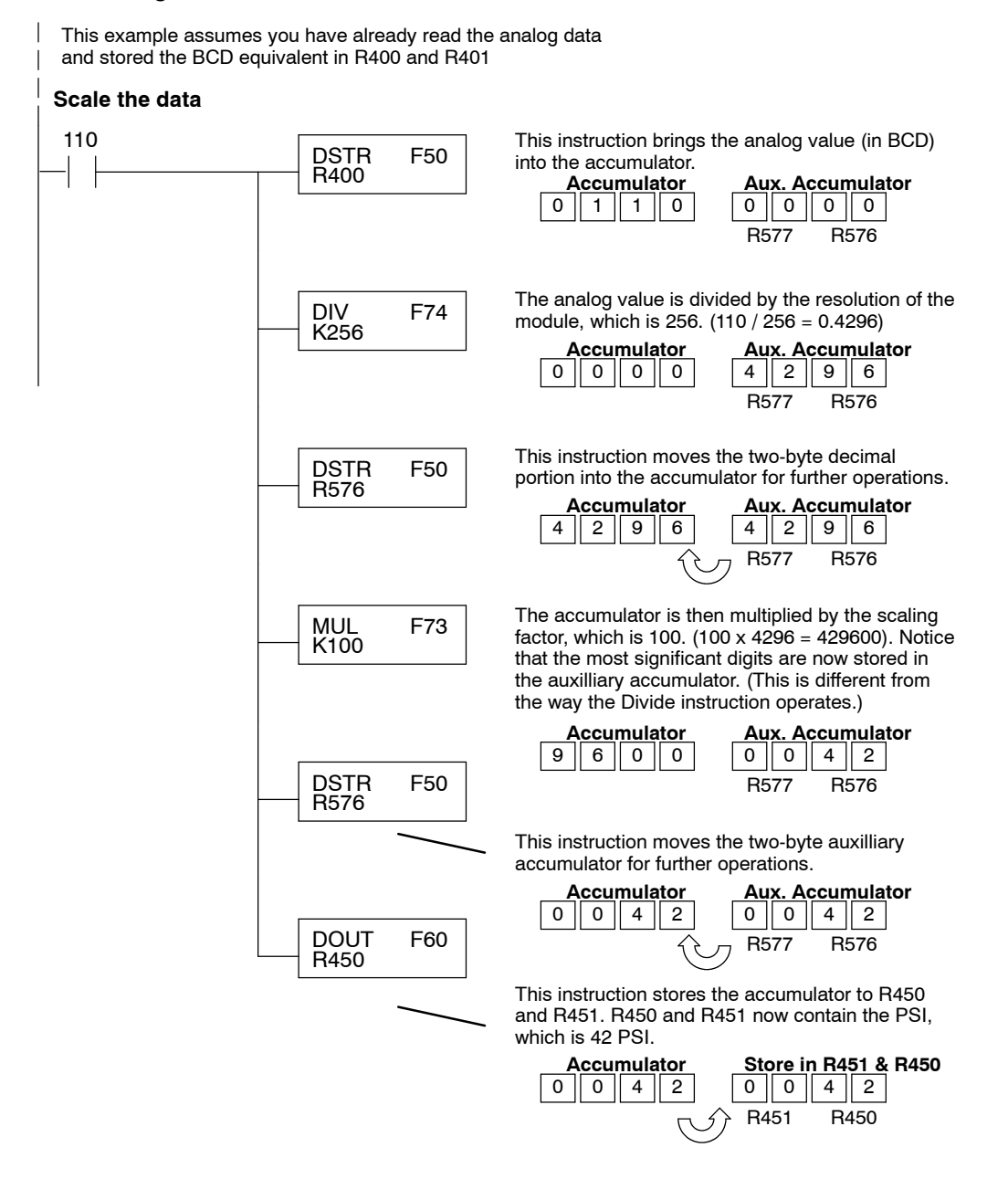

**2- 15**

You probably noticed that the previous example yielded 42 PSI when the real value should have been 42.9 PSI. By changing the scaling value slightly, we can "imply" an extra decimal of precision. Notice in the following example we've added another digit to the scale. Instead of a scale of 100, we're using 1000, which implies 100.0 for the PSI range.

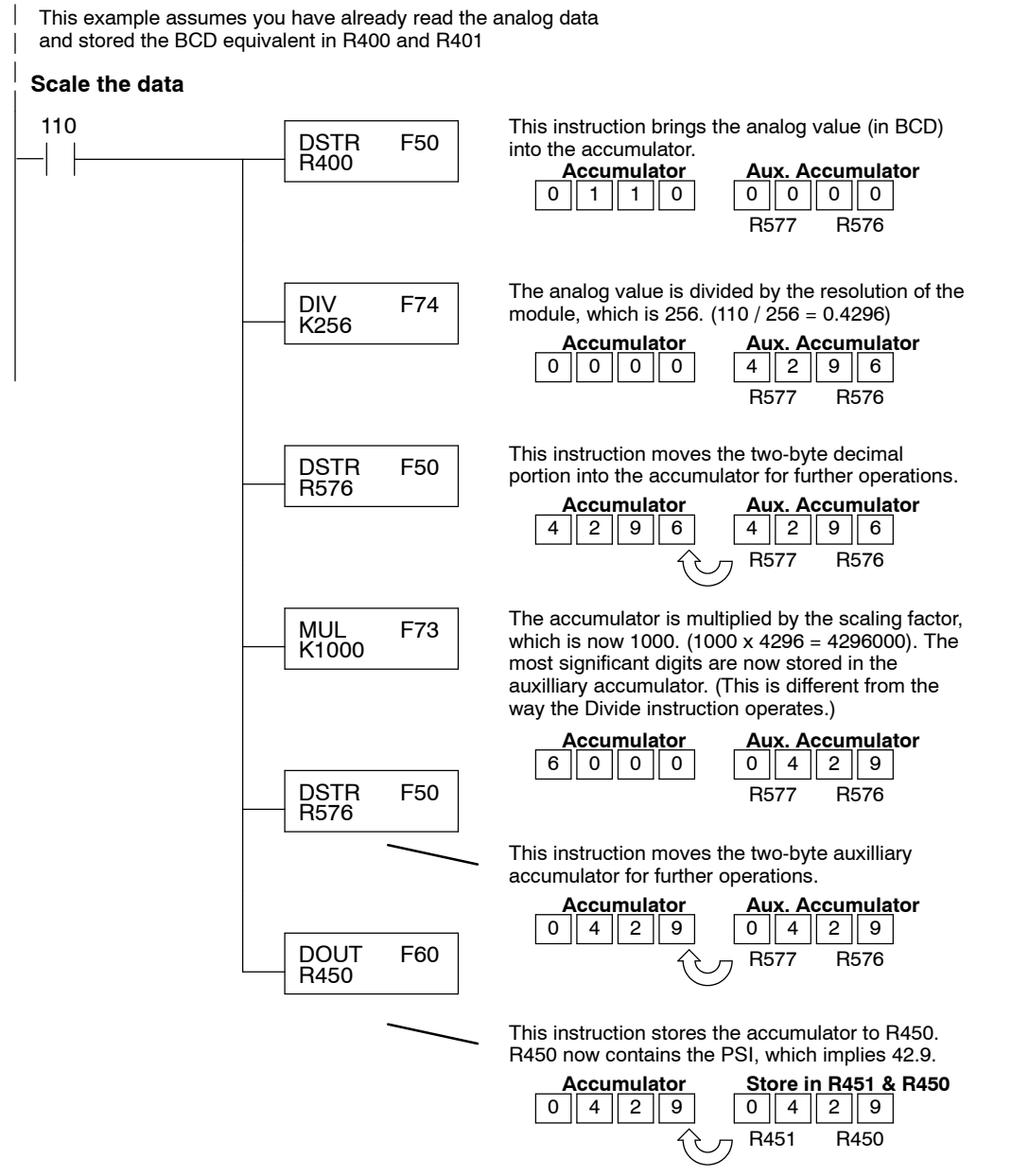
This example program shows how you can use the instructions to load the equation constants into data registers. The example is written for channel 1, but you can easily use a similar approach to use different scales for all channels if required.

You may just use the appropriate constants in the instructions dedicated for each channel, but this method allows easier modifications. For example, you could easily use an operator interface or a programming device to change the constants if they are stored in Registers.

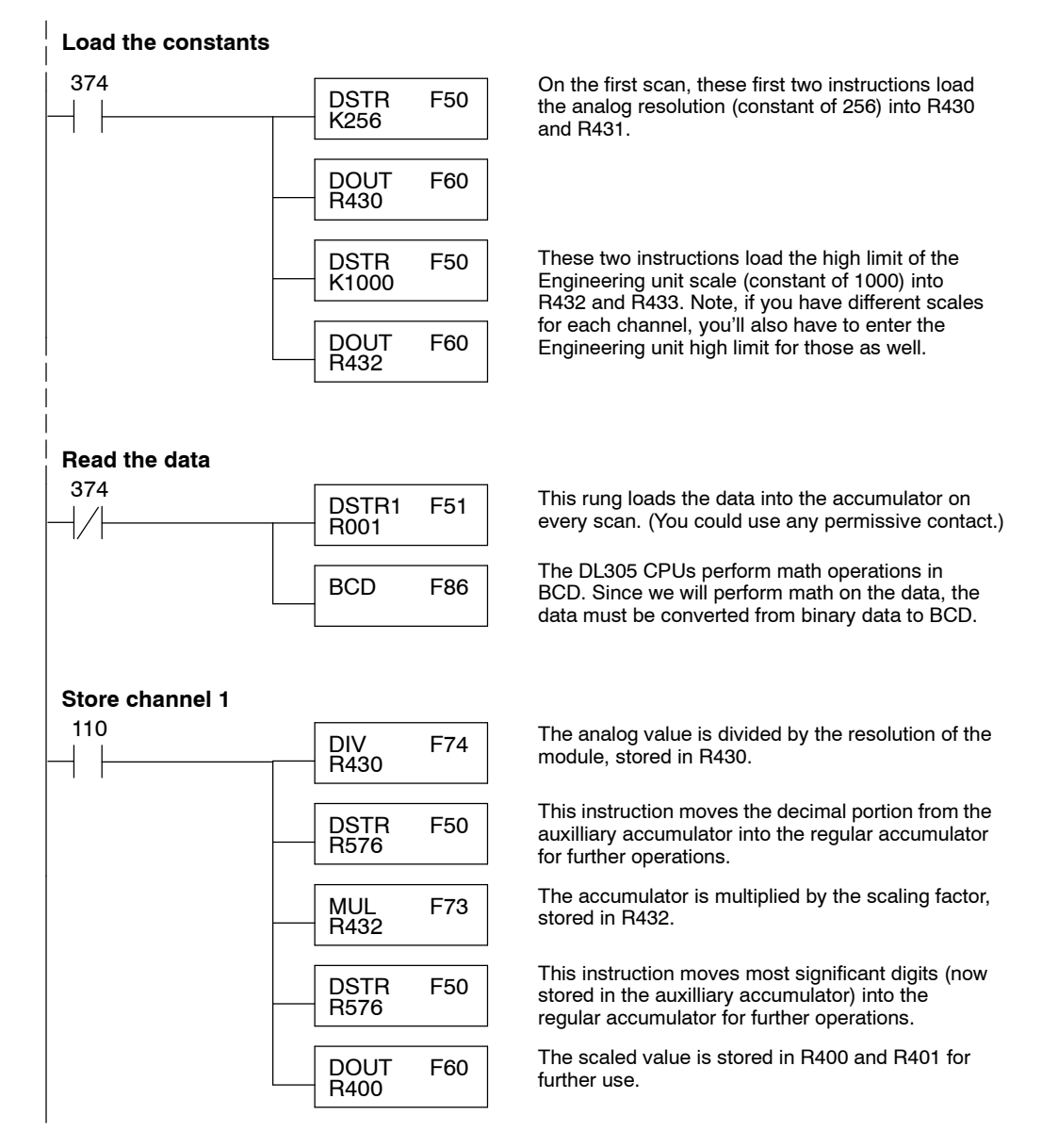

Sometimes it is helpful to be able to quickly convert between the signal levels and the digital values. This is especially helpful during machine startup or troubleshooting. The following table provides formulas to make this conversion easier. **Analog and Digital Value Conversions**

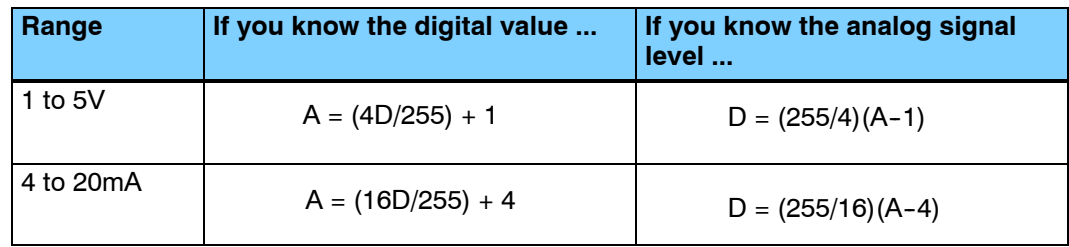

For example, if you are using the 1 to 5V range and you have measured the signal at 3V, you would use the following formula to determine the digital value that should be stored in the register location that contains the data.

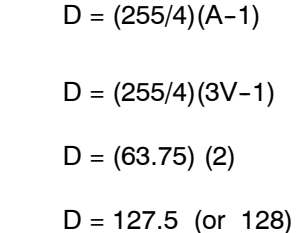

Now you have all the necessary information to get your analog module installed and operating correctly!

# <sup>1</sup>3 **F3- 04ADS 4-Channel Isolated Analog Input**

In This Chapter. . . .

- Module Specifications
- Setting the Module Jumpers
- Connecting the Field Wiring
- Module Operation
- Writing the Control Program

## **Module Specifications**

The following table provides the specifications for the F3-04ADS Analog Input Module. Make sure the module meets your application requirements.

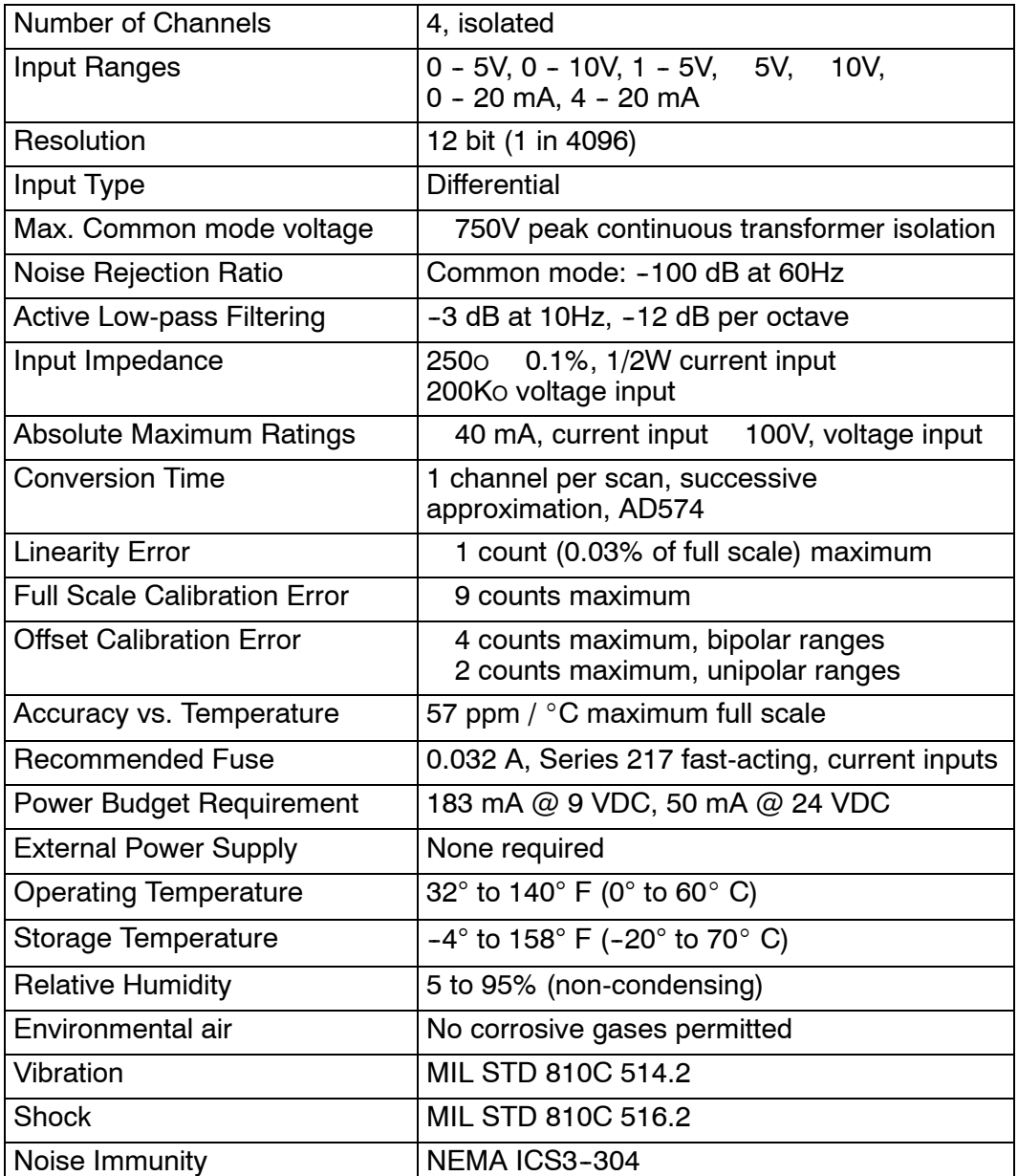

**Analog Input Configuration Requirements**

The F3--04ADS Analog Input appears as a 16-point module. The module can be installed in any slot configured for 16 points. See the DL305 User Manual for details on using 16 point modules in DL305 systems. The limitation on the number of analog modules are:

- The module should not be placed in the last slot of a rack (due to size constraints.)
- For local and expansion systems, the available power budget and 16-point module usage are the limiting factors.

# **Setting the Module Jumpers**

The module is set at the factory for a 4-20 mA signal on all four channels. If this is acceptable you do not have to change any of the jumpers. The following diagram shows how the jumpers are set. **Jumper Locations**

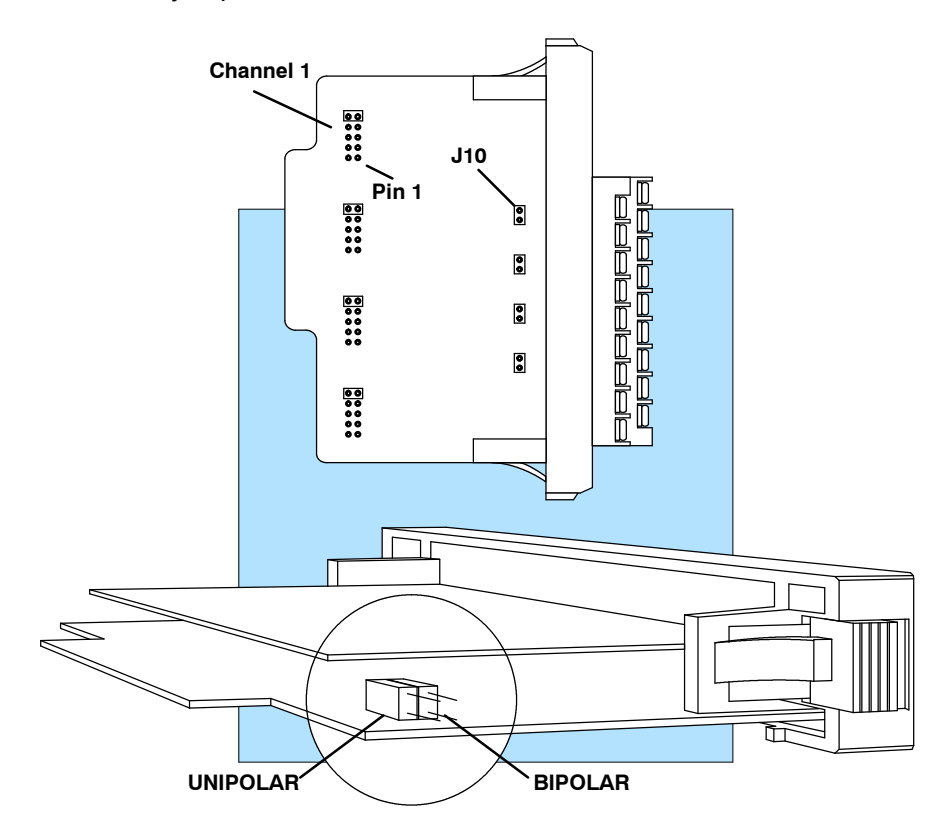

## **Selecting the Number of Channels**

If you examine the rear of the module, you'll notice several jumpers. The jumpers labeled +1 and +2 (located on the larger board, near the terminal block) are used to select the number of channels that will be used.

Without any jumpers the module processes one channel. By installing the jumpers you can add channels. The module is set from the factory for four channel operation.

For example, if you install the  $+1$  jumper, you add one channel for a total of two. Now if you install the +2 jumper you add two more channels for a total of four.

Any unused channels are not processed so if you only select channels 1, 2, and 3, channel 4 will not be active. The table shows which jumpers to install.

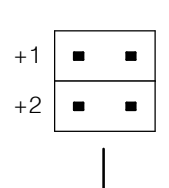

Jumpers installed as shown selects 4-channel operation

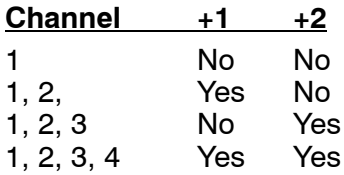

## **Selecting Input Signal Ranges**

the range of the signal. The following tables show the jumper selections for the various ranges. Only channel 1 is used in the example, but all channels must be set.

As you examin the jumper settings, notice there are jumpers for each individual channel. These jumpers allow you to select the type of signal(voltage or current) and

**NOTE:** The Polarity jumper selects Unipolar or Bipolar operation for all channels.

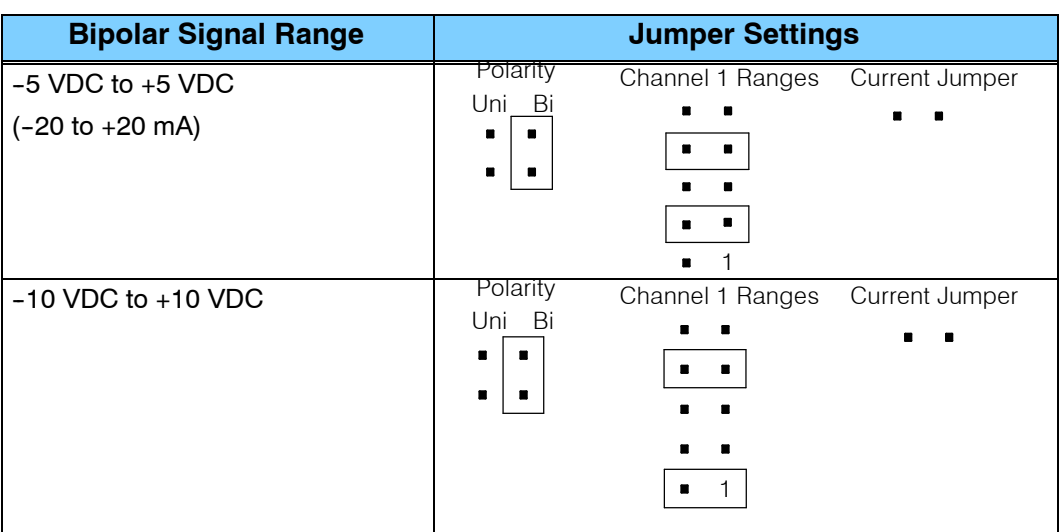

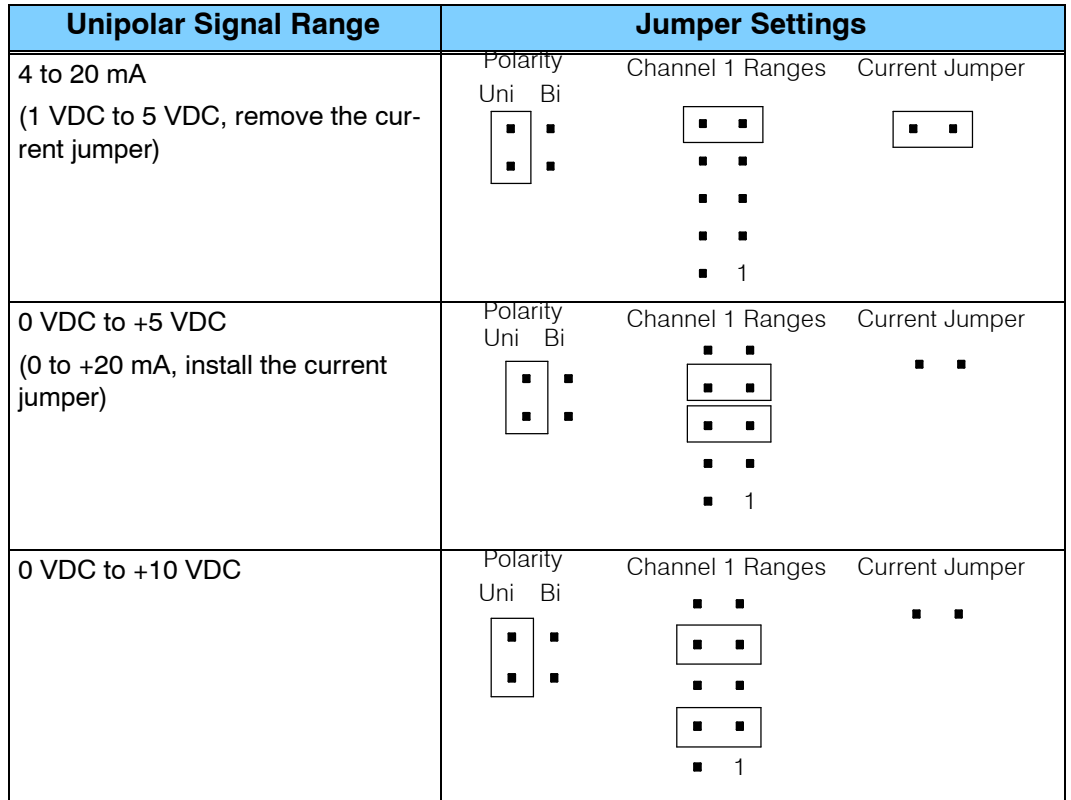

# **Connecting the Field Wiring**

Your company may have guidelines for wiring and cable installation. If so, you should check those before you begin the installation. Here are some general things to consider. **Wiring Guidelines**

- Use the shortest wiring route whenever possible.
- S Use shielded wiring and ground the shield at the signal source. *Do not* ground the shield at both the module and the source.
- Do not run the signal wiring next to large motors, high current switches, or transformers. This may cause noise problems.
- Route the wiring through an approved cable housing to minimize the risk of accidental damage. Check local and national codes to choose the correct method for your application.

User Power Supply The F3-04ADS receives all power from the base. A separate power supply is not required. **Requirements**

**Custom Input Ranges**

Occasionally you may have the need to connect a transmitter with an unusual signal range. By changing the wiring slightly and adding an external resistor to convert the current to voltage, you can easily adapt this module to meet the specifications for a transmitter which does not adhere to one of the standard input ranges. The following diagram shows how this works.

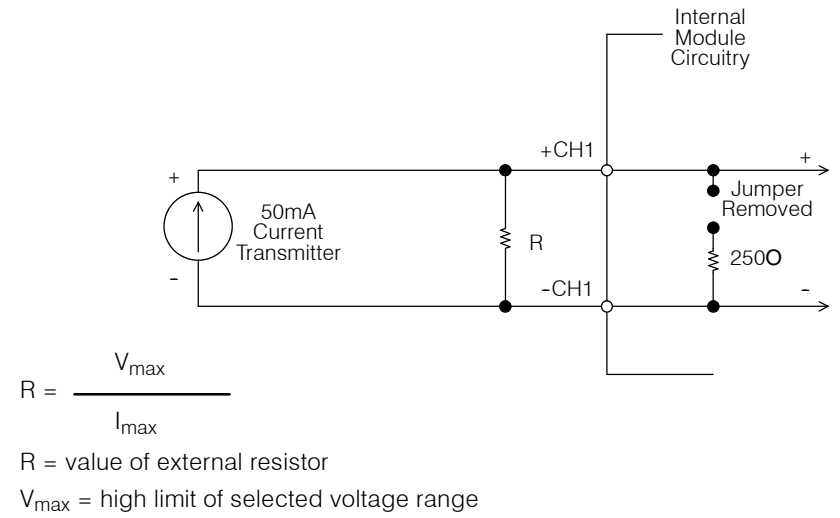

 $I_{\text{max}}$  = maximum current supplied by the transmitter

Example: current transmitter capable of 50mA, 0 - 10V range selected.

$$
R = \frac{10V}{50mA}
$$
 R = 200 ohms

**NOTE:** Your choice of resistor can affect the accuracy of the module. A resistor with a 0.1% tolerance and a  $50$ ppm /  $\degree$ C temperature coefficient is recommended.

## **Current Loop Transmitter Impedance**

Standard 4 to 20 mAtransmitters and transducers can operate from a wide variety of power supplies. Not all transmitters are alike and the manufacturers often specify a minimum loop or load resistance that must be used with the transmitter.

The F3--04ADS provides 250 ohm resistance for each channel. If your transmitter requires a load resistance below 250 ohms, then you do not have to make any adjustments. However, if your transmitter requires a load resistance higher than 250 ohms, then you need to add a resistor in series with the module.

Consider the following example for a transmitter being operated from a 36 VDC supply with a recommended load resistance of 750 ohms. Since the module has a 250 ohm resistor, you need to add an additional resistor.

- R Tr Mr R Resistor to add
- Tr Transmitter Requirement R 750 250

R 500

Mr - Module resistance (internal 250 ohms)

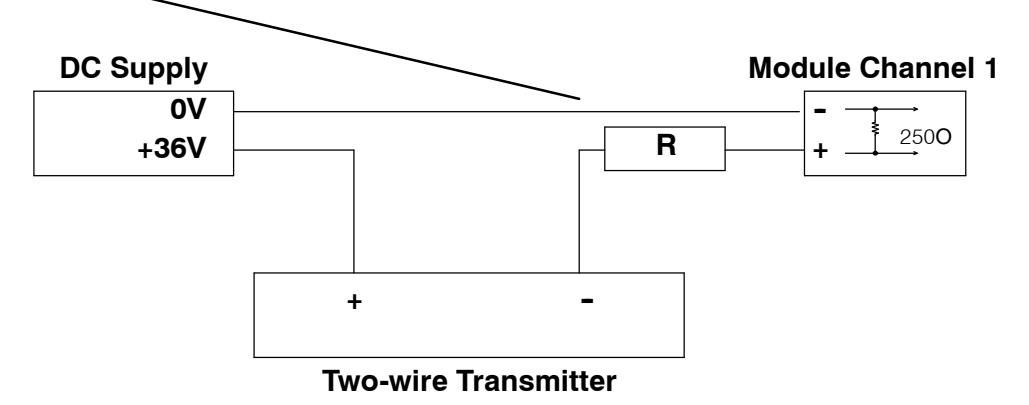

#### The F3-04ADS module has a removable connector to make wiring easier. Simply squeeze the top and bottom tabs and gently pull the connector from the module. **Removable Connector**

## **Wiring Diagram**

Note 1: Connect unused voltage or current inputs to 0VDC at terminal block or leave current jumper installed (see Channel 3).

Note 2: A Series 217, 0.032A, Fast-acting fuse is recommended for 4-20mA current loops.

Note 3: Transmitters may be 2, 3, or 4 wire type.

Note 4: Transmitters may be powered from separate power sources.

Note 5: Terminate all shields of the cable at their respective signal source.

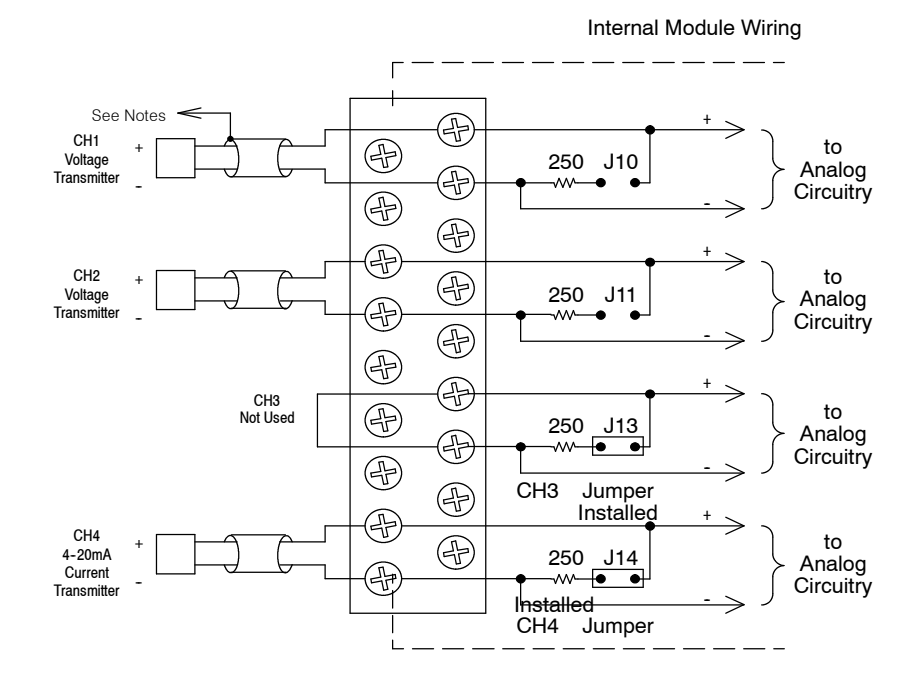

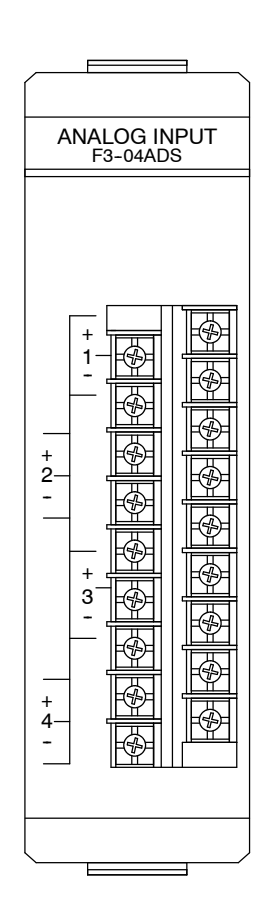

4-C h. ळ olate d A n alo g  $\overline{\mathsf{P}}$ 

# **Module Operation**

Before you begin writing the control program, it is important to take a few minutes to understand how the module processes and represents the analog signals.

## **Channel Scanning Sequence**

The F3-04ADS module supplies1 channel of data per each CPU scan. Since there are four channels, it can take up to four scans to get data for all channels. Once all channels have been scanned the process starts over with channel 1.

You do not have to select all of the channels. Unused channels are not processed, so if you select only two channels, then each channel will be updated every other scan.

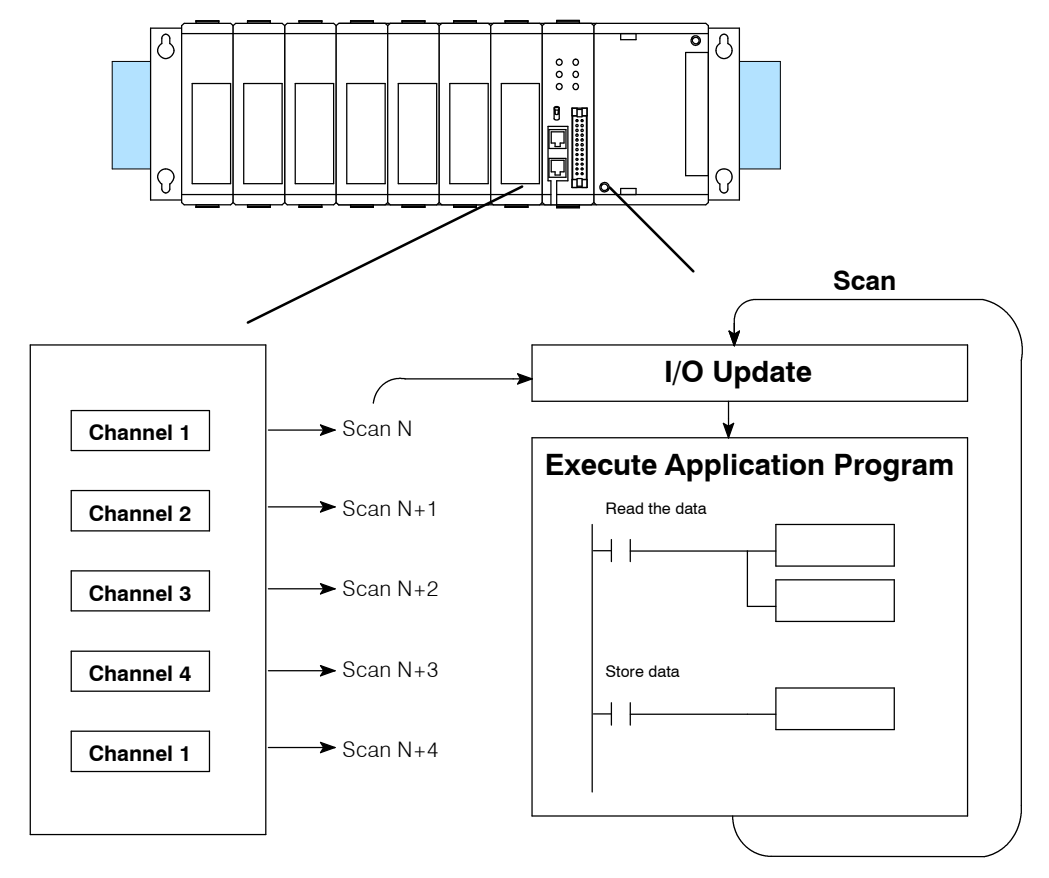

Even though the channel updates to the CPU are synchronous with the CPU scan, the module asynchronously monitors the analog transmitter signal and converts the signal to a 12-bit binary representation. This enables the module to continuously provide accurate measurements without slowing down the discrete control logic in the RLL program.

You may recall the F3-04ADS module appears to the CPU as a 16-point module. These 16 points provide: **Understanding the I/O Assignments**

- an indication of which channel is active.
- the digital representation of the analog signal.

Since all I/O points are automatically mapped into Register (R) memory, it is very easy to determine the location of the data word that will be assigned to the module.

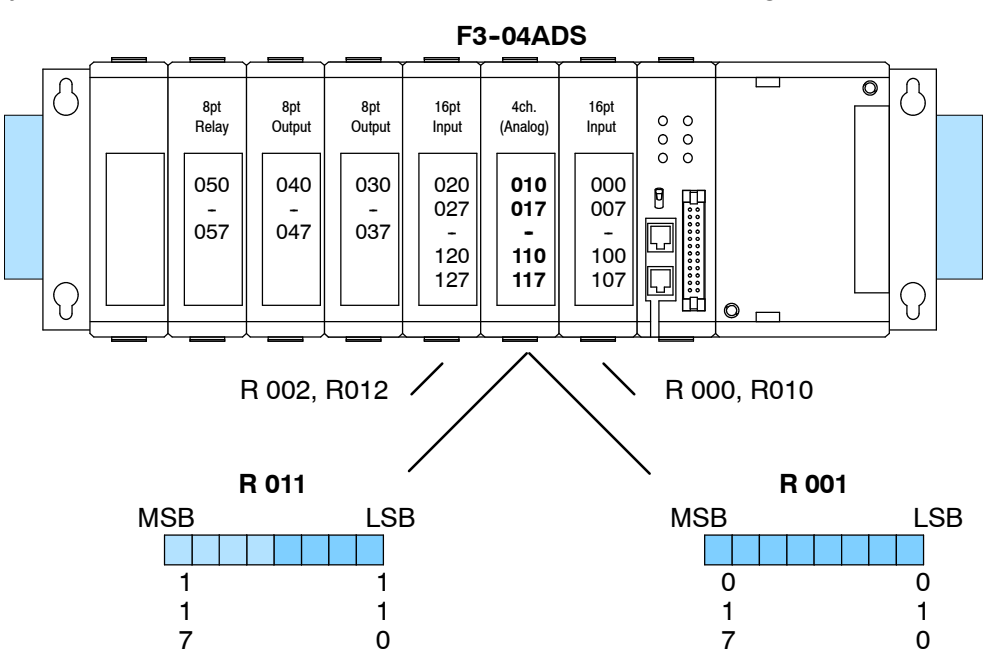

Within these two register locations, the individual bits represent specific information about the analog signal.

The last four points of the upper register are used as inputs to tell the CPU which channel is being processed. In our example, when input 114 is on the module is telling the CPU it is processing channel 1. Here's how the inputs are assigned. **Active Channel Selection Inputs**

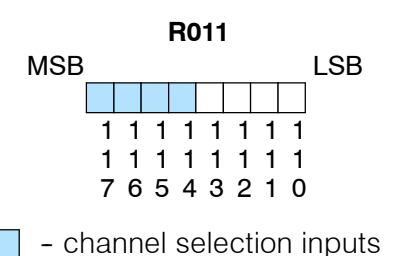

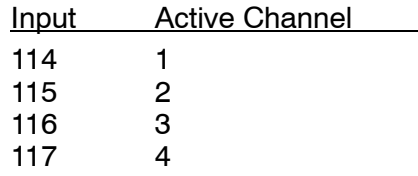

4-C h.

**Analog Data Bits**

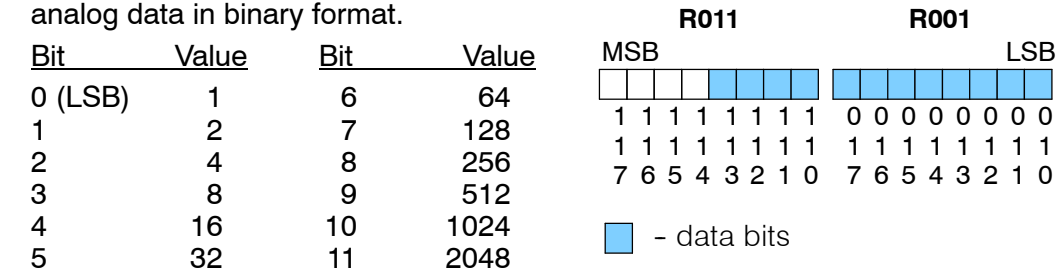

Since the module has 12-bit resolution, the analog signal is converted into 4096 "pieces" ranging from 0 - 4095 (2<sup>12</sup>). For example, with a 0 to 10V scale, a 0V signal would be 0, and a 10V signal would be 4095. This is equivalent to a a binary value of 0000 0000 0000 to 1111 1111 1111, or 000 to FFF hexadecimal. The following diagram shows how this relates to each signal range.

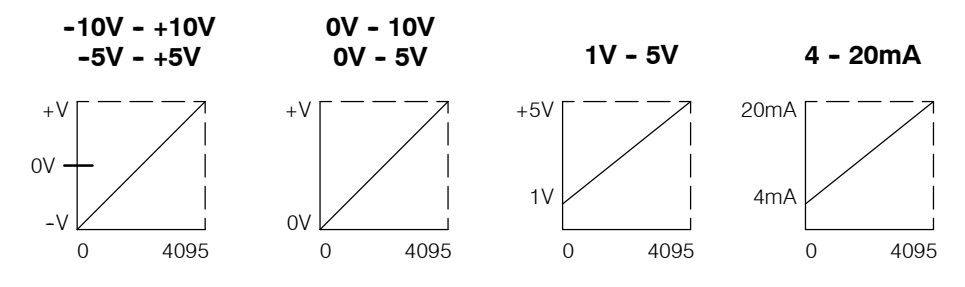

Each "piece" can also be expressed in terms of the signal level by using the equation shown. The following table shows the smallest signal levels that will result in a change in the data value for each signal range.

The remaining twelve bits represent the

 $H = high$  limit of the signal range  $L =$  low limit of the signal range

H. 4095

Resolution

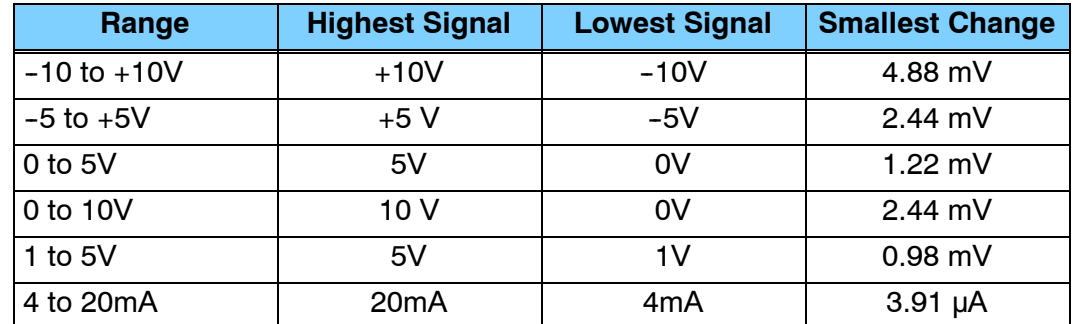

Now that you understand how the module and CPU work together to gather and store the information, you're ready to write the control program.

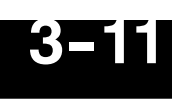

# **Writing the Control Program**

**Identifying the Data Locations**

Since all channels are multiplexed into a single data word, the control program must be setup to determine which channel is being read. Since the module provides input points to the CPU, it is very easy to use the active channel status bits to determine which channel is being monitored.

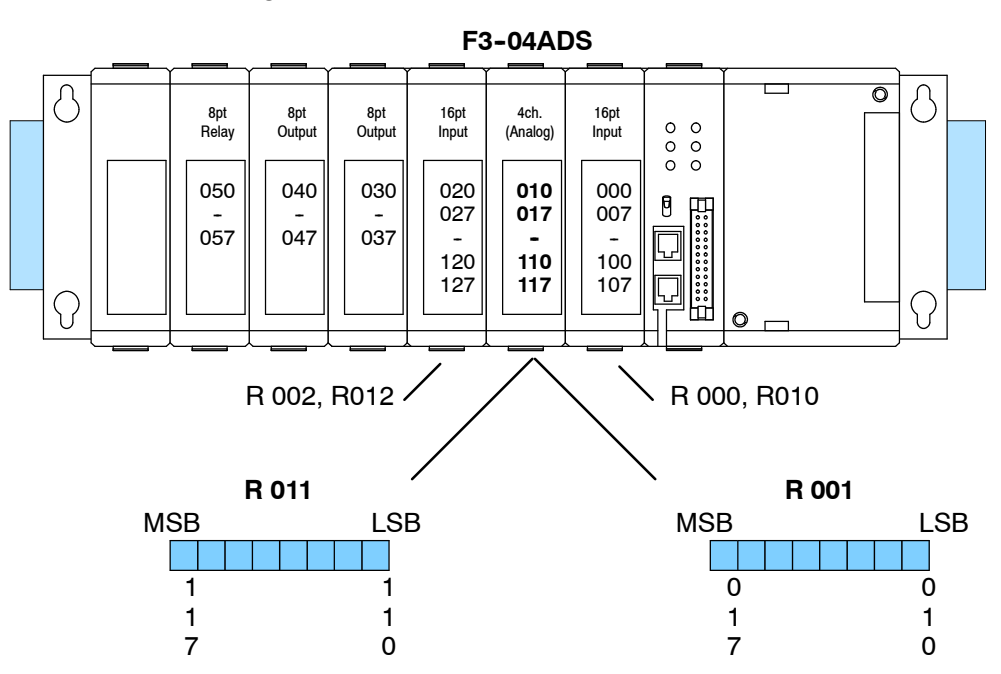

## **Single Channel on Every Scan**

The following example shows a program that is designed to read a single channel of analog data into a Register location on every scan. Once the data is in a Register, you can perform math on the data, compare the data against preset values, etc. This example is designed to read channel 1. Since you use jumpers to select the number of channels to scan, this is the only channel that you can use in this manner.

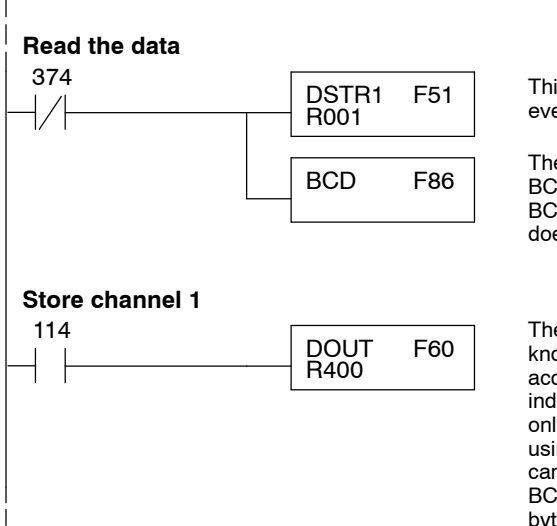

This rung loads the data into the accumulator on every scan. (You can use any permissive contact.)

The DL305 CPUs perform math operations in BCD. This instruction converts the binary data to BCD. (You can omit this step if your application does not require the conversion.)

The active channel inputs are used to let the CPU know which channel has been loaded into the accumulator. (Since you cannot isolate the individual channels for scanning, channel 1 is the only channel that can be used in this manner.) By using the input to control a DOUT instruction, you can easily move the data to a storage register. The BCD value will be stored in R400 and R401. (Two bytes are required for four digit BCD numbers.)

## **Reading Multiple Channels over Alternating Scans**

The following example shows a program designed to read any of the available channels of analog data into Register locations. Once the data is in a Register, you can perform math on the data, compare the data against preset values, etc. Since the DL305 CPUs use 8-bit word instructions, you have to move the data in pieces. It's simple if you follow the example.

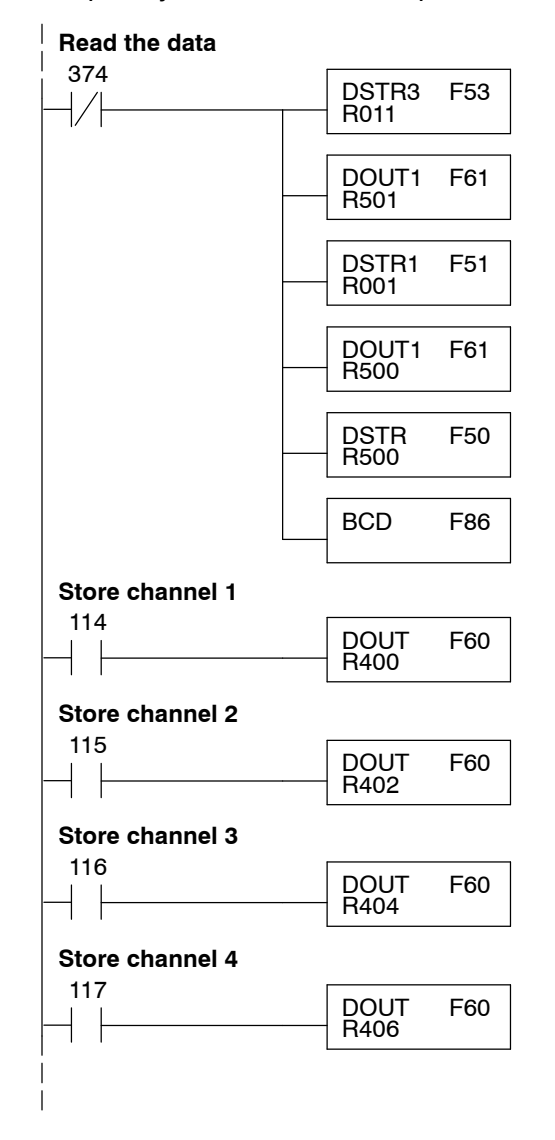

This rung loads the four most significant data bits into the accumulator from Register 011. (A normally closed 374 means it is loaded on every scan.)

Temporarily store the bits to Register 501.

This rung loads the eight least significant data bits into the accumulator from Register 001.

Temporarily store the bits to Register 500. Since the most significant bits were loaded into 501, now R500 and R501 contain all twelve bits in order.

Now that all the bits are stored, load all twelve bits into the accumulator.

Math operations are performed in BCD. This instruction converts the binary data to BCD. (You can omit this step if your application does not require the conversion.)

The channel selection inputs are used to let the CPU know which channel has been loaded into the accumulator. By using these inputs to control a DOUT instruction, you can easily move the data to a storage register. Notice the DOUT instruction stores the data in two bytes. (Two bytes are required for four digit BCD numbers.)

**Reading Multiple Channels over Alternating Scans on a DL350 with a D3- XX- 1 Base**

The example below shows how to scale input data from an F3--04ADS Analog module in the X0 position of the D3-XX-1 base. This module must be placed in a 16 bit slot in order to work.

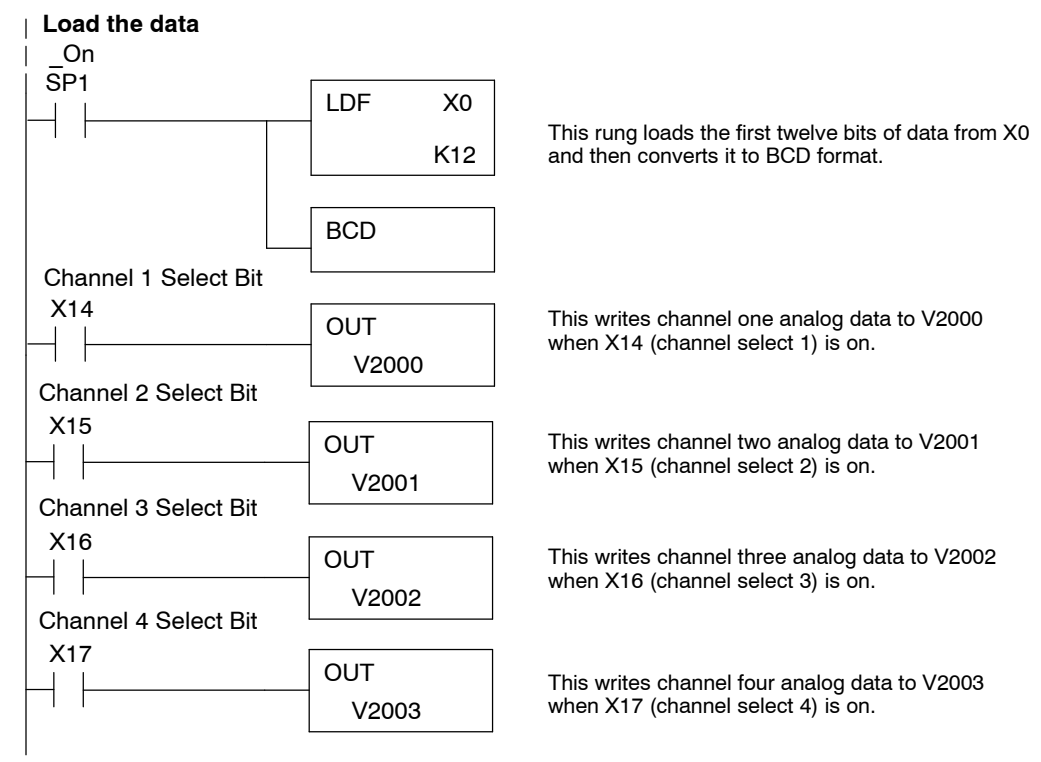

**Reading Multiple Channels over Alternating Scans on a DL350 with a Conventional Base** The example below shows how to read multiple channels on an F3--04ADS Analog module in the 20-27/120-127 address slot. This module must be placed in a 16 bit slot in order to work.

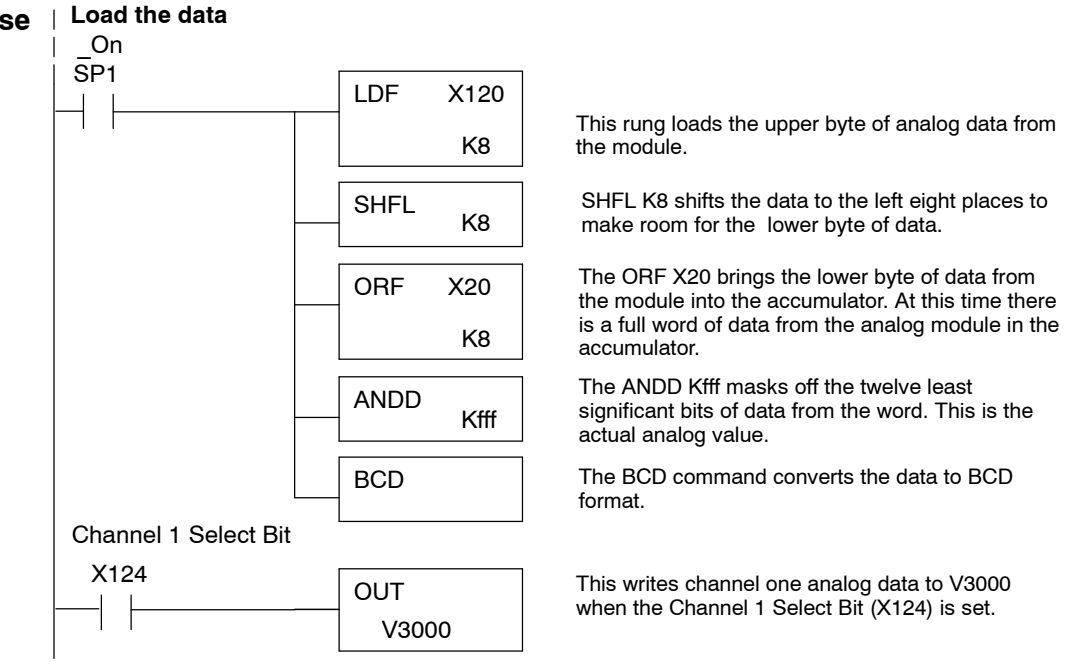

**Scaling the Input Data**

Most applications usually require measurements in engineering units, which provide more meaningful data. This is accomplished by using the conversion formula shown.

$$
Units \quad \frac{A}{4096} S
$$

Units = value in Engineering Units  $A =$  Analog value (0 - 4095) S = high limit of the Engineering unit range

The following example shows how you would use the analog data to represent pressure (PSI) from 0 to 100. This example assumes the analog value is 1760. This should yield approximately 42.9 PSI.

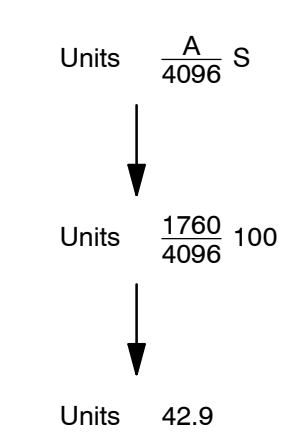

The following instructions are required to scale the data. We'll continue to use the 42.9 PSI example. In this example we're using channel 1. Input 114 is the active channel indicator for channel 1. Of course, if you were using a different channel, you would use the active channel indicator point that corresponds to the channel you were using.

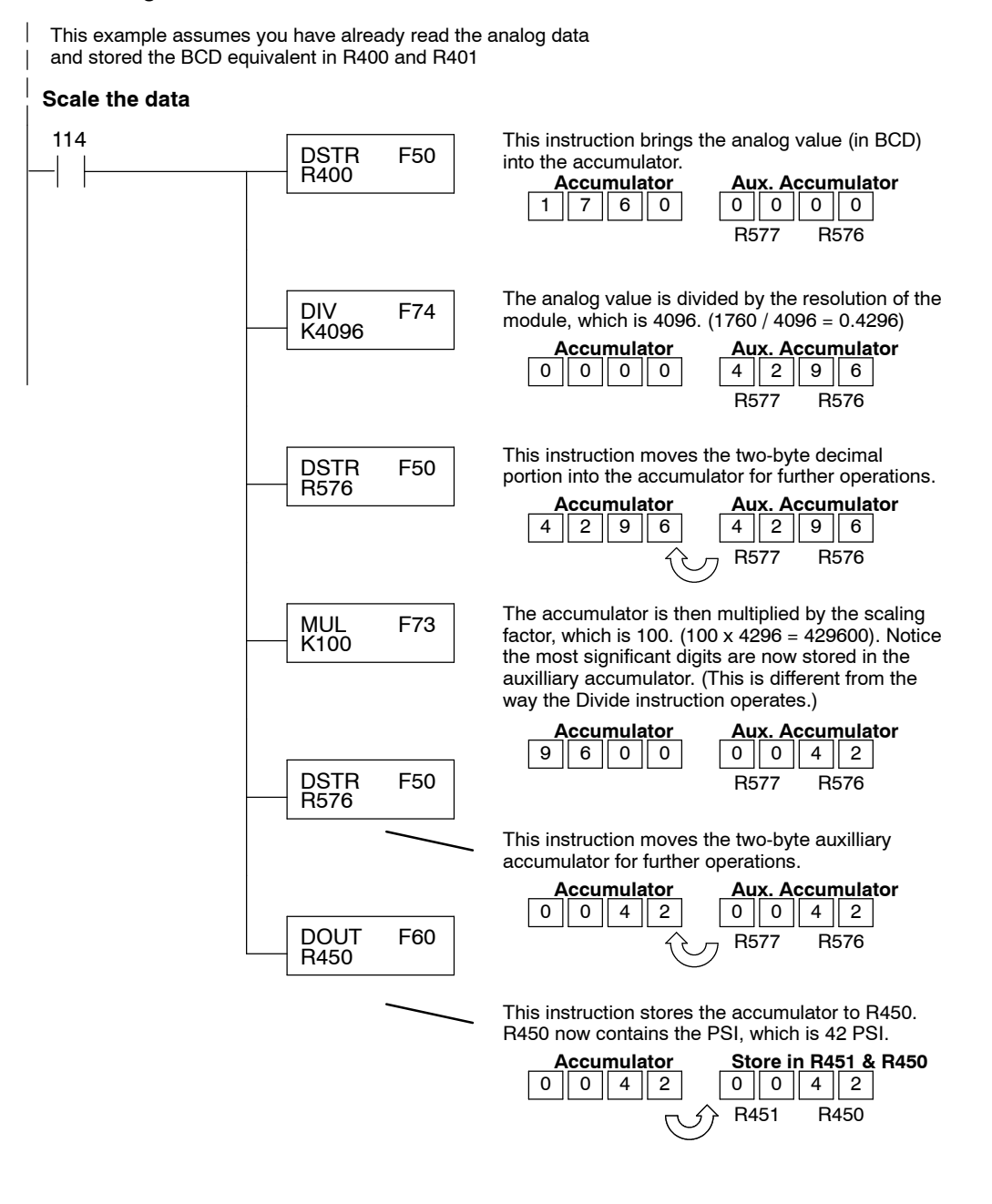

You probably noticed the previous example yielded 42 PSI when the real value should have been 42.9 PSI. By changing the scaling value slightly, we can "imply" an extra decimal of precision. Notice in the following example we've added another digit to the scale. Instead of a scale of 100, we're using 1000, which implies 100.0 for the PSI range.

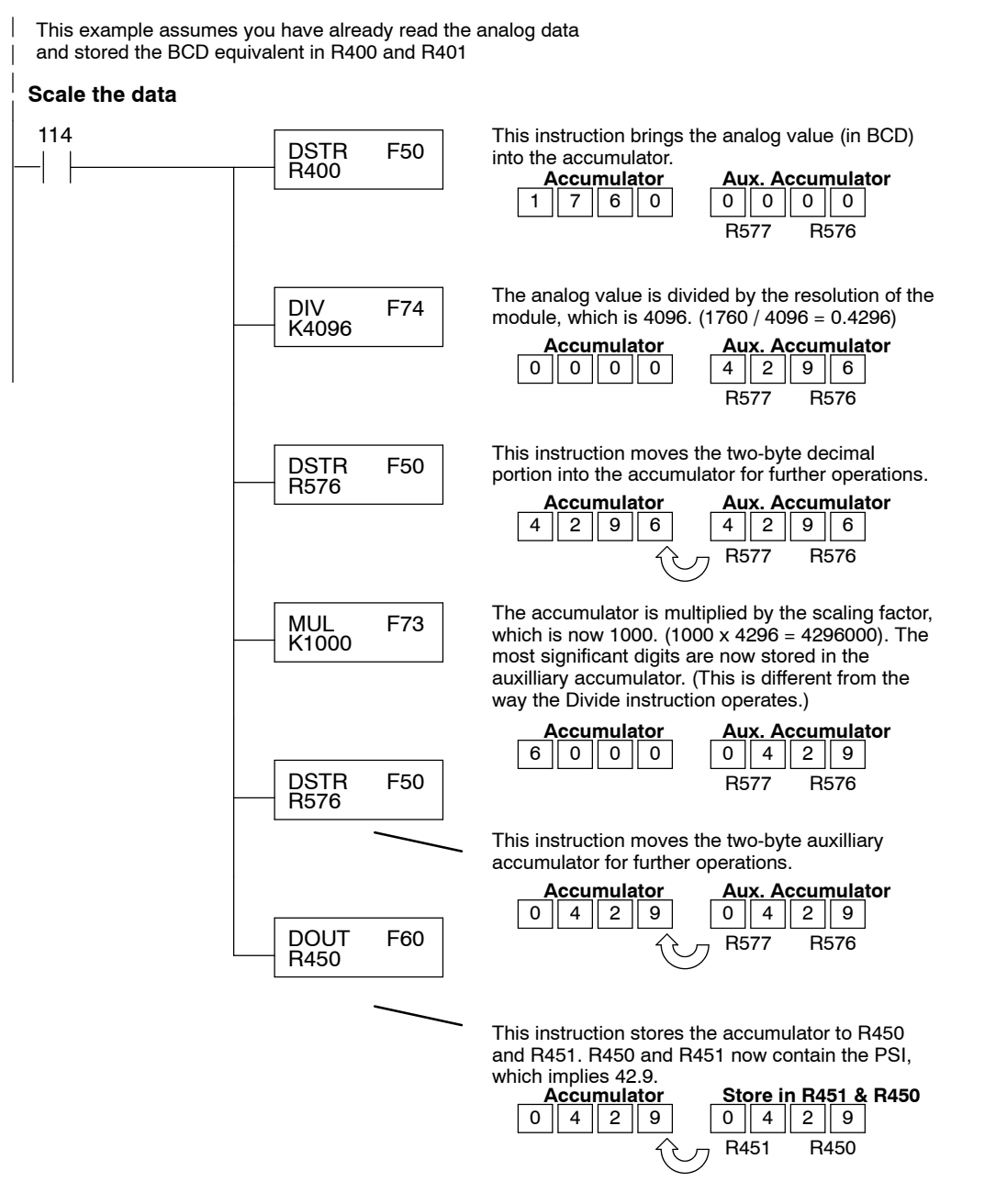

a<br>A<br>Bield A 4-C h. Is olate dA nalo g In.

This example program shows how you can use the instructions to load these equation constants into data registers. The example is written for channel 1, but you can easily use a similar approach to use different scales for all channels if required.

You may just use the appropriate constants in the instructions dedicated for each channel, but this method allows easier modifications. For example, you could easily use an operator interface or a programming device to change the constants if they are stored in Registers.

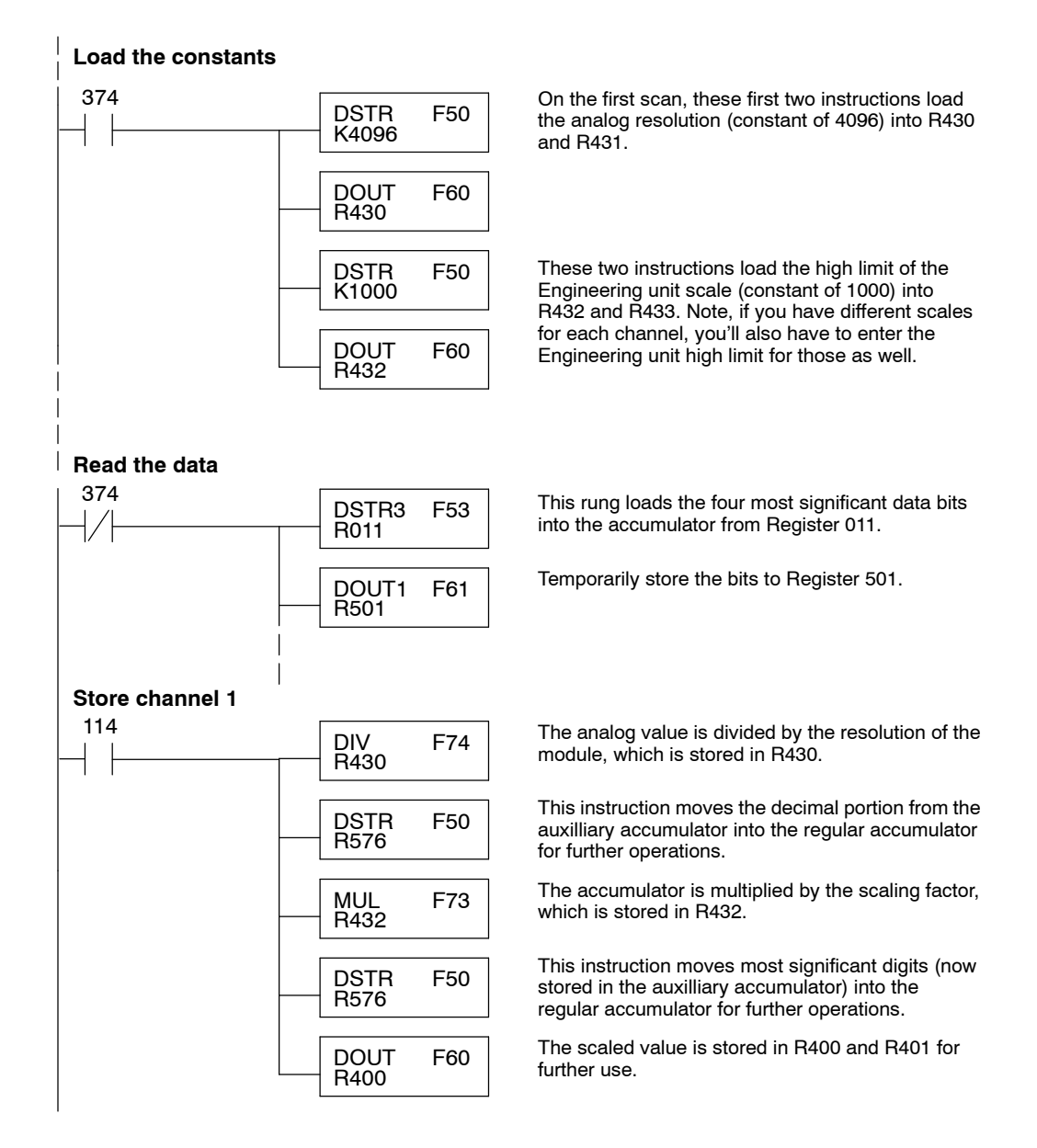

## **with a Conventional DL305 Base**

**Scaling on a DL350** The example below shows how to scale input data from an F3-04ADS Analog module in the 20-27/120-127 address slot. This module must be placed in a 16 bit slot in order to work.

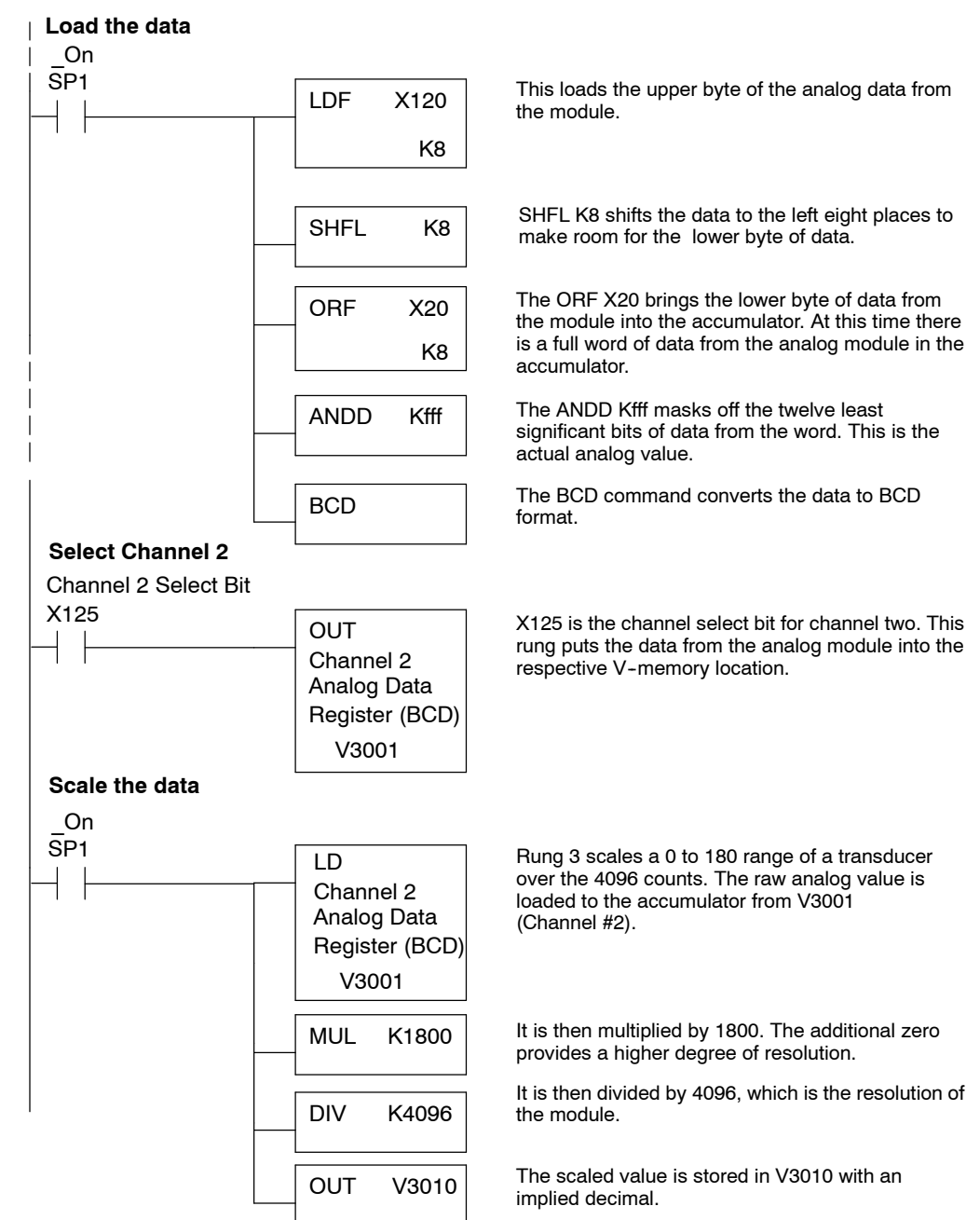

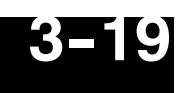

Sometimes it is helpful to be able to quickly convert between the signal levels and the **Value Conversions** digital values. This is especially helpful during machine startup or troubleshooting. The following table provides formulas to make this conversion easier. **Analog and Digital**

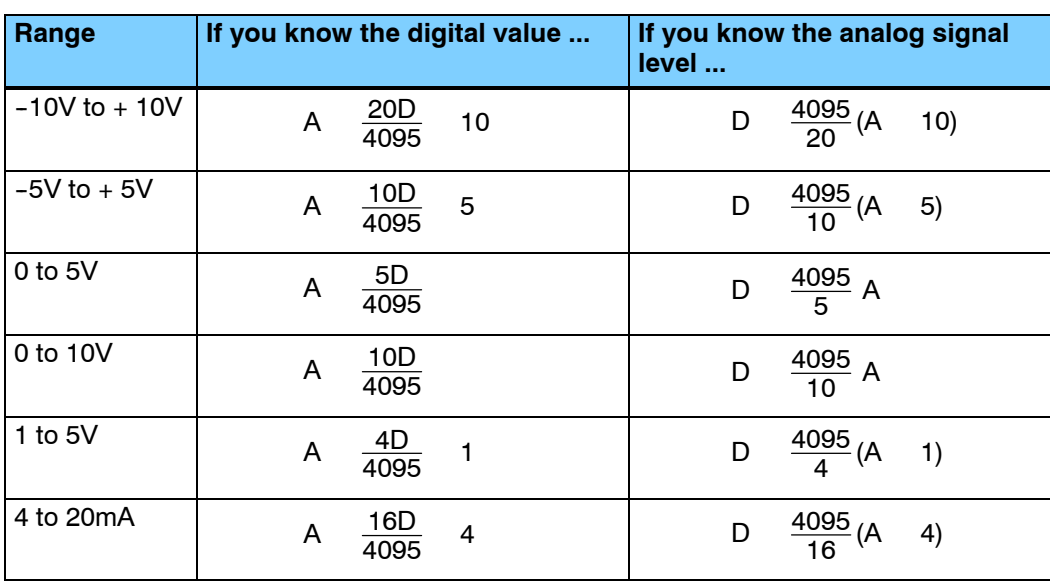

For example, if you are using the -10 to +10V range and you have measured the signal at 6V, you would use the following formula to determine the digital value that should be stored in the register location that contains the data.

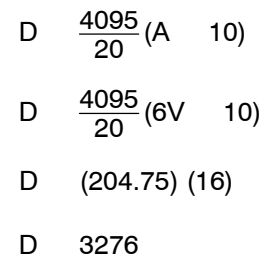

Now you have all the necessary information to get your analog module installed and operating correctly!

# **F 3 - 0 8 A D 8-Channel Analog Input**

In This Chapter. . . .

- Module Specification s
- Setting the Module Jumpers

1

4

- Connecting the Field Wiring
- Module Operation
- Writing the Control Program

# 4-2<br>M<br>5 **Module Specifications**

The following table provides the specifications for the F3-08AD Analog Input Module from FACTS Engineering. Review these specifications to make sure the module meets your application requirements.

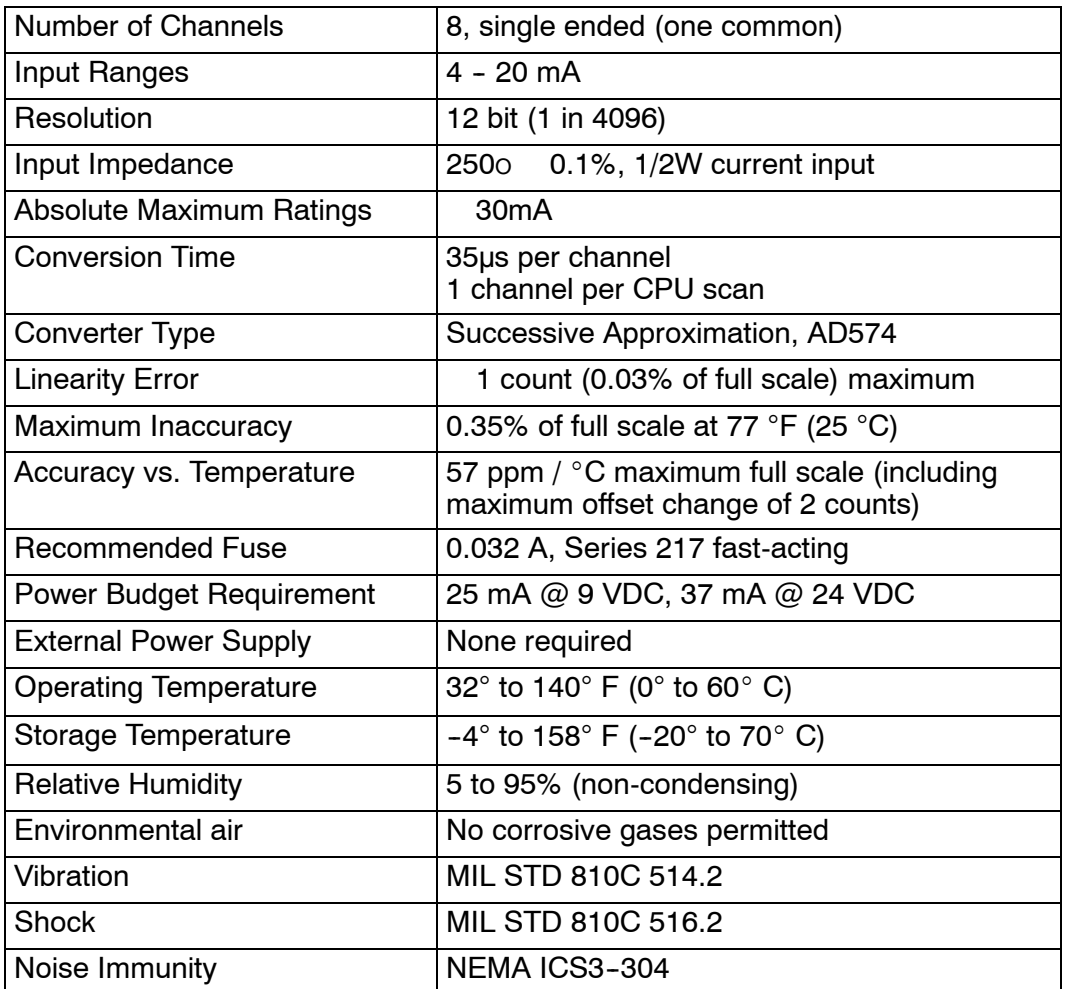

**Analog Input Configuration Requirements**

The F3--08AD Analog Input appears as a 16-point module. The module can be installed in any slot configured for 16 points. See the DL305 User Manual for details on using 16 point modules in DL305 systems. The limitation on the number of analog modules are:

• For local and expansion systems, the available power budget and 16-point module usage are the limiting factors.

# **Setting the Module Jumpers**

The module is set at the factory for a 4-20 mA signal on all eight channels. If this is acceptable you do not have to change any of the jumpers. The following diagram shows how the jumpers are set. **Jumper Locations**

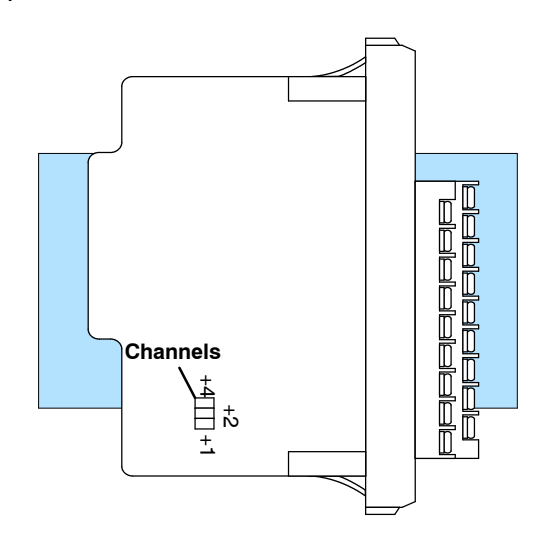

## **Selecting the Number of Channels**

If you examine the rear of the module, you'll notice several jumpers. The jumpers labeled  $+1$ ,  $+2$  and  $+4$  are used to select the number of channels that will be used. Without any jumpers the module processes one channel (channel 1). By installing the jumpers you can add channels. The module is set from the factory for eight channel operation.

For example, if you install the +1 jumper, you add one channel for a total of two. Now if you install the +2 jumper you add two more channels for a total of four.

Any unused channels are not processed so if you only select channels 1-4, then the last four channels will not be active. The following table shows which jumpers to install.

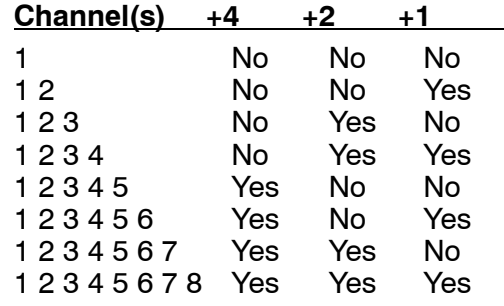

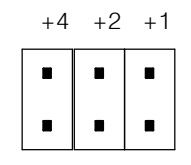

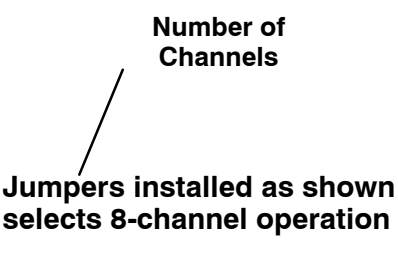

# **Connecting the Field Wiring**

Your company may have guidelines for wiring and cable installation. If so, you should check those before you begin the installation. Here are some general things to consider. **Wiring Guidelines**

- Use the shortest wiring route whenever possible.
- **SEP Use shielded wiring and ground the shield at the signal source. Do not** ground the shield at both the module and the source.
- Don't run the signal wiring next to large motors, high current switches, or transformers. This may cause noise problems.
- Route the wiring through an approved cable housing to minimize the risk of accidental damage. Check local and national codes to choose the correct method for your application.

User Power Supply The F3-08AD receives all power from the base. A separate power supply is not required. **Requirements**

4-4<br>
C<br>
W<br>
W<br>
Us<br>
Re<br>
Cu<br>
Train<br>
Th Standard 4 to 20 mAtransmitters and transducers can operate from a wide variety of power supplies. Not all transmitters are alike and the manufacturers often specify a minimum loop or load resistance that must be used with the transmitter. **Current Loop Transmitter Impedance**

The F3--08AD provides 250 ohm resistance for each channel. If your transmitter requires a load resistance below 250 ohms, then you do not have to make any adjustments. However, if your transmitter requires a load resistance higher than 250 ohms, then you need to add a resistor in series with the module.

Consider the following example for a transmitter being operated from a 36 VDC supply with a recommended load resistance of 750 ohms. Since the module has a 250 ohm resistor, you need to add an additional resistor.

- R Tr Mr R Resistor to add
- Tr -- Transmitter Requirement R 750 250

Mr - Module resistance (internal 250 ohms) R 500

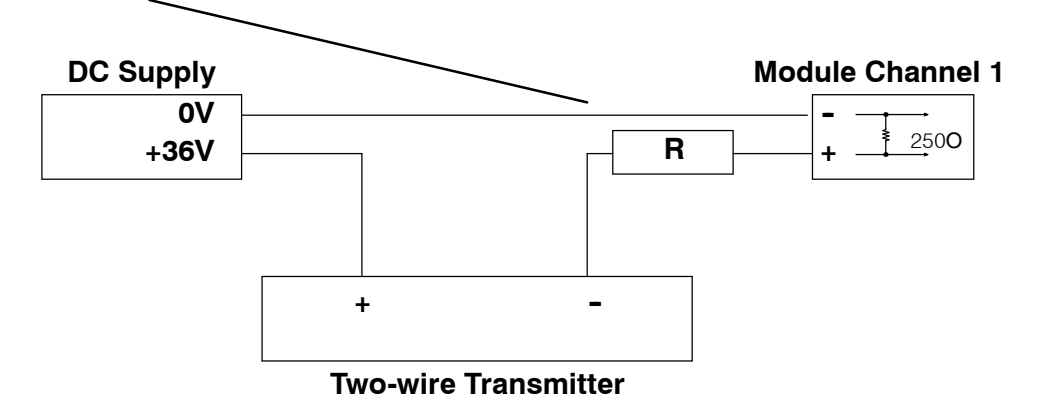

8-Channel

A n alo g

In p ut

## **Removable Connector**

The F3-08AD module has a removable connector to make wiring easier. Simply squeeze the top and bottom tabs and gently pull the connector from the module.

## **Wiring Diagram**

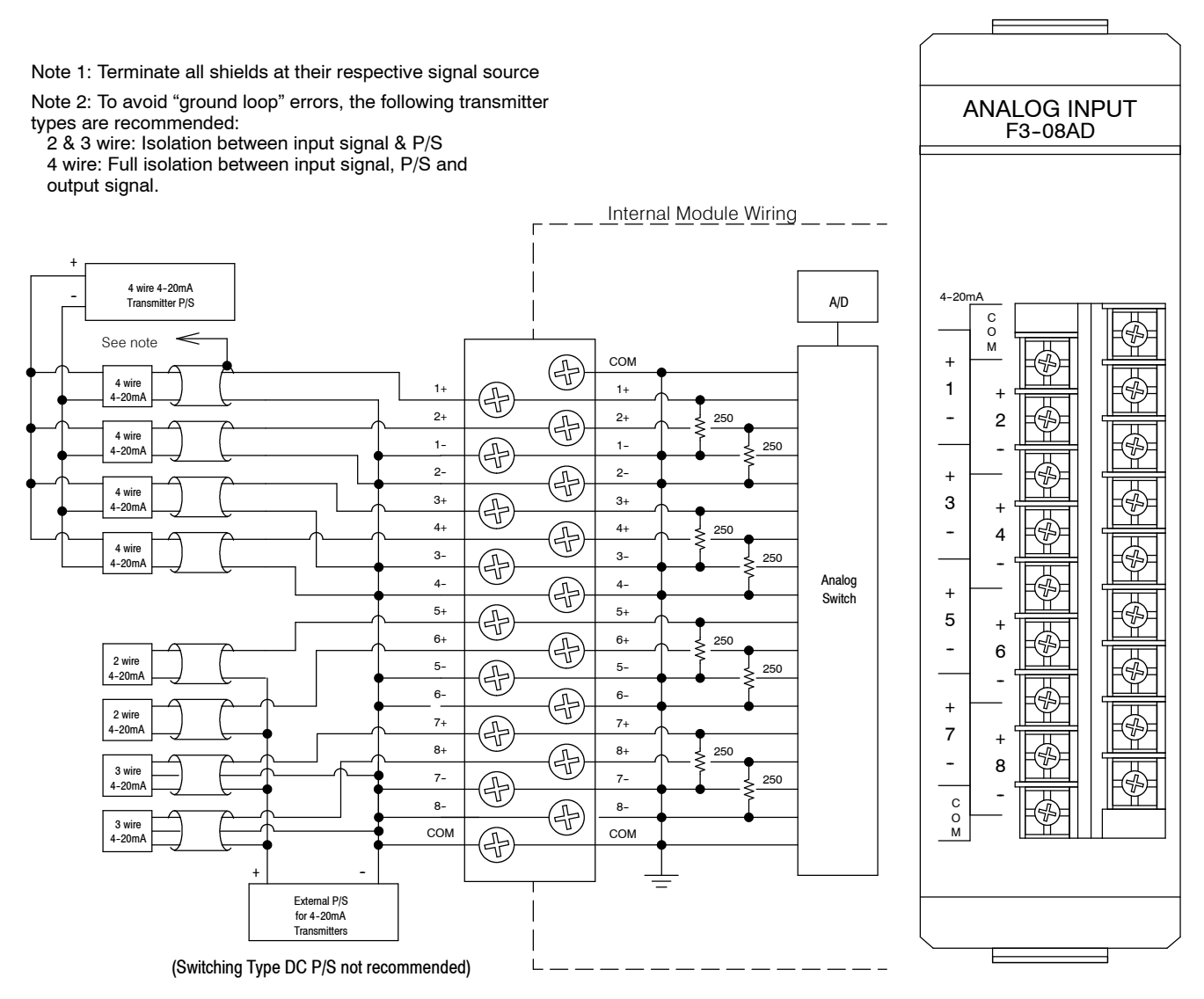

# **Module Operation**

Before you begin writing the control program, it is important to take a few minutes to understand how the module processes and represents the analog signals.

**Channel Scanning Sequence**

The F3-08AD module supplies1 channel of data per each CPU scan. Since there are eight channels, it can take up to eight scans to get data for all channels. Once all channels have been scanned the process starts over with channel 1.

You do not have to select all of the channels. Unused channels are not processed, so if you select only four channels, then the channels will be updated within four scans.

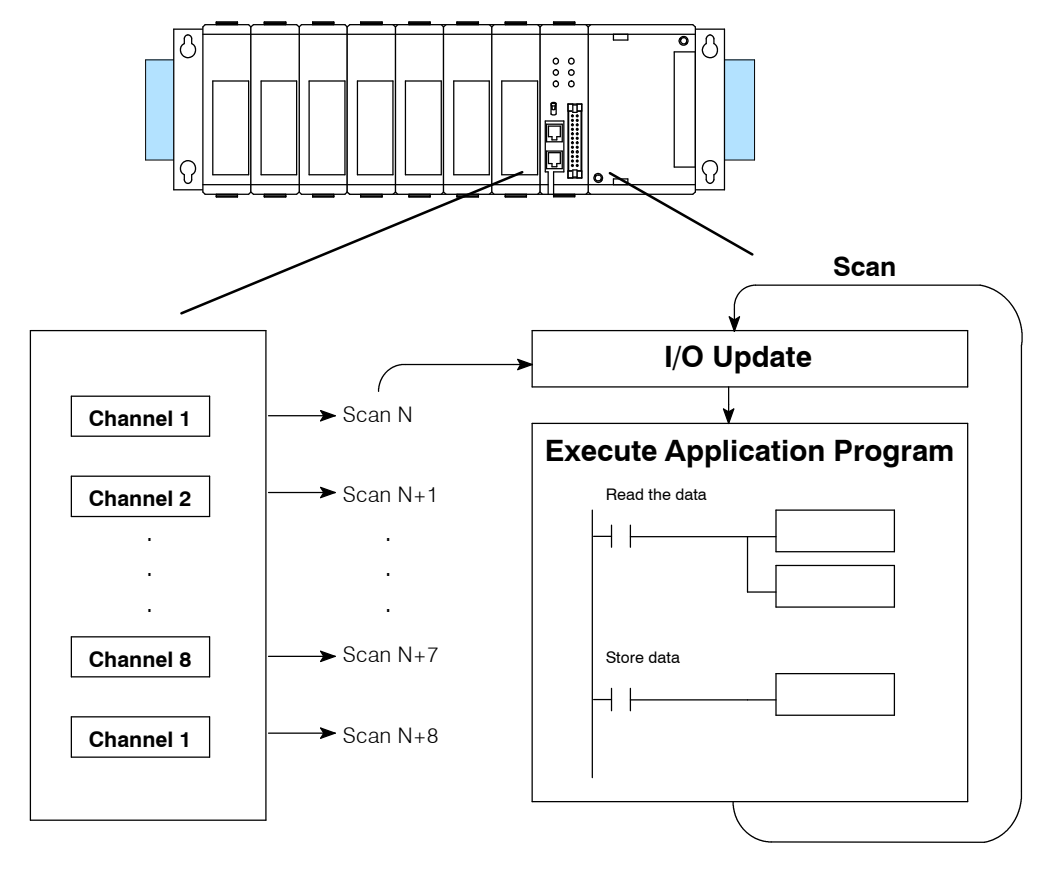

Even though the channel updates to the CPU are synchronous with the CPU scan, the module asynchronously monitors the analog transmitter signal and converts the signal to a 12-bit binary representation. This enables the module to continuously provide accurate measurements without slowing down the discrete control logic in the RLL program.

Understanding the You may recall the F3-08AD module appears to the CPU as a 16-point module. These 16 points provide: **I/O Assignments**

- an indication of which channel is active.
- the digital representation of the analog signal.

Since all I/O points are automatically mapped into Register (R) memory, it is very easy to determine the location of the data word that will be assigned to the module.

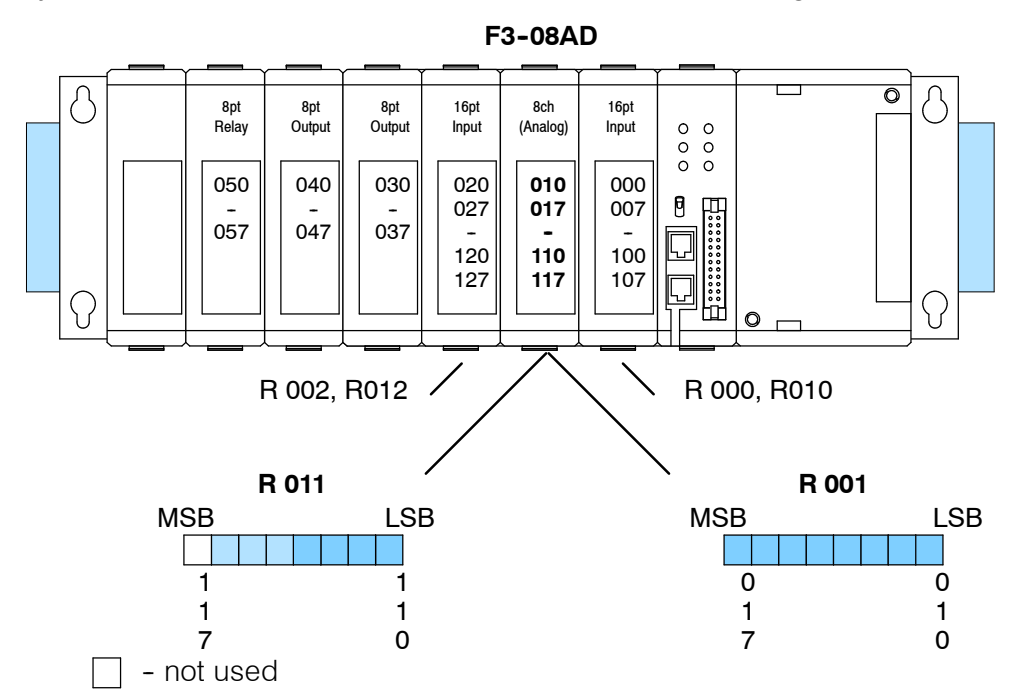

Within these two register locations, the individual bits represent specific information about the analog signal.

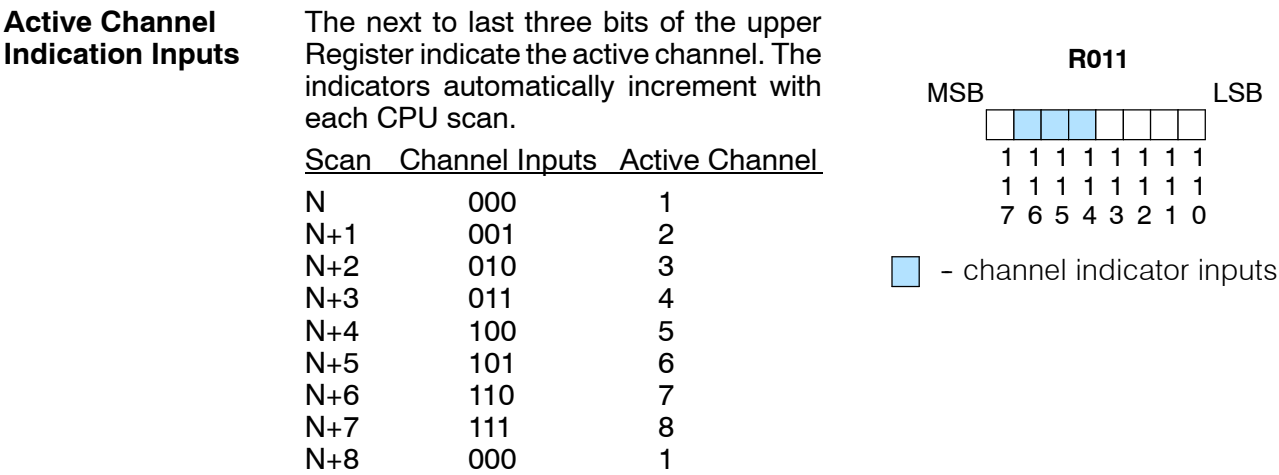

#### The remaining twelve bits represent the analog data in binary format. **Analog Data Bits**

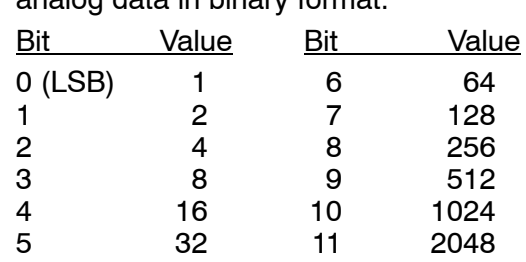

Since the module has 12-bit resolution, the analog signal is converted into 4096 "pieces" ranging from 0 - 4095 (2 $12$ ). For example, with  $a$  4 - 20 mA scale,  $a$  4 mA signal would be 0, and a 20 mA signal would be 4095. This is equivalent to a binary value of 0000 0000 0000 to

1111 1111 1111, or 000 to FFF hexadecimal. The following diagram shows how this relates to each signal range.

Each "piece" can also be expressed in terms of the signal level by using the equation shown. The following table shows the smallest signal levels that will result in a change in the data value for each signal range.

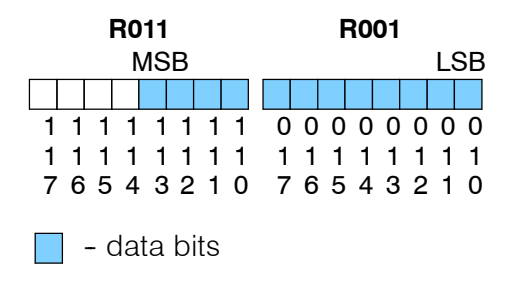

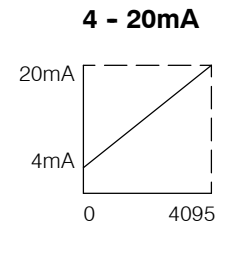

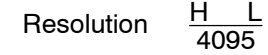

 $H = h$ igh limit of the signal range

 $L =$  low limit of the signal range

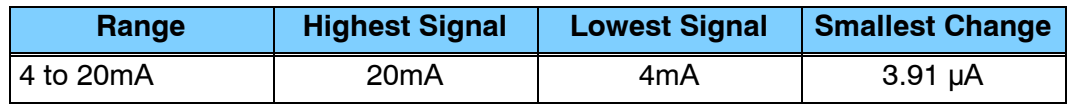

Now that you understand how the module and CPU work together to gather and store the information, you're ready to write the control program.

# **Writing the Control Program**

**Identifying the Data Locations** Since all channels are multiplexed into a single data word, the control program must be setup to determine which channel is being read. Since the module provides input points to the CPU, it is very easy to use the active channel status bits to determine which channel is being monitored.

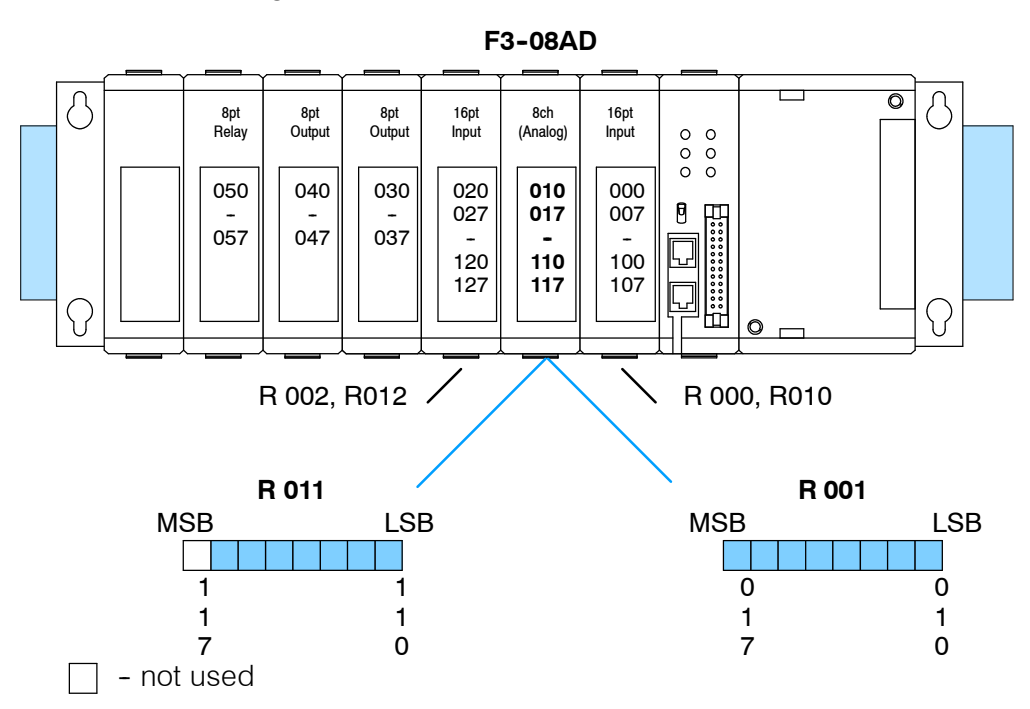

### **Single Channel on Every Scan**

The following example shows a program that is designed to read a single channel of analog data into a Register location on every scan. Once the data is in a Register, you can perform math on the data, compare the data against preset values, etc. This example is designed to read channel 1. Since you use jumpers to select the number of channels to scan, this is the only channel that you can use in this manner.

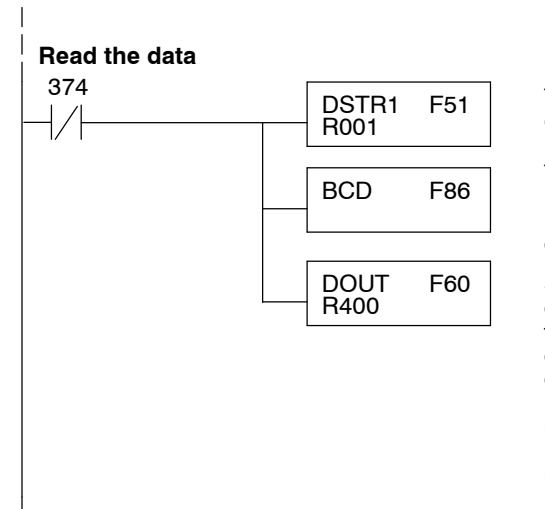

This rung loads the data into the accumulator on every scan. (You can use any permissive contact.)

The DL305 CPUs perform math operations in BCD. This instruction converts the binary data to BCD. (You can omit this step if your application does not require the conversion.)

F60 Since the active channel indicators are all off when channel 1 is being read, you would not have to use them. (Since you cannot isolate the individual channels for scanning, channel 1 is the only channel that can be used in this manner.) The DOUT instruction moves the data to a storage register. The BCD value will be stored in R400 and R401. (Two bytes are required for four digit BCD numbers.)

## **Reading Multiple Channels over Alternating Scans**

The following example shows a program designed to read any of the available channels of analog data into Register locations. Once the data is in a Register, you can perform math on the data, compare the data against preset values, etc. Since the DL305 CPUs use 8-bit word instructions, you have to move the data in pieces. It's simple if you follow the example.

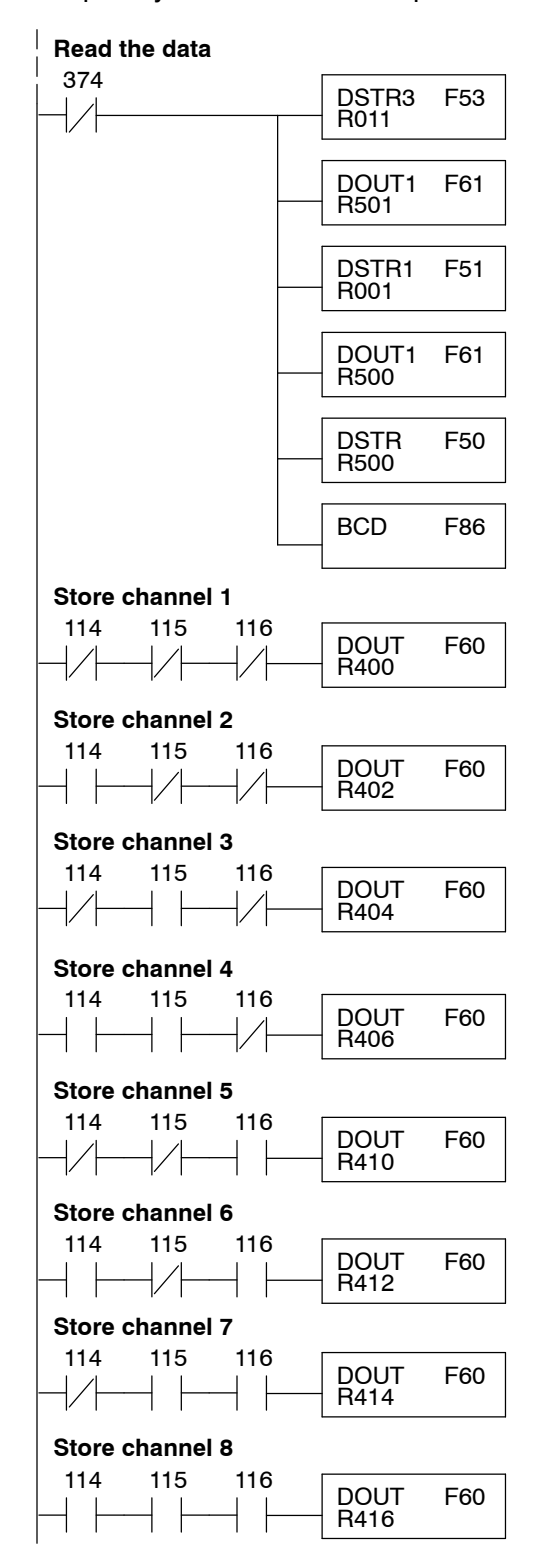

This rung loads the four most significant data bits into the accumulator from Register 011 on every scan. (You could use any permissive contact.)

Temporarily store the bits to Register 501.

This rung loads the eight least significant data bits into the accumulator from Register 001.

Temporarily store the bits to Register 500. Since the most significant bits were loaded into 501, now R500 and R501 contain all twelve bits in order.

Now that all the bits are stored, load all twelve bits into the accumulator.

Math operations are performed in BCD. This instruction converts the binary data to BCD. (You can omit this step if your application does not require the conversion.)

The channel indicator inputs are used to let the CPU know which channel has been loaded into the accumulator. By using these inputs to control a DOUT instruction, you can easily move the data to a storage register. Notice the DOUT instruction stores the data in two bytes. (Two bytes are required for four digit BCD numbers.)

**Reading Multiple Channels over Alternating Scans on a DL350 with a Conventional DL305 Base**

module in the 20-27/120-127 address slot. This module must be placed in a 16 bit slot in order to work. This writes channel one analog data to V3000 when bits X124, X125 and X126 are as shown. OUT \_On LDF K8 X120 This rung loads the upper byte of analog data from the module. **Load the data** SP1 **BCD** V3000 Channel 1 Select Bit States **OUT** V3001 Channel 2 Select Bit States OUT V3002 Channel 3 Select Bit States **SHFL** ANDD **ORF** K8 X20 K8 Kfff The ORF X20 brings the lower byte of data from the module into the accumulator. At this time there is a full word of data from the analog module in the accumulator. SHFL K8 shifts the data to the left eight places to make room for the lower byte of data. The ANDD Kfff masks off the twelve least significant bits of data from the word. This is the actual analog value. The BCD command converts the data to BCD format. X124 X125 X126 X124 X125 X126 X124 X125 X126 This writes channel two analog data to V3001 when bits X124, X125 and X126 are as shown. This writes channel three analog data to V3002 when bits X124, X125 and X126 are as shown.

The example below shows how to read multiple channels on an F3--08AD Analog

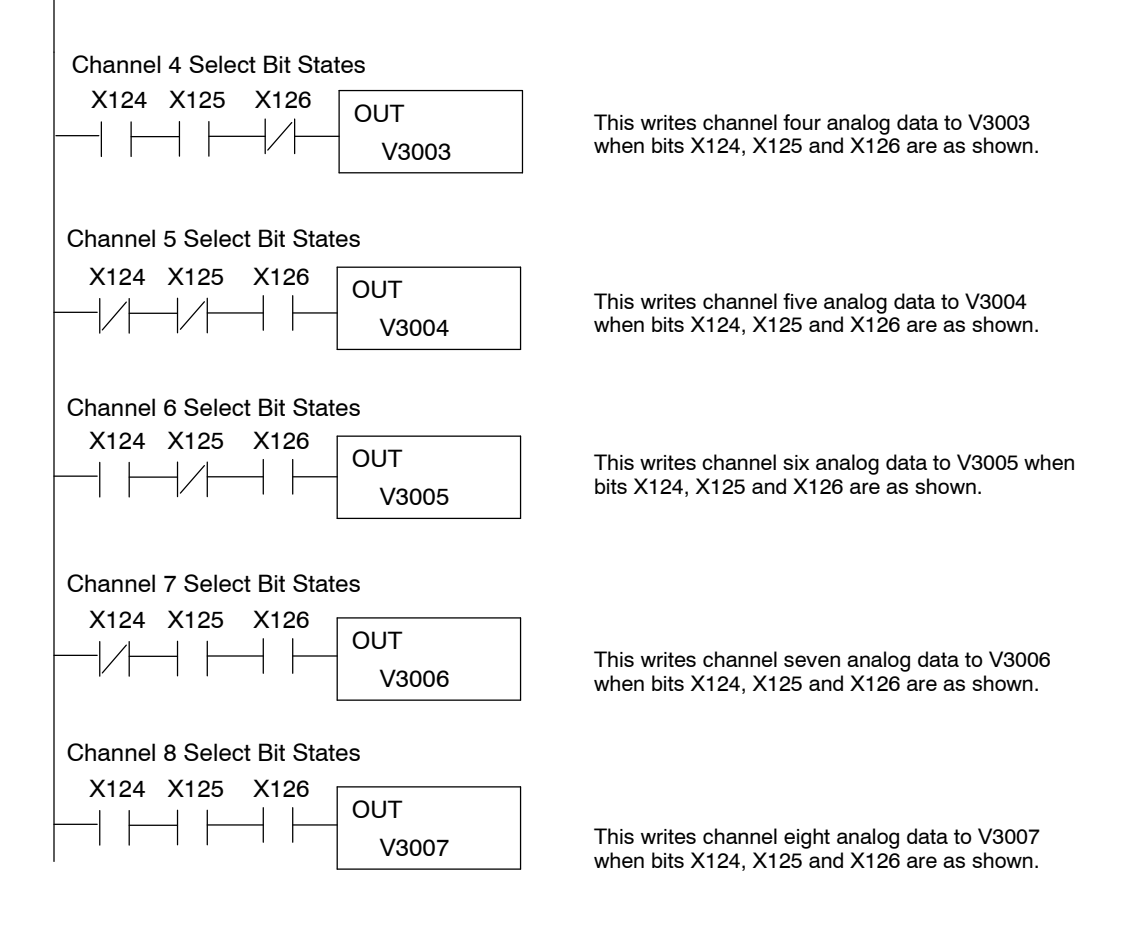

## **Scaling the Input Data**

Most applications usually require measurements in engineering units, which provide more meaningful data. This is accomplished by using the conversion formula shown.

$$
Units \quad \frac{A}{4096} S
$$

Units = value in Engineering Units  $A =$  Analog value (0 - 4095) S = high limit of the Engineering unit range

The following example shows how you would use the analog data to represent pressure (PSI) from 0 to 100. This example assumes the analog value is 1760. This should yield approximately 42.9 PSI.

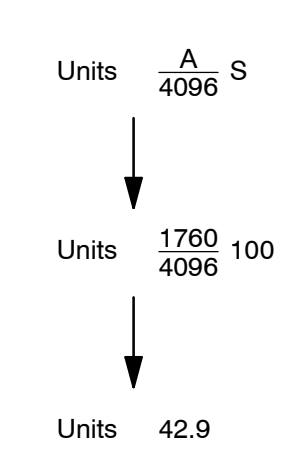

The following instructions are required to scale the data. We'll continue to use the 42.9 PSI example. In this example we're using channel 1. Input 114, input 115, and input 116 are all off when channel 1 data is being read. Of course, if you were using a different channel, you would use the active channel indicator point combination that corresponds to the channel you were using.

This example assumes you have already read the analog data and stored the BCD equivalent in R400 and R401

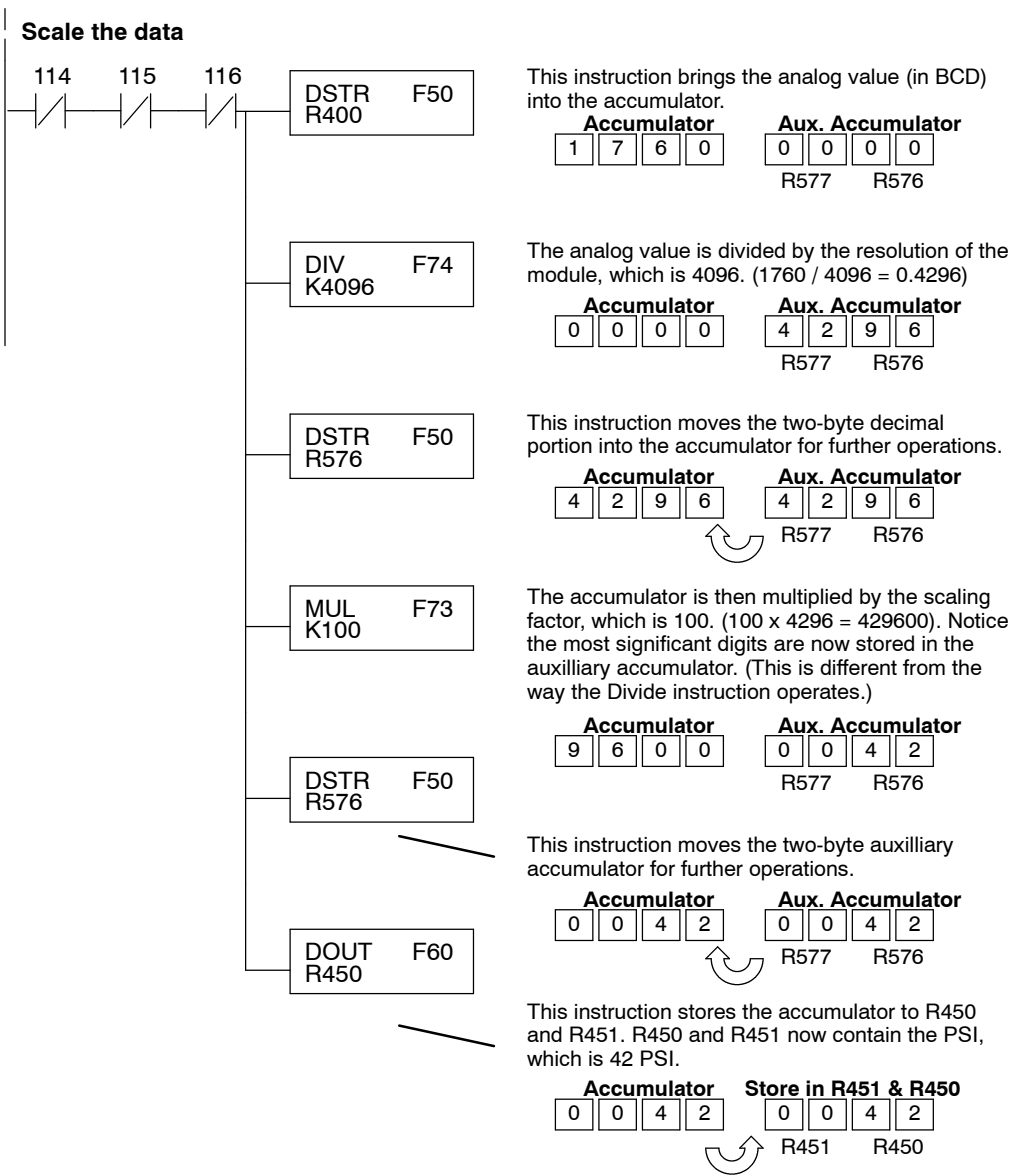

You probably noticed the previous example yielded 42 PSI when the real value should have been 42.9 PSI. By changing the scaling value slightly, we can "imply" an extra decimal of precision. Notice in the following example we've added another digit to the scale. Instead of a scale of 100, we're using 1000, which implies 100.0 for the PSI range.

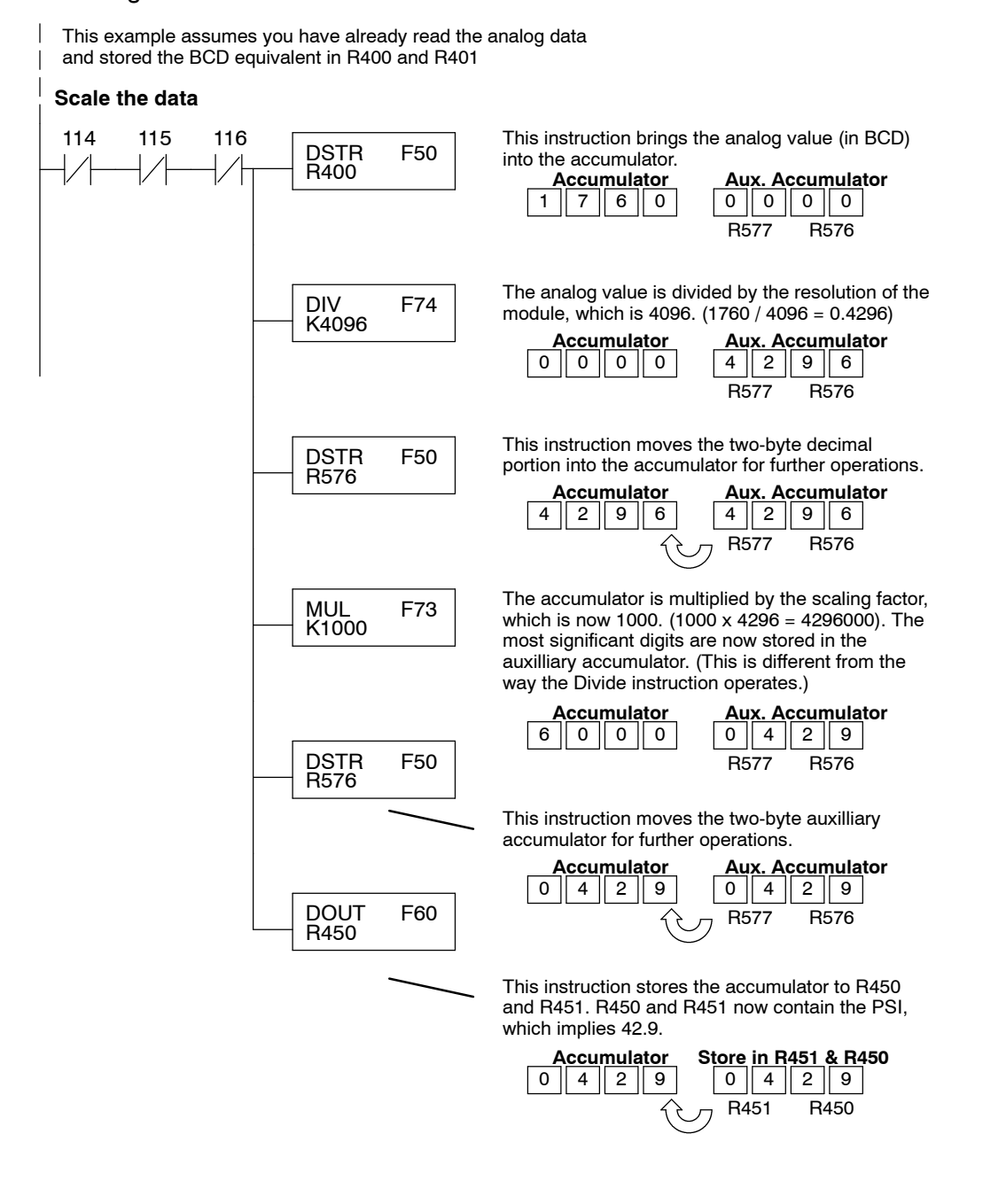
This example program shows how you can use the instructions to load these equation constants into data registers. The example was written for channel 1, but you could easily use a similar approach to use different scales for all channels if required.

You could just use the appropriate constants in the instructions dedicated for each channel, but this method allows easier modifications. For example, you could easily use an operator interface or a programming device to change the constants if they are stored in Registers.

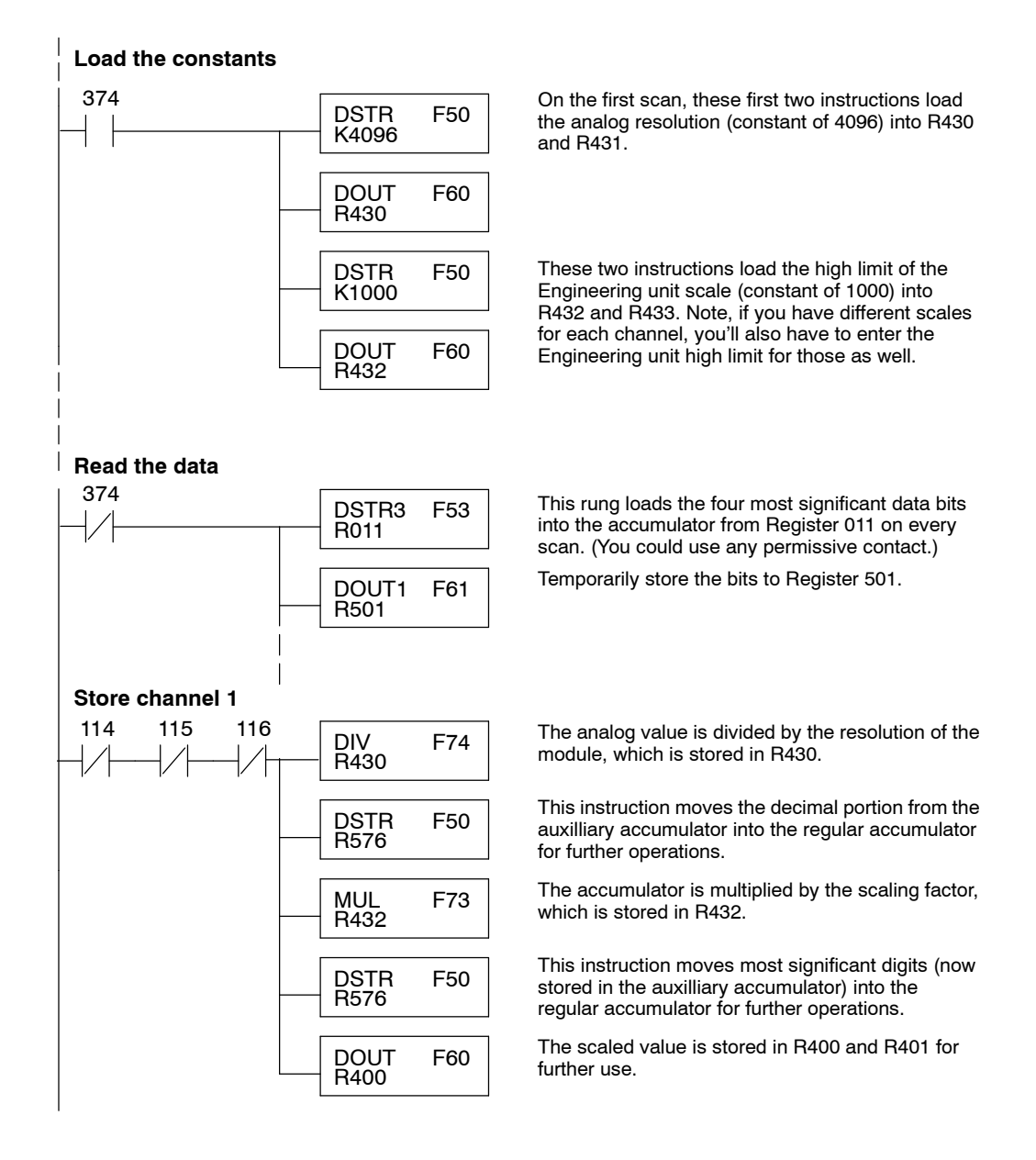

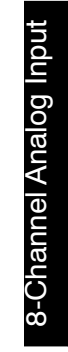

### **with a Conventional DL305 Base**

**Scaling on a DL350** The example below shows how to scale input data from an F3-08AD Analog module in the  $20-27/120-127$  address slot. This module must be placed in a 16 bit slot in order to work.

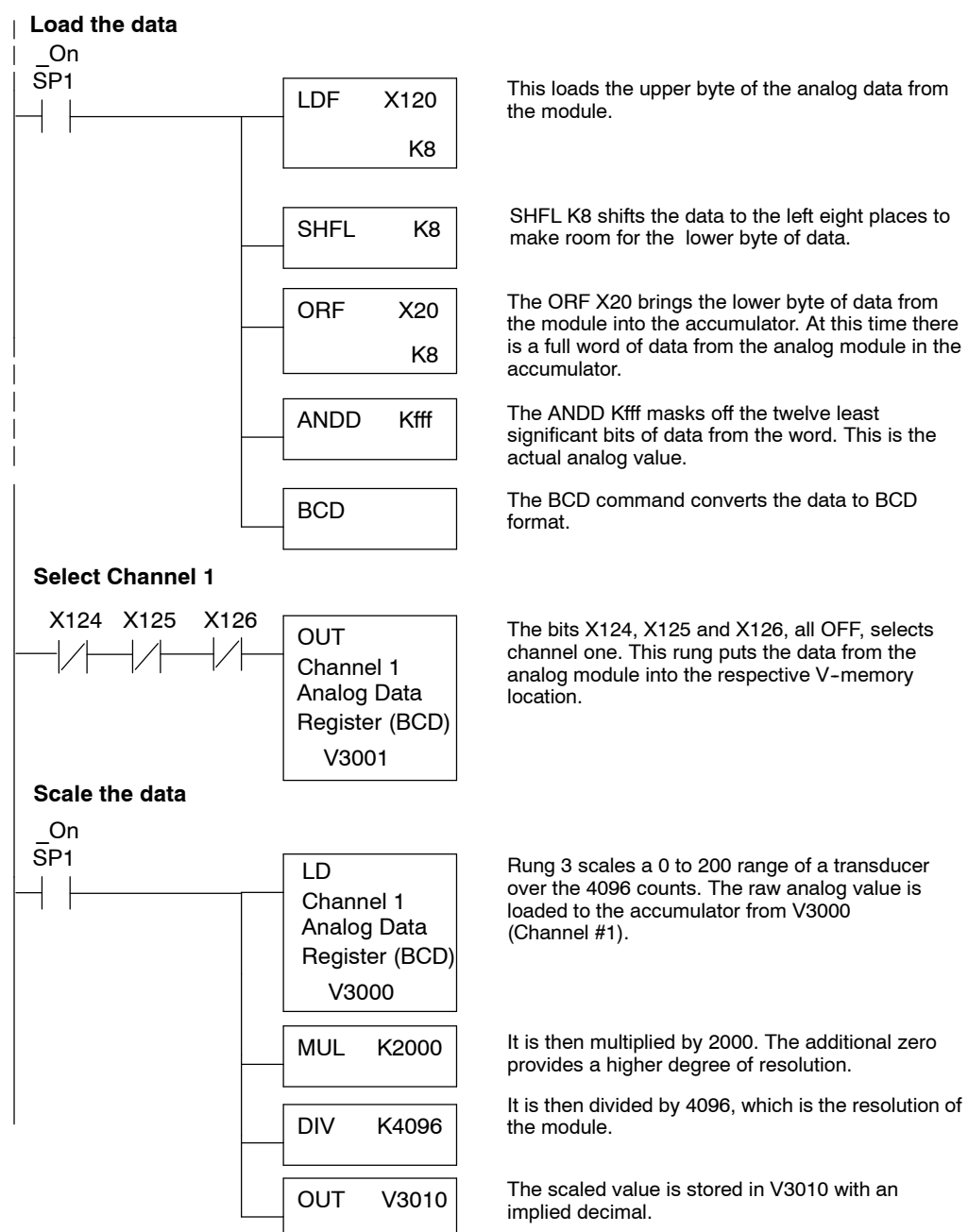

Sometimes it is helpful to be able to quickly convert between the signal levels and the digital values. This is especially helpful during machine startup or troubleshooting. The following table provides formulas to make this conversion easier. **Analog and Digital Value Conversions**

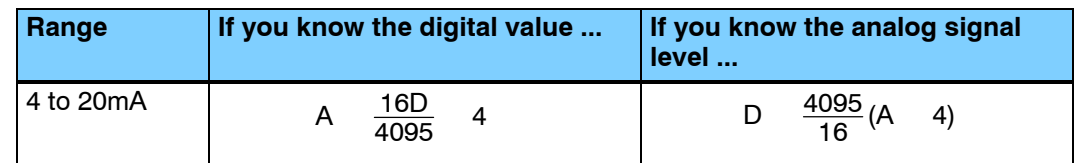

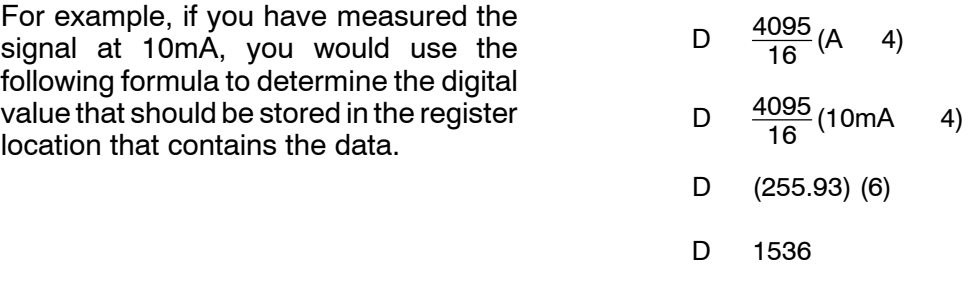

Now you have all the necessary information to get your analog module installed and operating correctly!

# **F 3 - 1 6 A D** 16-Channel **Analog Input**

In This Chapter. . . .

- Module Specification s
- Setting the Module Jumpers

1

5

- Connecting the Field Wiring
- Module Operation
- Writing the Control Program

### **Module Specifications**

The following table provides the specifications for the F3-16AD Analog Input Module from FACTS Engineering. Review these specifications to make sure the module meets your application requirements.

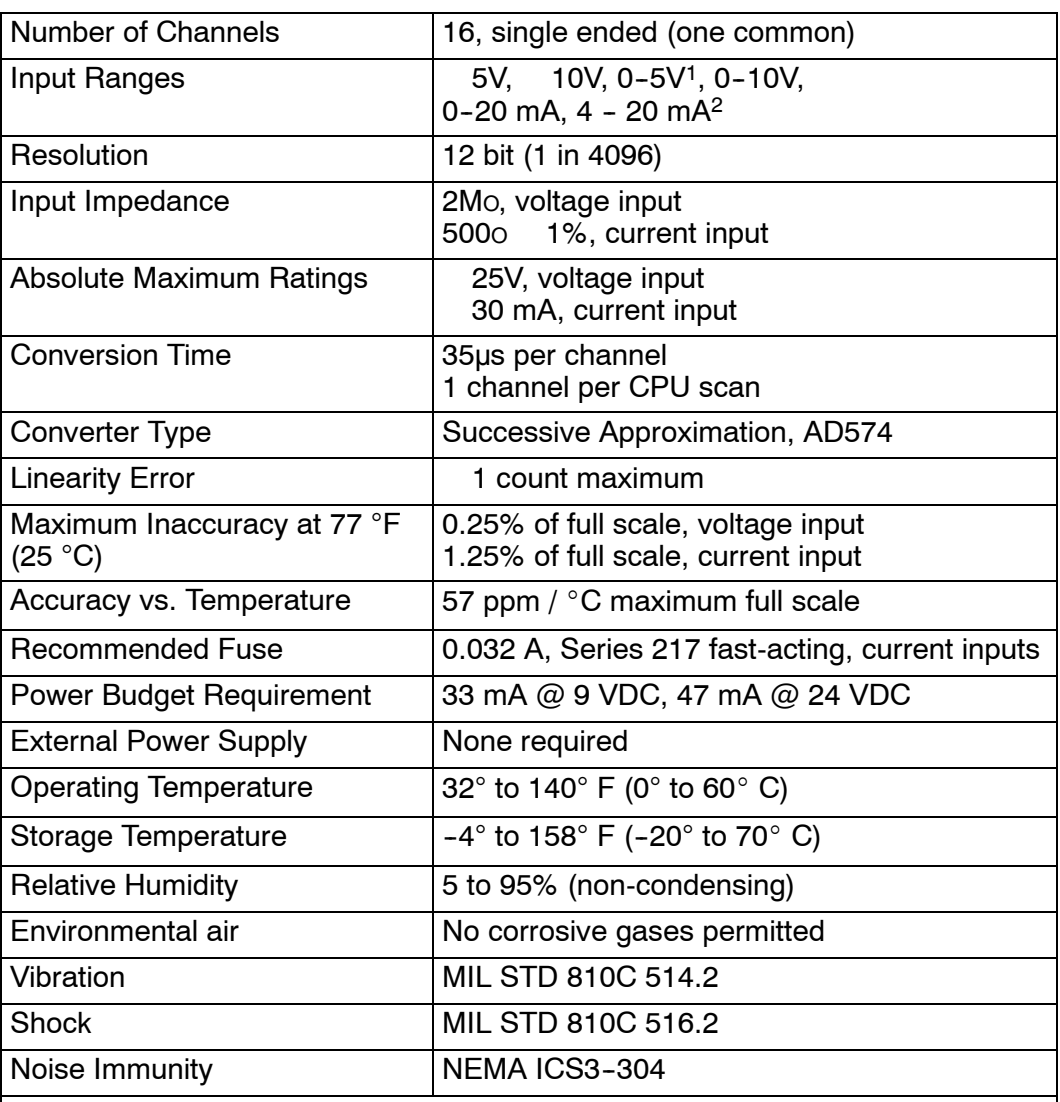

1 - requires gain adjustment with potentiometer.

2 -- resolution is 3275 counts (instead of 4096). Allows easier broken transmitter detection

**Analog Input Configuration Requirements** The F3--16AD Analog Input appears as a 16-point module. The module can be installed in any slot configured for 16 points. See the DL305 User Manual for details on using 16 point modules in DL305 systems. The limitation on the number of analog modules are:

• For local and expansion systems, the available power budget and 16-point module usage are the limiting factors.

### **Setting the Module Jumpers**

**Jumper Locations**

The module is set at the factory for a  $0-20$  mA signal on all sixteen channels. If this is acceptable you do not have to change any of the jumpers. The following diagram shows the jumper locations.

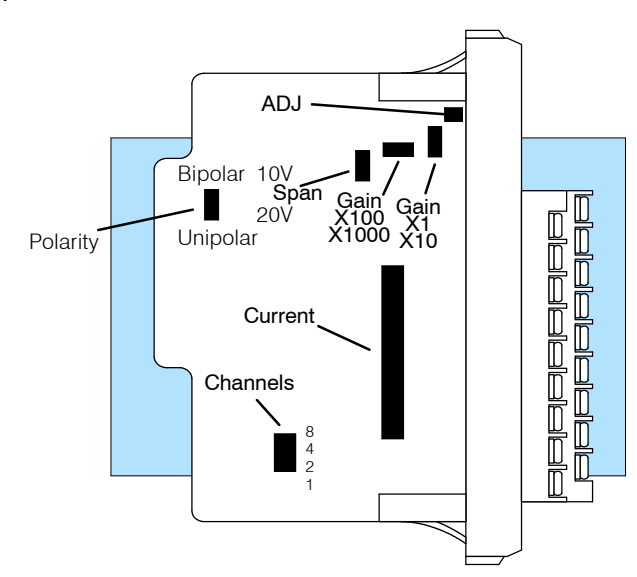

#### **Selecting the Number of Channels**

If you examine the rear of the module, you'll notice several jumpers. The jumpers labeled  $+1$ ,  $+2$ ,  $+4$  and  $+8$  are used to select the number of channels that will be used. Without any jumpers the module processes one channel. By installing the jumpers you can add channels. The module is set from the factory for sixteen channel operation.

Any unused channels are not processed so if you only select channels 1-8, then the last eight channels will not be active. The following table shows which jumpers to install.

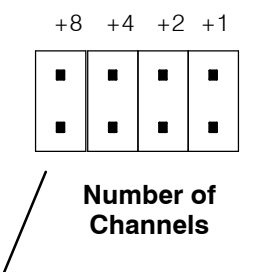

**Jumpers installed as shown selects 16-channel operation**

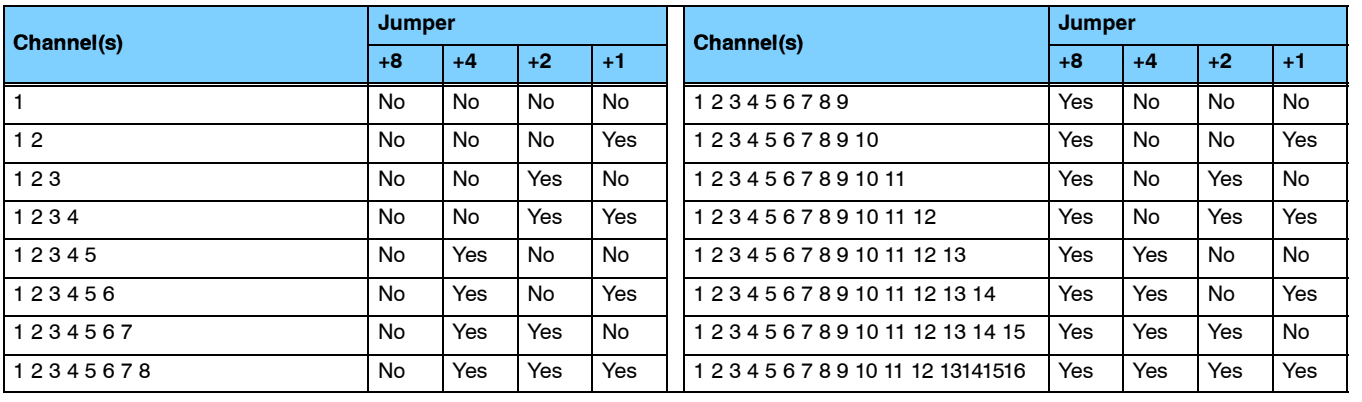

**5- 3**

### **Selecting Input Signal Ranges**

As you examined the jumper settings, you may have noticed there are current jumpers for each individual channel. These jumpers allow you to select the type of signal (voltage or current).

The span and polarity jumpers are used to select the signal range. The polarity and span selection affect all the channels. For example, if you select unipolar operation and a 10V span, you can use both  $0 - 10V$  and  $0 - 20$  mA signals at the same time. Channels that will receive 0-20 mA signals should have the current jumper installed. The following table shows the jumper selections for the various ranges. (Only channel 1 is used in the example, but all channels must be set.)

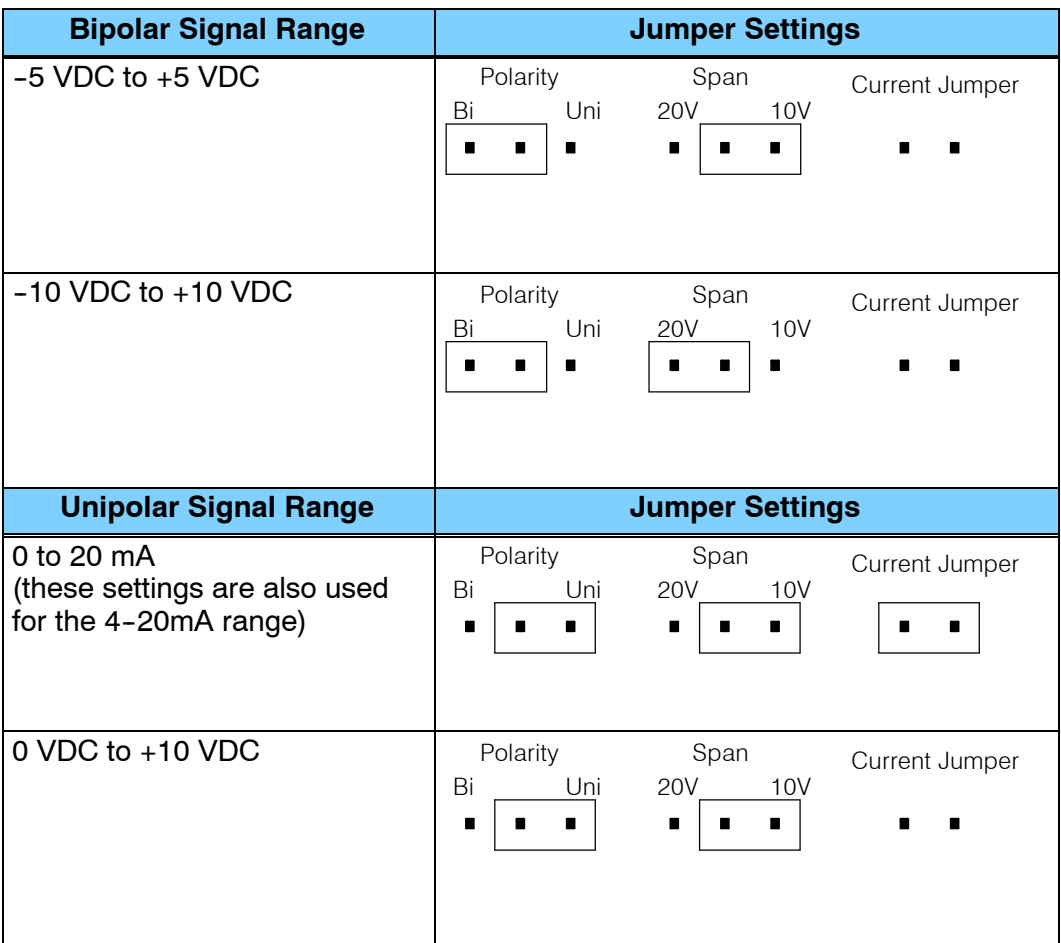

You do not have to change the Gain jumpers. These jumpers are installed to allow the ranges shown previously. Note, if you change these jumpers the module will not operate the way you expect. **Gain Jumpers**

If you look at the terminal block closely, you'll notice a small hole conceals an adjustment potentiometer. This small potentiometer is used to adjust the gain for certain situations. **Variable Gain Adjustment**

> For example, if you have 0-5V transmitters you have to use the 0-10V scale on the module. Since the module converts the signal to a digital value between 0 and 4095, a 5V signal would only yield a value of 2048. Fortunately, the variable gain feature provides a simple solution. Just complete the following steps.

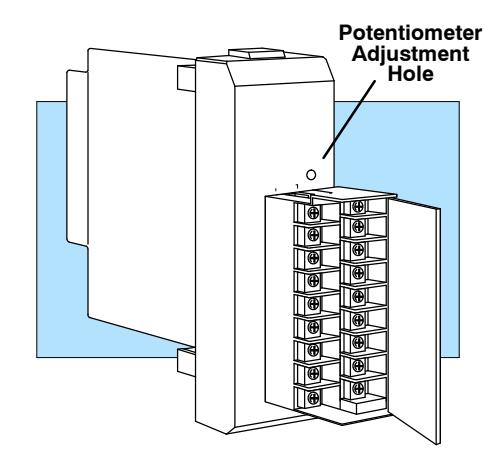

- 1. Install a jumper on the gain adjustment pins. (This jumper location is labeled ADJ.)
- 2. Apply 5V to one of the channels.
- 3. Use a handheld programmer or *Direct*SOFT to monitor the input register that contains the analog data.(If you're not familiar with this procedure, wait until you read the section on Writing the Control Program. This will show you how to get data into a register. You can come back to this procedure later.)
- 4. Adjust the potentiometer until the register value reads 4094 or 4095. The potentiometer is turned clockwise to increase the gain.

Now the module has been adjusted so a 5V signal provides a digital value of 4095 instead of 2048.

## **Connecting the Field Wiring**

Your company may have guidelines for wiring and cable installation. If so, you should check those before you begin the installation. Here are some general things to consider. **Wiring Guidelines**

- Use the shortest wiring route whenever possible.
- **•** Use shielded wiring and ground the shield at the signal source. *Do not* ground the shield at both the module and the source.
- Don't run the signal wiring next to large motors, high current switches, or transformers. This may cause noise problems.
- Route the wiring through an approved cable housing to minimize the risk of accidental damage. Check local and national codes to choose the correct method for your application.

User Power Supply The F3-16AD receives all power from the base. A separate power supply is not required. **Requirements**

**5- 7**

### **Custom Input Ranges**

Occasionally you may have the need to connect a transmitter with an unusual signal range. By changing the wiring slightly and adding an external resistor to convert the current to voltage, you can easily adapt this module to meet the specifications for a transmitter that does not adhere to one of the standard input ranges. The following diagram shows how this works.

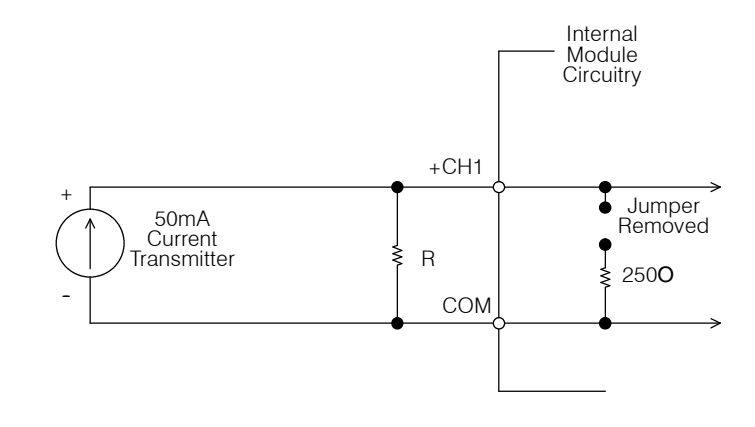

$$
R = \frac{V_{\text{max}}}{I_{\text{max}}}
$$

R = value of external resistor

 $V_{\text{max}}$  = high limit of selected voltage range

 $I_{\text{max}}$  = maximum current supplied by the transmitter

Example: current transmitter capable of 50mA, 0 - 10V range selected.

$$
R = \frac{10V}{50mA}
$$
 R = 200 ohms

**NOTE:** Your choice of resistor can affect the accuracy of the module. A resistor that has 0.1% tolerance and a 50ppm/°C temperature coefficient is recommended. 0.1% tolerance and a  $50$ ppm /  $^{\circ}$ C temperature coefficient is recommended.

**Current Loop Transmitter Impedance**

Standard 4 to 20 mAtransmitters and transducers can operate from a wide variety of power supplies. Not all transmitters are alike and the manufacturers often specify a minimum loop orload resistance that must be used with the transmitter at the various voltages.

The F3--16AD provides 500 ohm resistance for each channel. If your transmitter requires a load resistance below 500 ohms, then you do not have to make any adjustments. However, if your transmitter requires a load resistance higher than 500 ohms, then you need to add a resistor in series with the module.

Consider the following example for a transmitter being operated from a 36 VDC supply with a recommended load resistance of 750 ohms. Since the module has a 500 ohm resistor, you need to add an additional resistor.

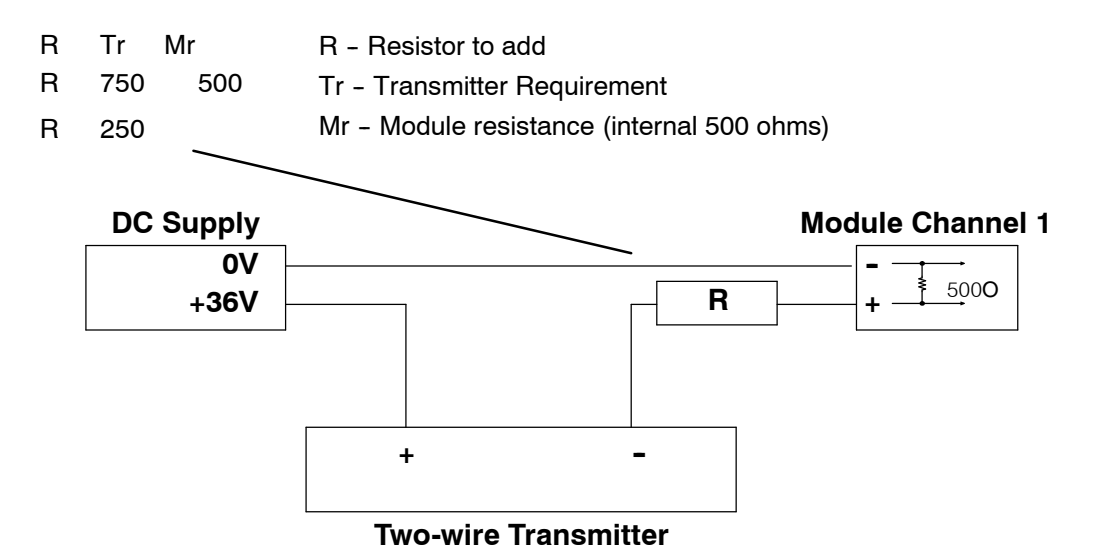

**5- 9**

#### The F3--16AD module has a removable connector to make wiring easier. Simply squeeze the top and bottom tabs and gently pull the connector from the module. **Removable Connector**

### **Wiring Diagram**

Note 1: Terminate all shields at their respective signal source. Note 2: Jumpers for CH4, 7, 12 and 16 are installed for current input.

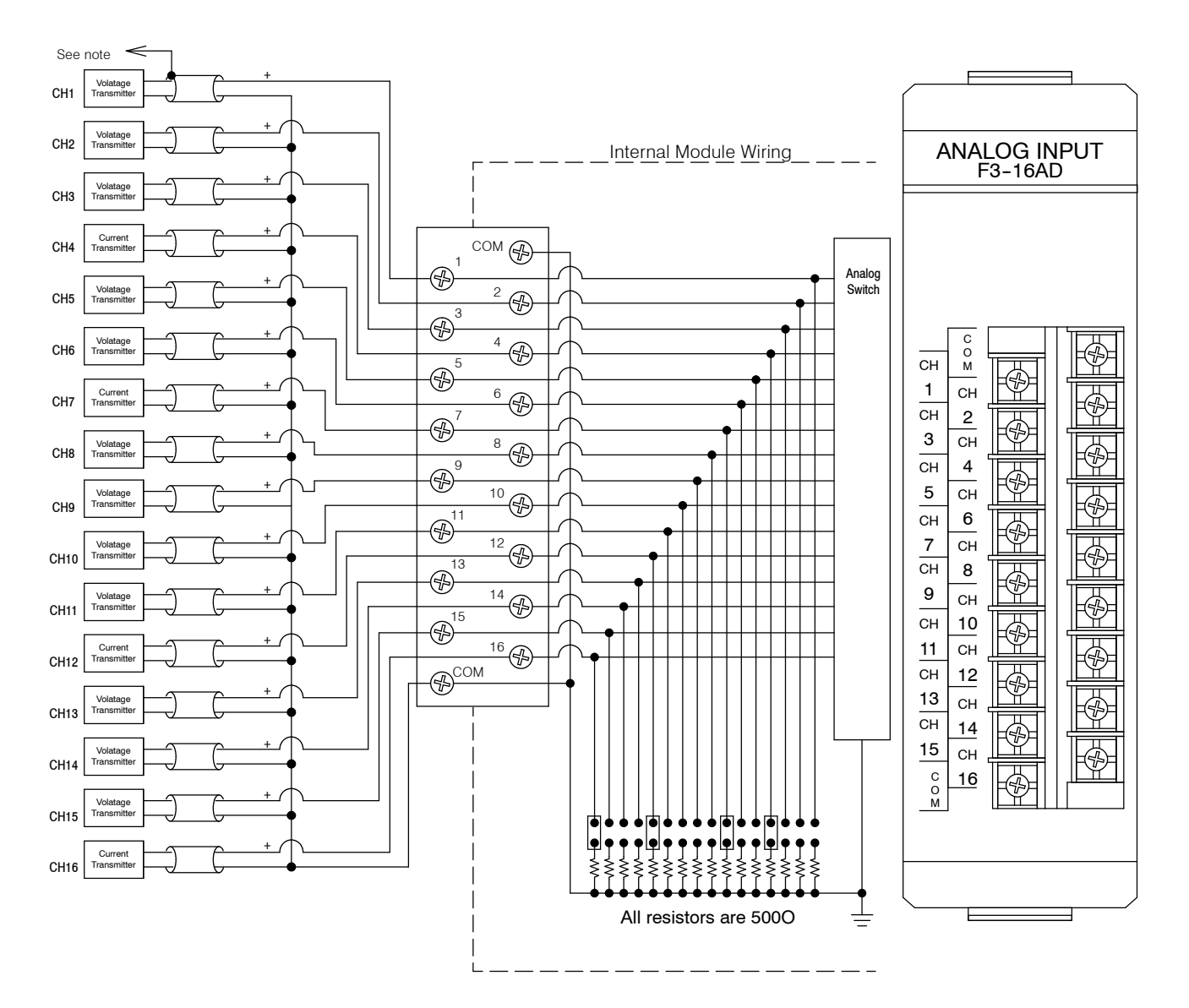

### **Module Operation**

Before you begin writing the control program, it is important to take a few minutes to understand how the module processes and represents the analog signals.

#### **Channel Scanning Sequence**

The F3--16AD module supplies 1 channel of data per each CPU scan. Since there are sixteen channels, it can take up to sixteen scans to get data for all channels. Once all channels have been scanned the process starts over with channel 1.

You do not have to select all of the channels. Unused channels are not processed, so if you select only eight channels, then the channels will be updated within eight scans.

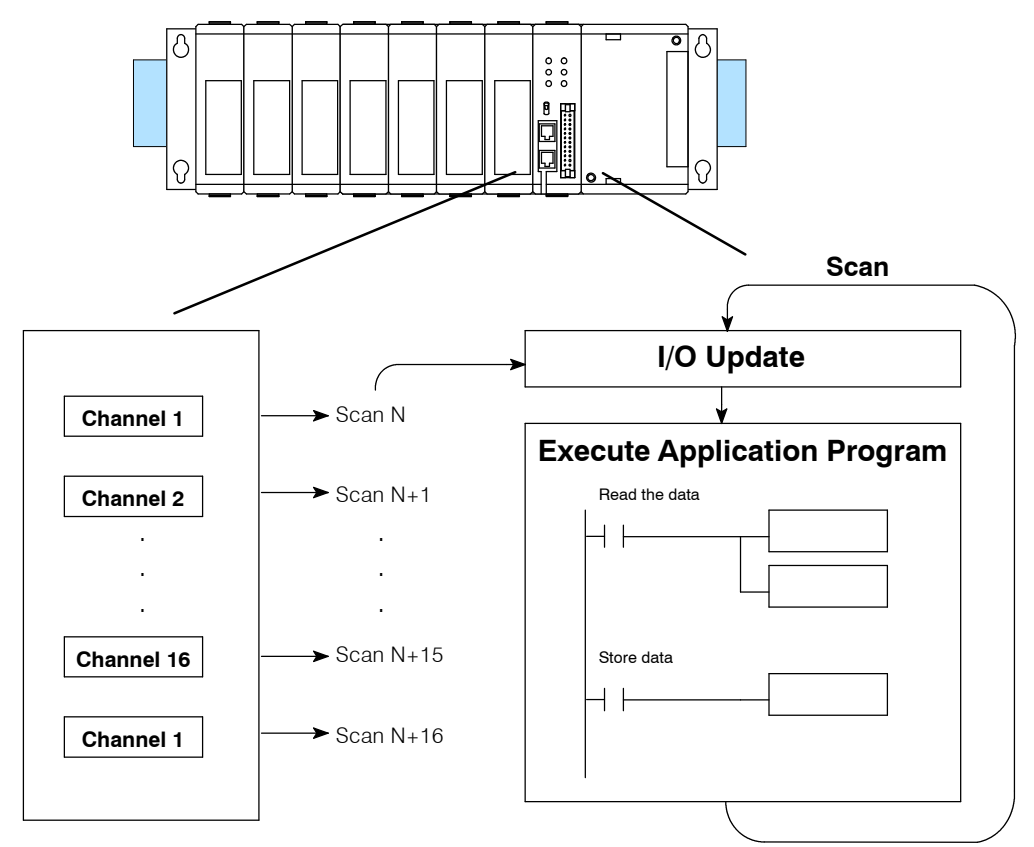

Even though the channel updates to the CPU are synchronous with the CPU scan, the module asynchronously monitors the analog transmitter signal and converts the signal to a 12-bit binary representation. This enables the module to continuously provide accurate measurements without slowing down the discrete control logic in the RLL program.

**5- 11**

Understanding the You may recall the F3-16AD module appears to the CPU as a 16-point module. These 16 points provide: **I/O Assignments**

- an indication of which channel is active.
- the digital representation of the analog signal.

Since all I/O points are automatically mapped into Register (R) memory, it is very easy to determine the location of the data word that will be assigned to the module.

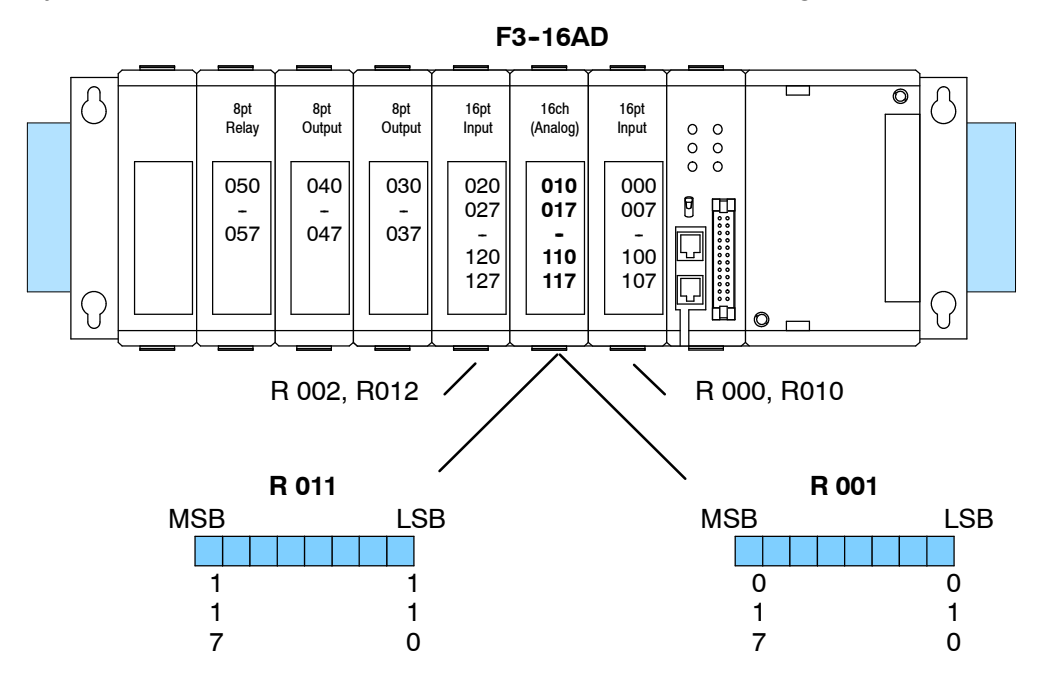

Within these two register locations, the individual bits represent specific information about the analog signal.

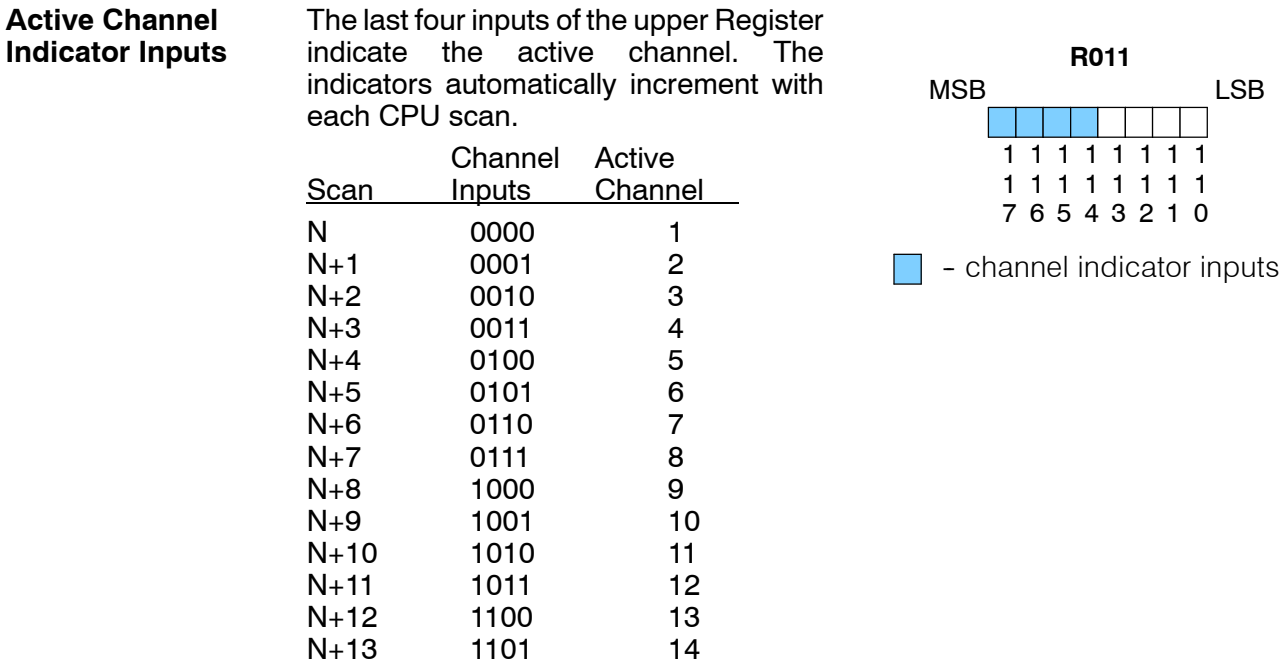

LSB

N+14 1110 15<br>N+15 1111 16

 $N+15$  1111

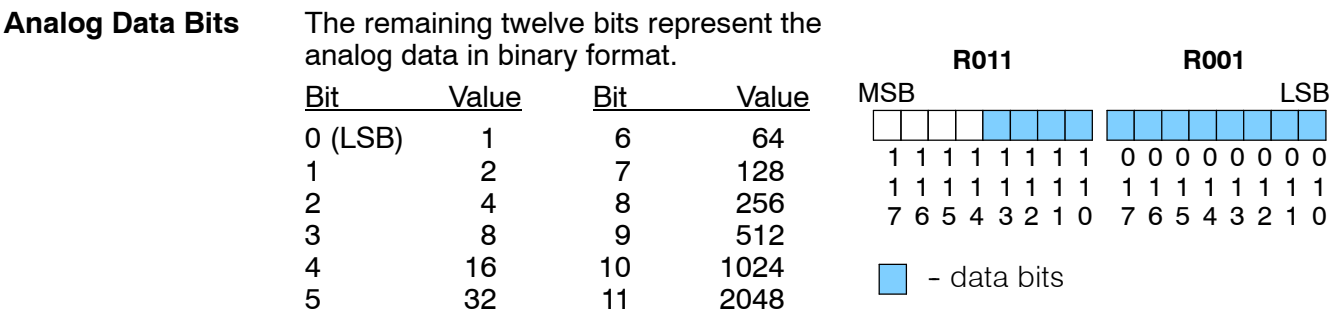

Since the module has 12-bit resolution, the analog signal is converted into 4096 "pieces" ranging from 0 - 4095 (2<sup>12</sup>). For example, with a 0 to 10V scale, a 0V signal would be 0, and a 10V signal would be 4095. This is equivalent to a a binary value of 0000 0000 0000 to 1111 1111 1111, or 000 to FFF hexadecimal. The following diagram shows how this relates to each signal range.

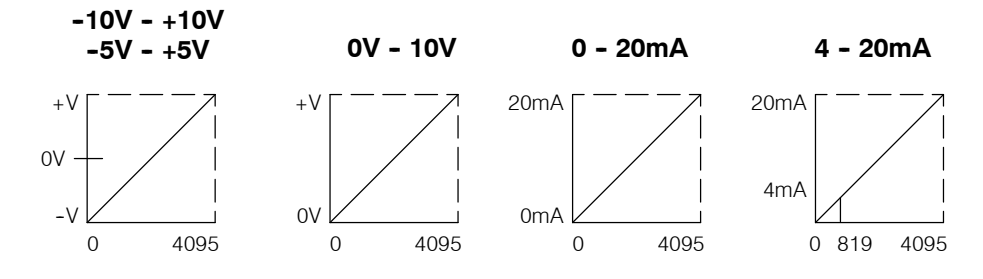

**NOTE:** When you use 4-20mA signals, you have to use the 0-20mA scale. You do not have resolution of 4096 if the 4-20mA signal is present. In this case, the range is 819 to 4095. This is because a 0 still represents 0mA, not 4mA.

Each "piece" can also be expressed in terms of the signal level by using the equation shown. The following table shows the smallest signal levels that will possibly result in a change in the data value for each signal range.

**Resolution** H L 4095

 $H = h$ igh limit of the signal range

 $L =$  low limit of the signal range

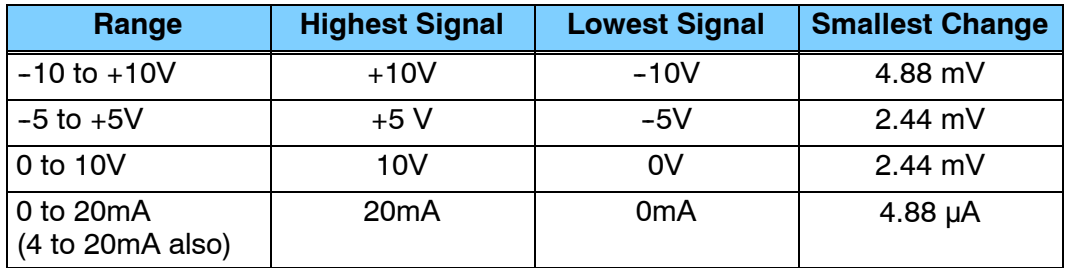

Now that you understand how the module and CPU work together to gather and store the information, you're ready to write the control program.

### **Writing the Control Program**

**Identifying the Data Locations**

Since all channels are multiplexed into a single data word, the control program must be setup to determine which channel is being read. Since the module provides input points to the CPU, it is very easy to use the active channel status bits to determine which channel is being monitored.

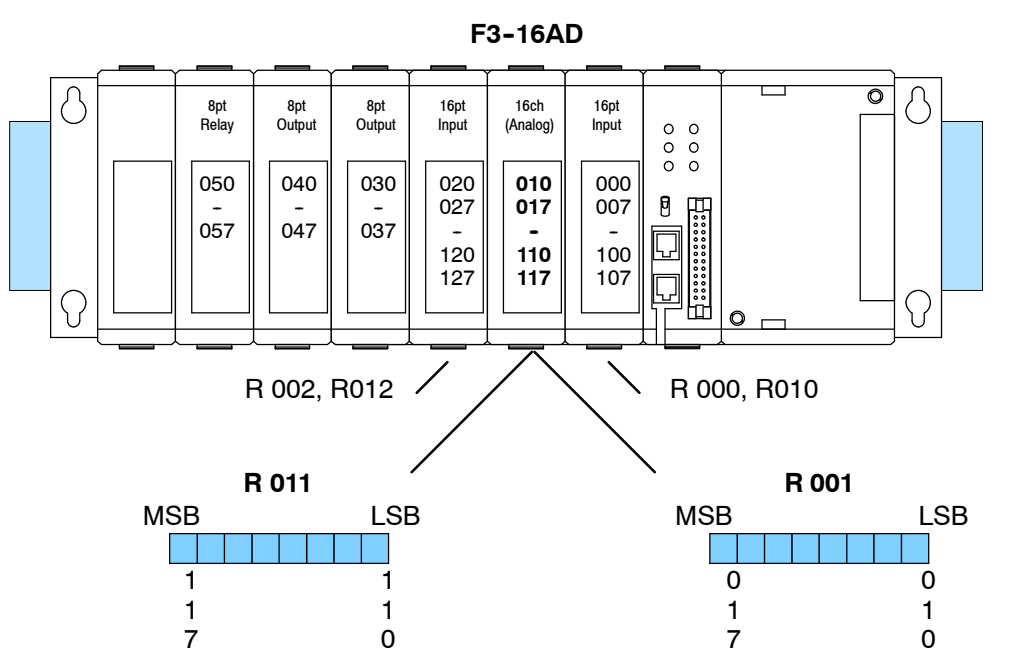

30A<br>B 16-C hannel A nalo g In put

The following example shows a program designed to read any of the available channels of analog data into Register locations. Once the data is in a Register, you can perform math on the data, compare the data against preset values, etc. Since the DL305 CPUs use 8-bit word instructions, you have to move the data in pieces. It's pretty simple if you follow the example. **Example Program**

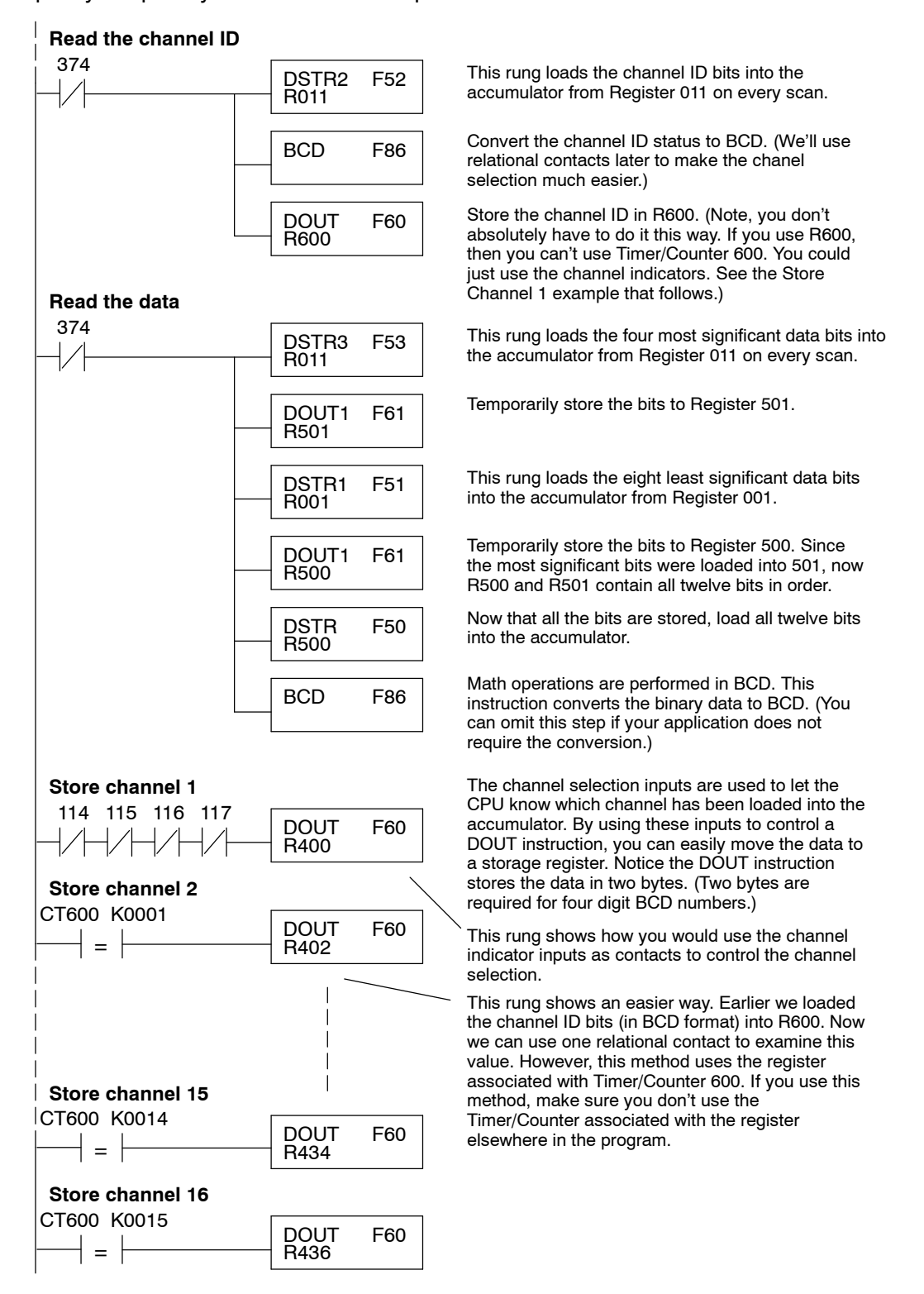

#### **DL350 with a Conventional DL305 Base**

The example below shows how to read multiple channels on an F3--08AD Analog module in the 20-27/120-127 address slot. This module must be placed in a 16 bit slot in order to work.

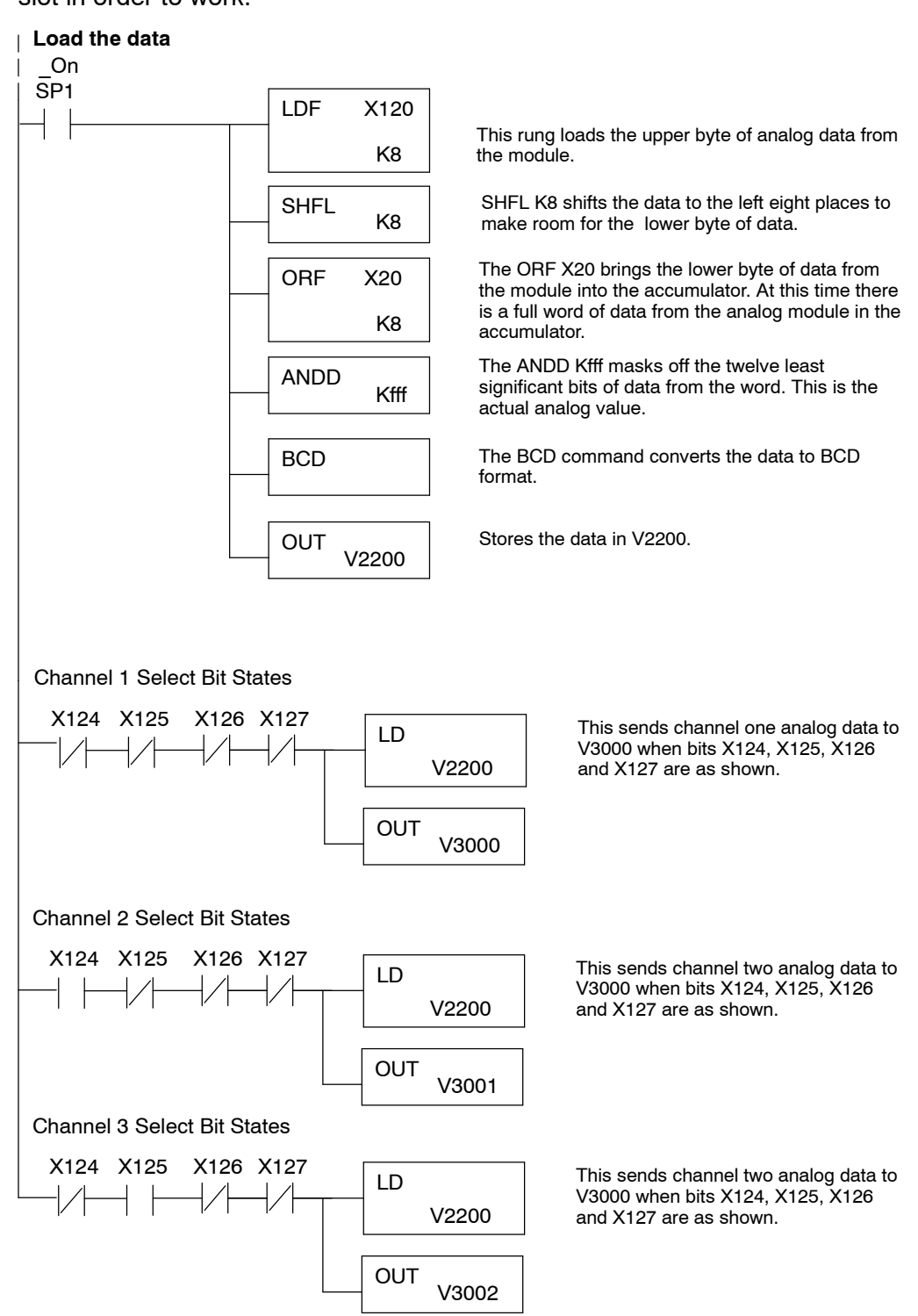

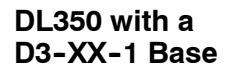

The example below shows how to read multiple channels on an F3--16AD Analog module in the X0 address of the D3-XX-1 base.

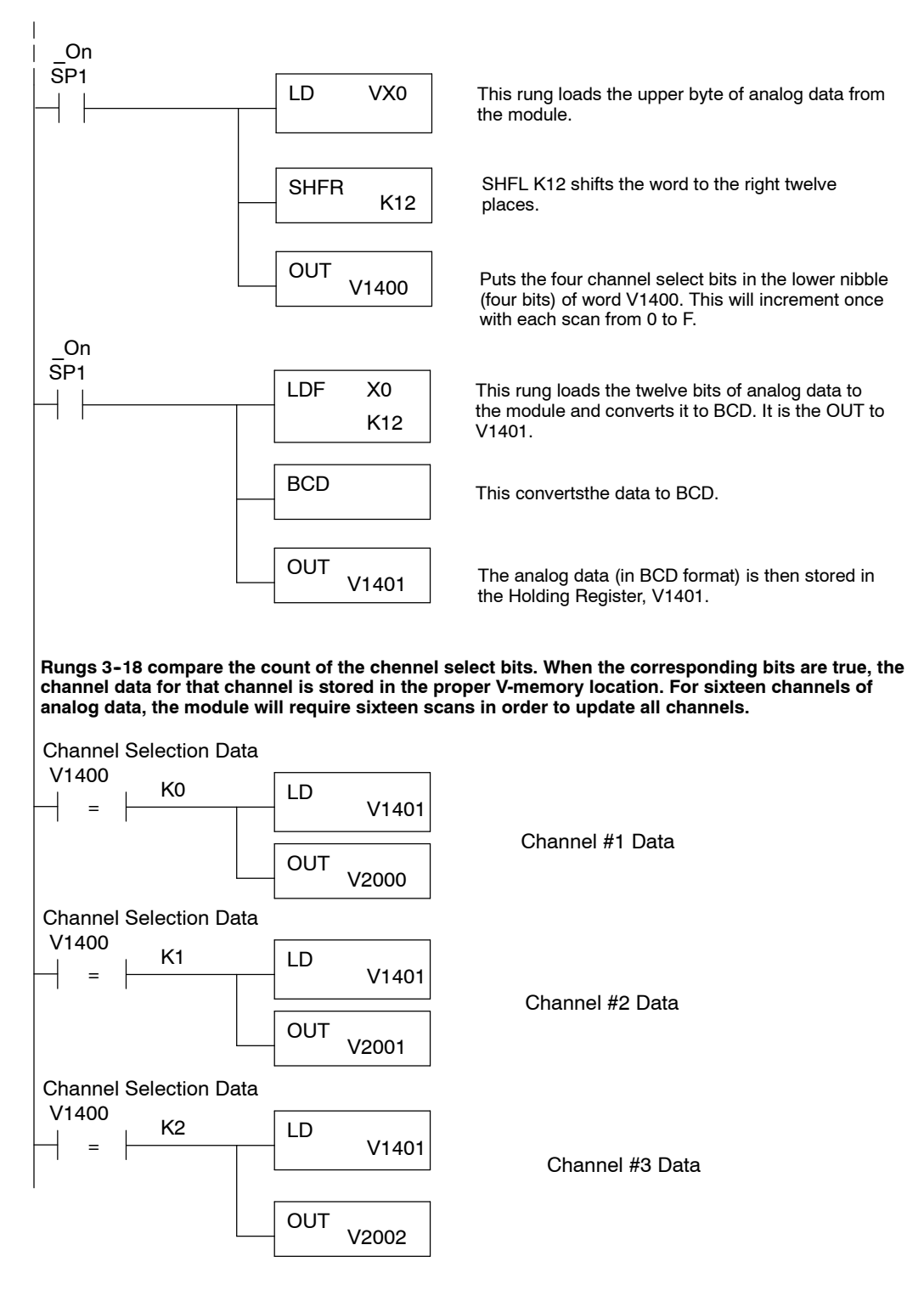

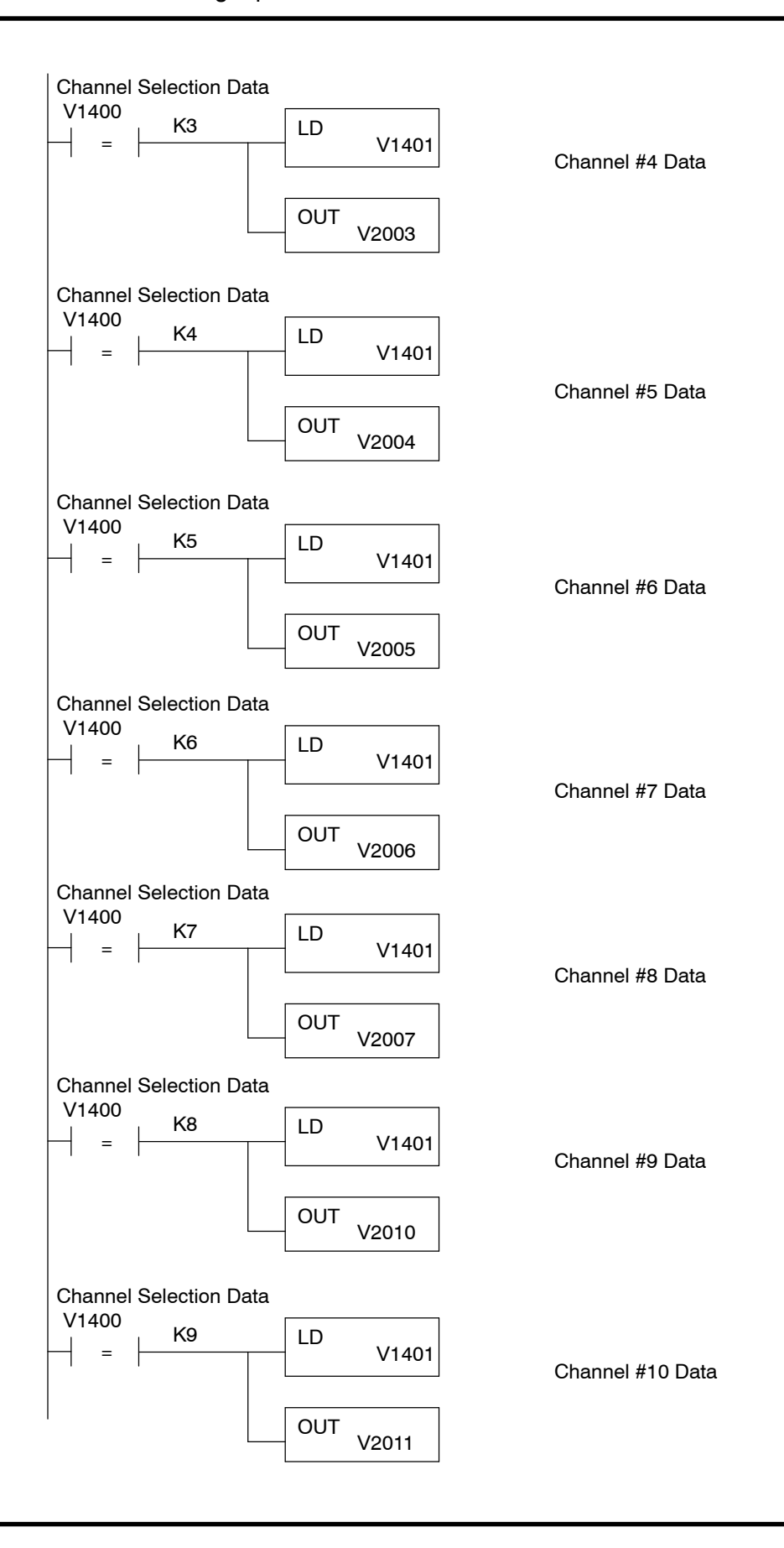

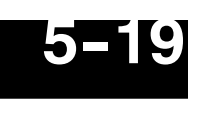

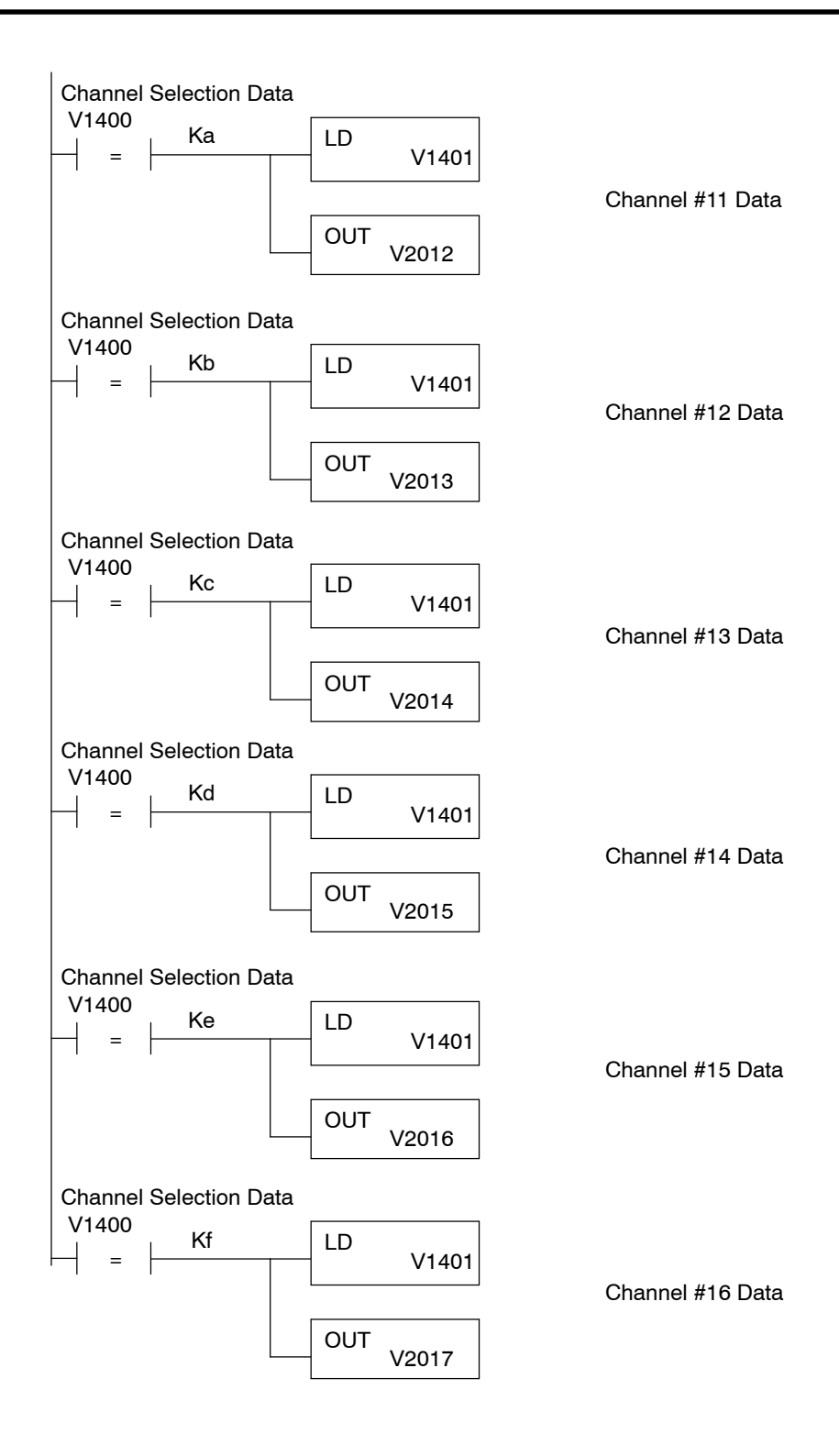

**Scaling the Input Data**

Most applications usually require measurements in engineering units, which provide more meaningful data. This is accomplished by using the conversion formula shown.

$$
Units \quad \frac{A}{4096} S
$$

Units = value in Engineering Units  $A =$  Analog value (0 - 4095) S = high limit of the Engineering unit range

The following example shows how you would use the analog data to represent pressure (PSI) from 0 to 100. This example assumes the analog value is 1760. This should yield approximately 42.9 PSI.

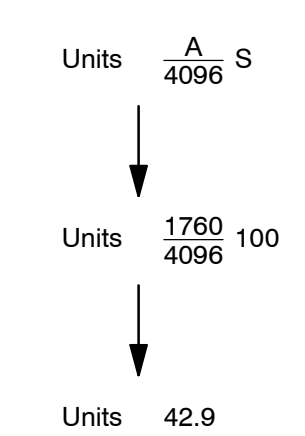

**5- 21**

The following instructions are required to scale the data. (We'll continue to use the 42.9 PSI example.) In this example we're using channel 1. The active channel indicator inputs are all off when channel 1 data is being read. Of course, if you were using a different channel, you would use the active channel indicator point combination that corresponds to the channel you were using.

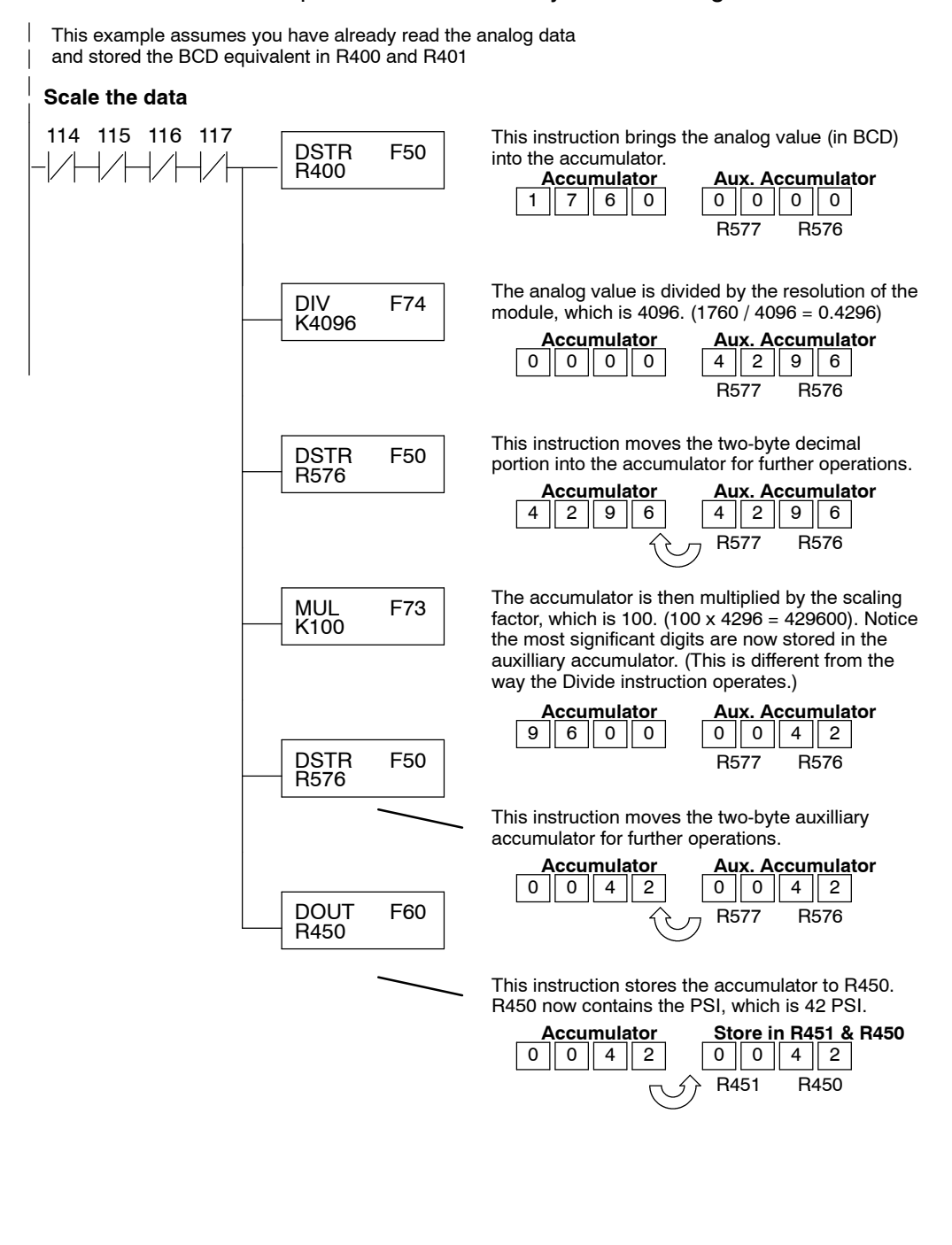

You probably noticed the previous example yielded 42 PSI when the real value should have been 42.9 PSI. By changing the scaling value slightly, we can "imply" an extra decimal of precision. Notice in the following example we've added another digit to the scale. Instead of a scale of 100, we're using 1000, which implies 100.0 for the PSI range.

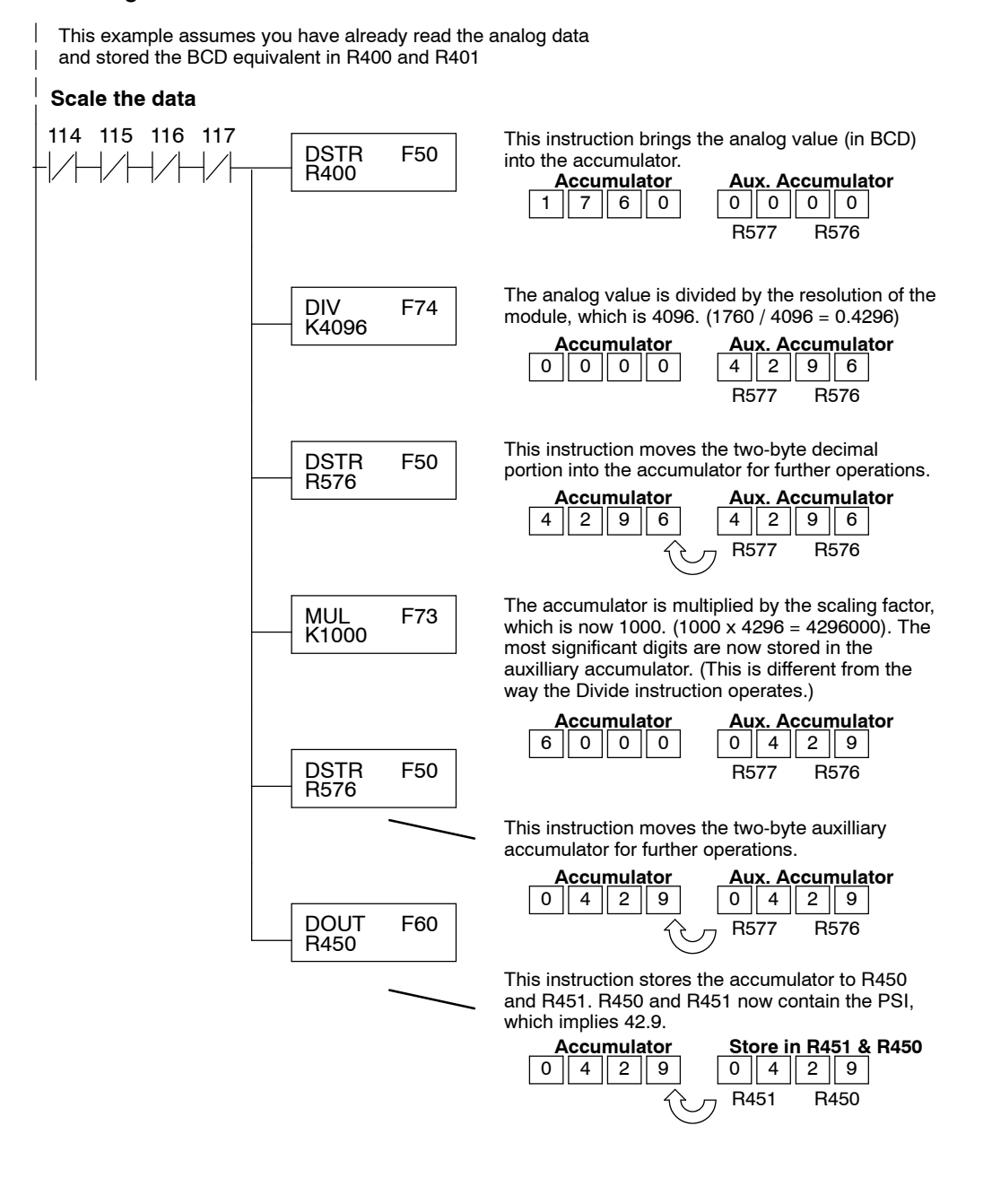

**5- 23**

This example program shows how you can use the instructions to load these equation constants into data registers. The example is written for channel 1, but you can easily use a similar approach to use different scales for all channels if required.

You may just use the appropriate constants in the instructions dedicated for each channel, but this method allows easier modifications. For example, you could easily use an operator interface or a programming device to change the constants if they are stored in Registers.

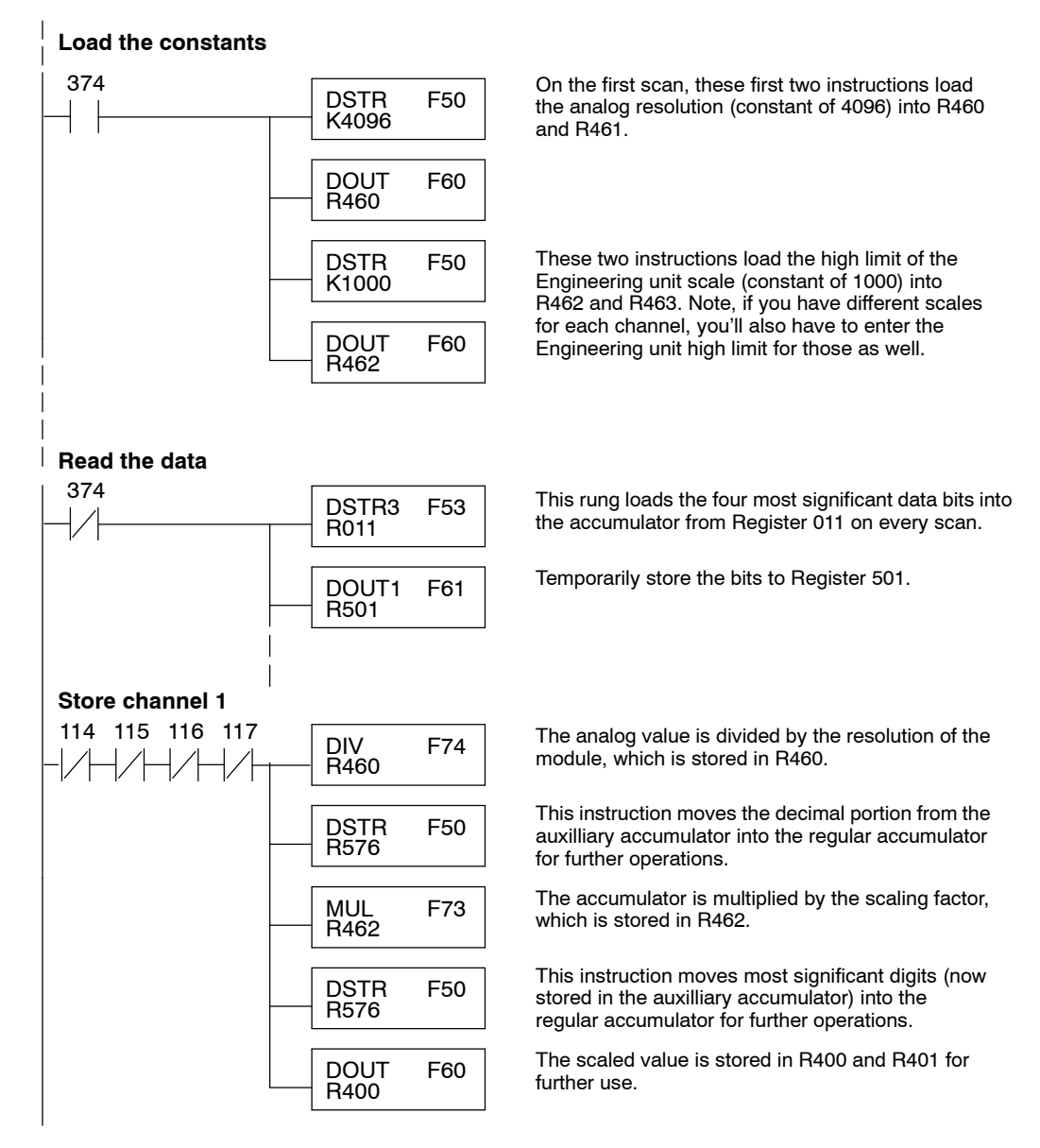

### **with a Conventional DL305 Base**

**Scaling on a DL350** The example below shows how to scale input data from an F3-04ADS Analog module in the 20-27/120-127 address slot. This module must be placed in a 16 bit slot in order to work.

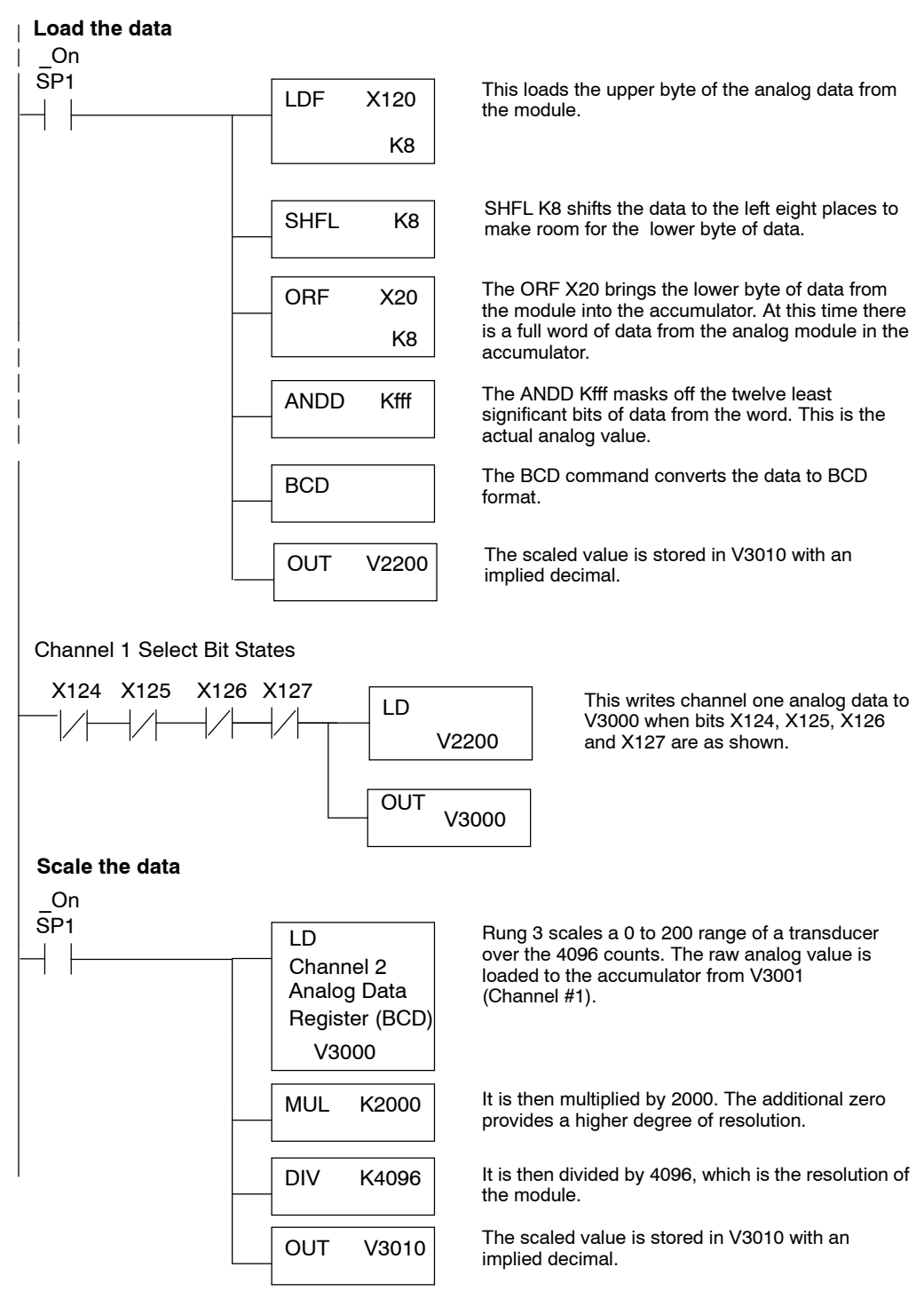

**5- 25**

#### Broken Transmitter If you use 4-20mA signals you can easily check for broken transmitter conditions. Since you have to use the 0-20mA range and the lowest signal for the 4-20mA transmitter is 4mA, the lowest digital value for the signal is not 0, but instead is 819. **Detection**

If the transmitter is working properly the smallest value you should ever see is 819. If you see a value of less than about 750 (allowing for tolerance), then you know the transmitter is broken.

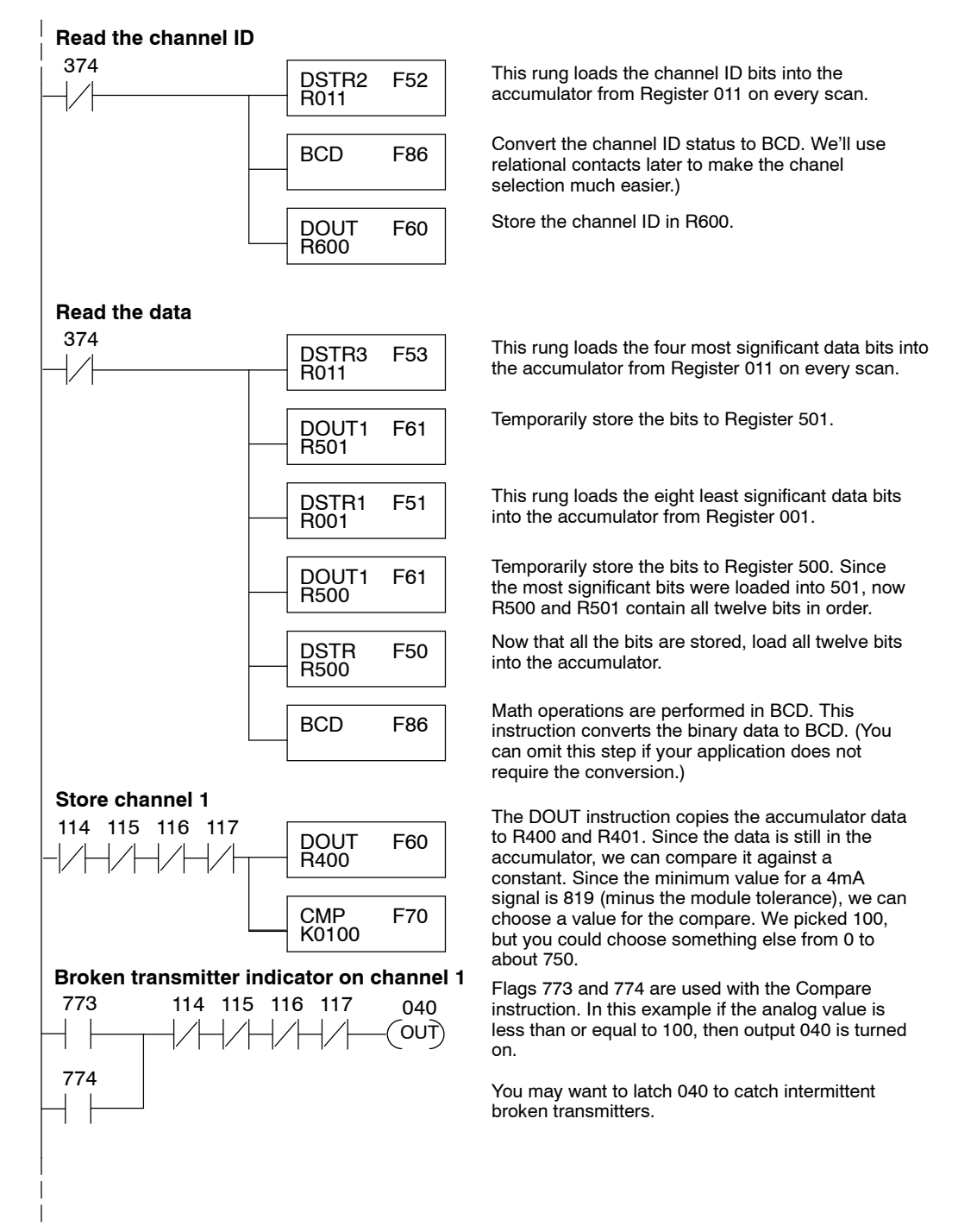

Sometimes it is helpful to be able to quickly convert between the signal levels and the digital values. This is especially helpful during machine startup or troubleshooting. The following table provides formulas to make this conversion easier. **Analog and Digital Value Conversions**

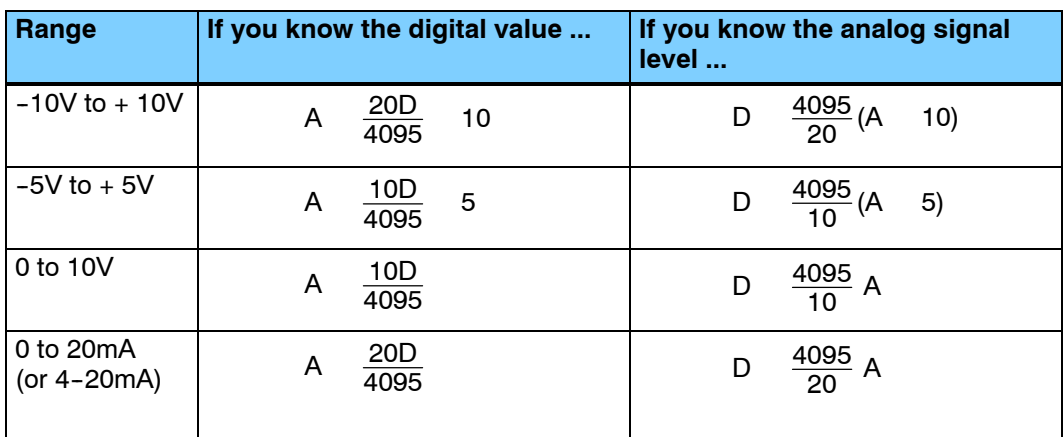

For example, if you are using the -10 to +10V range and you have measured the signal at 6V, you would use the following formula to determine the digital value that should be stored in the register location that contains the data.

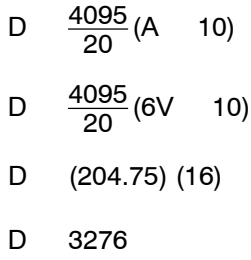

Now you have all the necessary information to get your analog module installed and operating correctly!

# **D 3 - 0 2 D A** 2-Channel **Analog Output**

In This Chapter. . . .

- Module Specifications
- Connecting the Field Wirin g

1

6

- Module Operation
- Writing the Control Program

# **Module Specifications**

The following table provides the specifications for the D3-02DA Analog Output Module. Review these specifications to make sure the module meets your application requirements.

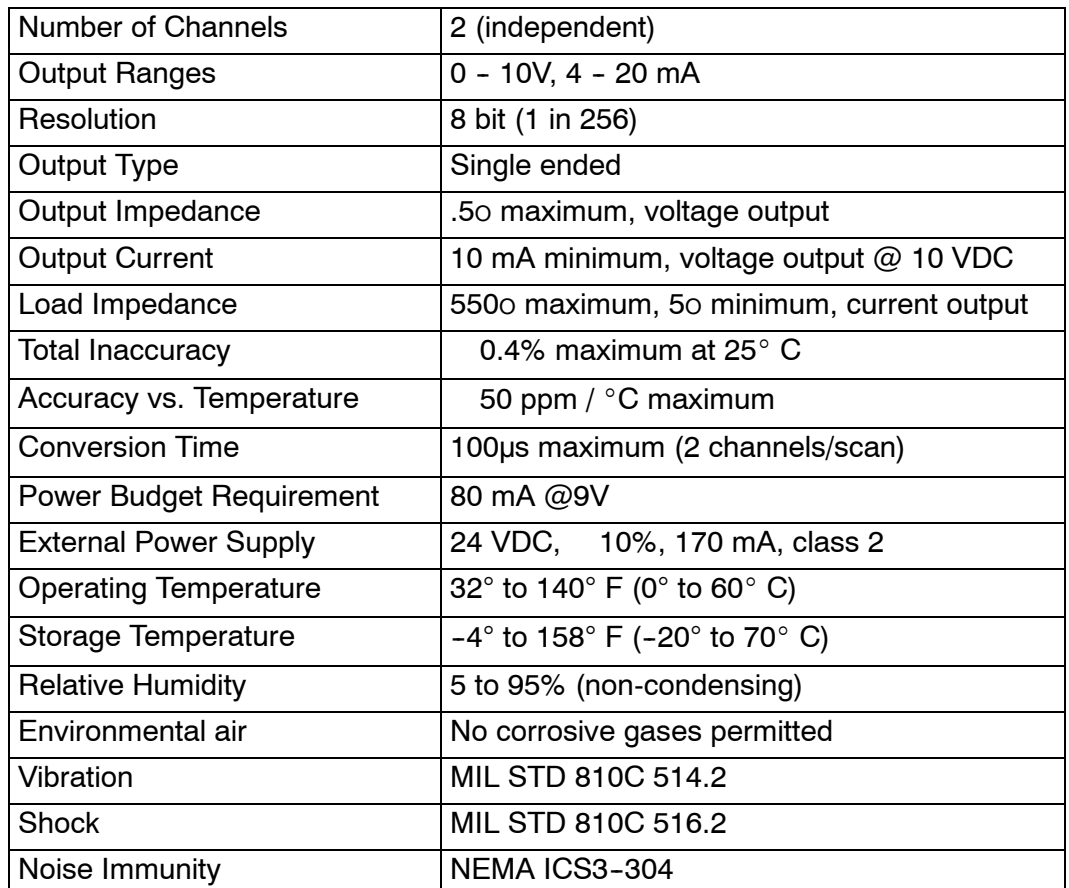

### **Analog Output Configuration Requirements**

The D3--02DA Analog Output appears as a 16-point module. The module can be installed in any slot configured for 16 points. See the DL305 User Manual for details on using 16 point modules in DL305 systems. The limitation on the number of analog modules are:

• For local and expansion systems, the available power budget and 16-point module usage are the limiting factors.

 $6-$ 

# **Connecting the Field Wiring**

Your company may have guidelines for wiring and cable installation. If so, you should check those before you begin the installation. Here are some general things to consider. **Wiring Guidelines**

- Use the shortest wiring route whenever possible.
- Use shielded wiring and ground the shield at the module or the power supply return (0V). *Do not* ground the shield at both the module and the transducer.
- Don't run the signal wiring next to large motors, high current switches, or transformers. This may cause noise problems.
- Route the wiring through an approved cable housing to minimize the risk of accidental damage. Check local and national codes to choose the correct method for your application.

User Power Supply The D3-02DA requires a separate power supply. Choose a supply that meets the following requirements: 24 VDC 10%, Class 2, 170mA current (or greater, depending on the number of modules being used.) **Requirements**

**Load Requirements** Each channel can be wired independently for a voltage or current transducer.

- Current transducers must have an impedance between 5 and 550 ohms
- Voltage transducers must have an impedance greater than 1K ohms.

**6- 3**

ut **6- 4 Removable Connector**

The D3-02DA module has a removable connector to make wiring easier. Simply remove the retaining screws and gently pull the connector from the module.

### **Wiring Diagram**

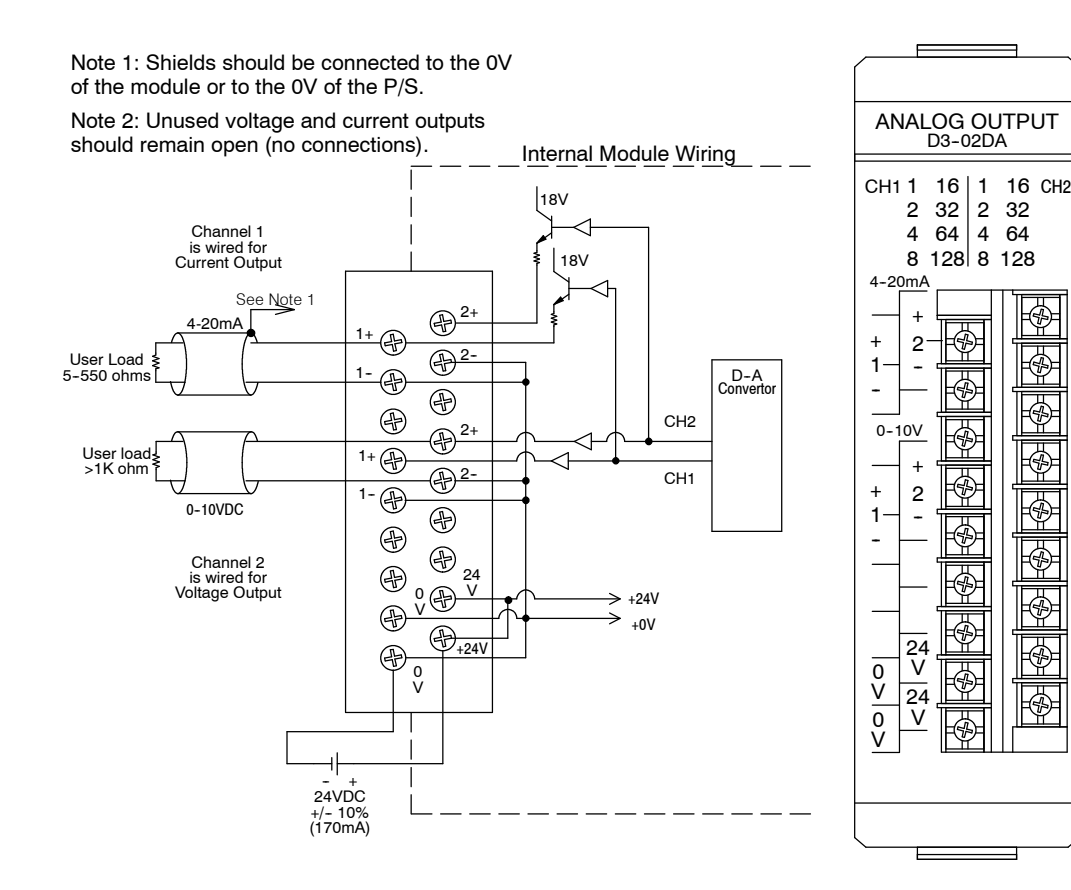

### **Module Operation**

Before you begin writing the control program, it is important to take a few minutes to understand how the module processes and represents the analog signals.

**Channel Scanning Sequence**

The D3-02DA module updates both channels in the same scan. The control program updates the two channels of this module independent of each other and each channel does not have to be refreshed on each scan.

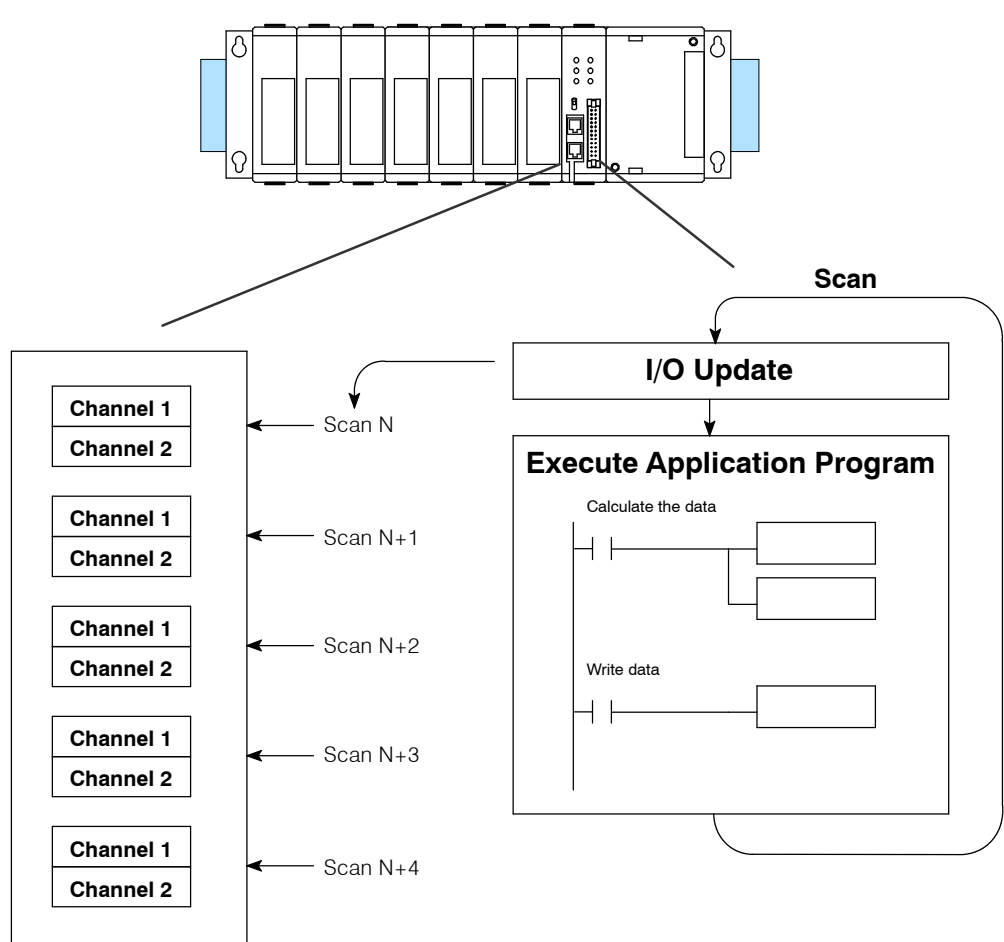

ut **6- 6 Understanding the I/O Assignments**

You may recall the D3-02DA module appears to the CPU as a 16-point module. These 16 points provide the digital representation of the analog signal.

Since all I/O points are automatically mapped into Register (R) memory, it is very easy to determine the location of the data word that will be assigned to the module.

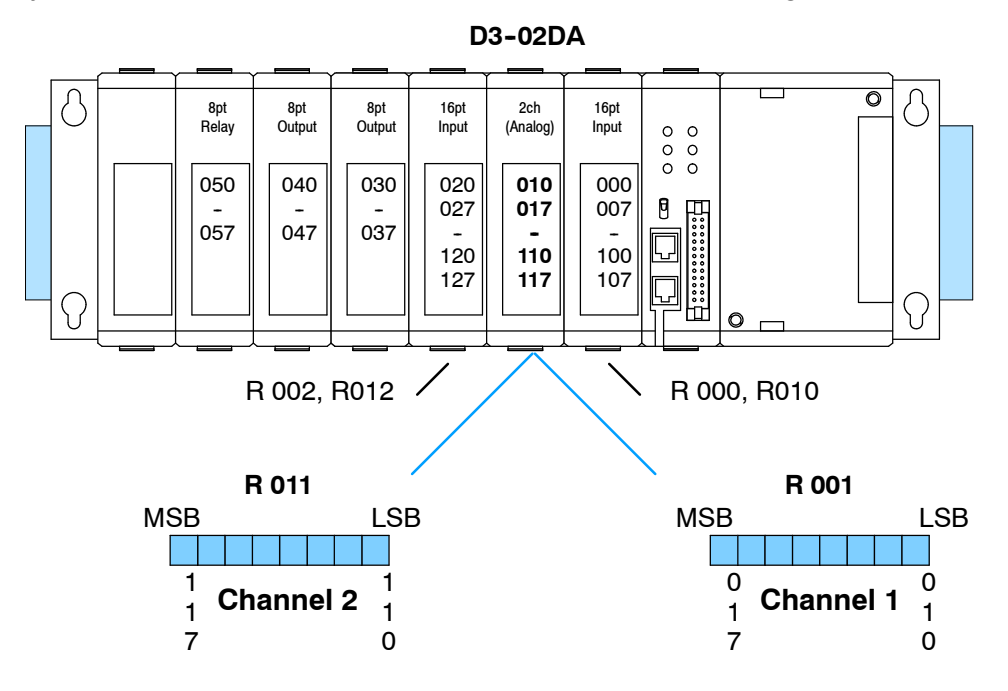

Within these two word locations, the individual bits represent specific information about the analog signal.

1 7

#### **R001** MSB LSB 0 0 The first register contains the data for channel one (R001). The second register contains the data for channel two (R011). Bit Value Bit Value **Analog Data Bits**

- analog data bits 0 1 4 16 1 2 5 32 2 4 6 64 3 8 7 128

Since the module has 8-bit resolution, the analog signal is converted into 256 "pieces" ranging from 0 - 255 (2 $8$ ). For example, with a 0 to 10V scale, a 0V signal would be 0, and a 10V signal would be 255. This is equivalent to a a binary value of 0000 0000 to 1111 1111, or 00 to FF hexadecimal. The following diagram shows how this relates to each signal range.

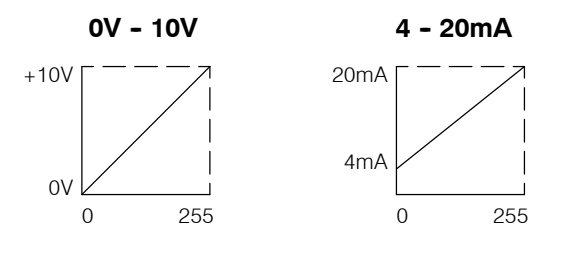

Each "piece" can also be expressed in terms of the signal level by using the equation shown. The following table shows the smallest signal levels that will result in a change in the data value for each signal range.

Resolution H L

255

1 0

 $H = h$ igh limit of the signal range

 $L =$  low limit of the signal range

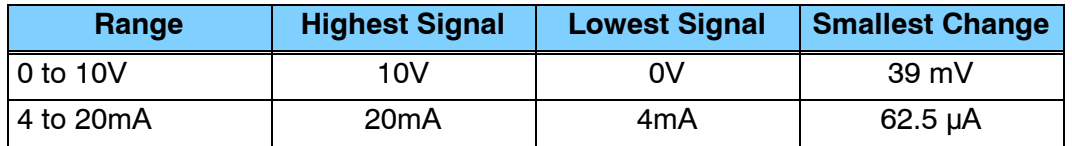

Now that you understand how the module and CPU work together to gather and store the information, you're ready to write the control program.

**6- 7**
## **Writing the Control Program**

**Identifying the Data Locations** As mentioned earlier, you can update either channel or both channels during the same scan. Since the module does not have any channel select bits, you just simply determine the location of the data word and send the data word to the output module whenever you need to update the data.

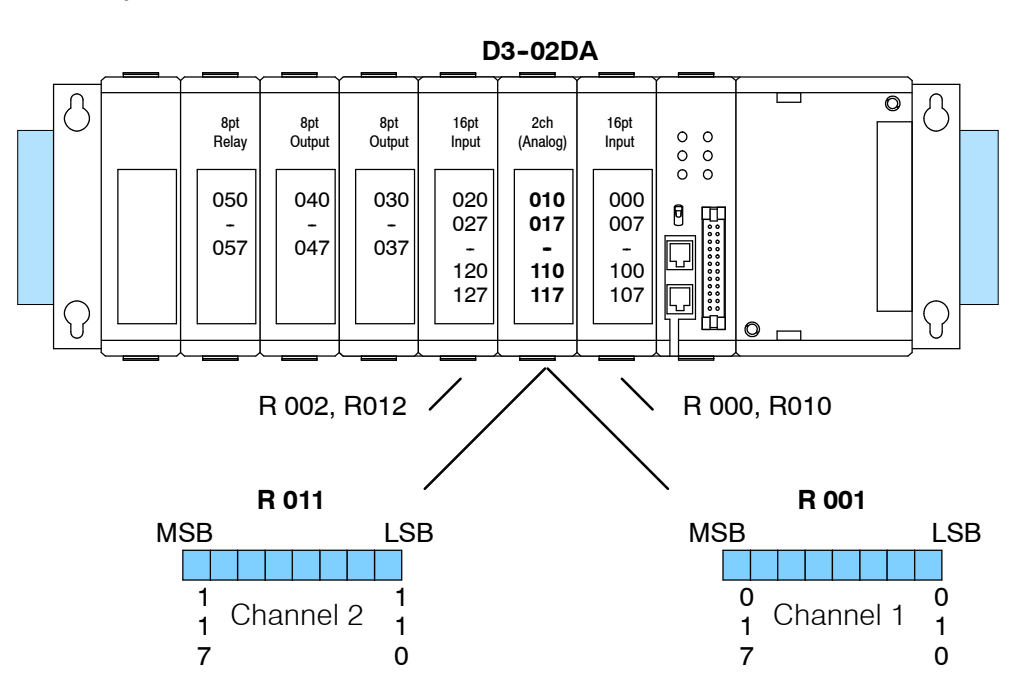

## **Calculating the Digital Value**

Your program has to calculate the digital value to send to the analog module. There are many ways to do this, but most all applications are understood more easily if you use measurements in engineering units. This is accomplished by using the conversion formula shown.

You may have to make adjustments to the formula depending on the scale you choose for the engineering units.

A 256  $\frac{U}{U}$ H L

 $A =$  Analog value (0 - 255)

U = Engineering Units

 $H =$  high limit of the Engineering unit range

 $L =$  low limit of the Engineering unit range

The following example shows how you would use Engineering Units to obtain the digital value to represent pressure (PSI) from 0 to 100. This example assumes you want to obtain a pressure of 42 PSI, which is slightly less than half scale.

A 256  $\frac{U}{U}$ H L

A 256 
$$
\frac{42}{100}
$$
 0

A 107.5 (or 108)

Here's how you would write the program to perform the Engineering Unit conversion. This example assumes you have calculated or loaded the engineering unit value and stored it in R400. Also, you have to perform this for both channels if you're using different data for each channel.

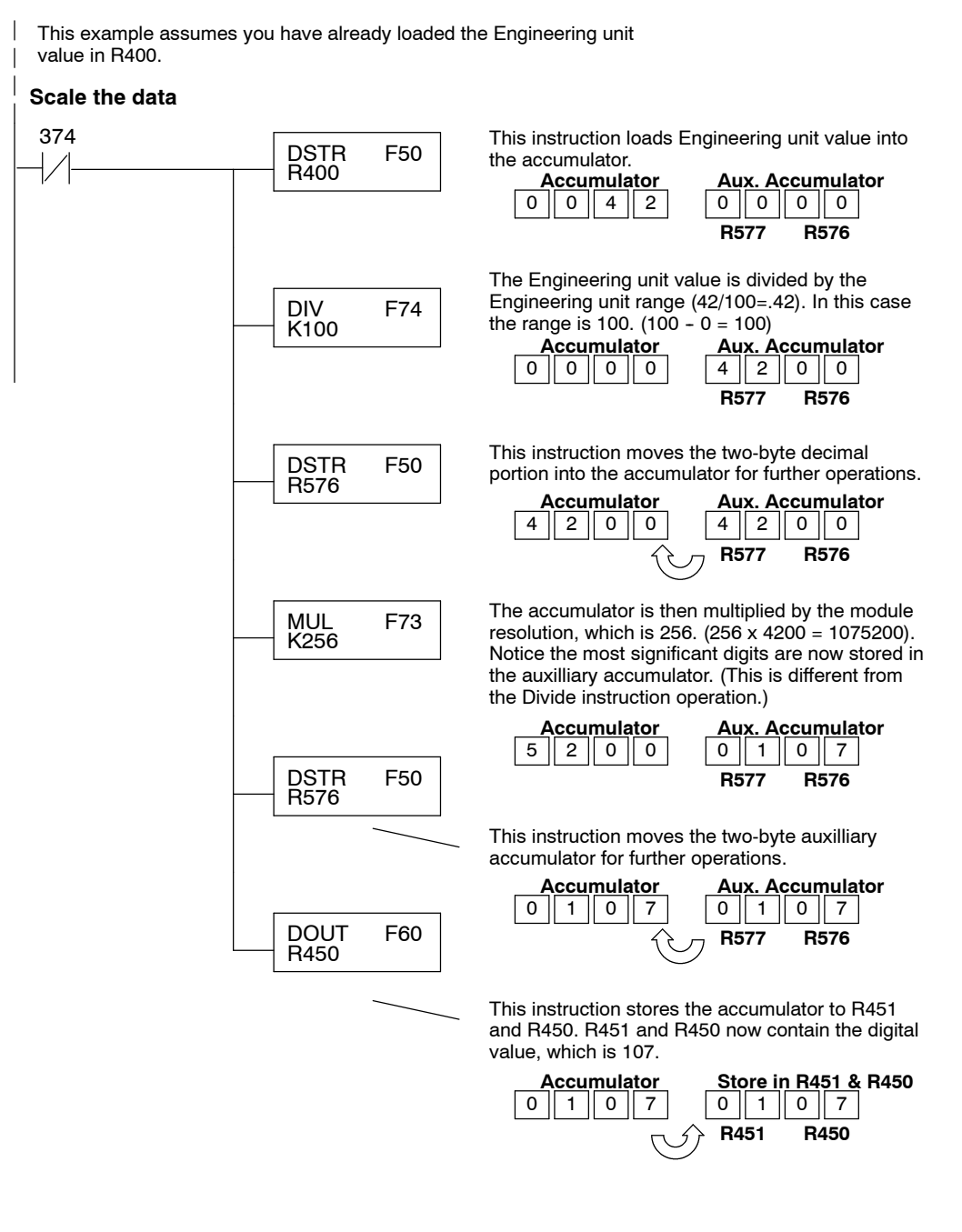

There will probably be times when you need more precise control. For example, maybe your application requires 42.9 PSI, not just 42 PSI. By changing the scaling value slightly, we can "imply" an extra decimal of precision. Notice in the following example we've entered 429 as the Engineering unit value and we've added another digit to the scale. Instead of a scale of 100, we're using 1000, which implies 100.0 for the PSI range.

This example assumes you have already loaded the Engineering unit value in R400.

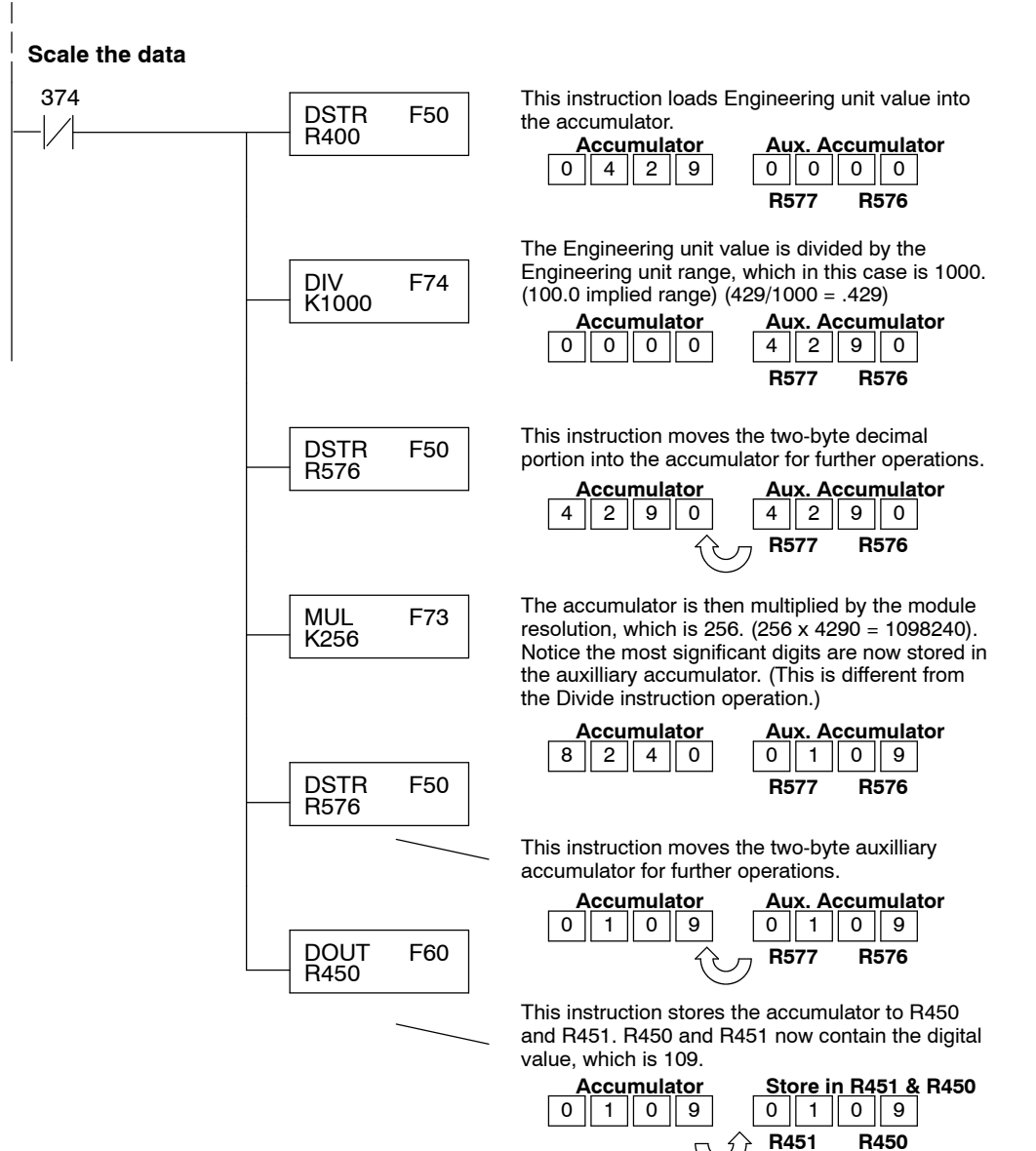

30.<br>30. A

**A** 

Outp t.

#### **Sending the Same Data to Both Channels**

In some applications, you'll want to send the same output values to both channels. The following program example shows how to send the digital values to the module.

This example assumes you have already loaded the Engineering unit value in R450 and R451.

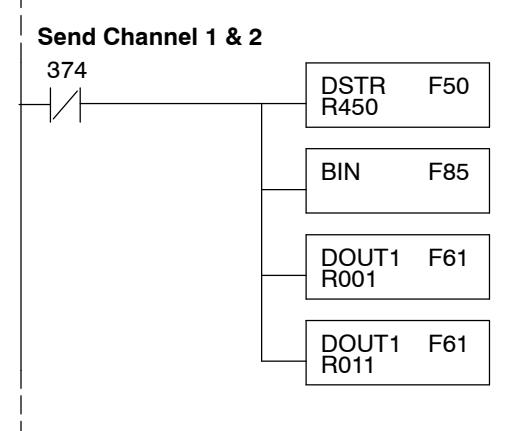

This rung loads the data into the accumulator on every scan.

Since the data is in BCD format, you have to convert it to binary before you send the data to the module.

Send the accumulator data to the Register that corresponds to channel 1, which is R001.

Send the accumulator data to the Register that corresponds to channel 2, which is R011.

If you want a shorter program, just combine the data scaling and output instructions.

This example assumes you have already loaded the Engineering unit value in R400.

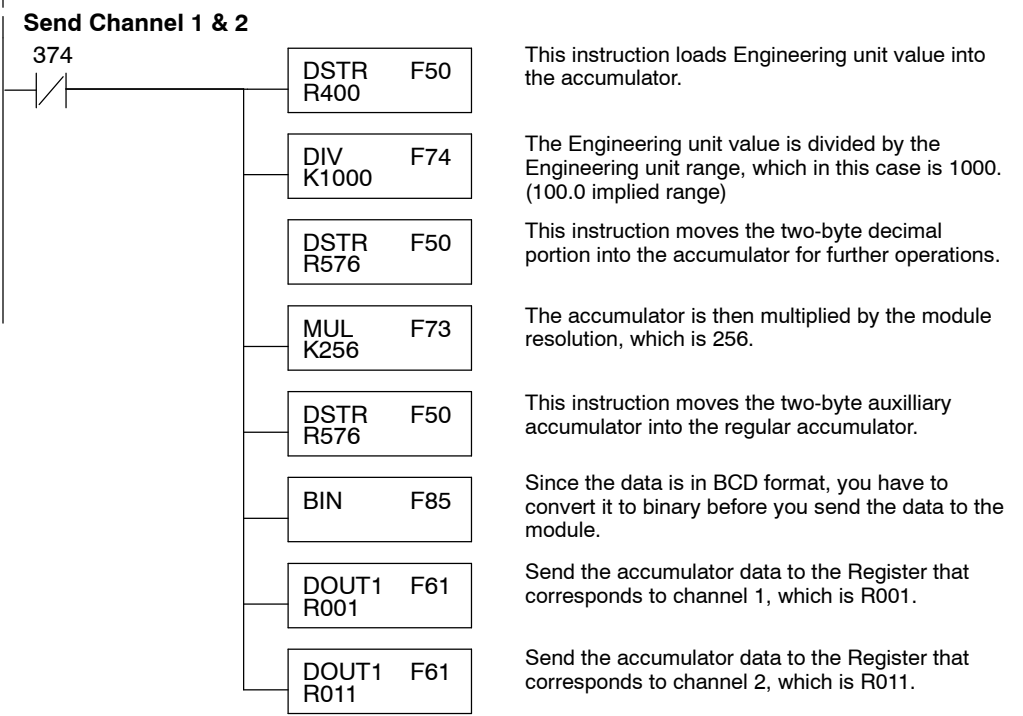

### **Sending Specific Data to Each Channel**

In this case, the example logic is setup to send different data to each channel. Of course, you would have to have separate routines to calculate the output data and you would have to store the different values in separate registers.

This example assumes you have already loaded the Engineering unit value for Channel 1 in R450 and R451 and the data for Channel 2 in R452 and R453.

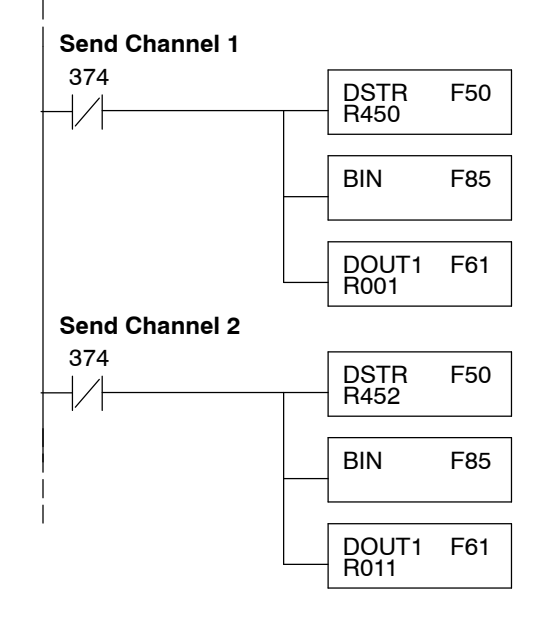

This rung loads the data for channel 1 into the accumulator on every scan.

Since the data is in BCD format, you have to convert it to binary before you send the data to the module.

Send the accumulator data to the Register that corresponds to channel 1, which is R001.

This rung loads the data for channel 2 into the accumulator on every scan.

Since the data is in BCD format, you have to convert it to binary before you send the data to the module.

Send the accumulator data to the Register that corresponds to channel 2, which is R011.

#### Sometimes it is helpful to be able to quickly convert between the voltage or current **Value Conversions** signal levels and the digital values. This is especially helpful during machine startup or troubleshooting. The following table provides formulas to make this conversion easier. **Analog and Digital**

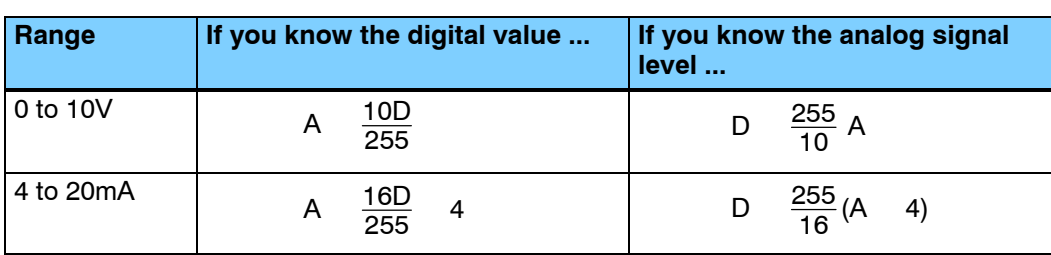

For example, if you are using the 4-20mA range and you know you need a 10mA signal level, you would use the following formula to determine the digital value that should be sent to the module.

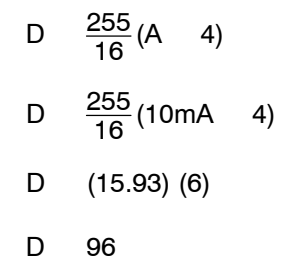

Now you have all the necessary information to get your analog module installed and operating correctly!

# F3-04DA-1 **4 - C h a n n e l Analog Output**

In This Chapter. . . .

- Module Specifications
- Setting the Module Jump e r s

1

7

- Connecting the Field Wiring
- Module Operation
- Writing the Control Program

## **Module Specifications**

The following table provides the specifications for the F3--04DA--1 Analog Output Module. Review these specifications to make sure the module meets your application requirements.

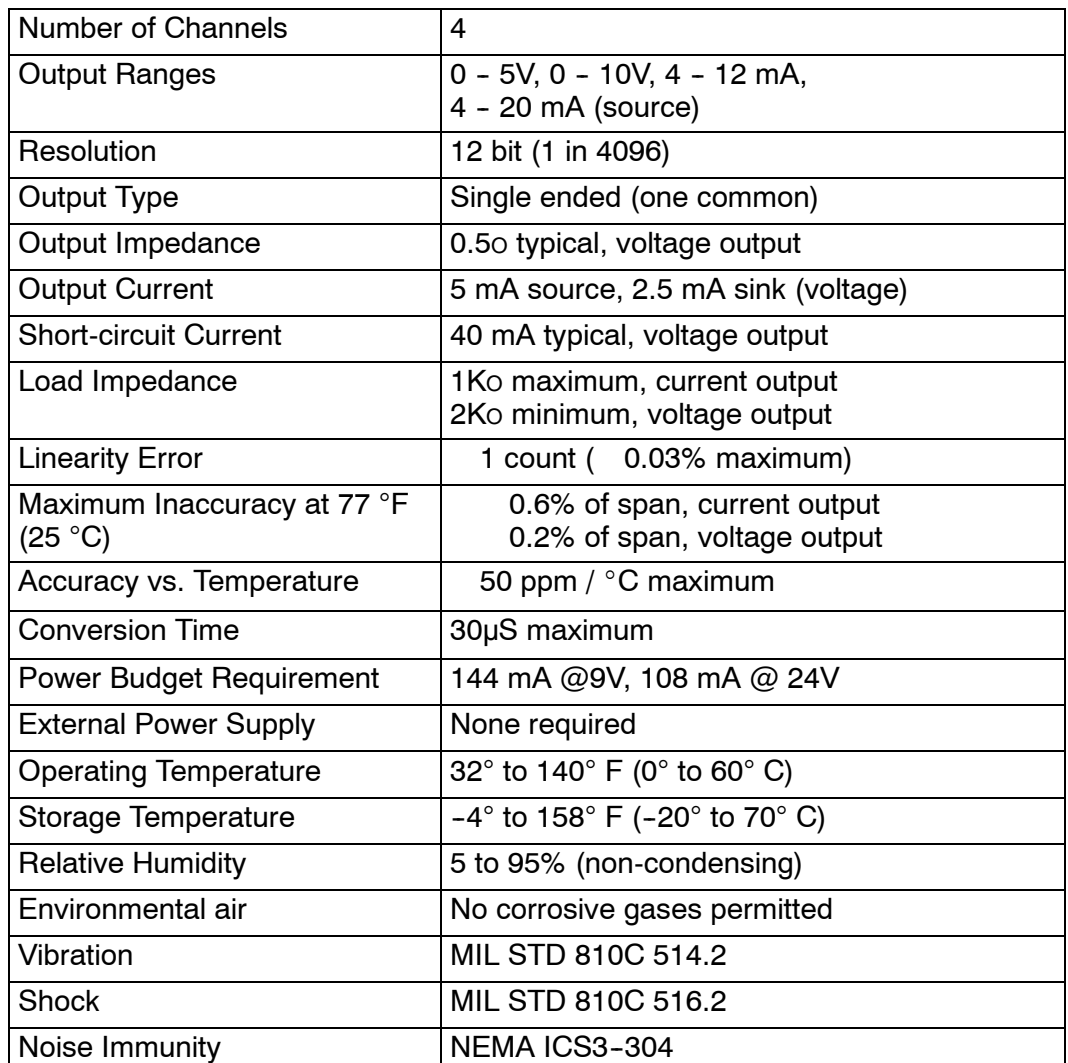

**Analog Output Configuration Requirements**

The F3-04DA-1 Analog Output appears as a 16-point module. The module can be installed in any slot configured for 16 points. See the DL305 User Manual for details on using 16 point modules in DL305 systems. The limitation on the number of analog modules are:

• For local and expansion systems, the available power budget and 16-point module usage are the limiting factors.

## **Setting the Module Jumpers**

**Jumper Locations**

The module is set at the factory for a 0-10V signal on all four channels. (This range also allows 4-20 mA operation since there are separate I and V wiring terminals.) If this is acceptable you do not have to change any of the jumpers. The following diagram shows the jumper locations.

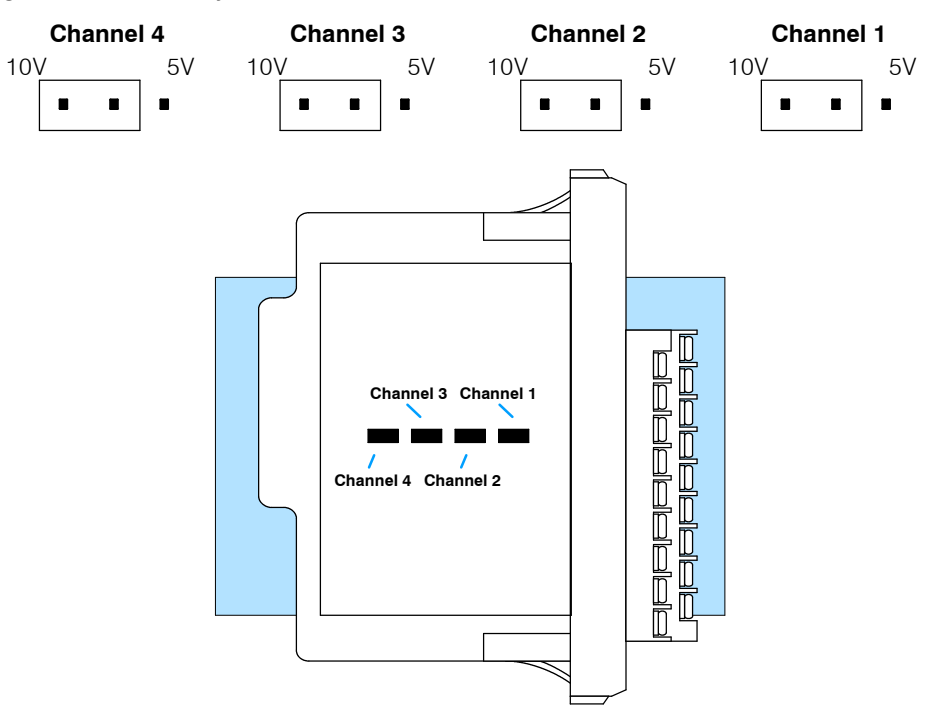

#### The jumper is set from the factory to allow either 0-10V or 4-20mA operation on all channels. In addition, you can select  $0 - 5V$  or  $4 - 12$  mA operation by moving the jumper. (Only channel 1 is used in the example, but all channels must be set.) **Selecting Output Signal Ranges**

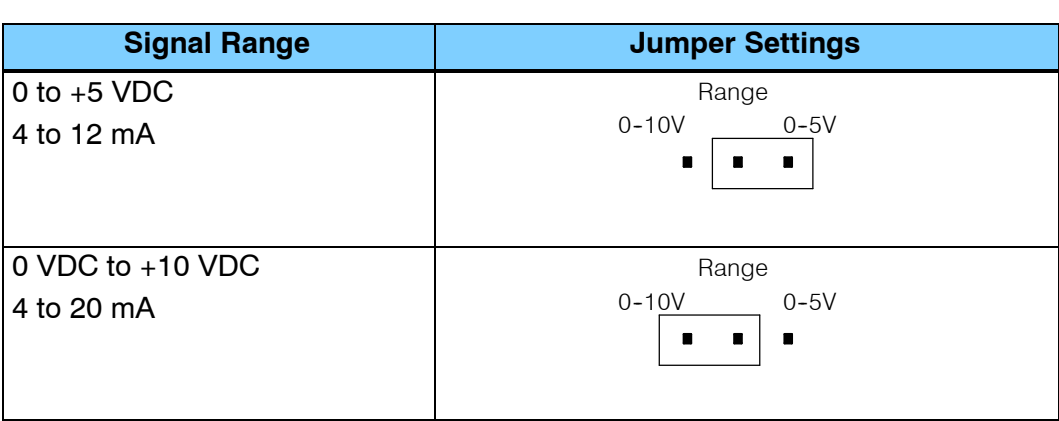

## **Connecting the Field Wiring**

**r** *1*<br>
C<br>
w Your company may have guidelines for wiring and cable installation. If so, you should check those before you begin the installation. Here are some general things to consider. **Wiring Guidelines**

- Use the shortest wiring route whenever possible.
- Use shielded wiring and ground the shield at the module or the power supply return (0V). *Do not* ground the shield at both the module and the transducer.
- Don't run the signal wiring next to large motors, high current switches, or transformers. This may cause noise problems.
- Route the wiring through an approved cable housing to minimize the risk of accidental damage. Check local and national codes to choose the correct method for your application.

User Power Supply The F3-04DA-1 receives all power from the base. A separate power supply is not required. **Requirements**

Each channel can be wired independently for a voltage or current transducer.

- Current transducers must have an impedance less than 1K ohm.
- Voltage transducers must have an impedance greater than 2K ohms.

**Load Requirements**

**7- 5**

#### **Removable Connector**

The F3-04DA-1 module has a removable connector to make wiring easier. Simply squeeze the top and bottom tabs and gently pull the connector from the module.

### **Wiring Diagram**

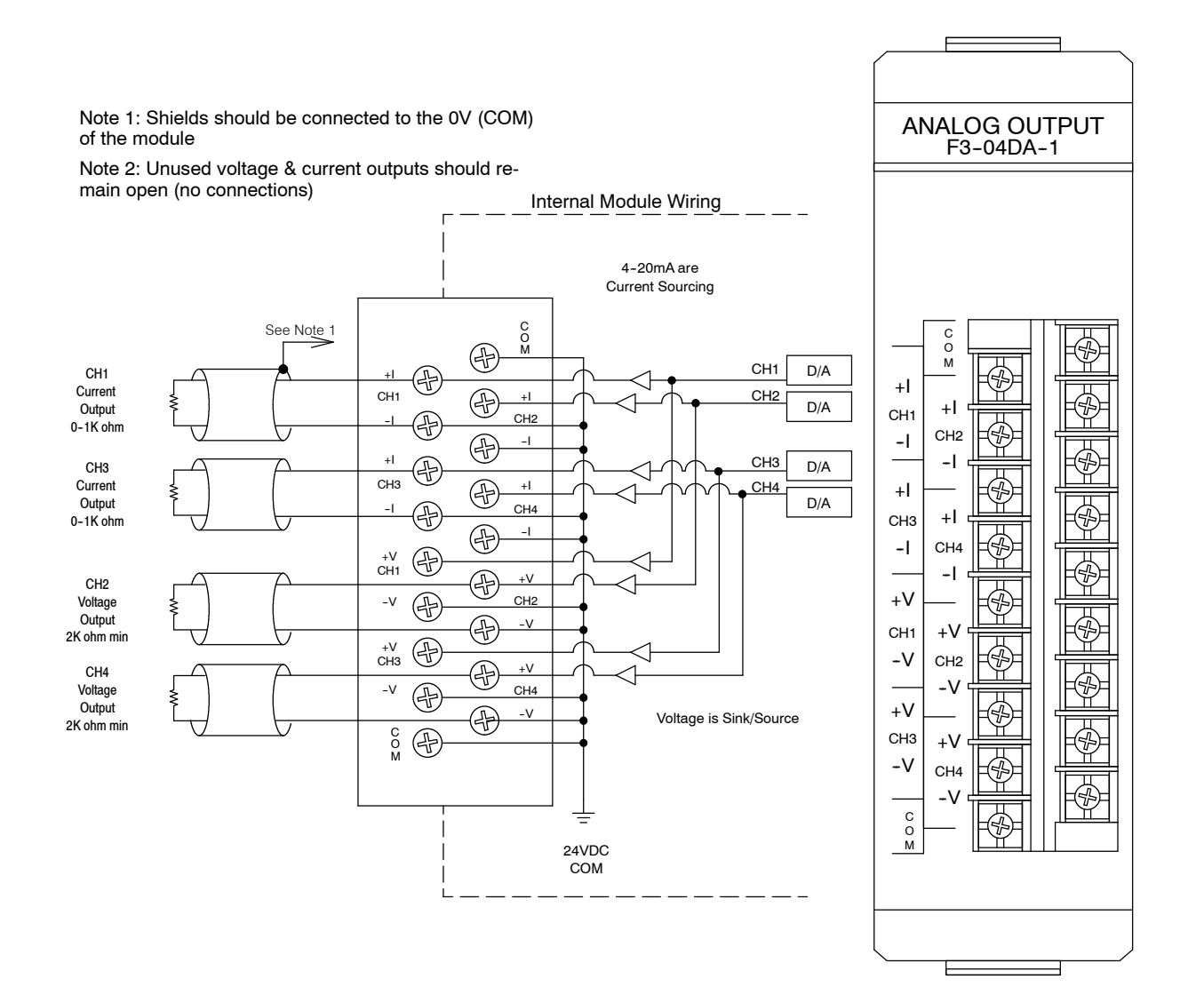

## **Module Operation**

Before you begin writing the control program, it is important to take a few minutes to understand how the module processes and represents the analog signals.

**Channel Scanning Sequence**

The F3--04DA--1 module can update one channel per CPU scan. Your RLL program selects which channel to update, so you have complete flexibility to solve your application requirements.

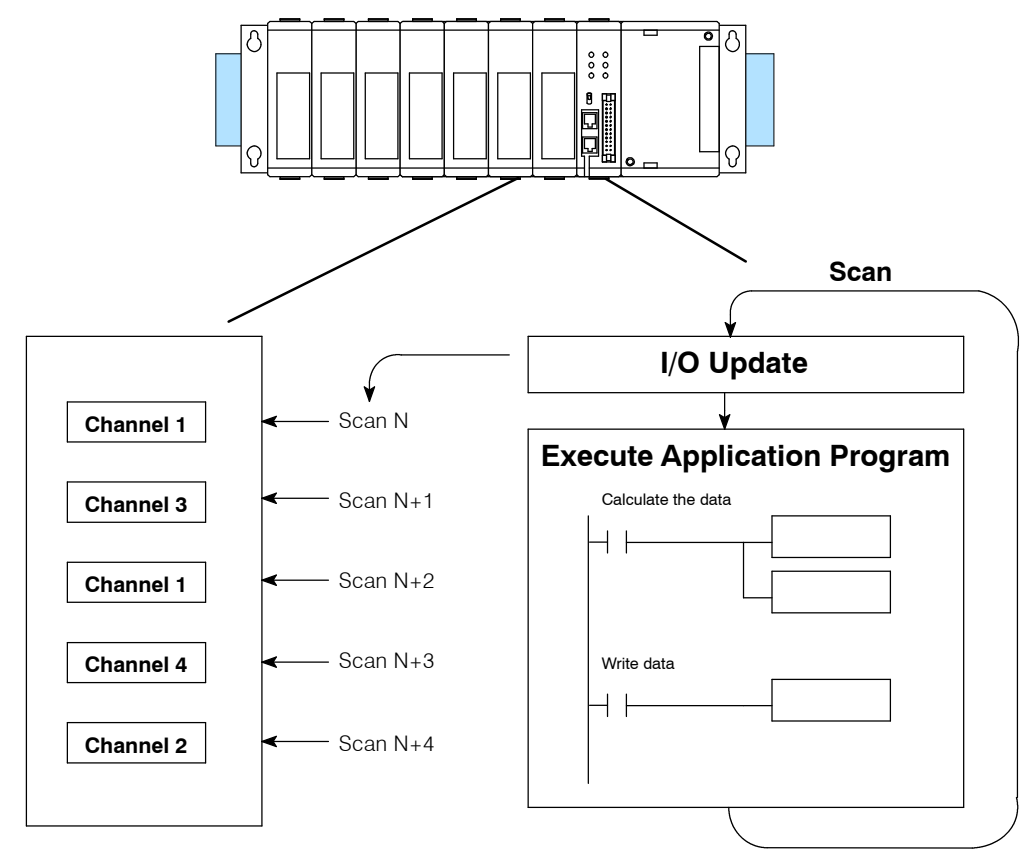

F3-04DA-1 4-Channel Analog Output

You may recall the F3-04DA-1 module appears to the CPU as a 16-point module. These 16 points provide: **Understanding the I/O Assignments**

- the digital representation of the analog signal.
- identification of the channel to receive the data.

Since all I/O points are automatically mapped into Register (R) memory, it is very easy to determine the location of the data word that will be assigned to the module.

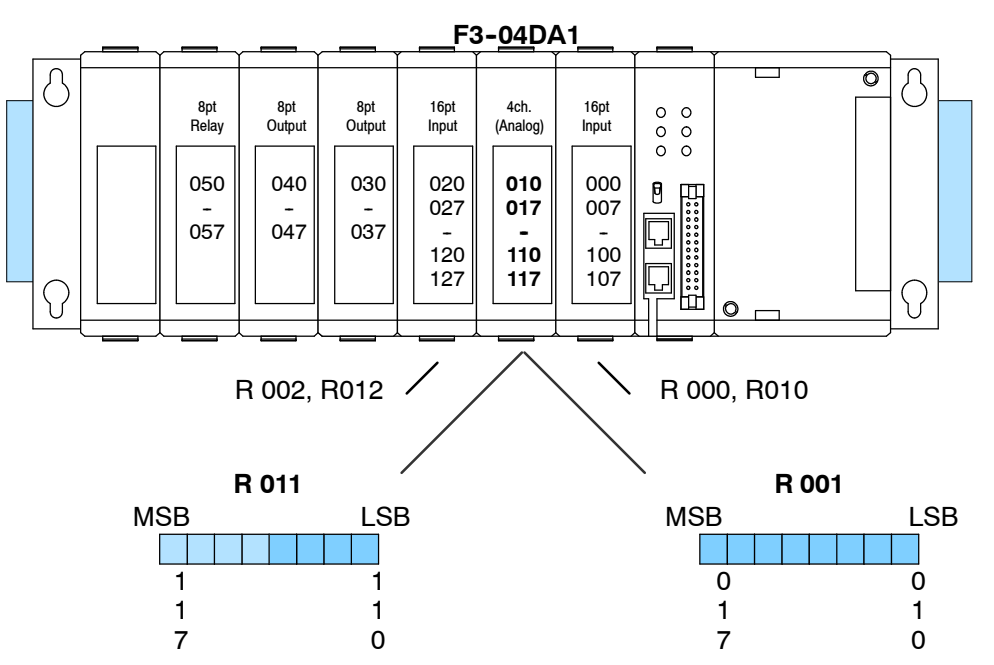

Within these two word locations, the individual bits represent specific information about the analog signal.

The last four points of the upper register are used as outputs to tell the module which channel to update. In our example, when output 114 is on, channel 1 will be updated. Here's how the outputs are assigned. **Channel Selection Inputs**

> 114 1 115 2 116 3<br>117 4

117

Output Channels

**R011** MSB LSB 1 1 1 1 1 1 1 1 1 1 1 1 1 1 0 7 6 5 4 3 2 1 1 1

- channel selection outputs

**Analog Data Bits**

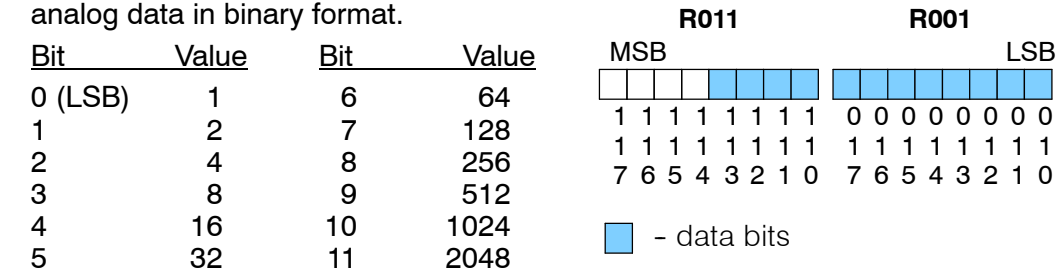

Since the module has 12-bit resolution, the analog signal is converted into 4096 "pieces" ranging from 0 - 4095 (2<sup>12</sup>). For example, with a 0 to 10V scale, a 0V signal would be 0, and a 10V signal would be 4095. This is equivalent to a a binary value of 0000 0000 to 1111 1111 1111, or 000 to FFF hexadecimal. The following diagram shows how this relates to each signal range.

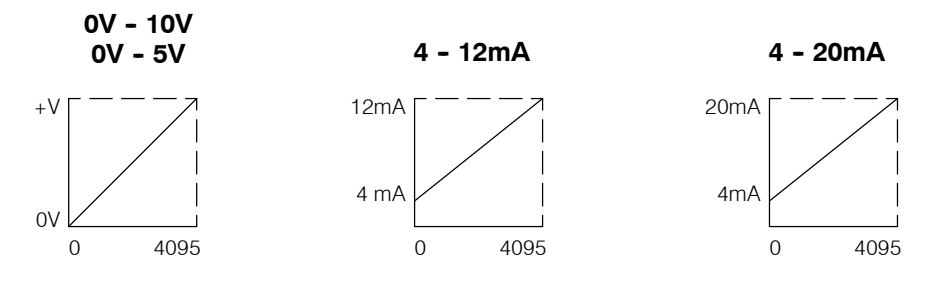

Each "piece" can also be expressed in terms of the signal level by using the equation shown. The following table shows the smallest signal levels that will possibly result in a change in the data value for each signal range.

The remaining twelve bits represent the

 $H = high$  limit of the signal range

H L 

Resolution

 $L =$  low limit of the signal range

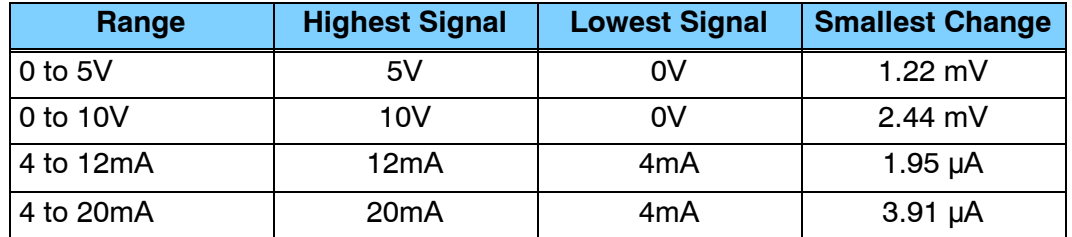

Now that you understand how the module and CPU work together to gather and store the information, you're ready to write the control program.

## **7- 9**

## **Writing the Control Program**

**Identifying the Data Locations**

As mentioned earlier, you can use the channel selection bits to determine which channels will be updated. The following diagram shows the location for both the channel selection bits and data bits.

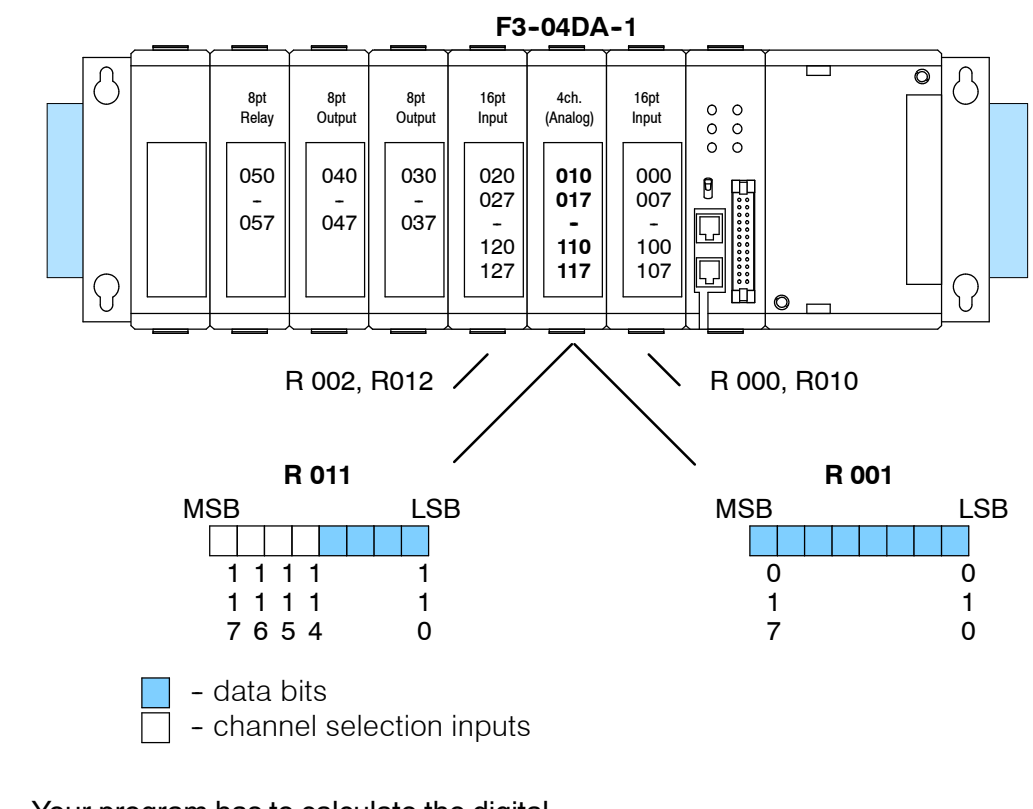

#### **Calculating the Digital Value**

Your program has to calculate the digital value to send to the analog module. There are many ways to do this, but most all applications are understood more easily if you use measurements in engineering units. This is accomplished by using the conversion formula shown.

You may have to make adjustments to the formula depending on the scale you choose for the engineering units.

A  $4096 \frac{U}{11}$ H L

- $A =$  Analog value (0 4095)
- U = Engineering Units
- $H =$  high limit of the Engineering unit range
- $L =$  low limit of the Engineering unit range

The following example shows how you would use Engineering units to obtain the digital value to represent pressure (PSI) from 0 to 100. This example assumes you want to obtain a pressure of 42 PSI, which is slightly less than half scale.

$$
A \quad 4096 \frac{U}{H \quad L}
$$

A 
$$
4096 \frac{42}{100} = 0
$$

A 1720

Here's how you would write the program to perform the Engineering unit conversion. This example assumes you have calculated or loaded the engineering unit value and stored it in R400. Also, you have to perform this for all channels if you're using different data for each channel.

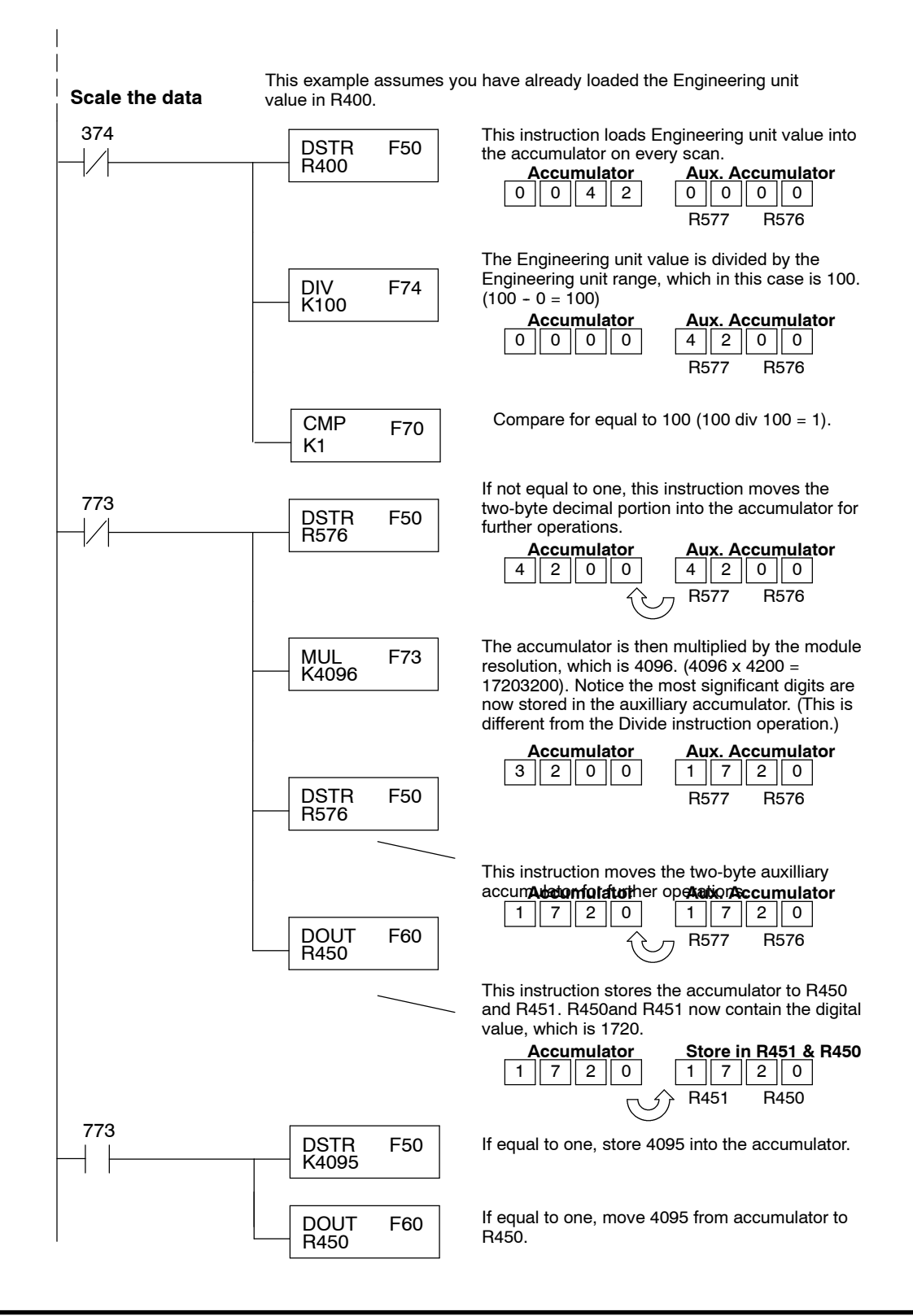

There will probably be times when you need more precise control. For example, maybe your application requires 42.9 PSI, not just 42 PSI. By changing the scaling value slightly, we can "imply" an extra decimal of precision. Notice in the following example we've entered 429 as the Engineering unit value and we've added another digit to the scale. Instead of a scale of 100, we're using 1000, which implies 100.0 for the PSI range.

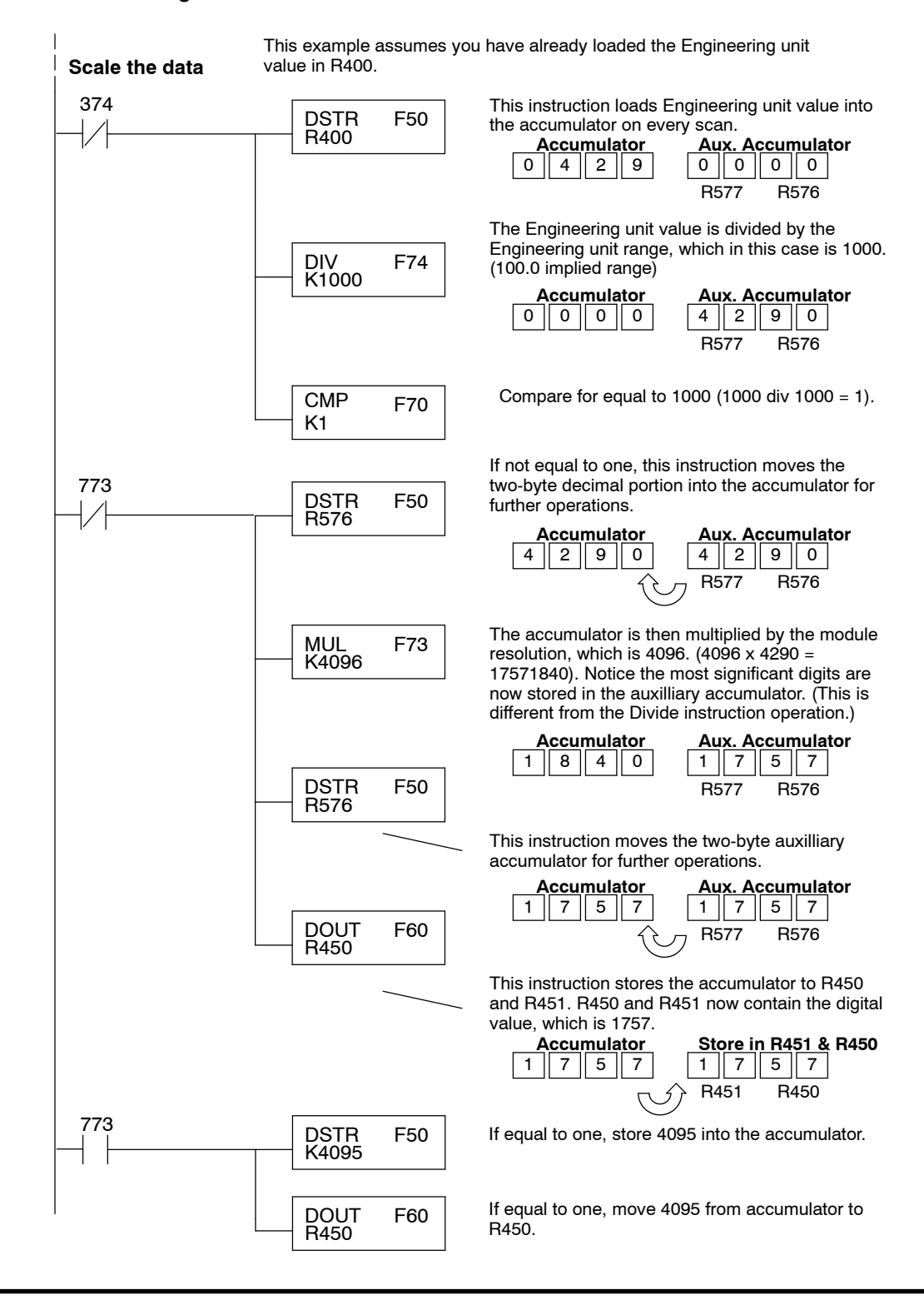

The following program example shows how to send the digital value to a single channel. **Sending Data to a Single Channel**

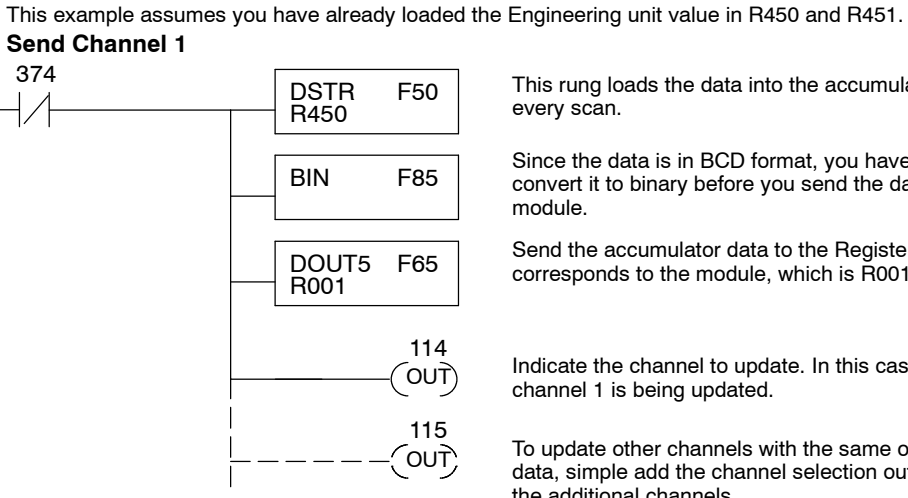

This rung loads the data into the accumulator on every scan.

Since the data is in BCD format, you have to convert it to binary before you send the data to the module.

Send the accumulator data to the Register that corresponds to the module, which is R001.

Indicate the channel to update. In this case, channel 1 is being updated.

To update other channels with the same output data, simple add the channel selection outputs for the additional channels.

If you install the F3--04DA--1 in the slot corresponding to registers 6 and 16, you have to make a slight program adjustment. This is because the DOUT5 instruction is not supported for this slot.

**Send Channel 1** This example assumes you have already loaded the Engineering unit value in R450 and R451.

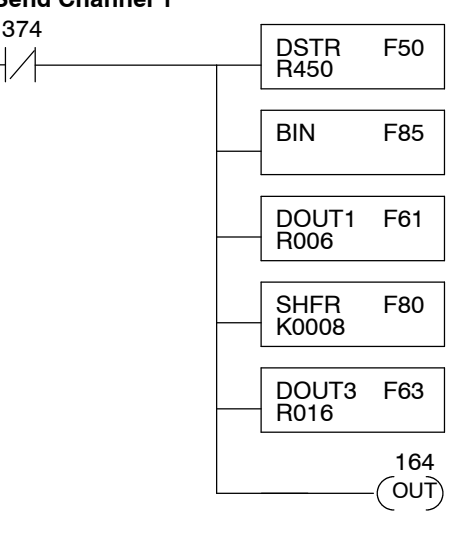

This rung loads the data into the accumulator on every scan.

Since the data is in BCD format, you have to convert it to binary before you send the data to the module.

Send the 8 least significant data bits to the first Register that corresponds to the module which is R006.

Shift the 4 most significant data bits to the right 8 places. (The data is still in the accumulator).

Send the 4 most significant data bits to the second Register that corresponds to the module which is R016.

Indicate the channel to update. In this case, channel 1 is being updated.

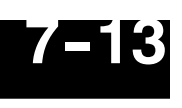

#### **Sequencing the Channel Updates**

This example shows how to send digital values to the module when you have more than one channel. This example will automatically update all four channels over four scans. The example is fairly simple and will work in most all situations, but there are instances where problems can occur. The logic must be active on the first CPU scan and all subsequent scans. If the logic gets stopped or disabled for some reason, there is no way to restart it. If you're using an RLL *PLUS*(Stage) program, put this logic in an initial stage that is always active. Also, you should avoid using the this example if you require the analog output logic to be used inside a Master Control Relay field of control. Even if you do not have a need for the MCR, you can still accidentally disable the analog output logic by inadvertently writing to the multiplexing control relays with an operator interface or intelligent module, such as an ASCII BASIC module, etc. The following program example shows how to send the digital values to multiple

#### **Sequencing Example**

channels. With this program, all channels will be updated within four scans. You must use the rungs in the order shown, but you can include them anywhere in the program.

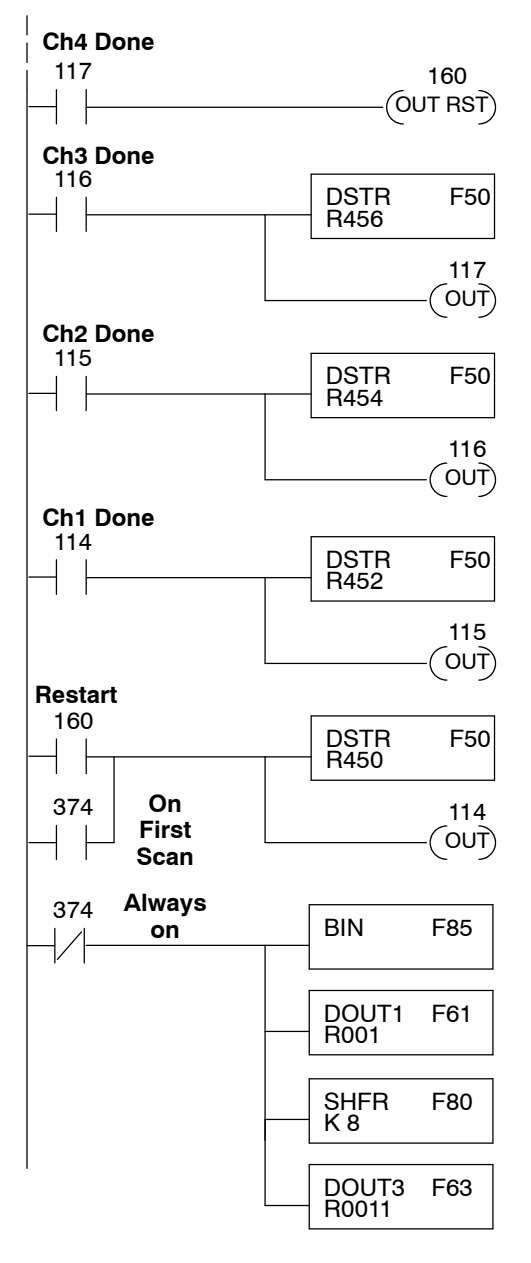

When channel 4 has been updated, 160 restarts the update sequence.

When channel 3 has been updated, this rung loads the data for channel 4 into the accumulator. By turning on 117, this triggers the channel update. (Since 117 is also used as an input, this results in a one-shot.)

When channel 2 has been updated, this rung loads the data for channel 3 into the accumulator. By turning on 116, this triggers the channel update. (Since 116 is also used as an input, this results in a one-shot.)

When channel 1 has been updated, this rung loads the data for channel 2 into the accumulator. By turning on 115, this triggers the channel update. (Since 115 is also used as an input, this results in a one-shot.)

This rung loads the data for channel 1 into the accumulator. Since 374 is used, this rung automatically executes on the first scan. After that, 160 restarts this rung. If you examine the first rung, you'll notice 160 only comes on after channel 4 has been updated.

Since the data is in BCD format, you have to convert it to binary before you send the data to the module. (You can omit this step if you've already converted the data elsewhere.)

Send the 8 least significant data bits to the first Register that corresponds to the module which is R001.

Shift the 4 most significant data bits to the right 8 places. (The data is still in the accumulator).

Send the 4 most significant data bits to the second Register that corresponds to the module which is R011.

#### Sometimes it is helpful to be able to quickly convert between the voltage or current signal levels and the digital values. This is especially helpful during machine startup or troubleshooting. The following table provides formulas to make this conversion easier. **Analog and Digital Value Conversions**

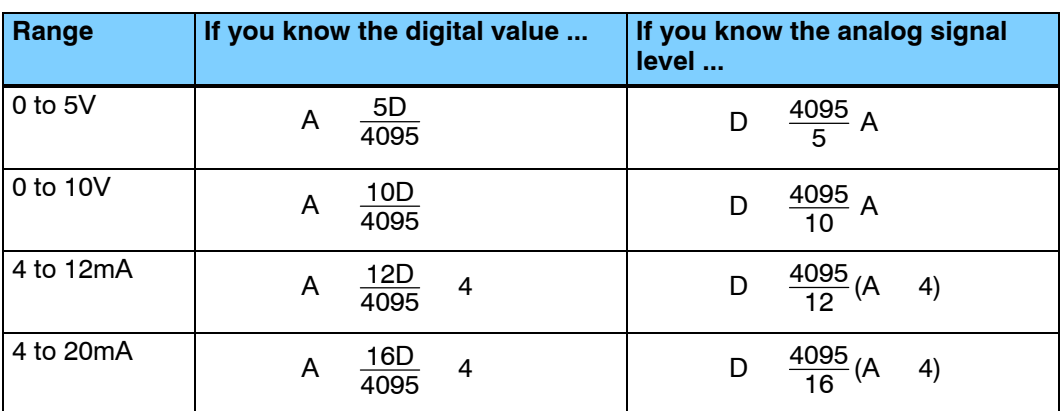

For example, if you are using the 4-20mA range and you know you need a 10mA signal level, you would use the following formula to determine the digital value that should be sent to the module.

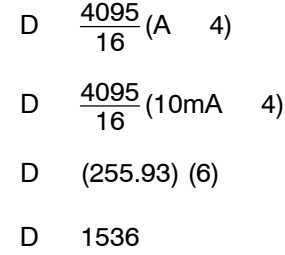

Now you have all the necessary information to get your analog module installed and operating correctly!

# <sup>1</sup>8 **F3- 04DAS 4-Channel Isolated Analog Output**

In This Chapter. . . .

- Module Specifications
- Setting the Module Jumpers
- Connecting the Field Wiring
- Module Operation
- Writing the Control Program

# 8-2<br>M<br>B **Module Specifications**

The following table provides the specifications for the F3-04DAS Analog Output Module. Review these specifications to make sure the module meets your application requirements.

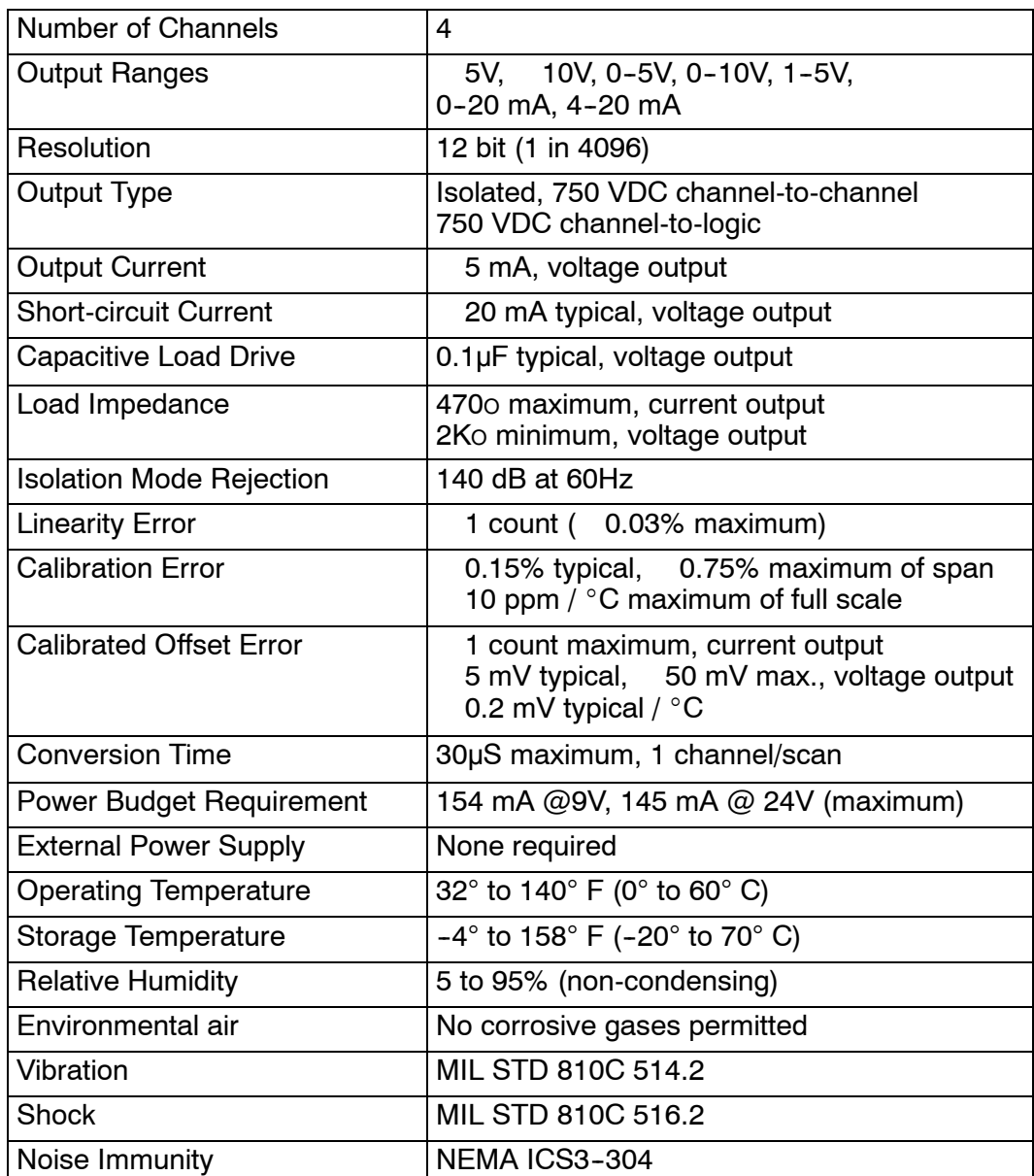

## **Analog Output Configuration Requirements**

The F3--04DAS Analog Output appears as a 16-point module. The module can be installed in any slot configured for 16 points, but **should not be installed inSlot 3 of any DL305 base**. See the DL305 User Manual for details on using 16 point modules in DL305 systems. The limitation on the number of analog modules are:

For local and expansion systems, the available power budget and 16-point module usage are the limiting factors.

**WARNING: You should not install this module in Slot 3 of any DL305 base. The module has traces on the edge card connector that may become damaged if the module is repeatedly installed and removed. The solder mask that protects the traces may be scraped off, which may cause a short circuit on the I/O bus. The short circuit can lead to unpredictable system operation or cause damage to the CPU or power supply.**

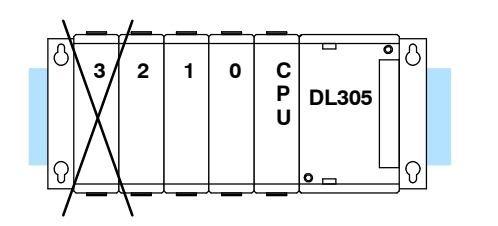

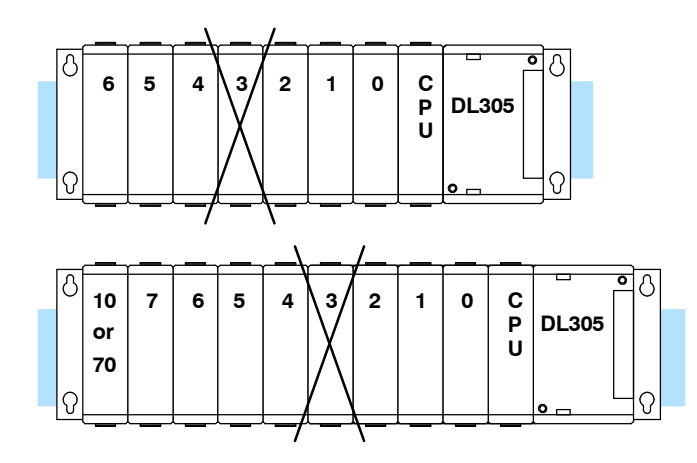

**Jumper Locations**

The module is set at the factory for a 0-10V signal on all four channels. If this is acceptable you do not have to change any of the jumpers.

If you examine the top board on the module you will notice four sets of jumpers. The jumpers are assigned to the channels as follows.

- Channel 1 Jumper JP4
- Channel  $2$  Jumper JP3
- $\bullet$  Channel 3 Jumper JP2
- $\bullet$  Channel 4 Jumper JP1

**NOTE:** At first glance it might appear we have the channel / jumper assignments out of order. Your eyes do not deceive you. Channel 1 *is* controlled by JP4.

Each channel also has a jumper located on the bottom board of the module. These jumpers select a 1V (or 4mA) offset for each channel. Remove the jumper for any range that requires an offset. These jumpers are assigned as expected. JP1 selects an offset for channel 1, JP2 selects an offset for channel 2, etc.

The following diagram shows how the jumpers are assigned. It also shows the factory settings.

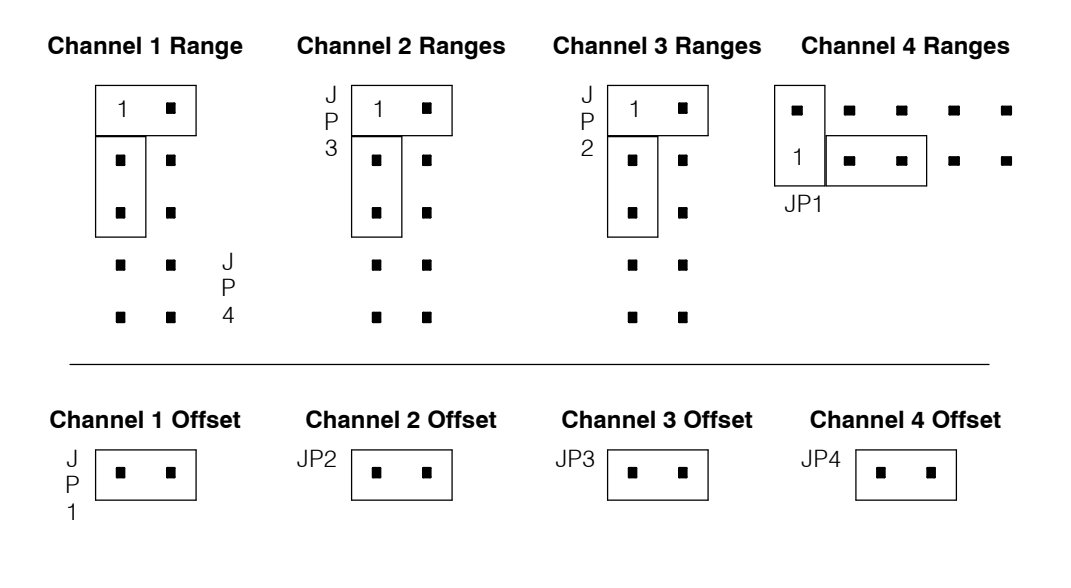

The following tables show the jumper selections for the various ranges. (Only channel 1 is used in the example, but all channels must be set.) **Selecting Input Signal Ranges**

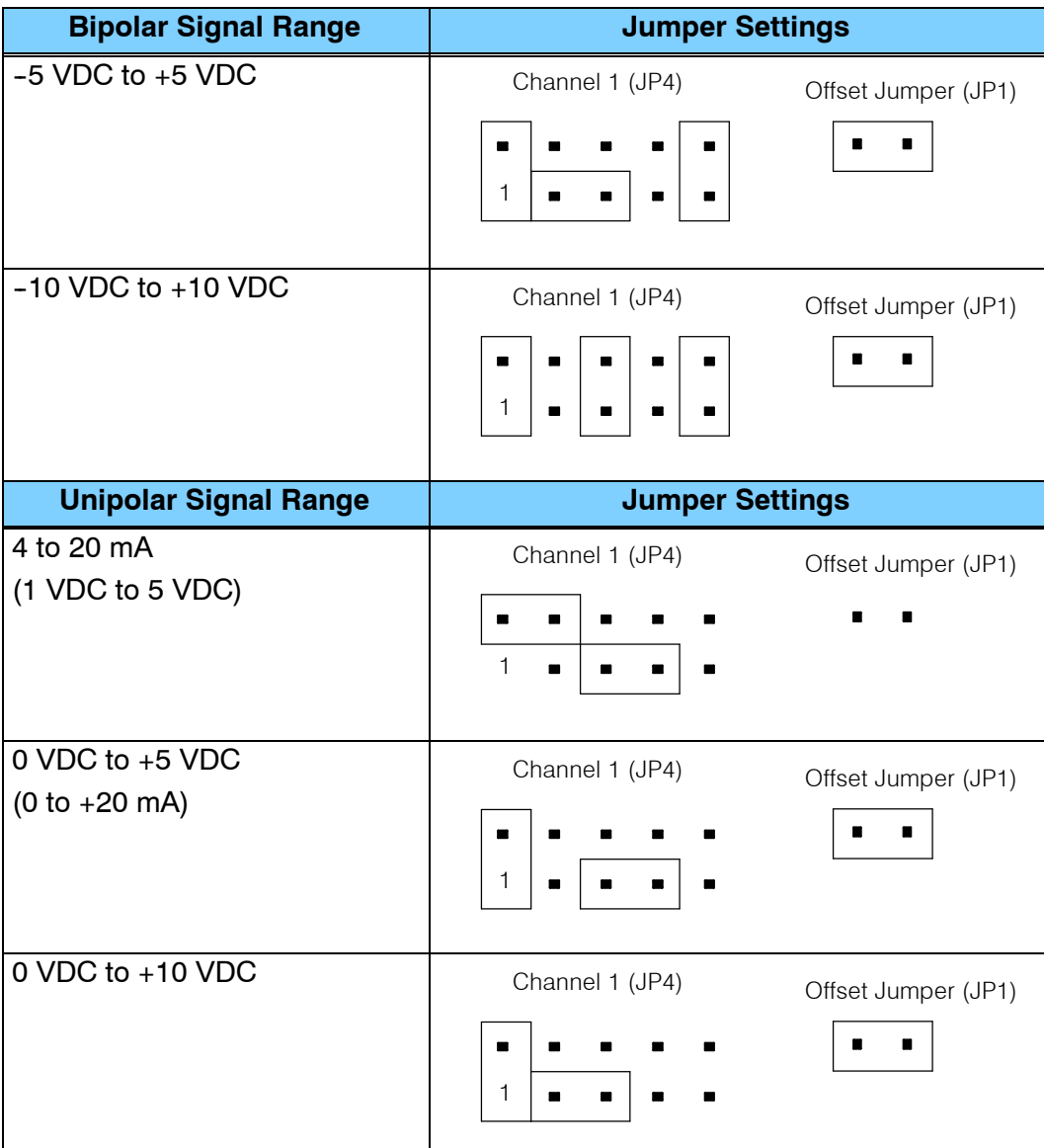

## **Special Output Signal Ranges**

The following tables show the jumper selections for some additional ranges that are not normally found in many applications. Notice you can install or remove the offset jumper to change the settings. (Only channel 1 is used in the example, but all channels must be set.)

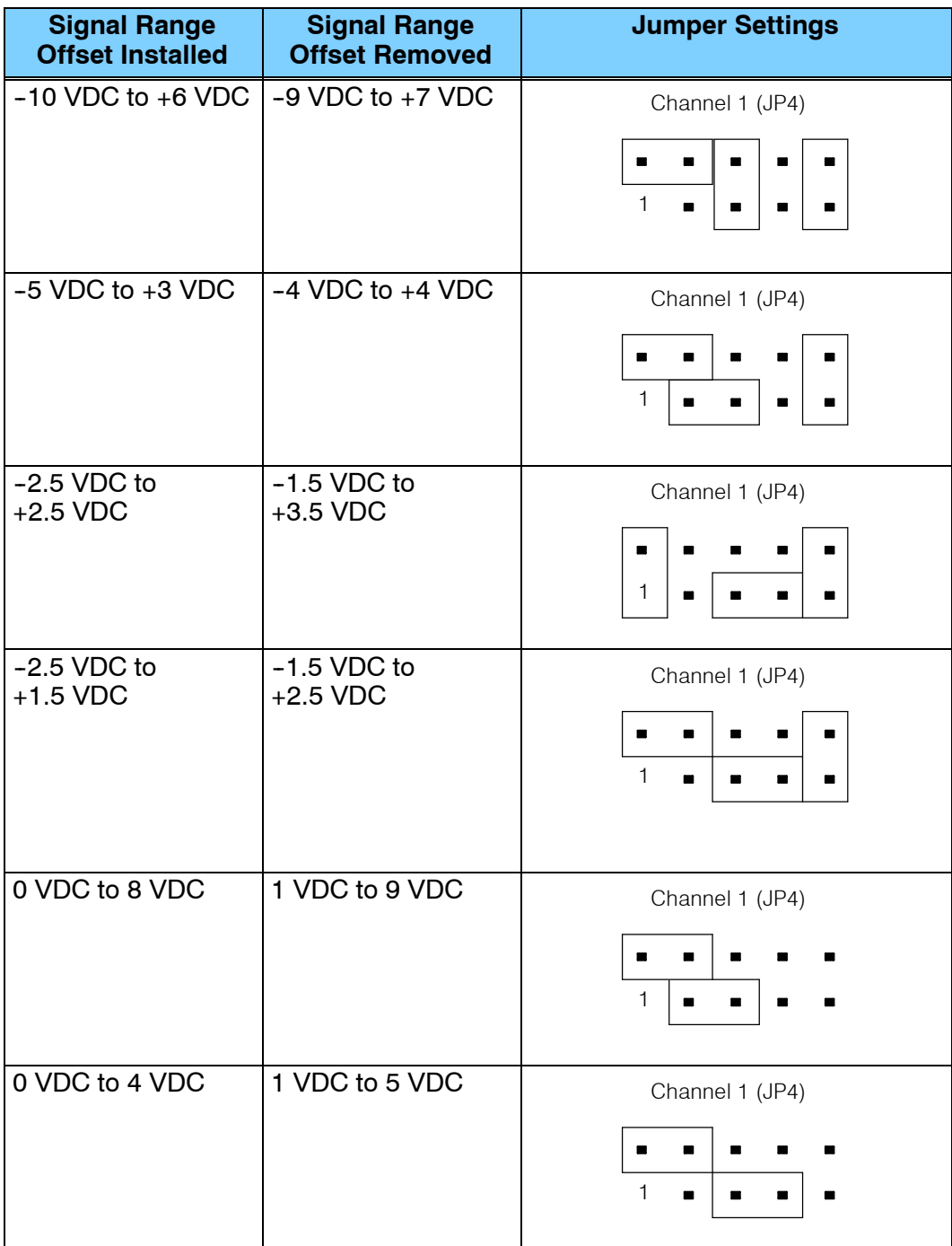

## **Connecting the Field Wiring**

Your company may have guidelines for wiring and cable installation. If so, you should check those before you begin the installation. Here are some general things to consider. **Wiring Guidelines**

- Use the shortest wiring route whenever possible.
- Use shielded wiring and ground the shield at the module or the power supply return (0V). *Do not* ground the shield at both the module and the transducer.
- Don't run the signal wiring next to large motors, high current switches, or transformers. This may cause noise problems.
- Route the wiring through an approved cable housing to minimize the risk of accidental damage. Check local and national codes to choose the correct method for your application.

User Power Supply The F3-04DAS receives all power from the base. A separate power supply is not required. **Requirements**

**Load Requirements** Each channel can be wired independently for a voltage or current transducer.

- Current transducers must have an impedance less than 470 ohms.
- Voltage transducers must have an impedance greater than 2K ohms.

The F3-04DAS module has a removable connector to make wiring easier. Simply squeeze the top and bottom tabs and gently pull the connector from the module. **Removable Connector**

Note1: Shields should be connected to the respective channel's - V terminal of the module. **Wiring Diagram**

> Note 2: Each isolated output channel may have either a voltage or current load, but not both

Note 3: An external 0.31 Amp fast-acting fuse in series with the isolated +I terminal (+15VDC) is recommended to protect against accidental shorts to the -V terminal (15VDC common)

Note 4: Do not attempt to source more than 20mA from any one of the four isolated +15VDC power supplies

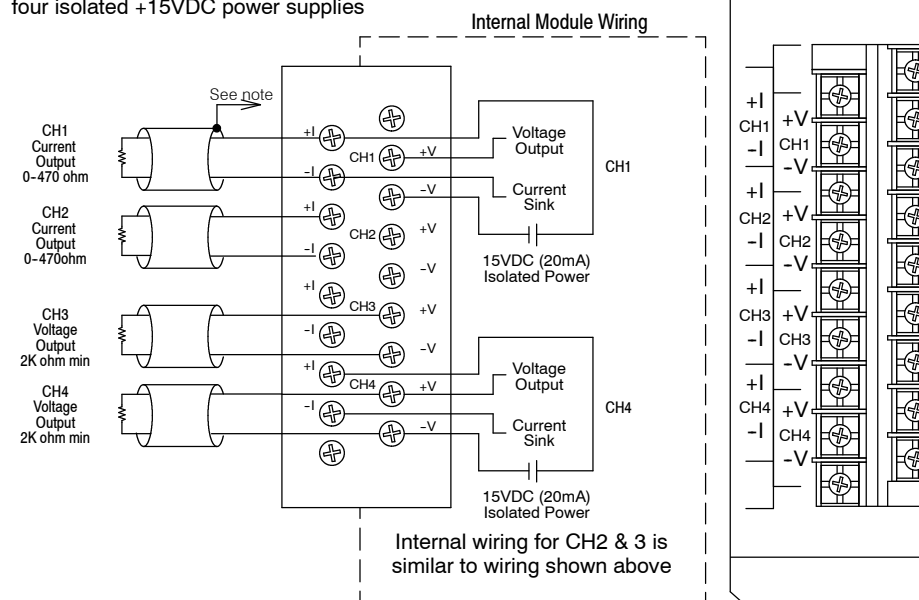

ANALOG OUTPUT F3--04DAS

**Combining Voltage** You may occasionally encounter transmitters that have a very unusual signal range. Since each channel is isolated, you can "daisy chain" the channels to provide output voltage signals that are outside of the normal operating range. For example, you could connect the first two channels to provide a voltage output from 0 to 20 VDC. **Outputs**

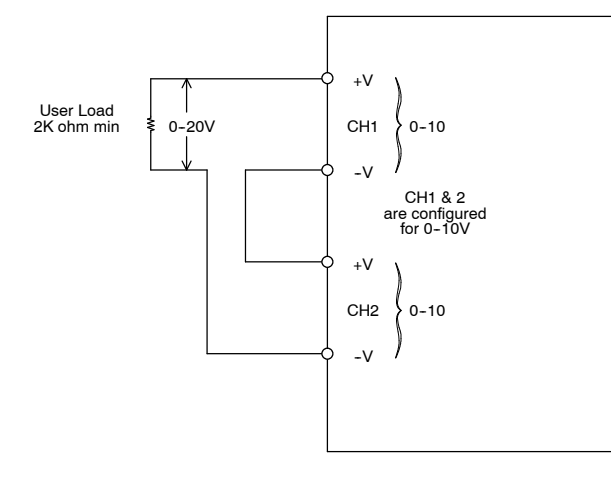

**Combining Current** You cannot connect the current outputs in series (like the voltage outputs) but you can achieve unusual ranges with a few wiring and programming tricks. For example, let's say an application requires a 20 mA range. By completing the following steps, you could easily accommodate this requirement. **Outputs**

- 1. Configure channel 1 and channel 2 for 0-20mA.
- 2. Connect the +I of channel 1 to the -I of channel 2.
- 3. Connect the  $-1$  of channel 1 to the  $+1$  of channel 2.
- 4. Send 0 (digital value) to channel 2 while you send 0--4095 (digital value) to channel 1. To reverse the power flow, send 0 to channel 1 while you send the 0--4095 value to channel 2. (See the section on Writing the Control Program for information on sending data values.)

**WARNING: The isolated +15 VDC power supplies are rated at a maximum of 20 mA. Currentratings that exceed 20 mA will damage the module beyond repair. For example, if you used the 0- 10 VDC range for the example, the current would approach 40 mA which would cause damage to the module.**

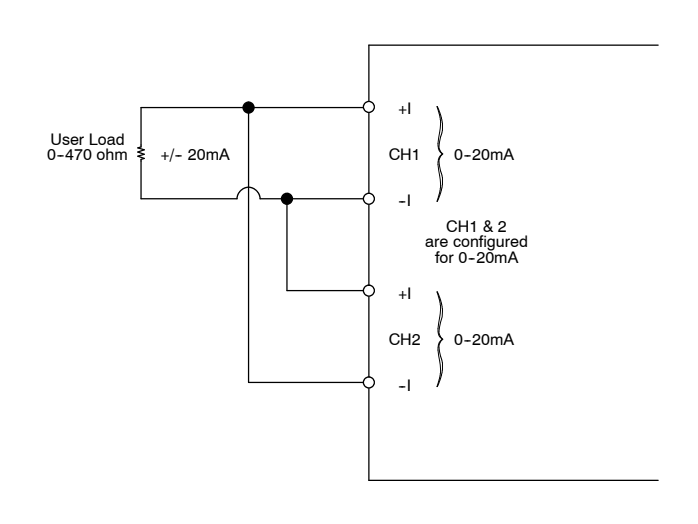

## **Module Operation**

Before you begin writing the control program, it is important to take a few minutes to understand how the module processes and represents the analog signals.

**Channel Scanning Sequence**

The F3--04DAS module can update one channel per CPU scan. Your RLL program selects the channel to update, so you have complete flexibility in solving your application requirements.

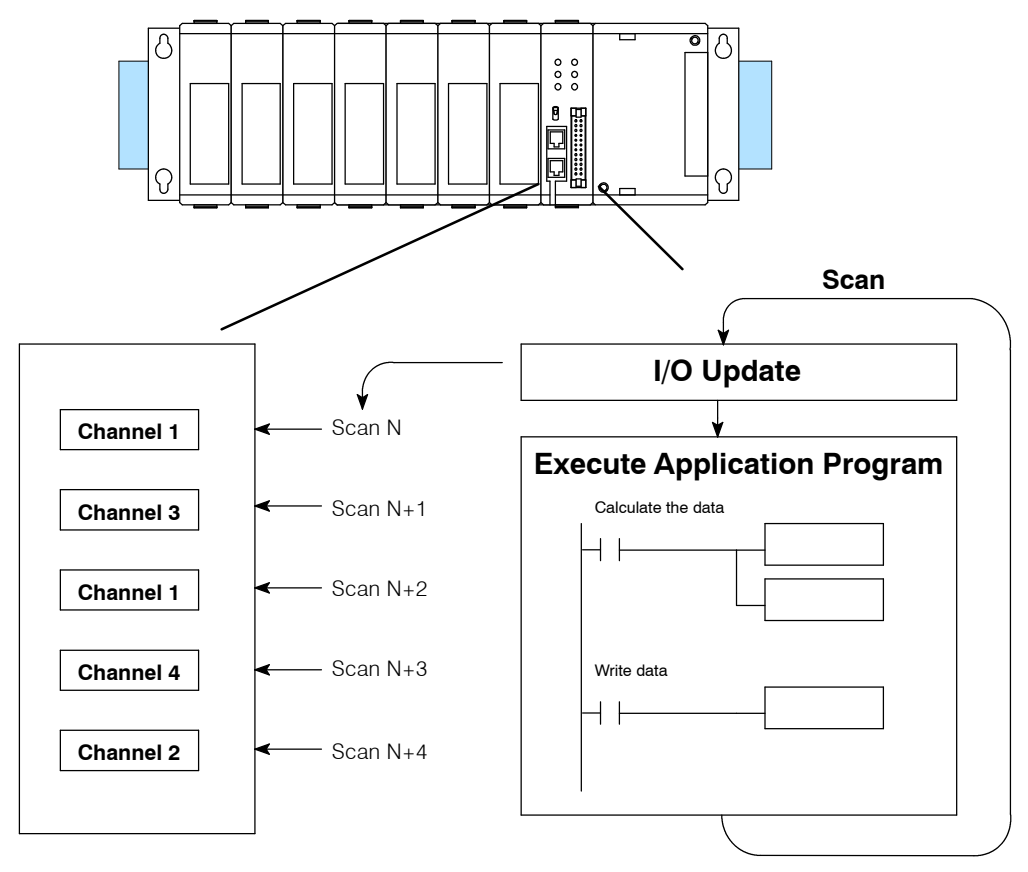

You may recall the F3-04DAS module appears to the CPU as a 16-point module. These 16 points provide: **Understanding the I/O Assignments**

- the digital representation of the analog signal.
- identification of the channel to receive the data.

Since all I/O points are automatically mapped into Register (R) memory, it is very easy to determine the location of the data word that will be assigned to the module.

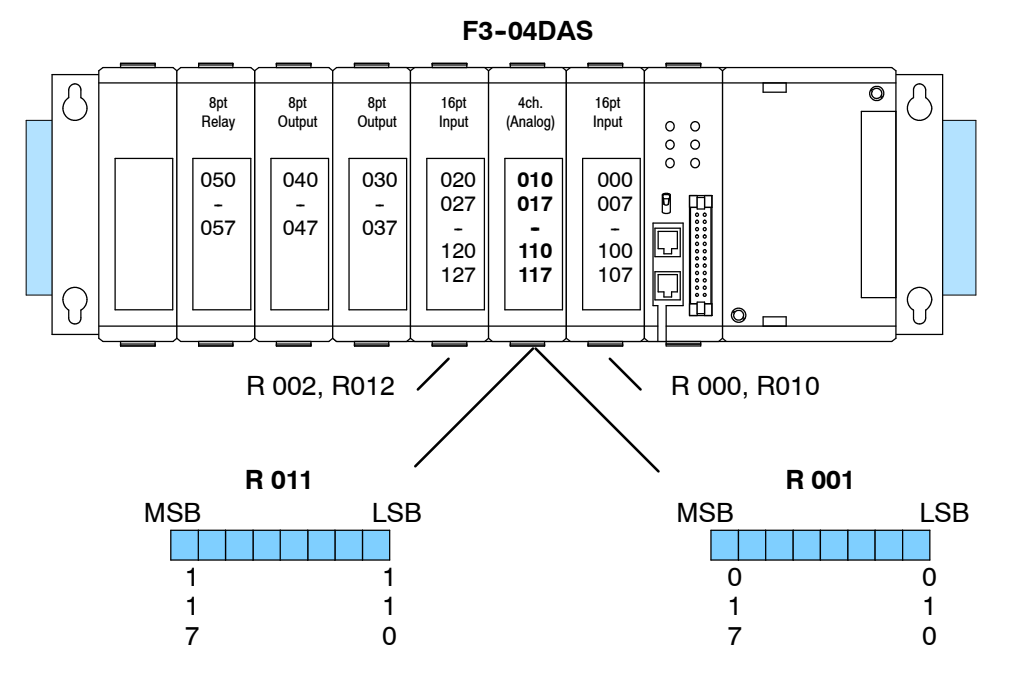

Within these two word locations, the individual bits represent specific information about the analog signal.

The last four points of the upper register are used as outputs to tell the module which channel to update. In our example, when output 114 is on, channel 1 will be updated. Here's how the outputs are assigned. **Channel Selection Inputs**

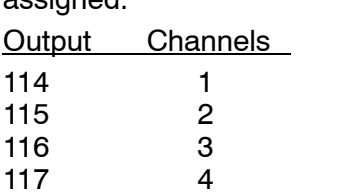

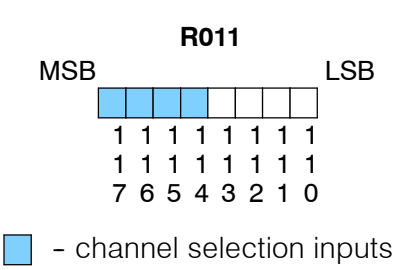

4

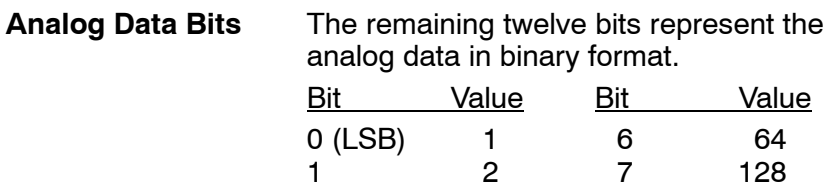

2 4 8 256 3 8 9 512 4 16 10 1024 5 32 11 2048

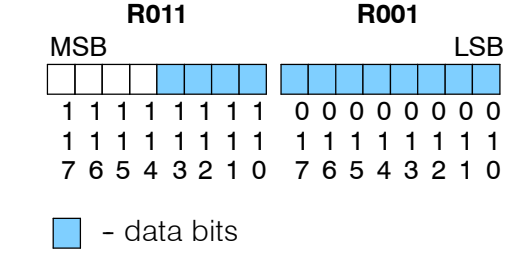

Since the module has 12-bit resolution, the analog signal is converted into 4096 "pieces" ranging from 0 - 4095 (2<sup>12</sup>). For example, with a 0 to 10V scale, a 0V signal would be 0, and a 10V signal would be 4095. This is equivalent to a a binary value of 0000 0000 0000 to 1111 1111 1111, or 000 to FFF hexadecimal. The following diagram shows how this relates to each signal range.

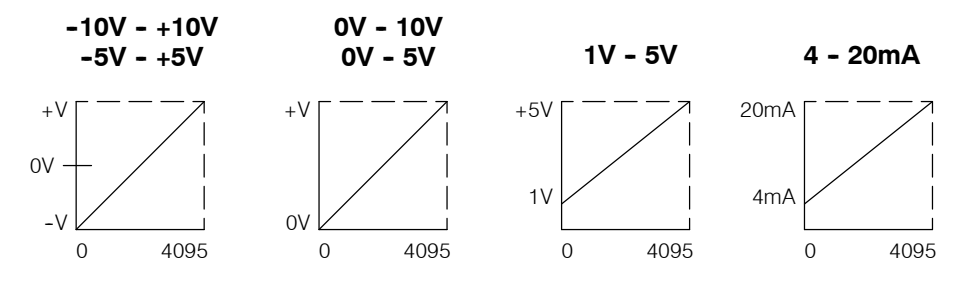

Each "piece" can also be expressed in terms of the signal level by using the equation shown. The following table shows the smallest signal levels that will possibly result in a change in the data value for each signal range.

 $H = high$  limit of the signal range  $L =$  low limit of the signal range

H. 4095

Resolution

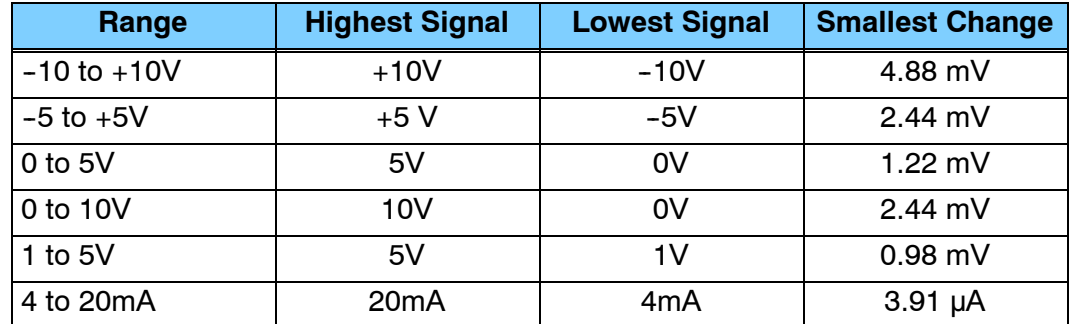

Now that you understand how the module and CPU work together to gather and store the information, you're ready to write the control program.

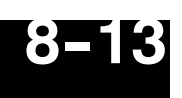

## **Writing the Control Program**

**Identifying the Data Locations**

As mentioned earlier, you can use the channel selection bits to determine which channels will be updated. The following diagram shows the location for both the channel selection bits and data bits.

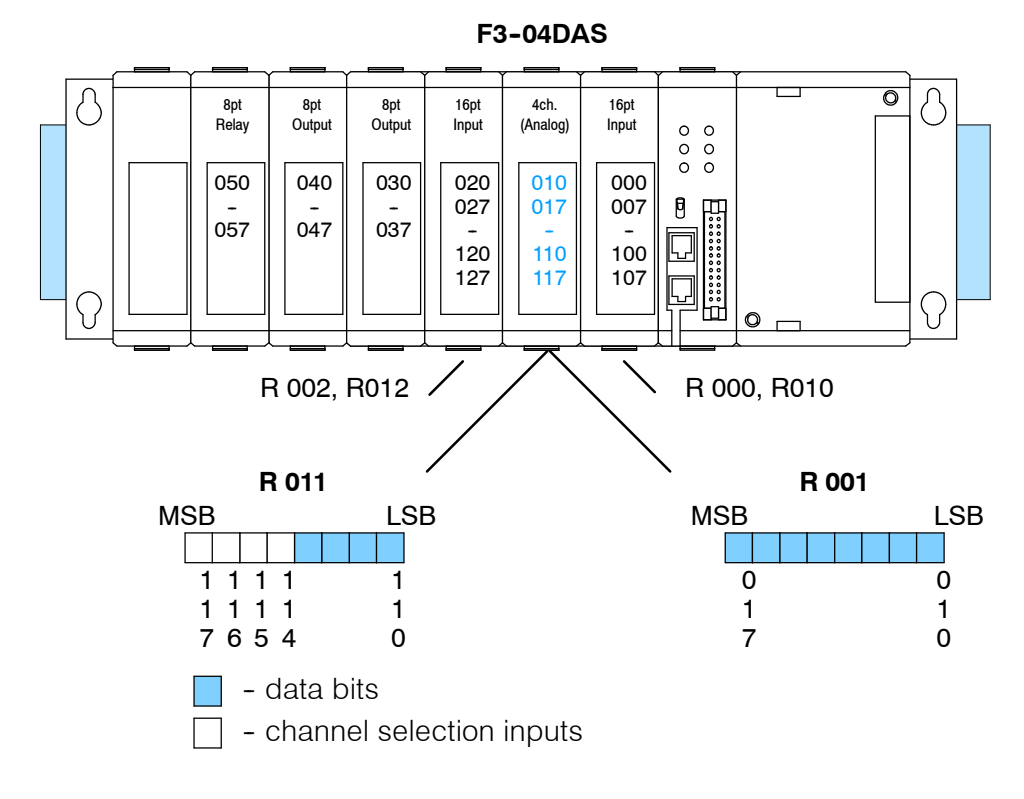

**Calculating the Digital Value**

Your program has to calculate the digital value to send to the analog module. There are many ways to do this, but most all applications are understood more easily if you use measurements in engineering units. This is accomplished by using the conversion formula shown.

You may have to make adjustments to the formula depending on the scale you choose for the engineering units.

A  $4096\frac{U}{11}$ H L

 $A =$  Analog value (0 - 4095)

U = Engineering Units

- $H =$  high limit of the Engineering unit range
- $L =$  low limit of the Engineering unit range

The following example shows how you would use Engineering Units to obtain the digital value to represent pressure (PSI) from 0 to 100. This example assumes you want to obtain a pressure of 42 PSI, which is slightly less than half scale.

$$
A \quad 4096 \frac{U}{H \quad L}
$$

A 
$$
4096 \frac{42}{1000}
$$

A 1720

Here's how you would write the program to perform the Engineering Unit conversion. This example assumes you have calculated or loaded the engineering unit value and stored it in R400. Also, you have to perform this for all channels if you're using different data for each channel.

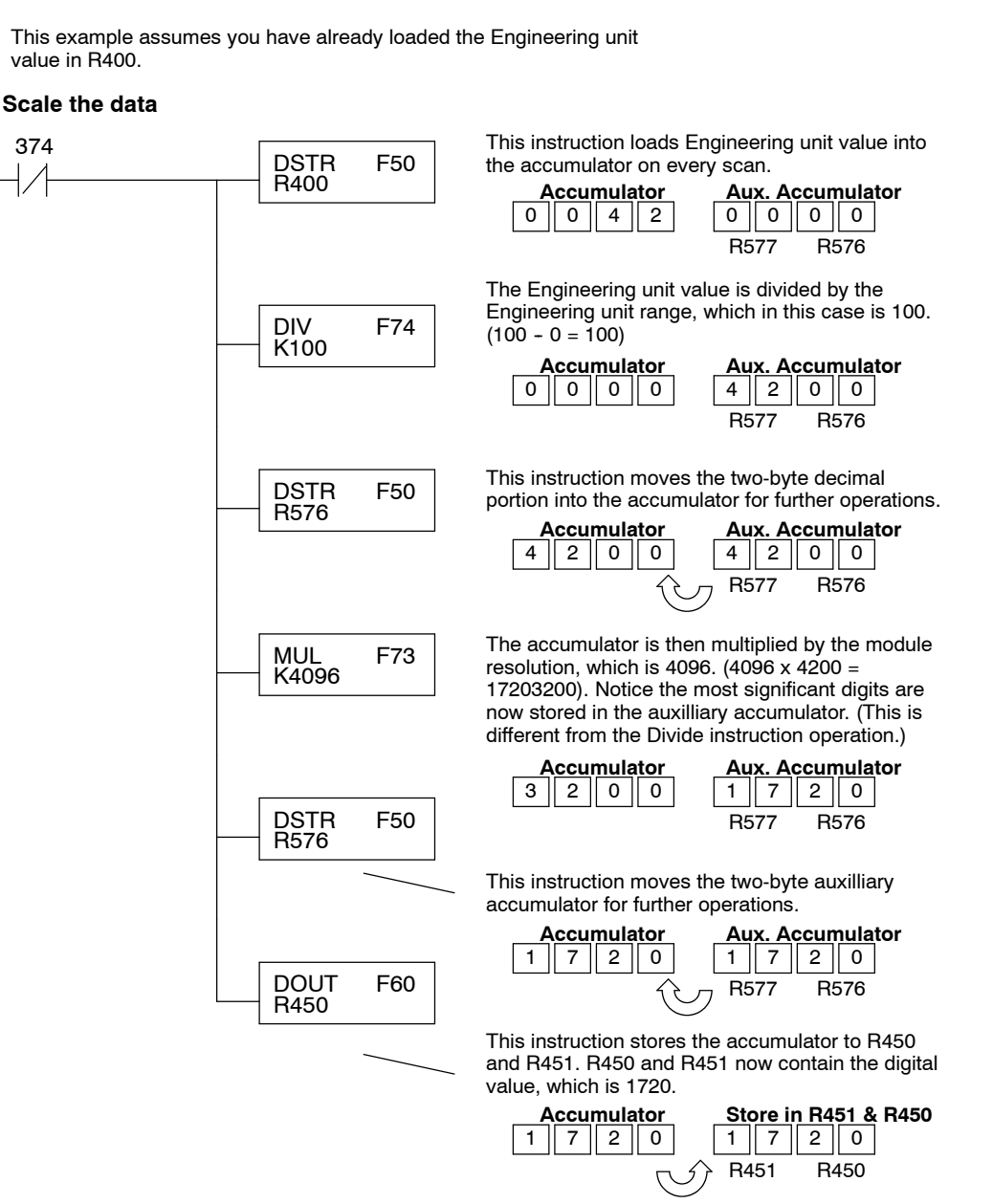

4

There will probably be times when you need more precise control. For example, maybe your application requires 42.9 PSI, not just 42 PSI. By changing the scaling value slightly, we can "imply" an extra decimal of precision. Notice in the following example we've entered 429 as the Engineering unit value and we've added another digit to the scale. Instead of a scale of 100, we're using 1000, which implies 100.0 for the PSI range.

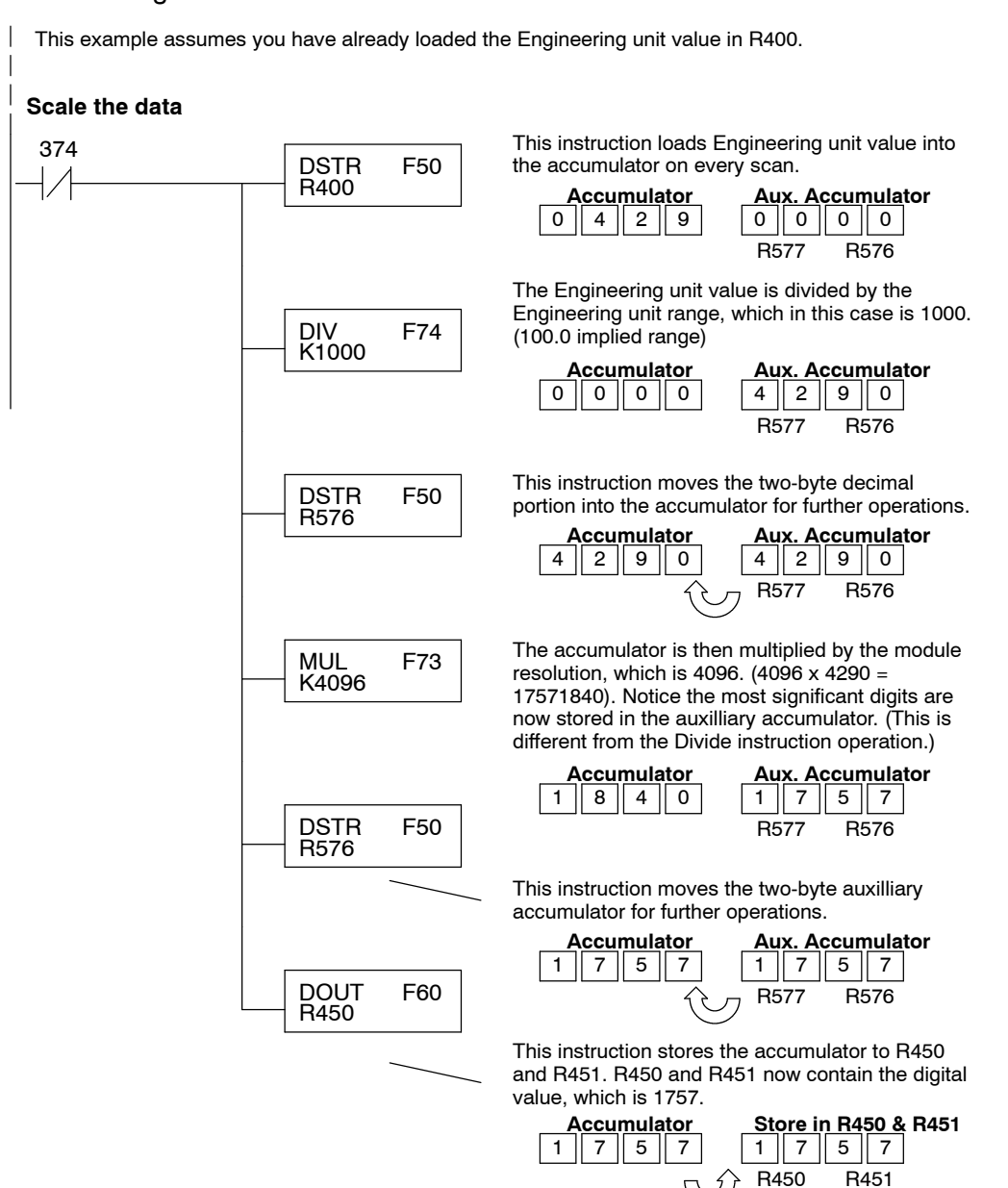

The following program example shows how to send the digital value to a single channel. **Sending Data to a Single Channel**

This example assumes you have already loaded the Engineering unit value in R450 and R451.

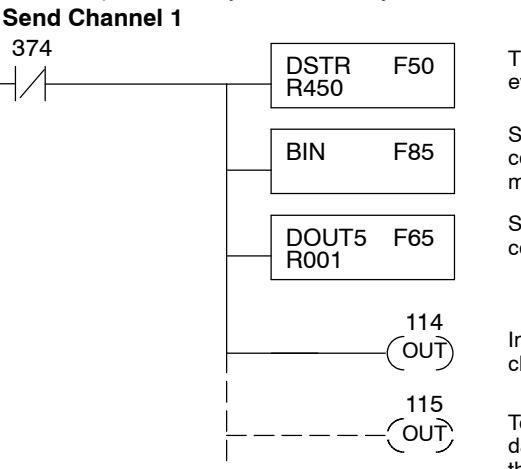

This rung loads the data into the accumulator on every scan.

Since the data is in BCD format, you have to convert it to binary before you send the data to the module.

Send the accumulator data to the Register that corresponds to the module, which is R001.

Indicate the channel to update. In this case, channel 1 is being updated.

To update other channels with the same output data, simple add the channel selection outputs for the additional channels.

If you install the F3--04DA--1 in the slot corresponding to registers 6 and 16, you have to make a slight program adjustment. This is because the DOUT5 instruction is not supported for this slot.

**Send Channel 1** This example assumes you have already loaded the Engineering unit value in R450 and R451.

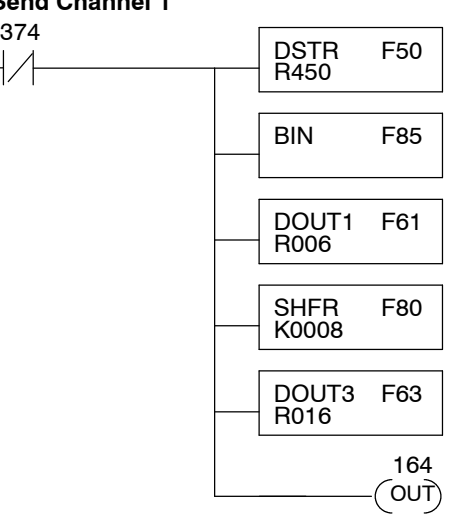

This rung loads the data into the accumulator on every scan.

Since the data is in BCD format, you have to convert it to binary before you send the data to the module.

Send the 8 least significant data bits to the first Register that corresponds to the module which is R006.

Shift the 4 most significant data bits to the right 8 places. (The data is still in the accumulator).

Send the 4 most significant data bits to the second Register that corresponds to the module which is R016.

Indicate the channel to update. In this case, channel 1 is being updated.
This example shows how to send digital values to the module when you have more than one channel. This example will automatically update all four channels over four scans. The example is fairly simple and will work in most all situations, but there are instances where problems can occur. The logic must be active on the first CPU scan and all subsequent scans. If the logic gets stopped or disabled for some reason, there is no way to restart it. If you're using an RLL *PLUS*(Stage) program, put this logic in an initial stage that is always active. Also, you should avoid using the this example if you require the analog output logic to be used inside a Master Control Relay field of control. You could also accidentally disable the analog output logic by inadvertently writing to the multiplexing control relays with an operator interface or intelligent module, such as an ASCII BASIC module, etc. **Sequencing the Channel Updates**

### **Sequencing Example**

The following program example shows how to send the digital values to multiple channels. With this program, all channels will be updated within four scans. You must use the rungs in the order shown, but you can include them anywhere in the program.

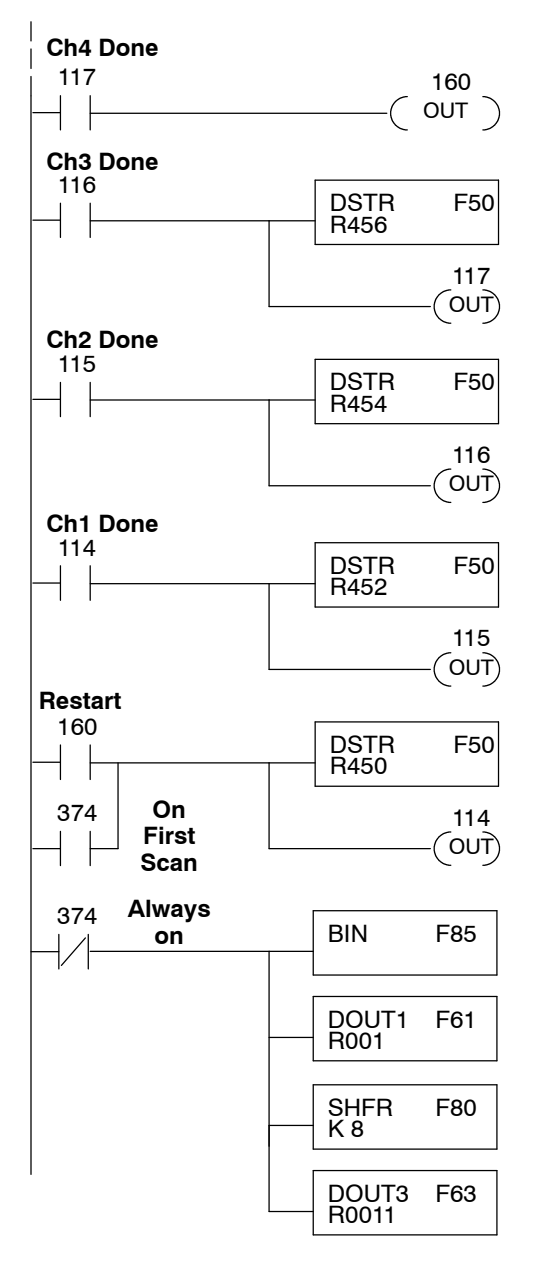

When channel 4 has been updated, 160 restarts the update sequence.

When channel 3 has been updated, this rung loads the data for channel 4 into the accumulator. By turning on 117, this triggers the channel update. (Since 117 is also used as an input, this results in a one-shot.)

When channel 2 has been updated, this rung loads the data for channel 3 into the accumulator. By turning on 116, this triggers the channel update. (Since 116 is also used as an input, this results in a one-shot.)

When channel 1 has been updated, this rung loads the data for channel 2 into the accumulator. By turning on 115, this triggers the channel update. (Since 115 is also used as an input, this results in a one-shot.)

This rung loads the data for channel 1 into the accumulator. Since 374 is used, this rung automatically executes on the first scan. After that, 160 restarts this rung. If you examine the first rung, you'll notice 160 only comes on after channel 4 has been updated.

Since the data is in BCD format, you have to convert it to binary before you send the data to the module. (You can omit this step if you've already converted the data elsewhere.)

Send the 8 least significant data bits to the first Register that corresponds to the module which is R001.

Shift the 4 most significant data bits to the right 8 places. (The data is still in the accumulator).

Send the 4 most significant data bits to the second Register that corresponds to the module which is R011.

4

Sometimes it is helpful to be able to quickly convert between the voltage or current signal levels and the digital values. This is especially helpful during machine startup or troubleshooting. The following table provides formulas to make this conversion easier. **Analog and Digital Value Conversions**

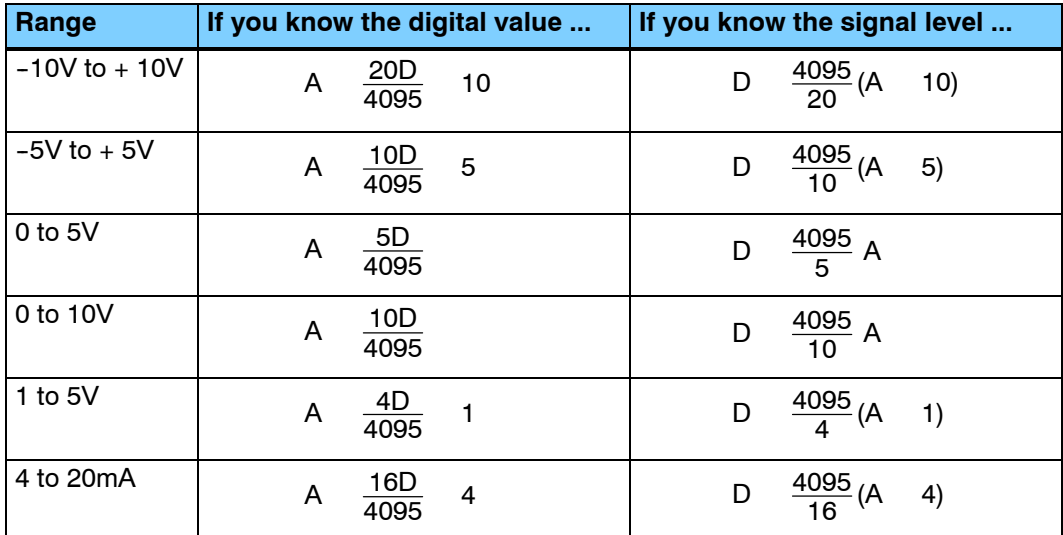

For example, if you are using the -10 to +10V range and you have measured the signal at 6V, you would use the following formula to determine the digital value that should be stored in the register location that contains the data.

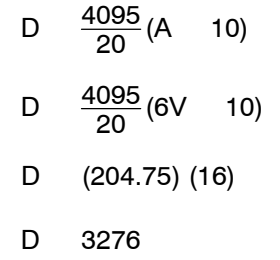

Now you have all the necessary information to get your analog module installed and operating correctly!

# <sup>1</sup>9 **F3- 08THM- <sup>n</sup> 8-Channel Thermocouple Input**

In This Chapter. . . .

- Introduction
- Module Specifications
- Setting the Module Switches
- Connecting the Field Wiring
- Module Operation
- Writing the Control Program

### **Introduction**

The F3--08THM--n Thermocouple Input Module provides eight, differential thermocouple input channels (12-bit resolution). The module automatically converts type E, J, K, R, S or T thermocouple signals into direct temperature readings. No extra scaling or complex conversion is required. You can select between  $\degree$ F or  $\degree$ C operation. **Automatic Conversion**

> This module is also available in versions specially designed to convert millivolt signal levels into direct digital values (0-4095). Two versions are available, one for 0-50mV and one for 0-100mV.

- **Hardware Features** The F3-08THM-n also features automatic cold junction compensation, thermocouple linearization, plus analog and digital filtering. The temperature calculation and linerazation are based on data provided by the National Bureau of Standards.
- Thermocouple burnout and other errors are automatically reported to the CPU. For example, if the thermocouple becomes disconnected, then a value of 4095 is assigned to that channel. **Diagnostic Features**

### **Module Specifications**

The following table provides the specifications for the F3-08THM-n Thermocouple Input Module from FACTS Engineering. Review these specifications to make sure the module meets your application requirements.

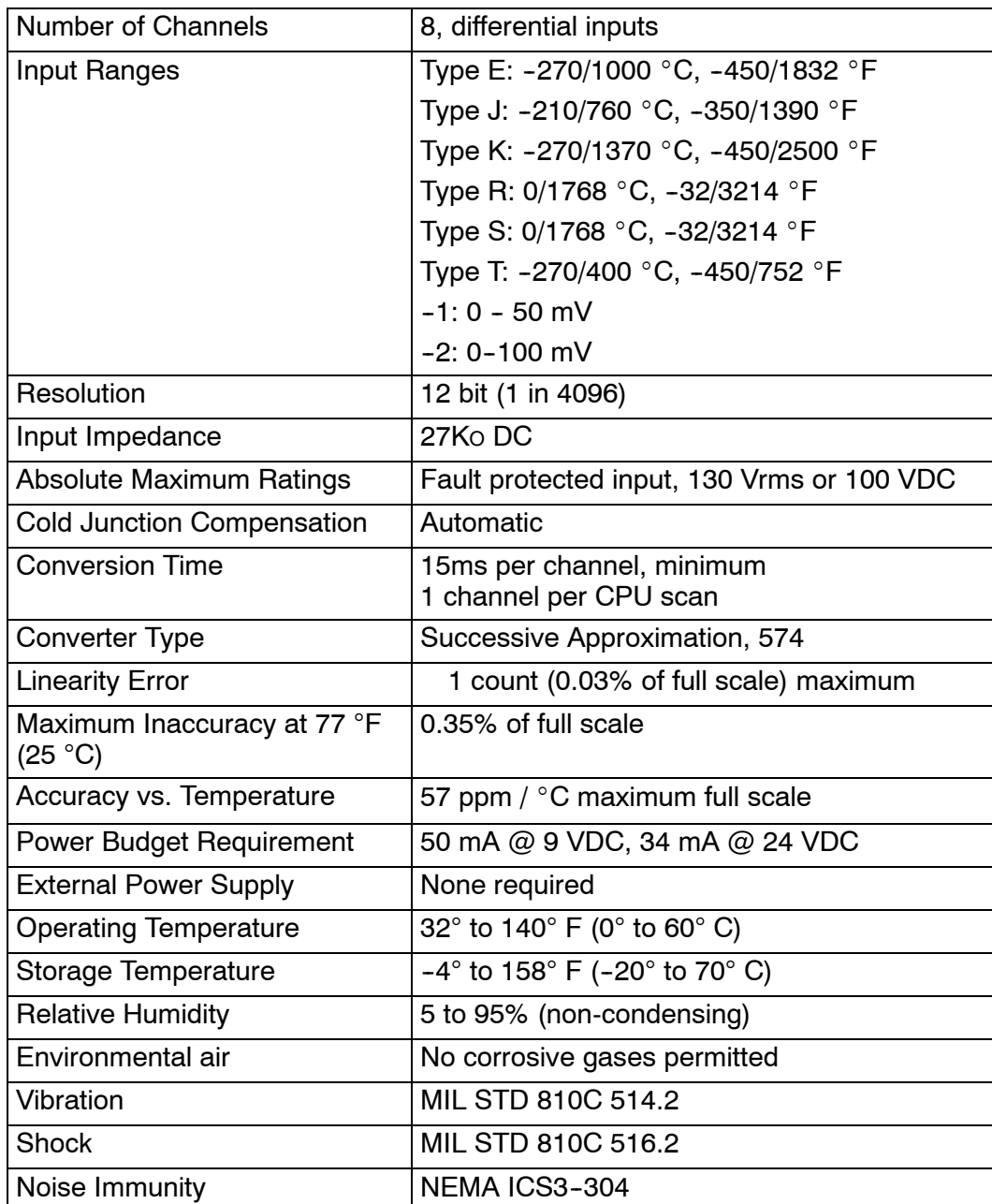

### **Analog Input Configuration Requirements**

The F3-08THM-n Thermocouple Input appears as a 16-point module. The module can be installed in any slot configured for 16 points. See the DL305 User Manual for details on using 16 point modules in DL305 systems. The limitation on the number of analog modules are:

• For local and expansion systems, the available power budget and 16-point module usage are the limiting factors.

## **Setting the Module Jumpers**

The module is set at the factory for  $\mathrm{^{\circ}C}$  thermocouple readings. If this is acceptable you do not have to change any of the jumpers. The following diagram shows how the jumpers are set. **Jumper Locations**

> **WARNING: DO NOT change the calibration jumper settings. If you think this jumper has been changed, make sure it is NOT in the CAL position. All calibration is performed at the factory. Any changes to this may affect the module accuracy which could result in the risk of personal injury and/or equipment damage.**

**9-4**<br> **9-9**<br> **9-9**<br> **9-9**<br> **9-9**<br> **9-9**<br> **9-9**<br> **9-9 Selecting** \_**F or** \_**C** There is a jumper located on the bottom **Operation** of the board that selects between °C and **Measurement Selection PF** temperature measurements. This jumper (labeled °F) should be removed if  $\blacksquare$ you require °C measurements.  $\blacksquare$ **°F CNTS** Remove this jumper for °C operation.

There is a jumper located on the bottom of the board that allows you to disable the direct temperature conversion feature. If you install a jumper on the CNTS pin, the temperature will be represented by a digital value between 0 and 4095. For example, an E type thermocouple would have a value of 0 for  $-450$  °F and a value of 4095 for 1832 °F. **Selecting 0- 4095**

> **NOTE:** If you are using the -1 (50mV) or the  $-2$  (100mV) millivolt input versions, you should make sure this jumper is installed.

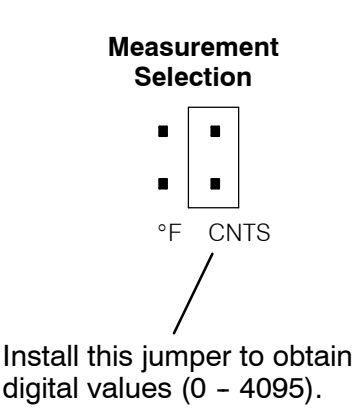

**Operation**

## **Connecting the Field Wiring**

Your company may have guidelines for wiring and cable installation. If so, you should check those before you begin the installation. Here are some general things to consider. **Wiring Guidelines**

- Use the shortest wiring route whenever possible.
- S Use shielded wiring and ground the shield at the signal source. *Do not* ground the shield at both the module and the source.
- Don't run the signal wiring next to large motors, high current switches, or transformers. This may cause noise problems.
- Route the wiring through an approved cable housing to minimize the risk of accidental damage. Check local and national codes to choose the correct method for your application.

User Power Supply The F3-08THM-n receives all power from the base. A separate power supply is not required. **Requirements**

### **Wiring Diagram**

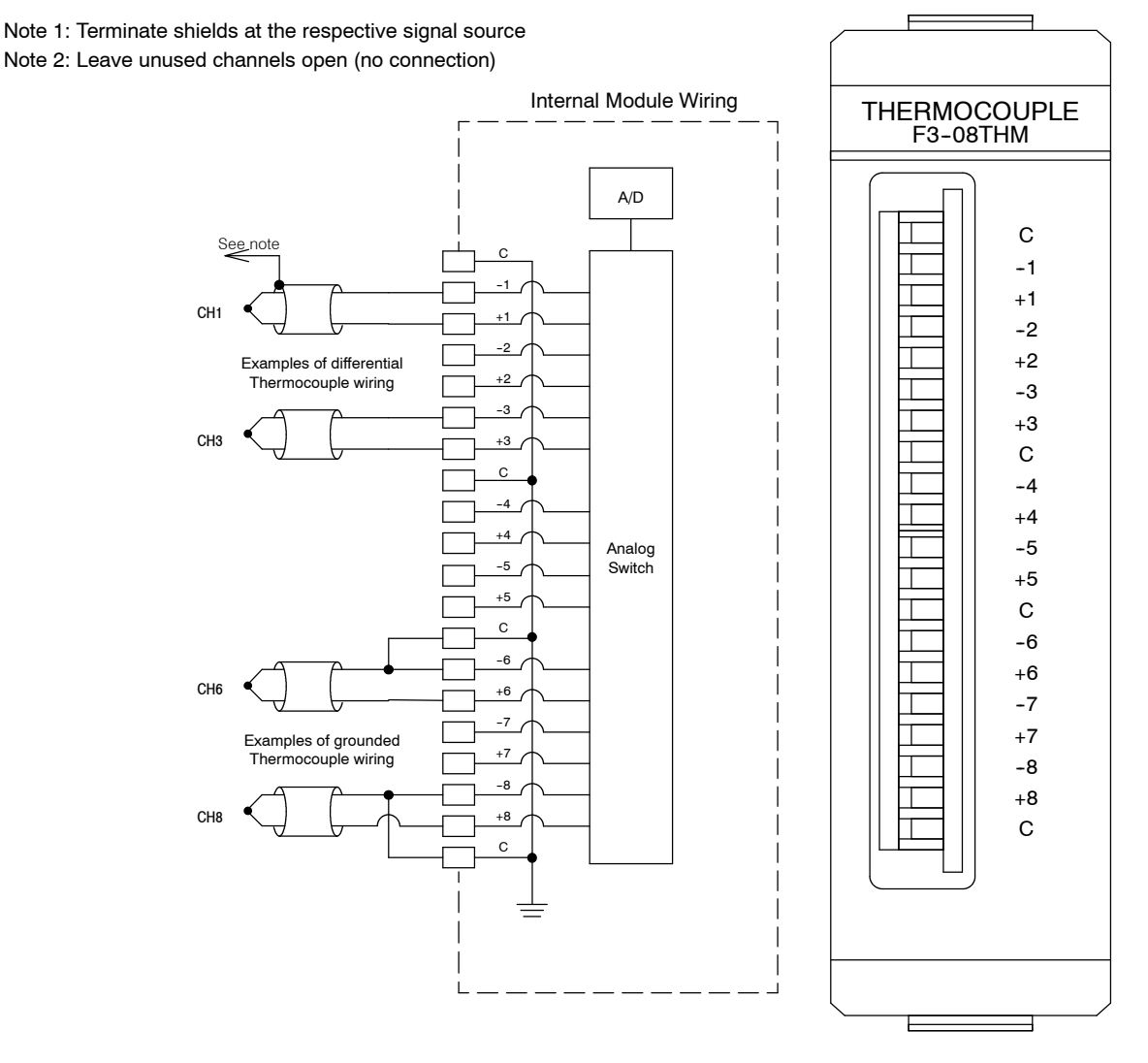

### **Module Operation**

Before you begin writing the control program, it is important to take a few minutes to understand how the module processes and represents the analog signals.

**Channel Scanning Sequence**

The F3-08THM-n module supplies1 channel of data per each CPU scan. Since there are eight channels, it can take up to eight scans to get data for all channels. Once all channels have been scanned the process starts over with channel 1.

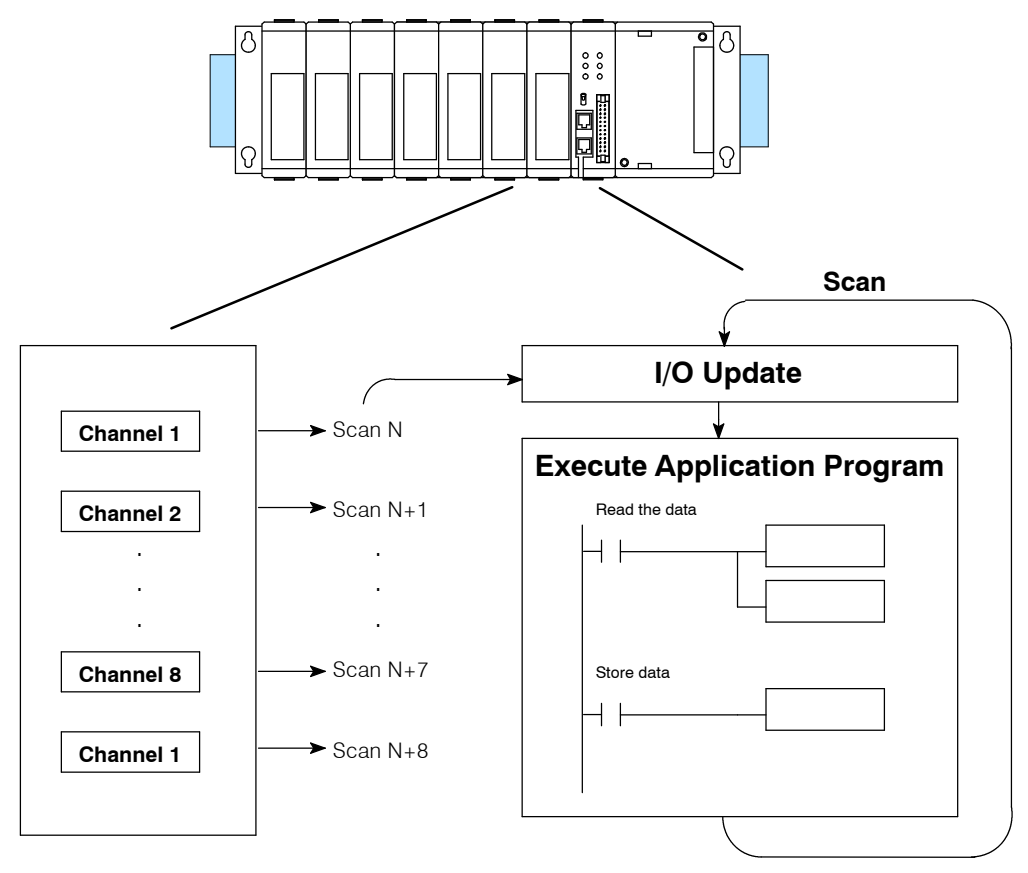

Even though the channel updates to the CPU are synchronous with the CPU scan, the module asynchronously monitors the thermocouple signal and converts the signal to a temperature (or 12-bit binary) representation. This enables the module to continuously provide accurate measurements without slowing down the discrete control logic in the RLL program.

You may recall the F3-08THM-n module appears to the CPU as a 16-point module. These 16 points provide: **Understanding the I/O Assignments**

- an indication of which channel is active.
- the digital representation of the temperature.

Since all I/O points are automatically mapped into Register (R) memory, it is very easy to determine the location of the data word that will be assigned to the module.

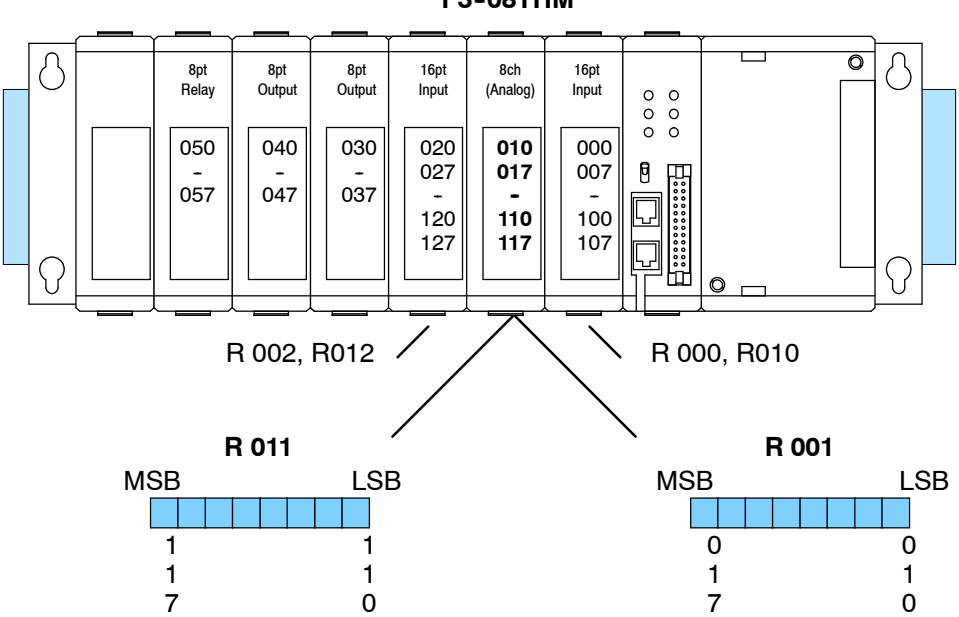

**F3- 08THM**

Within these two register locations, the individual bits represent specific information about the analog signal.

**R011**

The next to last three bits of the upper Register indicate the active channel. The indicators automatically increment with each CPU scan. Active Channel Scan Inputs Channel N 000 1<br>N+1 001 2  $N+1$  001 N+2 010 3<br>N+3 011 4 N+3 011 4<br>N+4 100 5 N+4 100 5<br>N+5 101 6 N+5 101 6<br>N+6 110 7  $N+6$  110 MSB LSB 1 1 1 1 1 1 1 1 1 1 1 1 1 1 1 1 0 7 6 5 4 3 2 1 - active channel indicator inputs **Active Channel Indicator Inputs**

N+7 111 8<br>N+8 000 1

 $N+8$ 

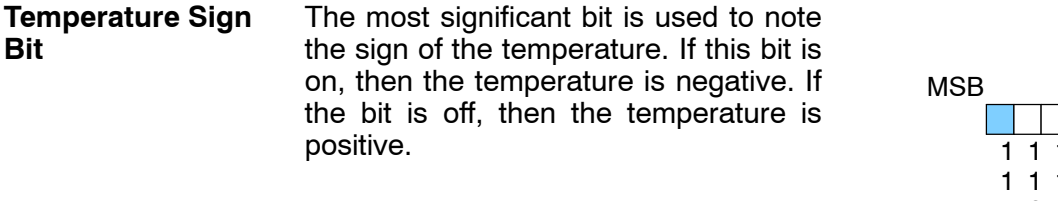

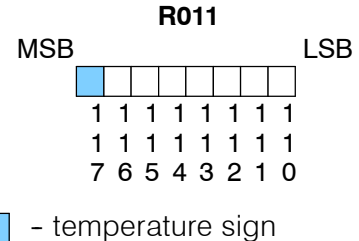

The first twelve bits represent the

temperature. If you have selected the 0-4095 scale, the following format is used. **Analog Data Bits**

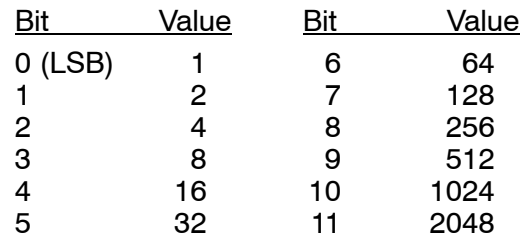

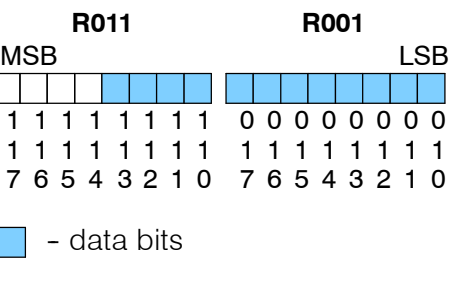

Typically, the F3-08THM-n resolution enables you to detect a 1  $^{\circ}$ C change in temperature. The National Bureau of Standards publishes conversion tables that show how each temperature corresponds to an equivalent signal level. **Temperature Input Resolution**

Since the module has 12-bit resolution, the analog signal is converted into 4096 "pieces" ranging from 0 - 4095 (2 $12$ ). For example, with  $a - 2$  (100mV) module a signal of 0 mV would be 0, and a signal of 100 mV would be 4095. This is equivalent to a a binary value of 0000 0000 0000 to 1111 1111 1111, or 000 to FFF hexadecimal. The diagram shows how this relates to the example signal range. **Millivolt Input Resolution**

Each "piece" can also be expressed in terms of the signal level by using the equation shown. The following table shows the smallest signal levels that will result in a change in the data value for each signal range.

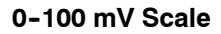

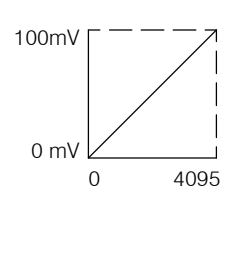

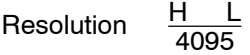

 $H = h$ igh limit of the signal range

 $L =$  low limit of the signal range

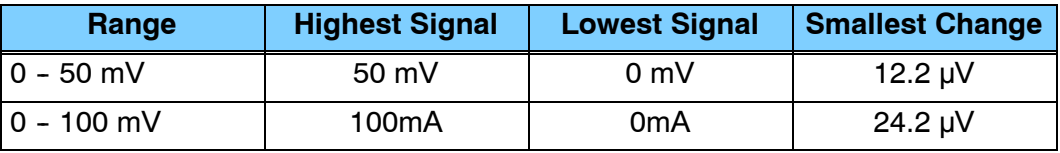

Now that you understand how the module and CPU work together to gather and store the information, you're ready to write the control program.

## **Writing the Control Program**

**Identifying the Data Locations** Since all channels are multiplexed into a single data word, the control program must be setup to determine which channel is being read. Since the module provides input points to the CPU, it is very easy to use the channel status bits to determine which channel is being monitored.

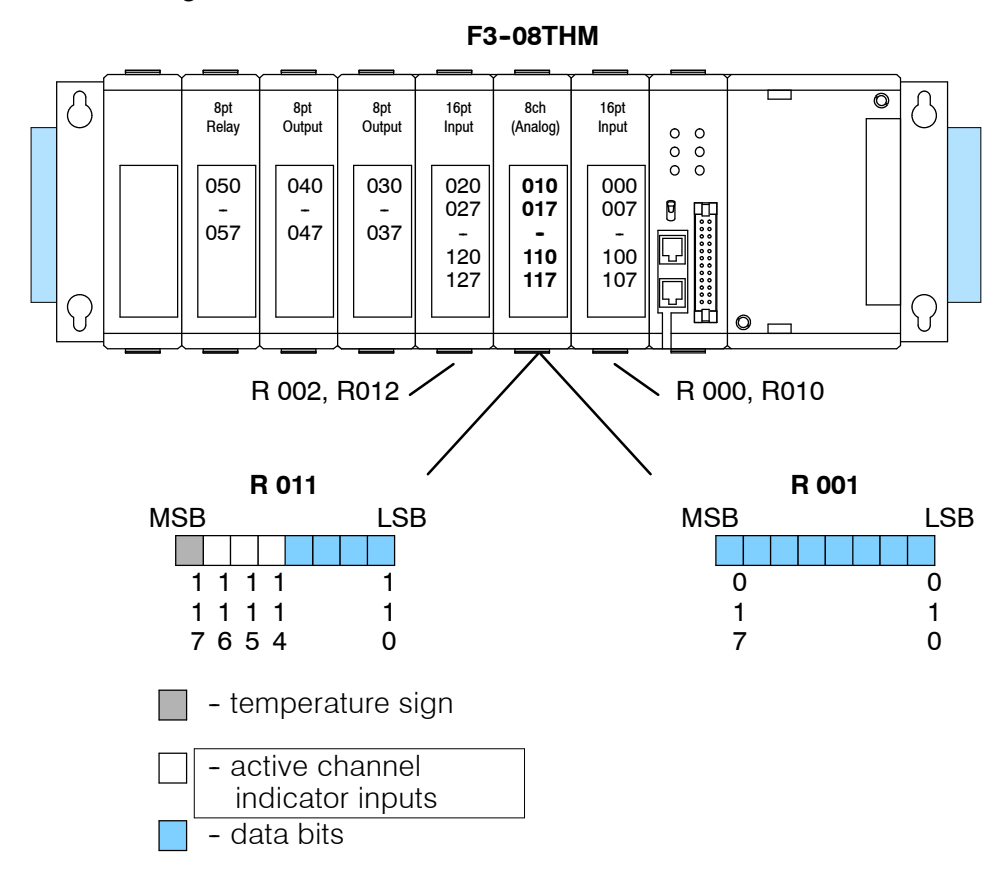

### **Automatic Temperature Conversion**

If you are using the temperature scale (°F or° C) then you do not have to perform any scaling. Once you convert the binary temperature reading to a four-digit BCD number, you have the temperature.

The following example shows a program designed to read any of the available channels of data into Register locations. Once the data is in a Register, you can perform math on the data, compare the data against preset values, etc. Since the DL305 CPUs use 8-bit word instructions, you have to move the data in pieces. It's simple if you follow the example.

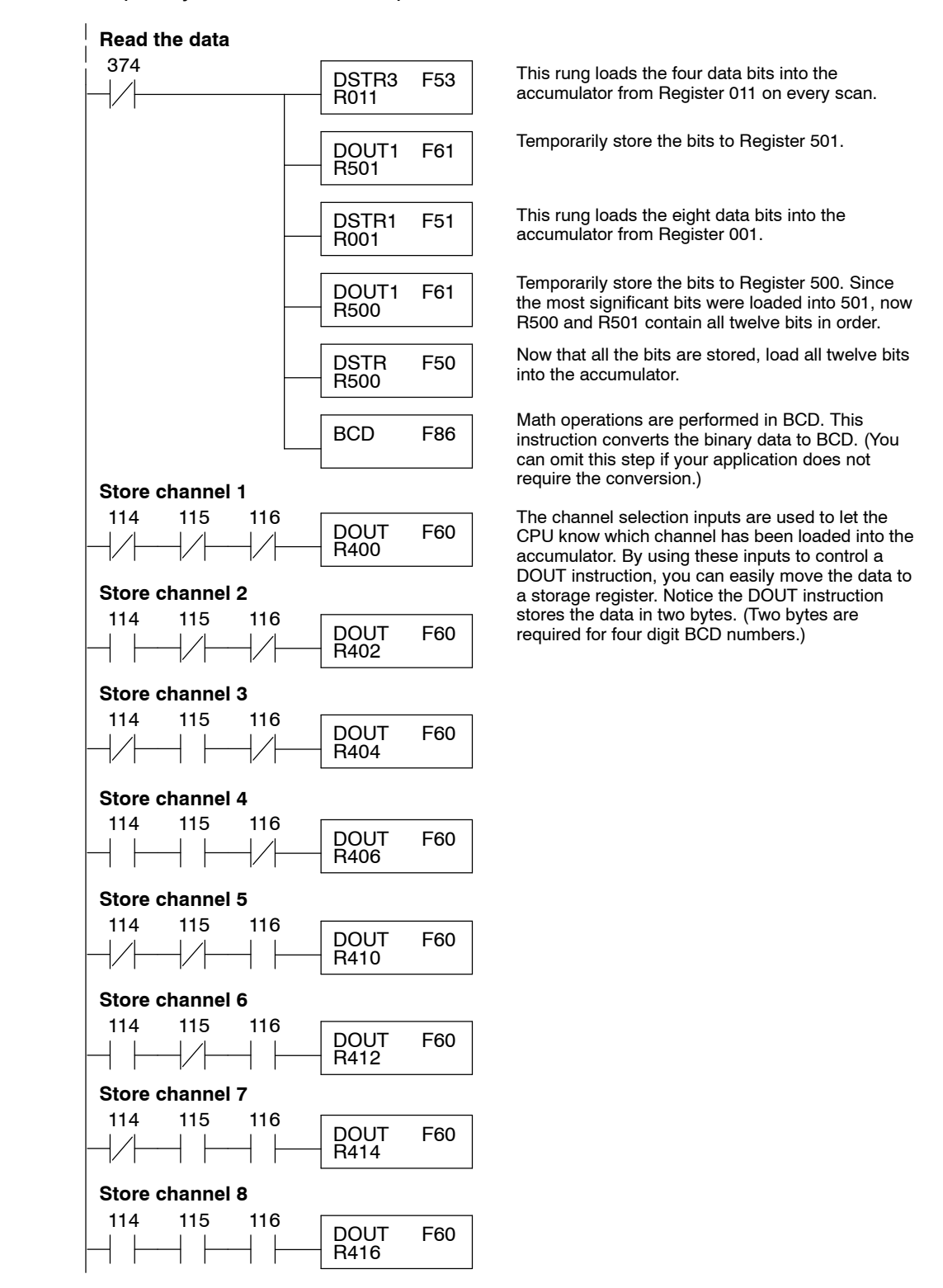

By adding a couple of simple rungs you can easily monitor the temperature for positive vs. negative readings. (For example, you have to know whether the temperature is +100  $\degree$ F or -100  $\degree$ F.) Notice how we've changed Channel 2 to control an output that denotes the sign of the temperature. **Using the Sign Bit**

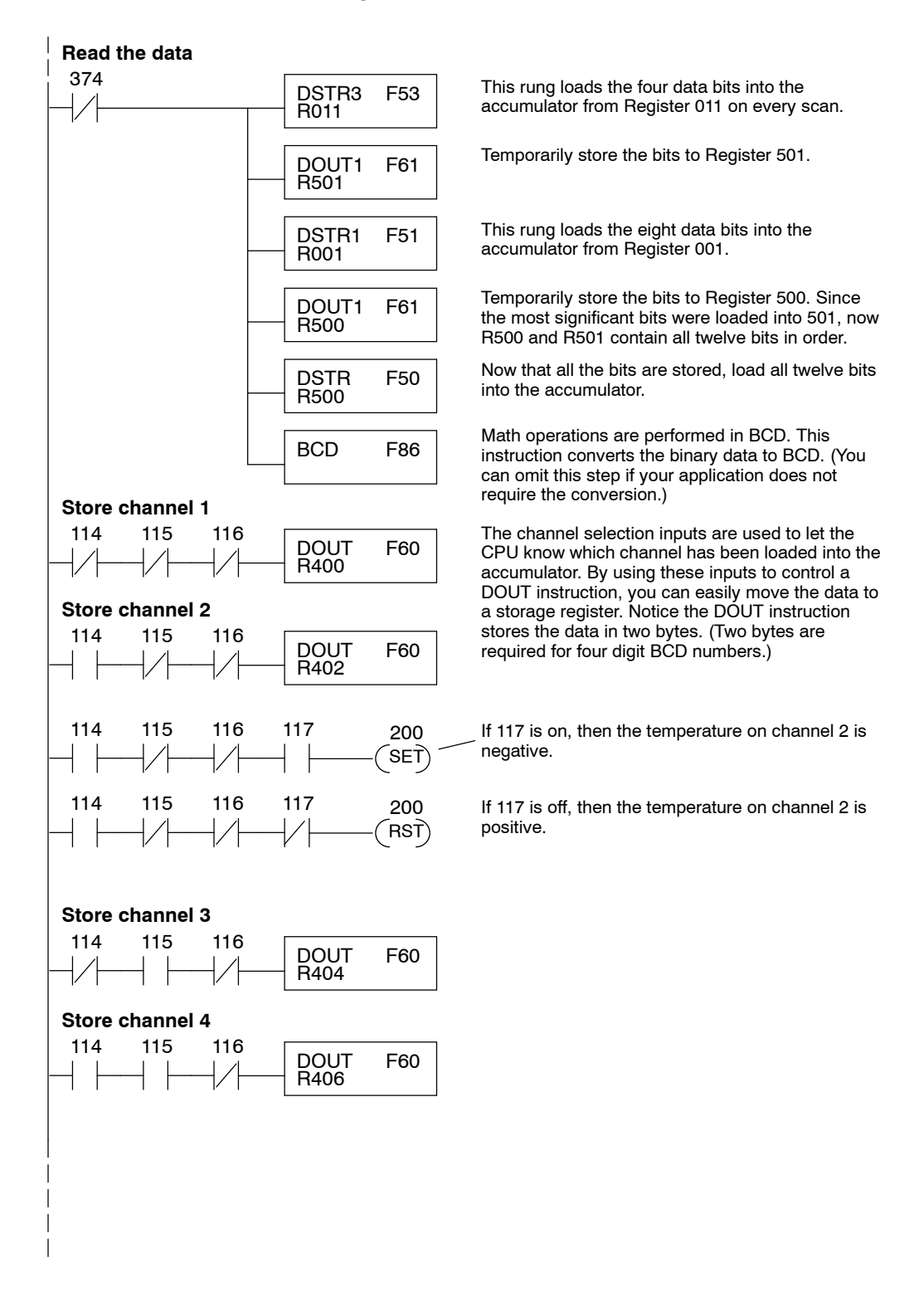

The example below shows how to read multiple channels on an F3-08THM Thermocouple module in the X0 address of the D3-XX-1 Base. \_On LDF K12 X0 This loads the upper byte of the analog data from the module. **Load the data** SP1 BCD The BCD command converts the data to BCD format. OUT V1400 The scaled value is stored in V3010 with an implied decimal. This writes channel one data to V2000 when bits X14, X15 and X16 are as shown. LD V1400 Channel 1 Select Bit States X14 X15 X16 **OUT** V2000 This writes channel two data to V2002 when bits X14, X15 and X16 are as shown. LD V1400 Channel 2 Select Bit States X14 X15 X16 **OUT** V2001 This writes channel three data to V2002 when bits X14, X15 and X16 are as shown. LD V1400 Channel 3 Select Bit States X14 X15 X16 **OUT** V2002 This writes channel four data to V2003 when bits X14, X15 and X16 are as shown. LD V1400 Channel 4 Select Bit States X14 X15 X16 **OUT** V2003 **Reading Multiple Channels on a DL350 with a D3- XX- 1 Base**

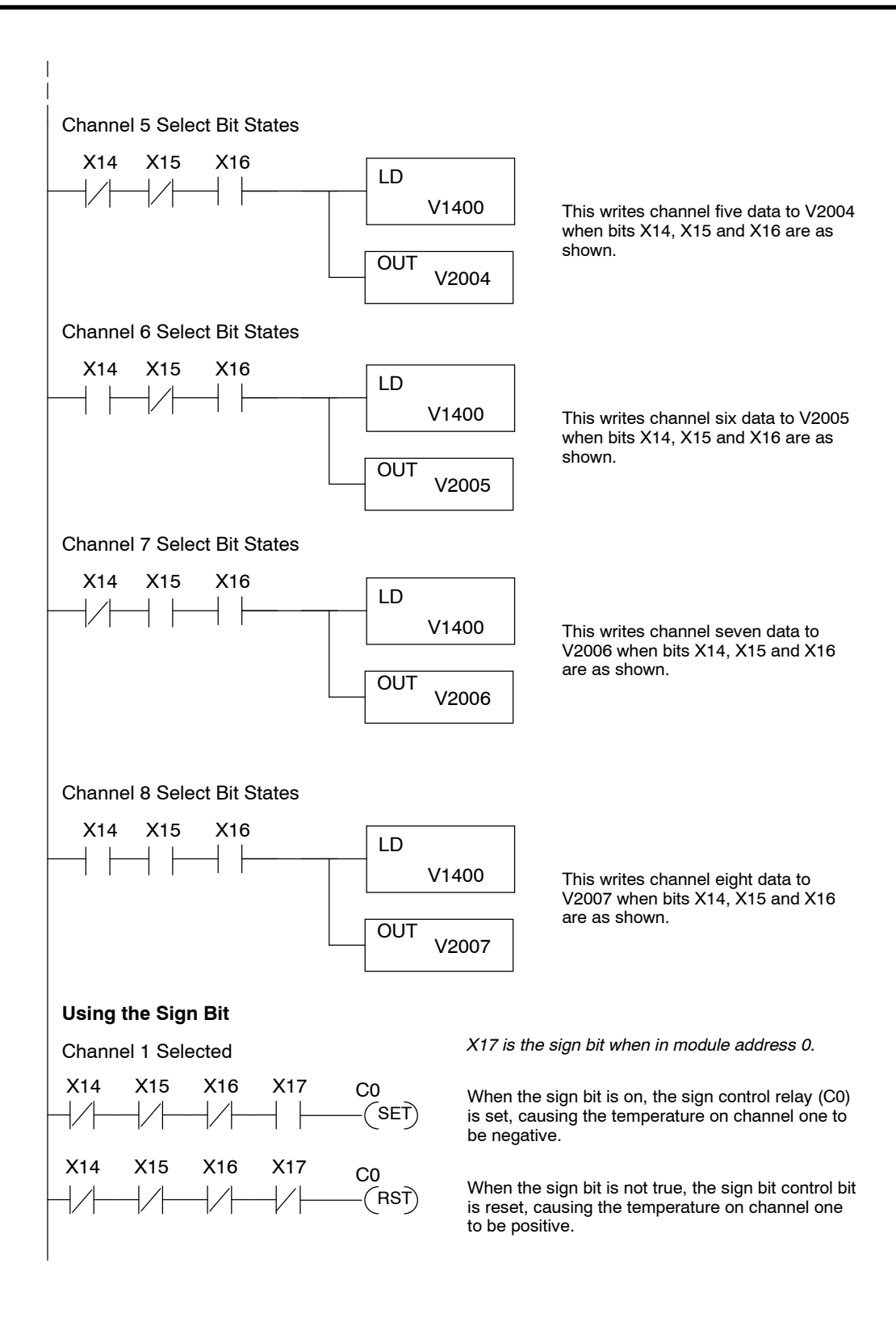

### **Scaling the Input Data**

If you are using the  $-1$  (50mV) or the -2 (100mV) versions, you may want to scale the data to represent the measurements in engineering units, which provide more meaningful data. This is accomplished by using the conversion formula shown.

**NOTE:** The thermocouple versions<br>automatically provide the correct automatically provide the temperature readings. Scaling is not required.

The following example shows how you would use the analog data to represent pressure (PSI) from 0 to 100. This example assumes the analog value is 1760. This should yield approximately 42.9 PSI.

Units A  $\frac{A}{4096}$  S

Units = value in Engineering Units

 $A =$  Analog value (0 - 4095)

S = high limit of the Engineering unit range

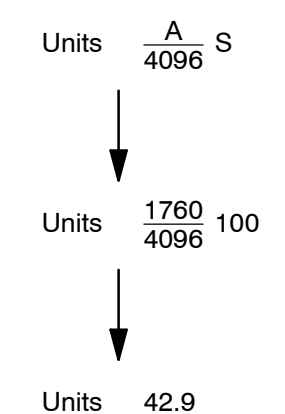

The following instructions are required to scale the data. (We'll continue to use the 42.9 PSI example.) Once we've explained how these instructions operate, we'll show an example program.

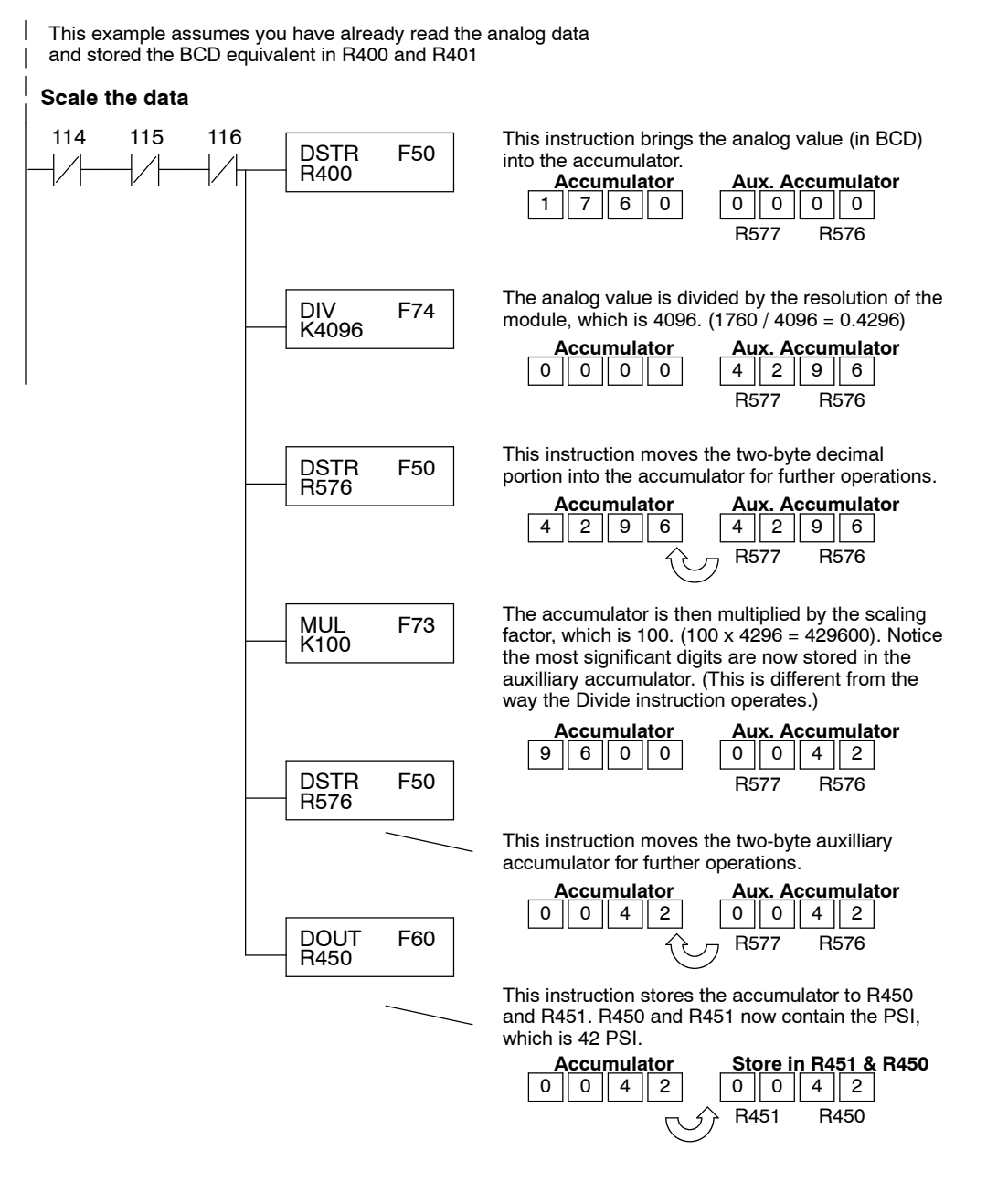

You probably noticed the previous example yielded 42 PSI when the real value should have been 42.9 PSI. By changing the scaling value slightly, we can "imply" an extra decimal of precision. Notice in the following example we've added another digit to the scale. Instead of a scale of 100, we're using 1000, which implies 100.0 for the PSI range.

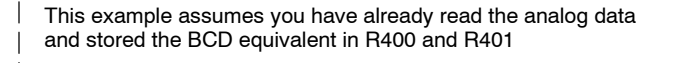

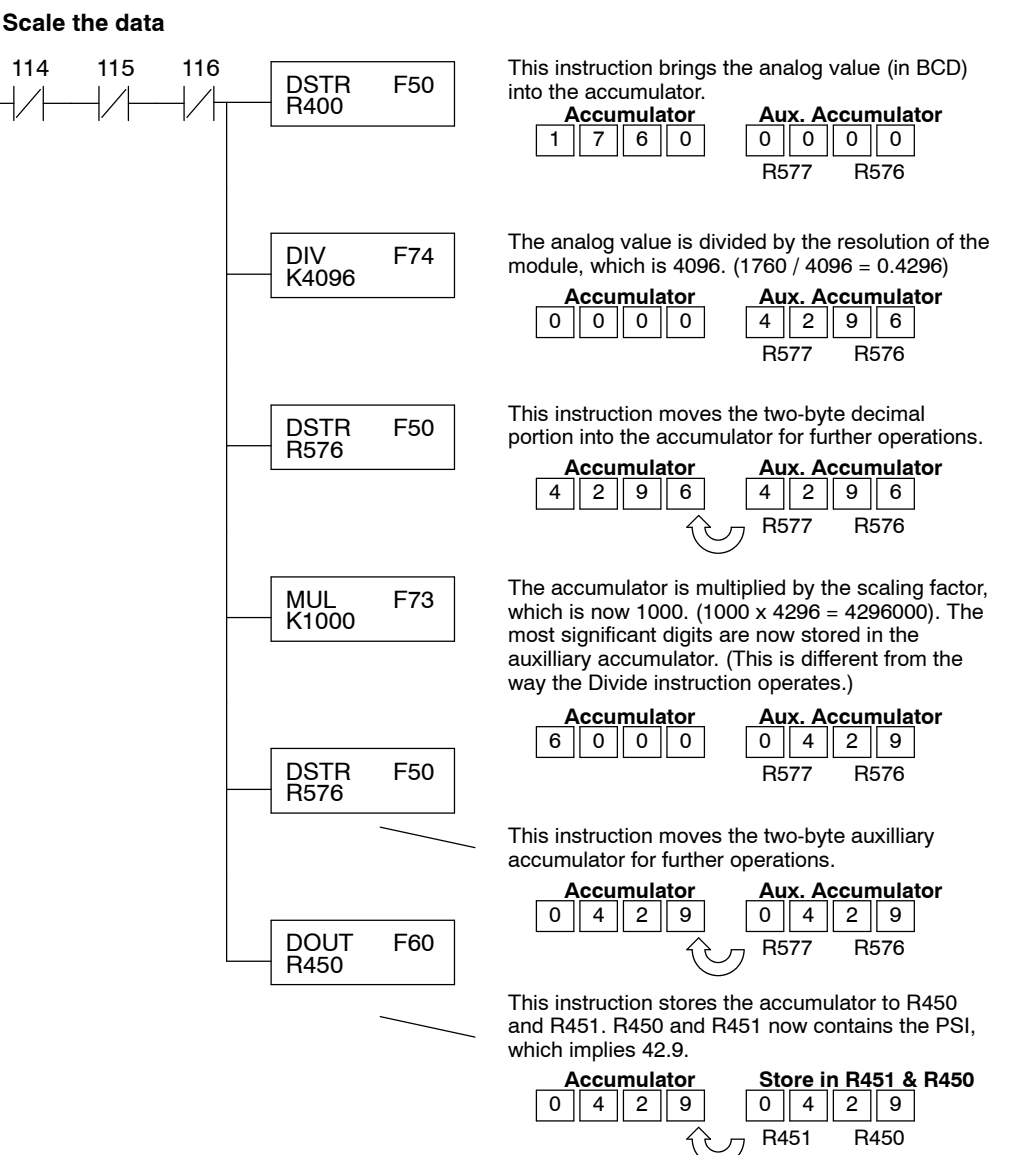

This example program shows how you can use the instructions to load these equation constants into data registers. The example is written for channel 1, but you can easily use a similar approach to use different scales for all channels if required.

You may just use the appropriate constants in the instructions dedicated for each channel, but this method allows easier modifications. For example, you could easily use an operator interface or a programming device to change the constants if they are stored in Registers.

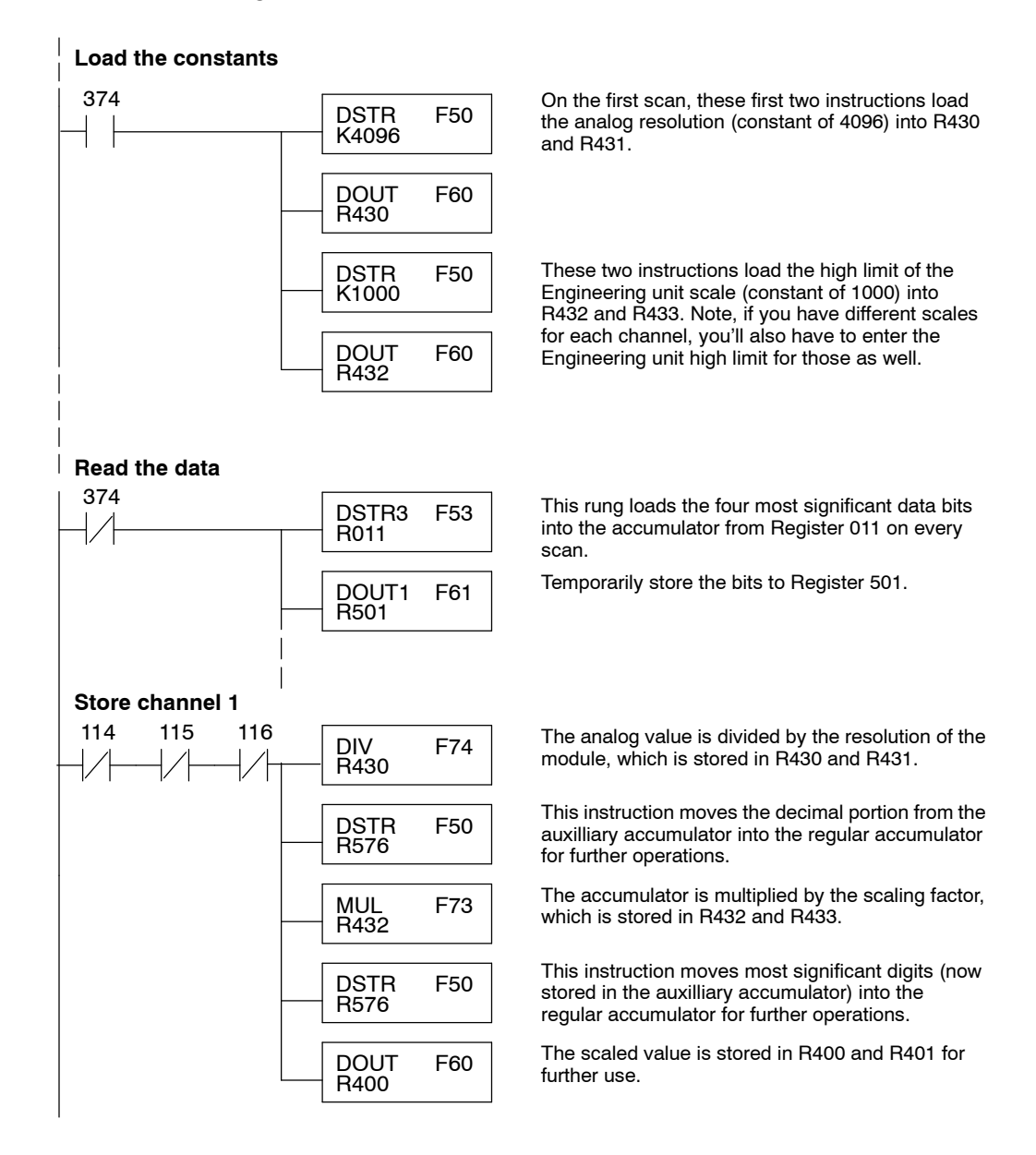

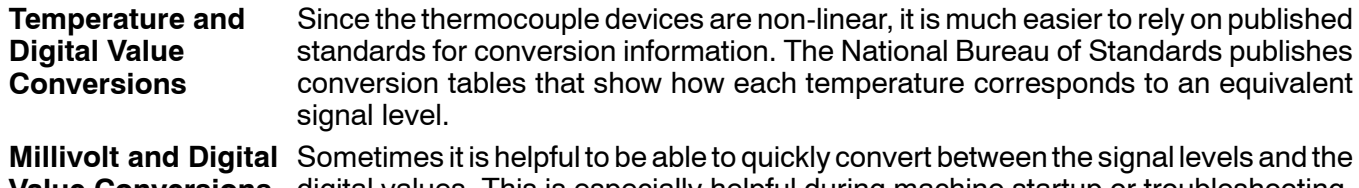

**Value Conversions** digital values. This is especially helpful during machine startup or troubleshooting. The following table provides formulas to make this conversion easier.

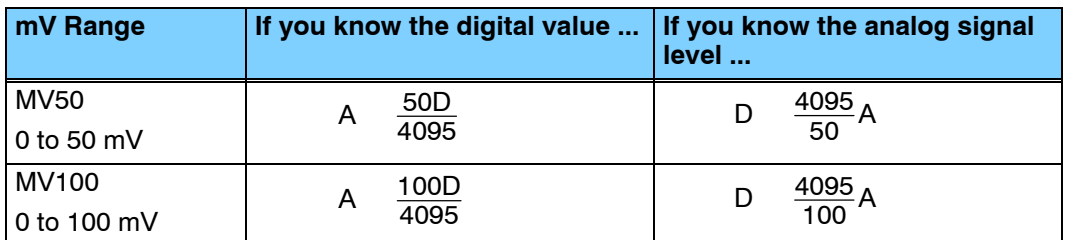

For example, if you are using a

-2 (100mV) version and you have measured the signal as 30 mV, you would use the following formula to determine the digital value that should be stored in the register location that contains the data.

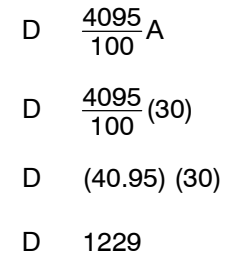

Now you have all the necessary information to get your analog module installed and operating correctly!

# <sup>1</sup>10 **F3- 08TEMP 8-Channel Temperature Input**

In This Chapter. . . .

- Module Specifications
- Setting the Module Jumpers
- Connecting the Field Wiring
- Module Operation
- Writing the Control Program

## **Module Specifications**

The F3-08TEMP Temperature Input Module provides eight, single-ended temperature inputs for use with AD590 type temperature transmitters (range of 0-1mA.) The module provides 12-bit resolution. You can use the RLL control program to select between °F or °C operation.

The following table provides the specifications for the F3-08TEMP Temperature Input Module from FACTS Engineering. Review these specifications to make sure the module meets your application requirements.

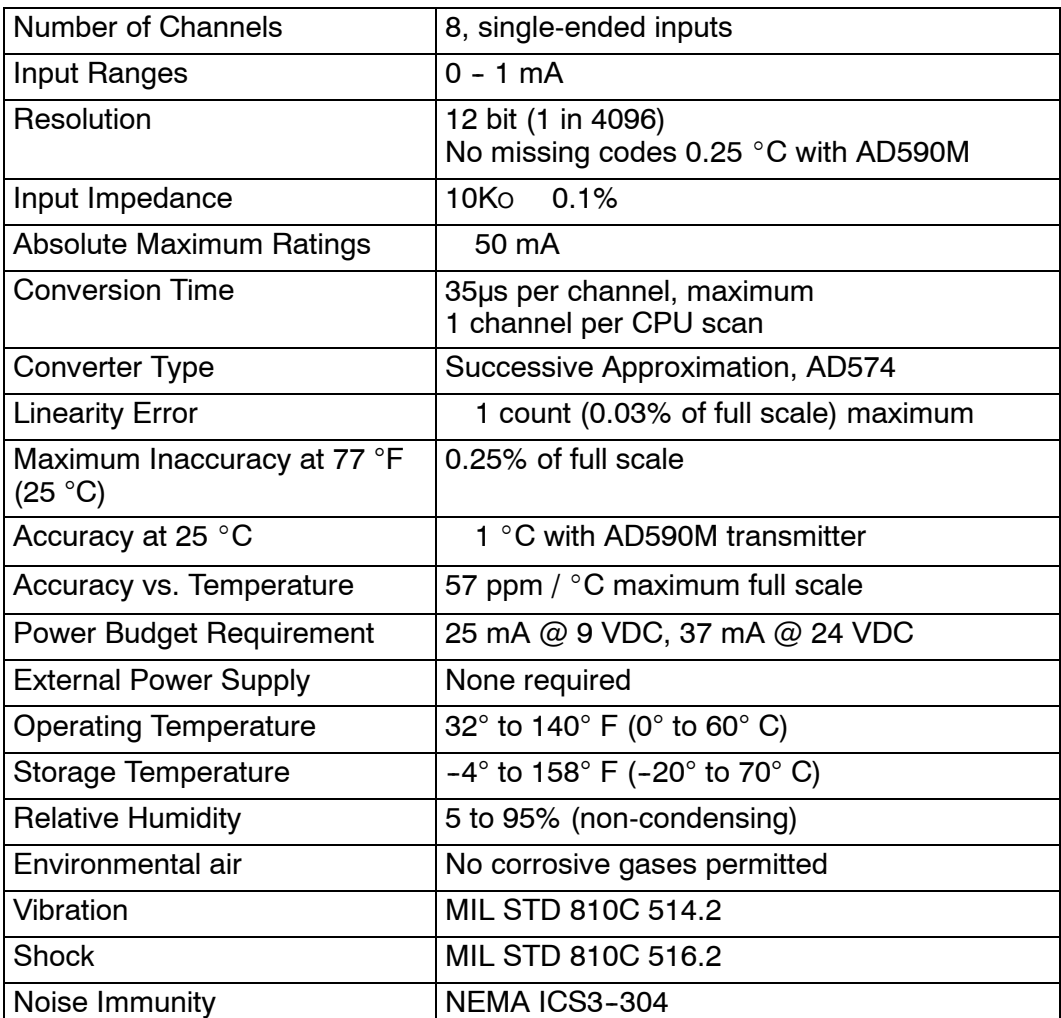

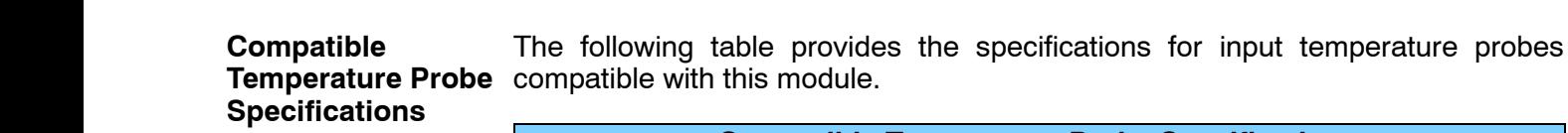

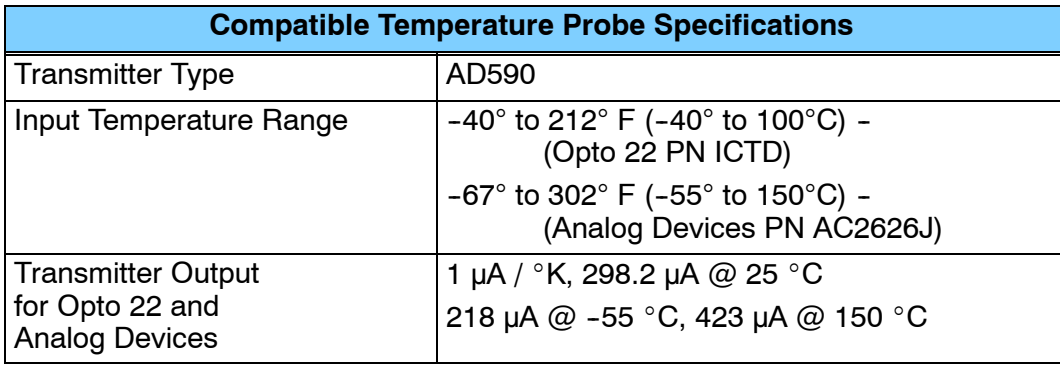

**Analog Input Configuration Requirements**

TheF3--08TEMPTemperature Input appears as a 16-point module. The module can be installed in any slot configured for 16 points. See the DL305 User Manual for details on using 16 point modules in DL305 systems. The limitation on the number of analog modules are:

• For local and expansion systems, the available power budget and 16-point module usage are the limiting factors.

### **Setting the Module Jumpers**

The module is set at the factory for eight-channel operation. If this is acceptable you do not have to change any of the jumpers. The following diagram shows how the jumpers are set. **Factory Settings**

**Selecting the Number of Channels**

If you examine the rear of the module, you'll notice several jumpers. The jumpers labeled +1, +2 and +4 are used to select the number of channels that will be used. Without any jumpers the module processes one channel. By installing the jumpers you can add channels. The module is set from the factory for eight channel operation.

For example, if you install the  $+1$  jumper, you add one channel for a total of two. Now if you install the +2 jumper you add two more channels for a total of four.

Any unused channels are not processed so if you only select channels 1-4, then the last four channels will not be active. The following table shows which jumpers to install.

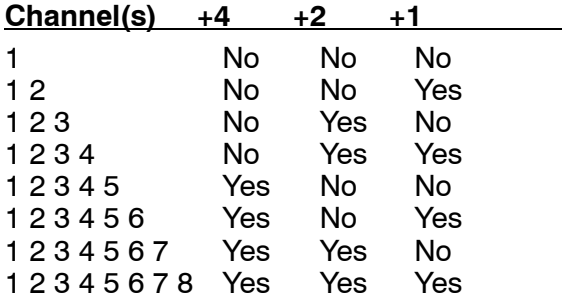

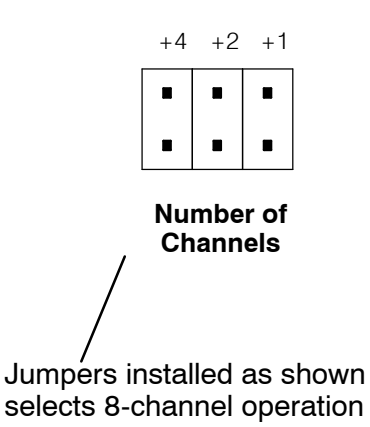

## **Connecting the Field Wiring**

Your company may have guidelines for wiring and cable installation. If so, you should check those before you begin the installation. Here are some general things to consider. **Wiring Guidelines**

- Use the shortest wiring route whenever possible.
- **SEP Use shielded wiring and ground the shield at the signal source.** *Do not* ground the shield at both the module and the source.
- Don't run the signal wiring next to large motors, high current switches, or transformers. This may cause noise problems.
- Route the wiring through an approved cable housing to minimize the risk of accidental damage. Check local and national codes to choose the correct method for your application.

User Power Supply The F3-08TEMP receives all power from the base. A separate power supply is not required. **Requirements**

The F3--08TEMP module has a removable connector to make wiring easier. Simply remove the retaining screws and gently pull the connector from the module. **Removable Connector**

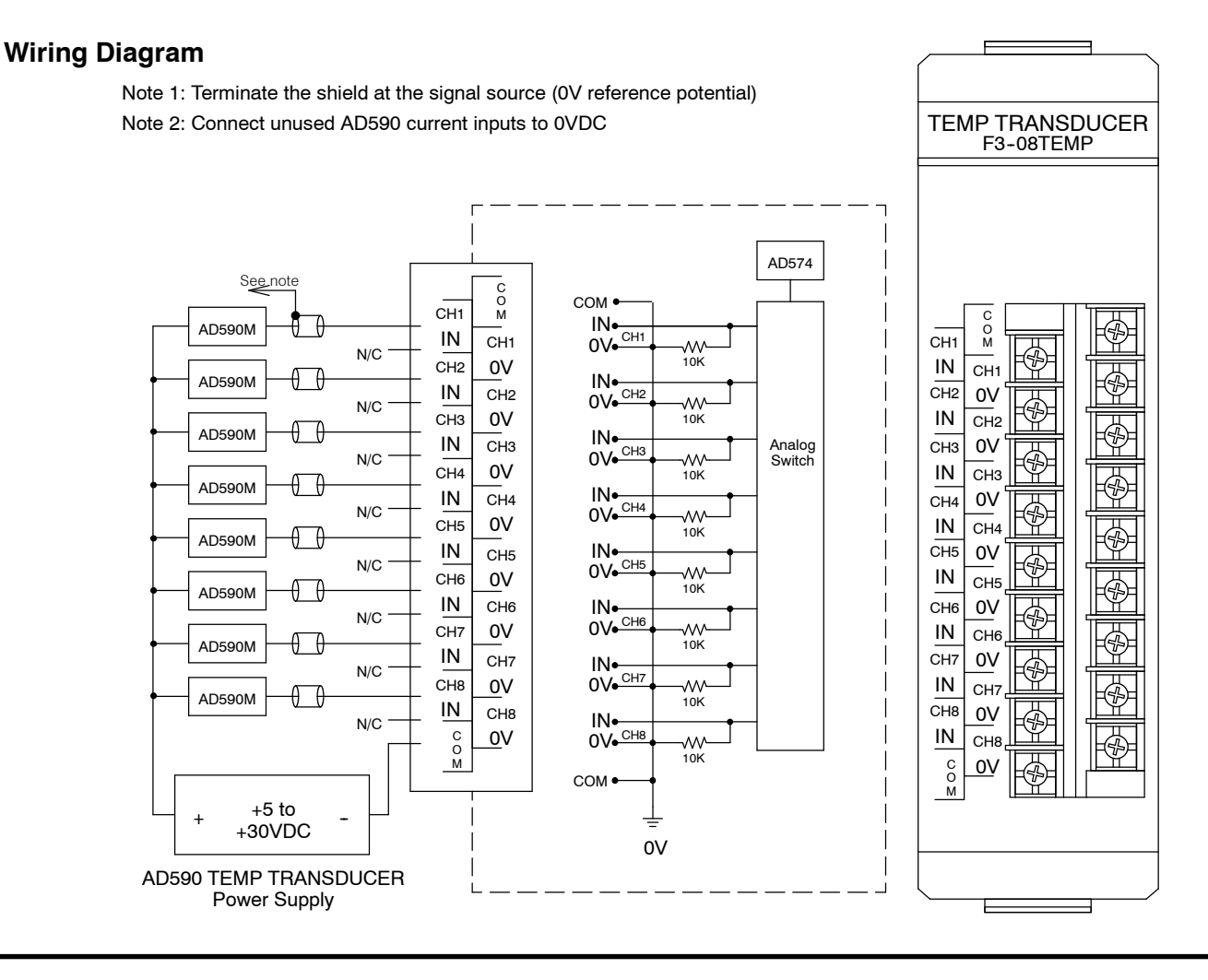

## **Module Operation**

Before you begin writing the control program, it is important to take a few minutes to understand how the module processes and represents the analog signals.

### **Channel Scanning Sequence**

The F3--08TEMP module supplies1 channel of data per each CPU scan. Since there are eight channels, it can take up to eight scans to get data for all channels. Once all channels have been scanned the process starts over with channel 1.

You do not have to select all of the channels. Unused channels are not processed, so if you select only four channels, then the channels will be updated within four scans.

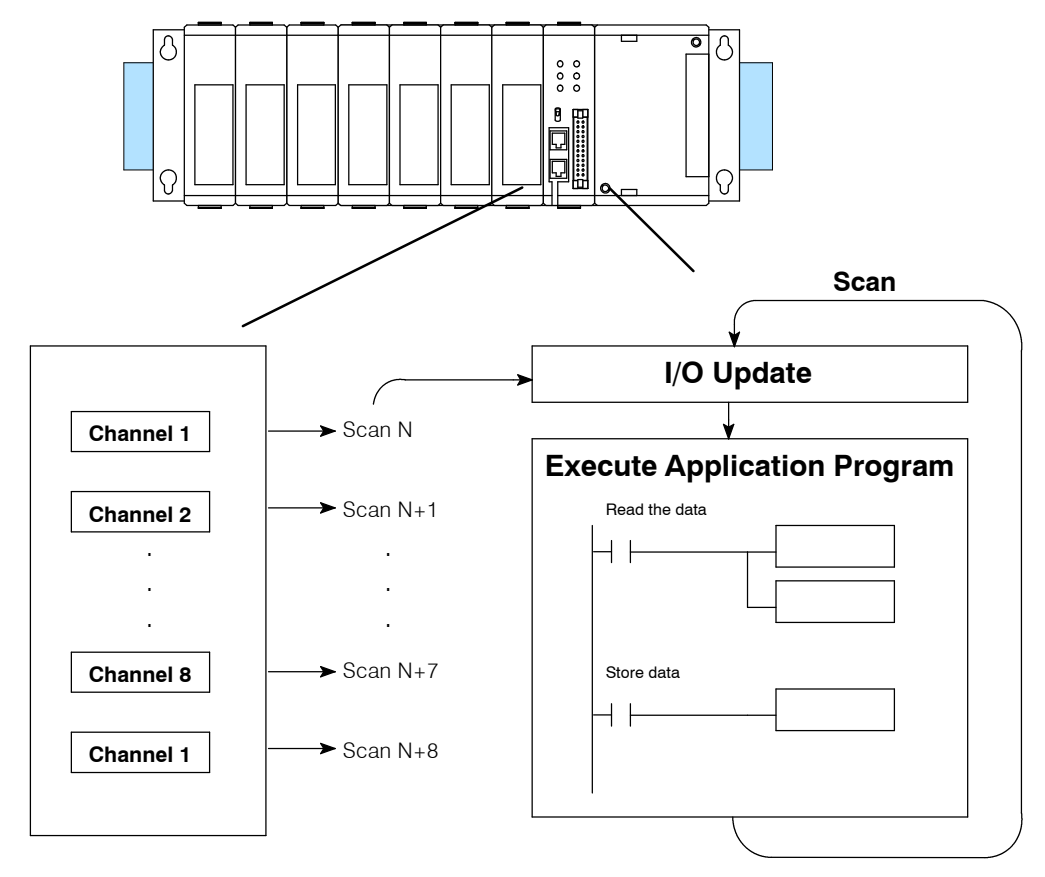

Even though the channel updates to the CPU are synchronous with the CPU scan, the module asynchronously monitors the temperature transmitter signal and converts the signal to a 12-bit binary representation. This enables the module to continuously provide accurate measurements without slowing down the discrete control logic in the RLL program.

You may recall the F3-08TEMP module appears to the CPU as a 16-point module. These 16 points provide: **Understanding the I/O Assignments**

- an indication of which channel is active.
- the digital representation of the temperature.

Since all I/O points are automatically mapped into Register (R) memory, it is very easy to determine the location of the data word that will be assigned to the module.

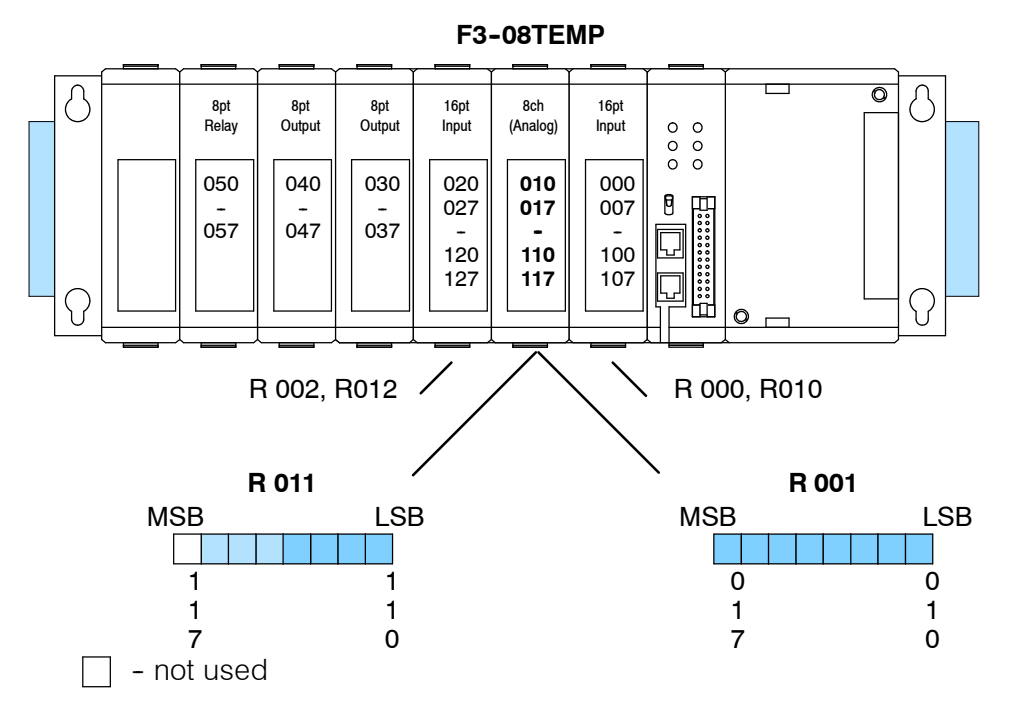

Within these two register locations, the individual bits represent specific information about the analog signal.

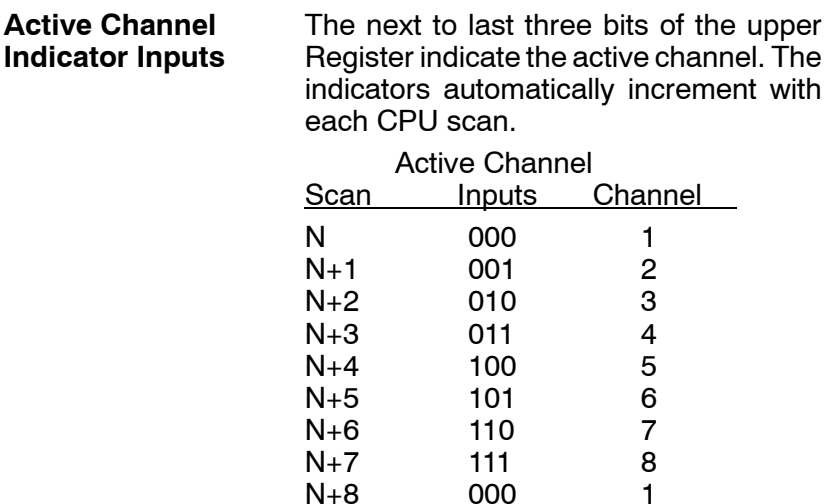

 $N+8$ 

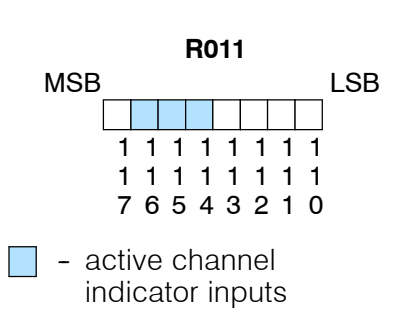

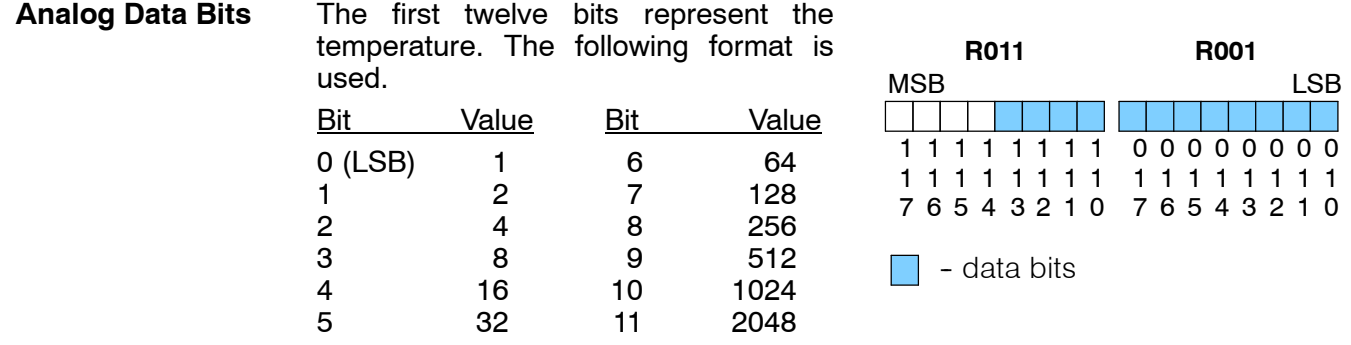

#### **Temperature Input** Typically, the F3-08TEMP resolution enables you to detect a 0.1 °F change in temperature. **Resolution**

Now that you understand how the module and CPU work together to gather and store the information, you're ready to write the control program.

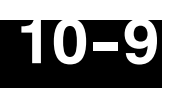

## **Writing the Control Program**

**Identifying the Data Locations**

Since all channels are multiplexed into a single data word, the control program must be setup to determine which channel is being read. Since the module provides input points to the CPU, it is very easy to use the channel status bits to determine which channel is being monitored.

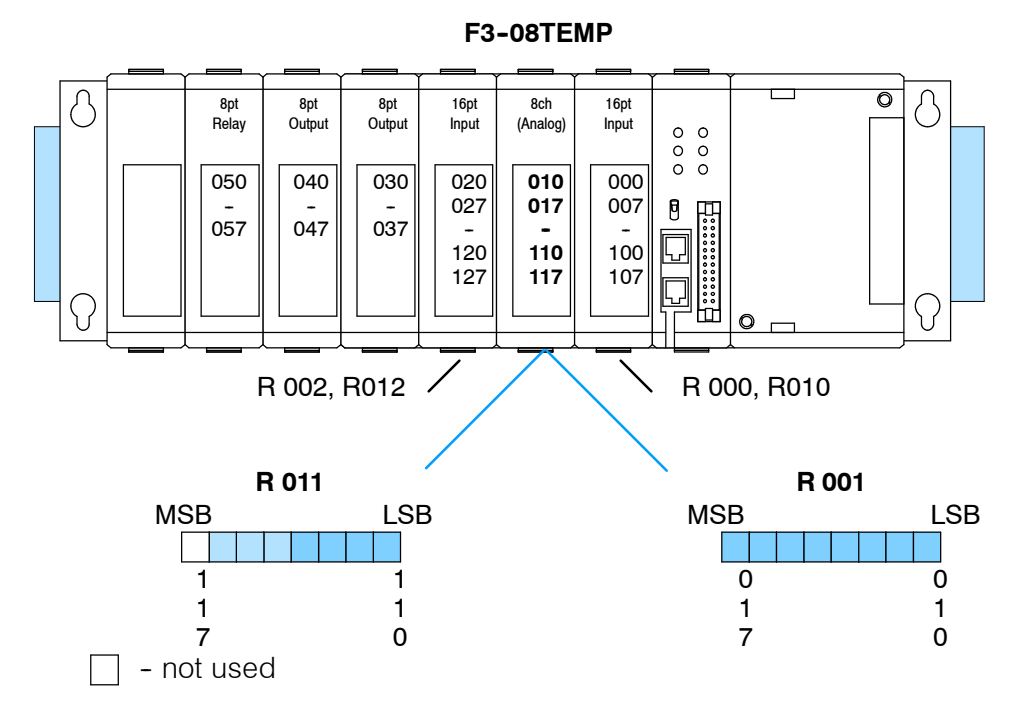

#### **Reading the Digital** The following example program is designed to read any of the available channels of data . Once the data is read, you'll have to add some logic to convert the data into a <sup>o</sup>C or <sup>o</sup>F temperature. (More on the conversion in a minute. For now, let's just read the value into the accumulator.) Since the DL305 CPUs use 8-bit word instructions, **Value**

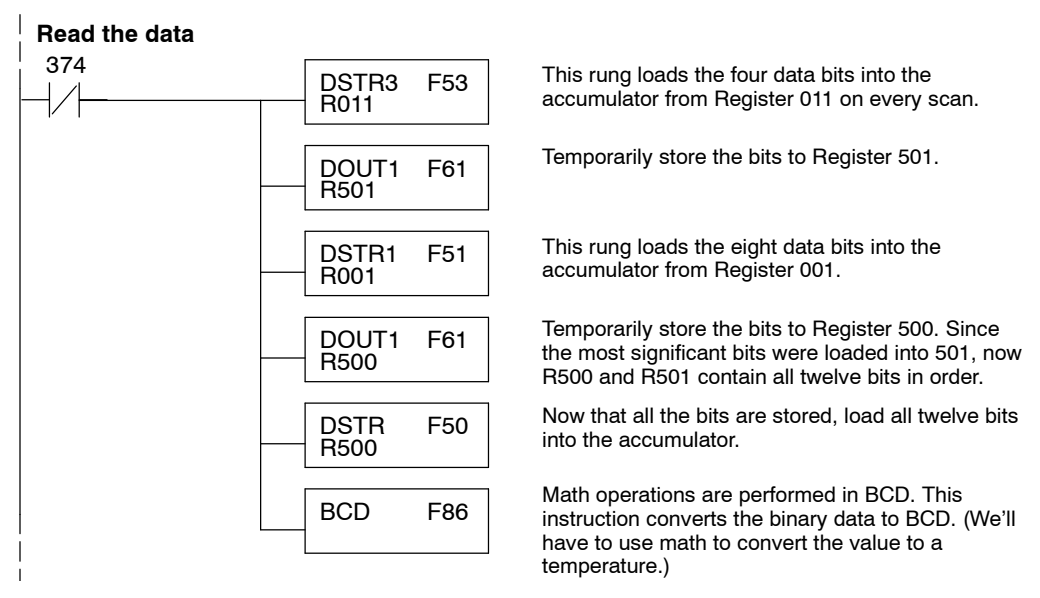

you have to move the data in pieces. It's simple if you follow the example.

**Data to**

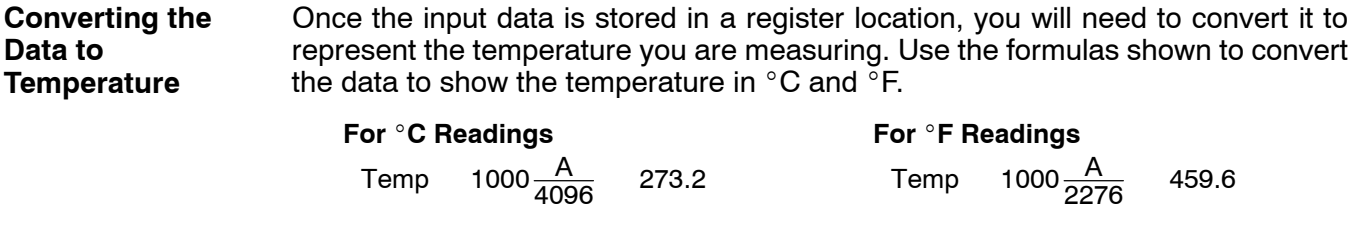

Temp = temperature in  $^{\circ}$ C  $A =$  Analog value (0 - 4095)  $273.2 =  $^{\circ}$ K offset$  $(0 °K = -273.2 °C)$ 

The following example shows how you would use the analog data to represent the temperature. This example assumes the analog value is 1733. This should yield approximately 150 $\degree$ C.

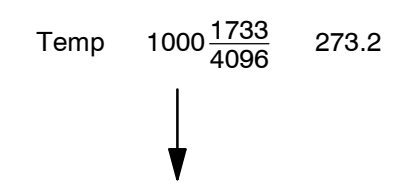

Temp = temperature in  ${}^{\circ}$ F  $A =$  Analog value (0 - 4095)

 $459.6 = <sup>\circ</sup>K$  offset  $(0 °K = -459.6 °F)$ 

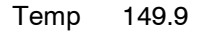

You can't quite enter the formula exactly as is with the DL305 instruction set. You have to use a value that implies the decimal point of precision. Plus, since we can move the decimal portion into the accumulator, we do not have to multiply the value by 1000.

The following instructions show you how to solve the conversion problem. (We'll continue to use the 150  $^{\circ}$ C example.)

**NOTE:** This example uses °C. To use °F, simply change the scaling factor and offset instructions to use the F formula.

- <sup>o</sup>F scale Constant of 2276 for scaling factor, constant of 4596 for offset.
- **C** scale constant of 4096 for scaling factor, constant of 2732 for offset.

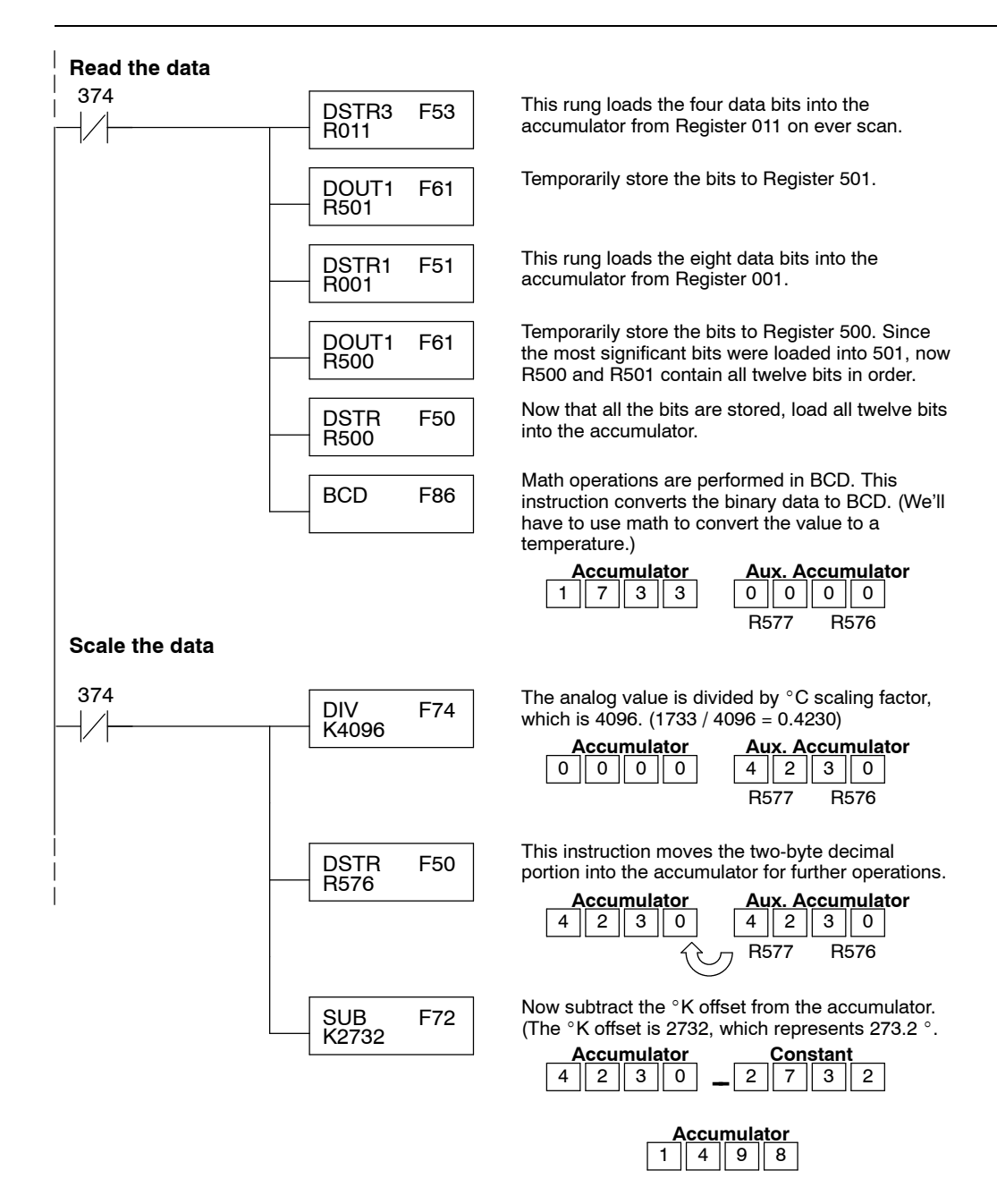

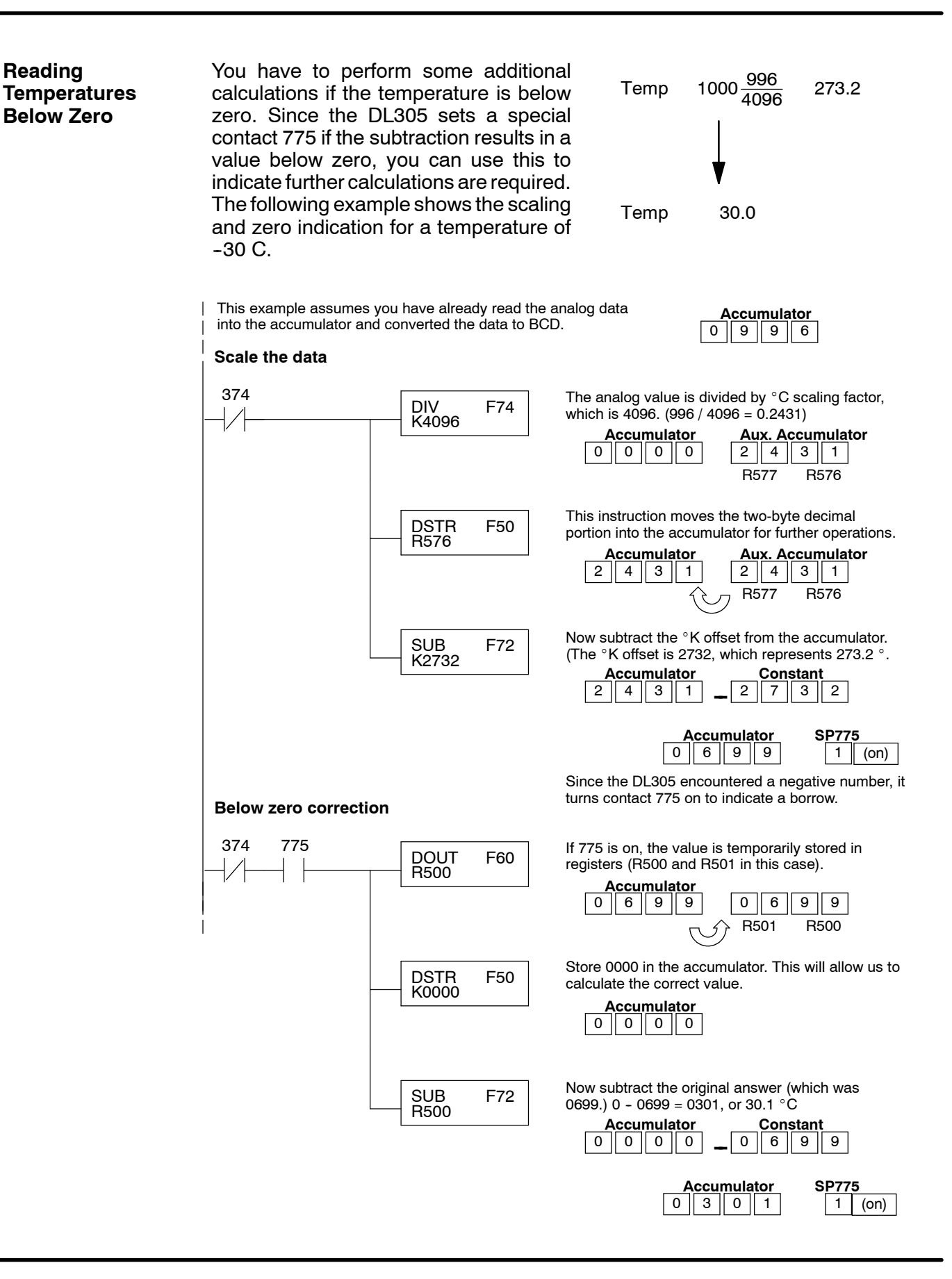

### **Storing the Temperature**

Once you've read the data and converted it to a temperature, you can use the channel selection inputs to store each of the eight channels. Once you've stored the data you can perform data comparisons, additional math, etc.

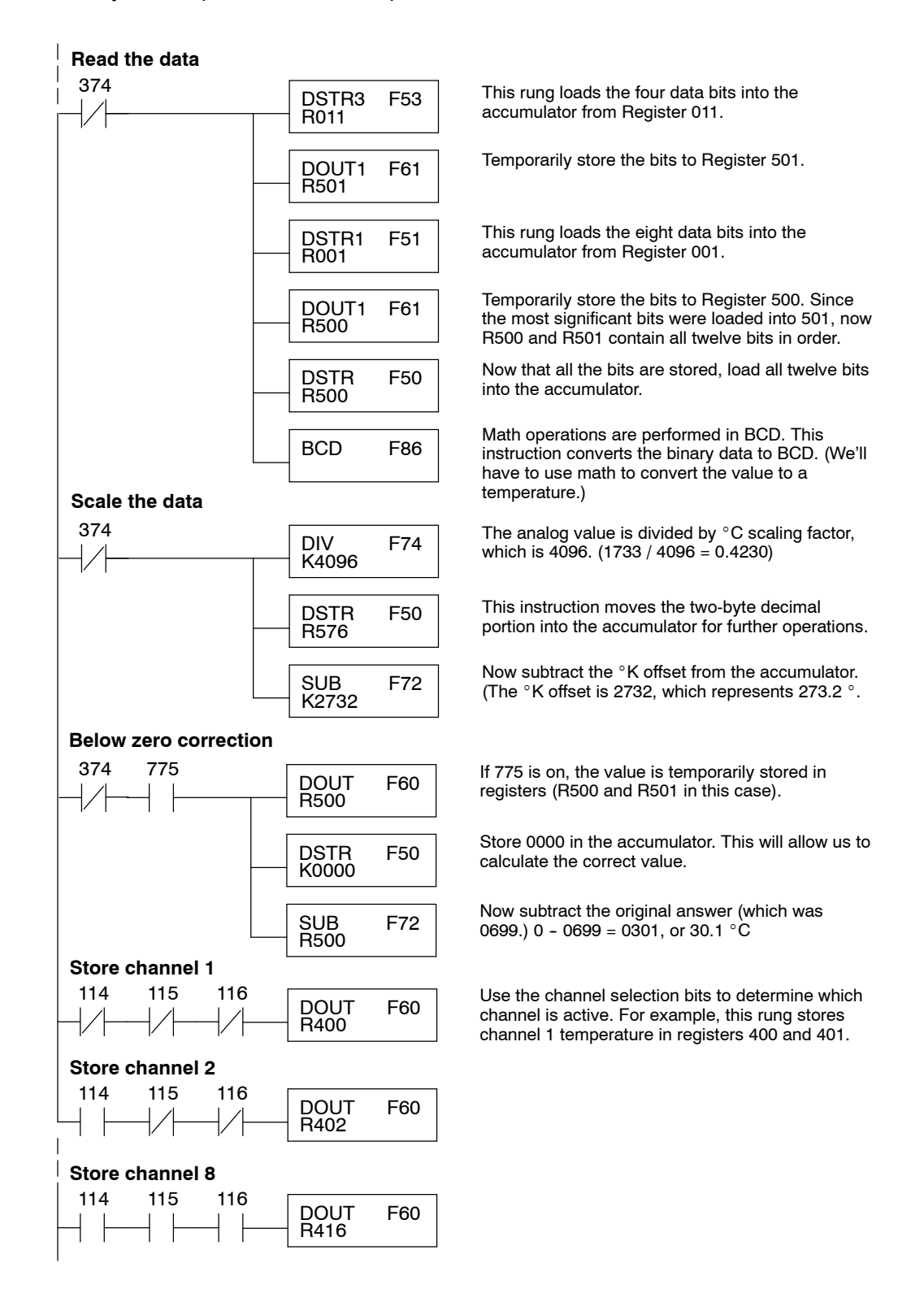

**Reading**

transducer on an F3--08TEMP Temperature Input module in the X0 address of the **Temperatures on a DL350 with a** D3-XX-1 Base. **D3- XX- 1 Base**\_FirstScan SP0 LD This loads the offset for Celcus conversion, which K2732 is 273.2 degrees. OUT This stores the offset in V1401. V1401 LD This loads the scaling factor, 4096. K4096 OUT This stores the scaling factor in V1402. **Convert from** V1402 **Kelvin to Celsius** \_On SP1 LDF X0 This loads the first twelve bits. K12 BCD | This converts to BCD. SHFL  $\frac{1}{100}$  This shifts the BCD value 16 bits to the left. This is K16 the equivalent of multiplying by 1000. DIV This scales the value for Celsius. V1402 SUB This subtracts the offset for Celsius. V1401 **Check for "Borrow" or Negative** \_On SP1 SP64 **OUT**  $\overline{\phantom{a}}$ This stores the 12 Bit Analog Data in V1400. V1400 LD <sub>16</sub> | Loads a Zero into the accumulator. K0 SUB 14400 Subtracts the value in V1400 from zero, resulting V1400 in a negative number. DIV This scales the value for Celsius. V1402 C0 Sets control relay C0.  $\zeta$ set $)$ 

The example below shows how to read an Analog Devices AD590 temperature

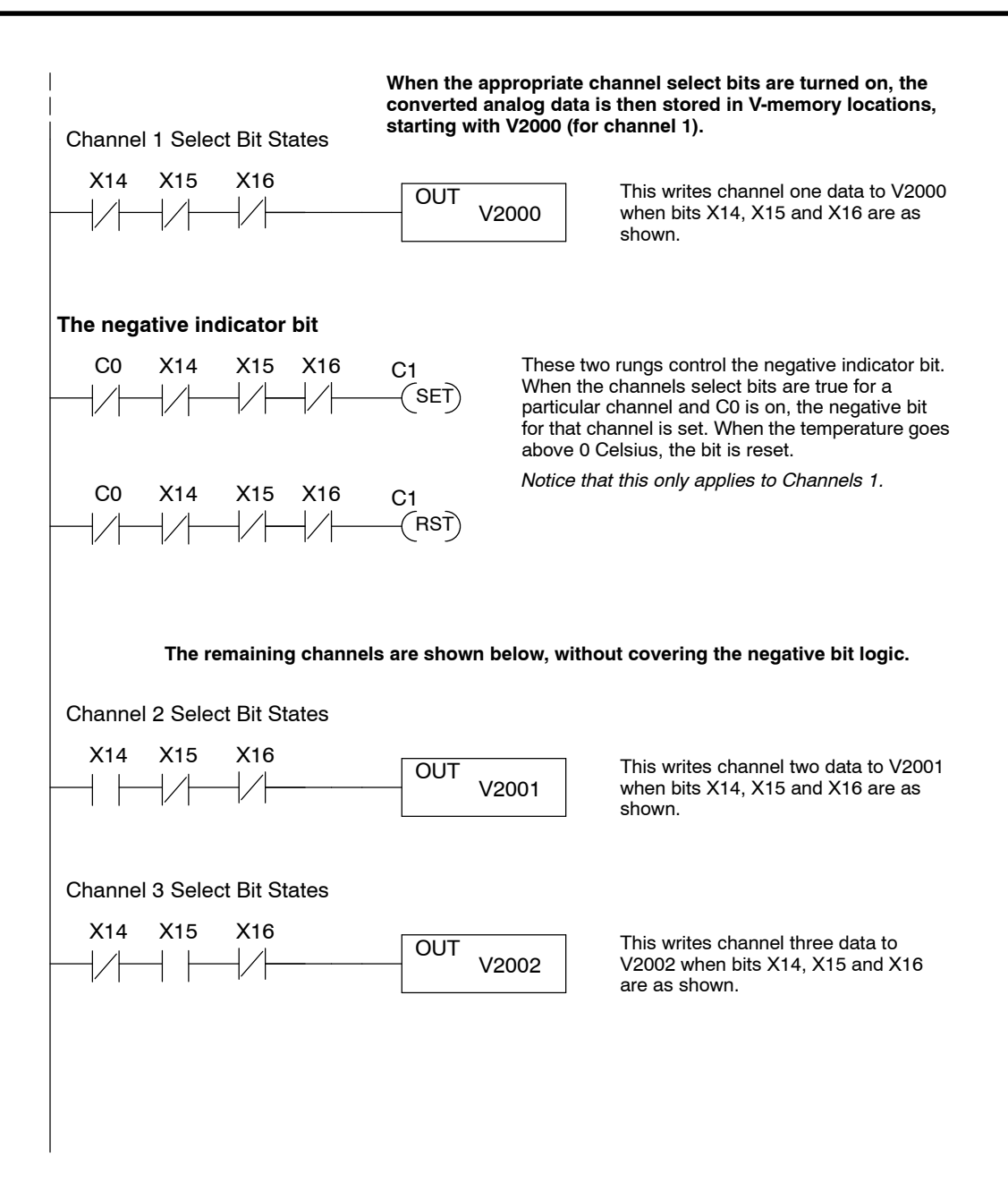

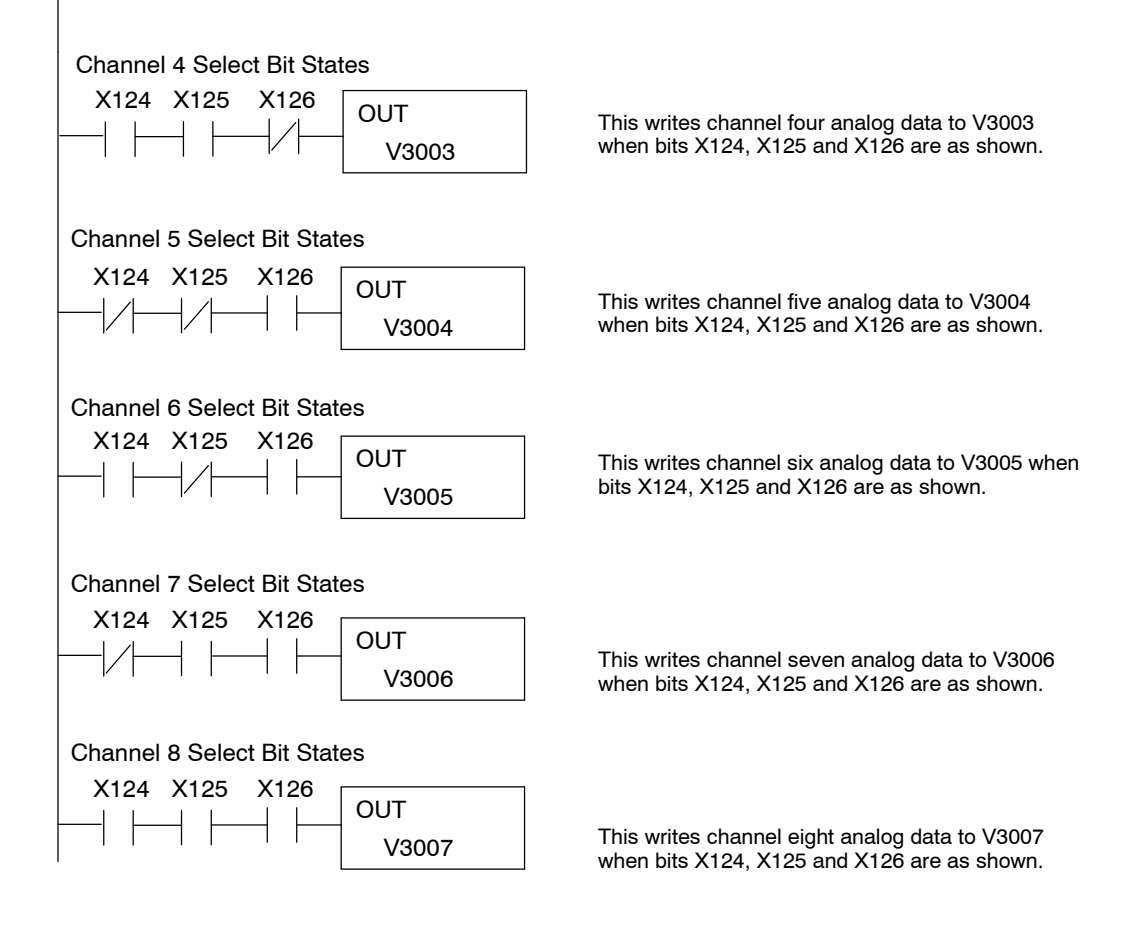
**10- 17**

#### **Temperature and Digital Value Conversions**

Sometimes it is helpful to be able to quickly convert between the signal levels and the digital values. This is especially helpful during machine startup or troubleshooting. The following table provides formulas to make this conversion easier.

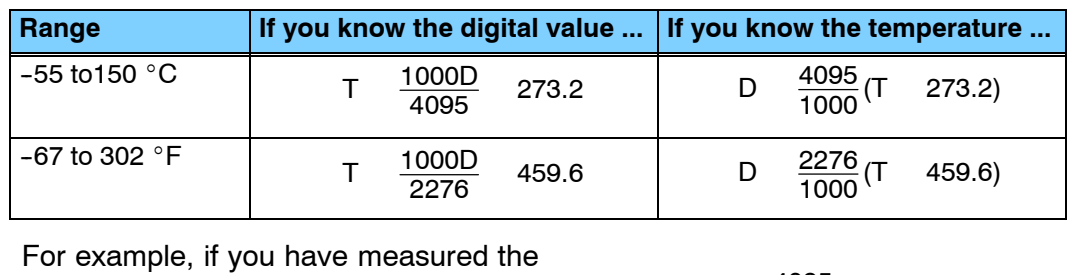

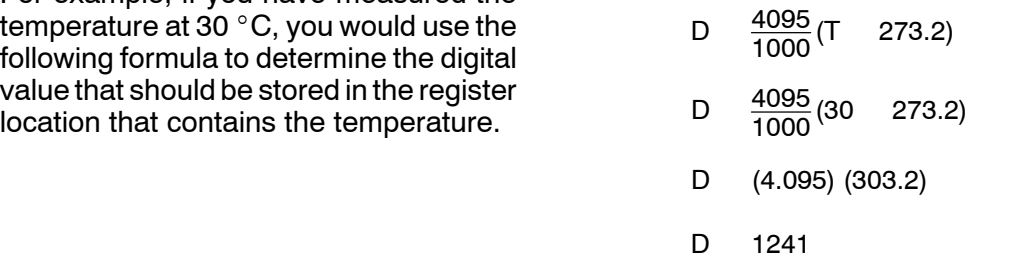

Now you have all the necessary information to get your analog module installed and operating correctly!

# DL305 **Data Types and Memory Map**

1

A

- In This Chapter.<br>— DL330 Memory Map
	- DL330P Memory Ma p
	- DL340 Memory Map
	- I/O Point Bit Map
	- Control Relay Bit Map
	- Special Relays
	- Data Registers

# **DL330 Memory Map**

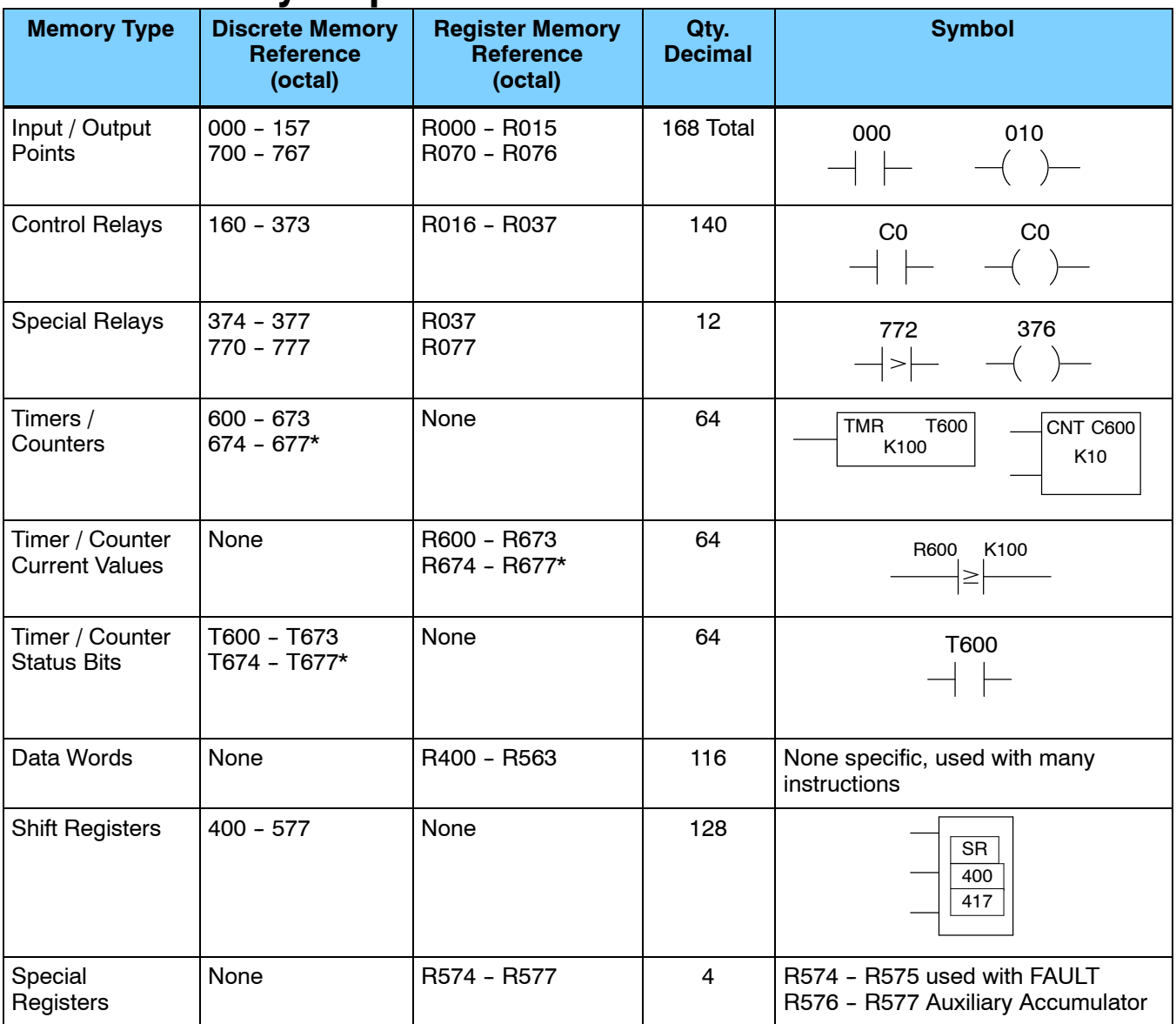

\*T/C Setpoint Unit Only. Can be used as data registers if the Timer/Counter Setpoint Unit or Thumbwheel Interface Module is not used. R564 - R573 contain the preset value used with the Timer / Counter Setpoint Unit. R674 - R677 contain the current values for these timers or counters.

#### **DL330P Memory Map**

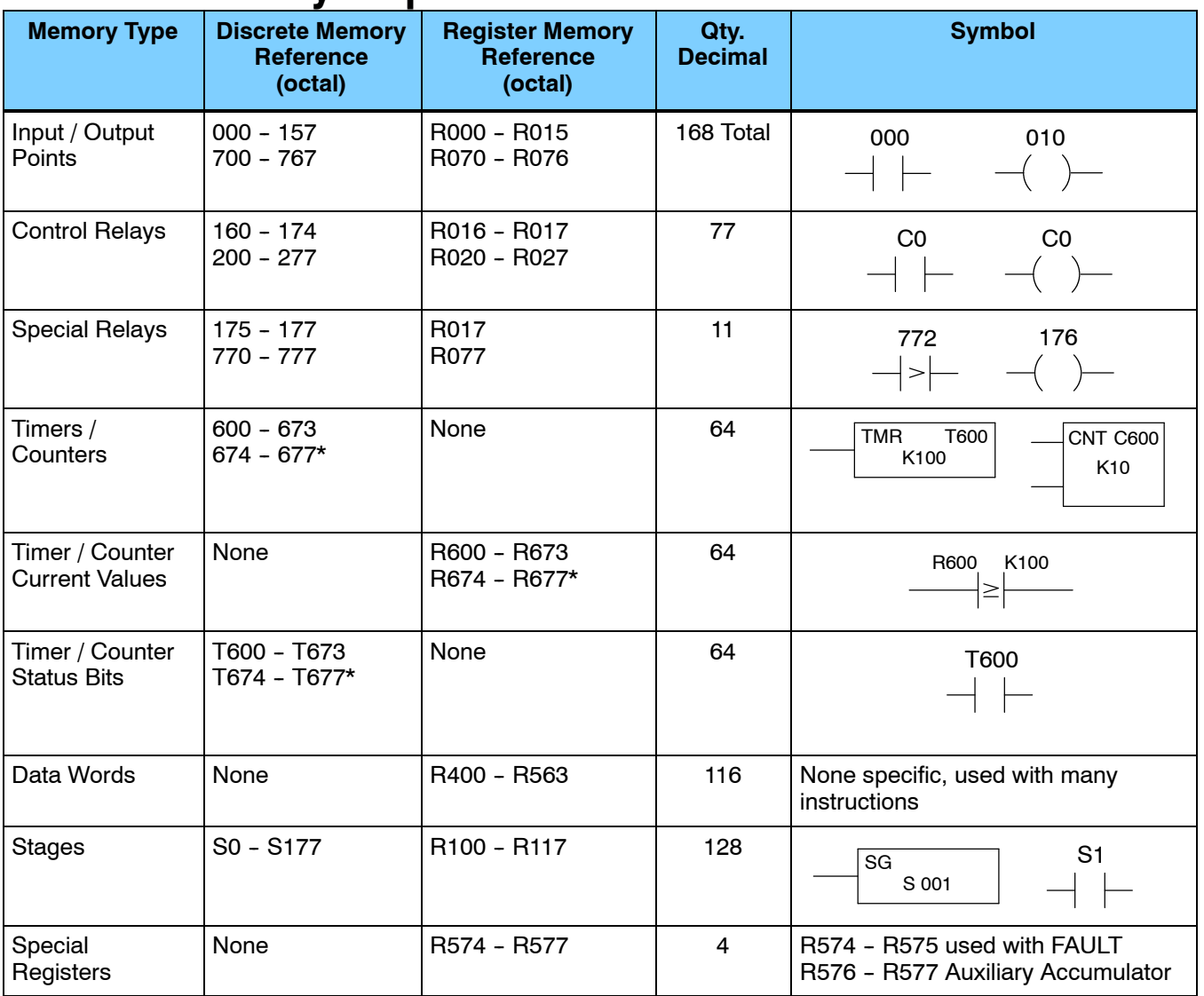

\* T/ C Setpoint Unit Only. Can be used as data registers if the Timer/Counter Setpoint Unit or Thumbwheel Interface Module is not used, which provides a total of 128 data registers. R564 - R573 contain the preset value used with the Timer / Counter Setpoint Unit. R674 - R677 contain the current values for these timers or counters.

# **DL340 Memory Map**

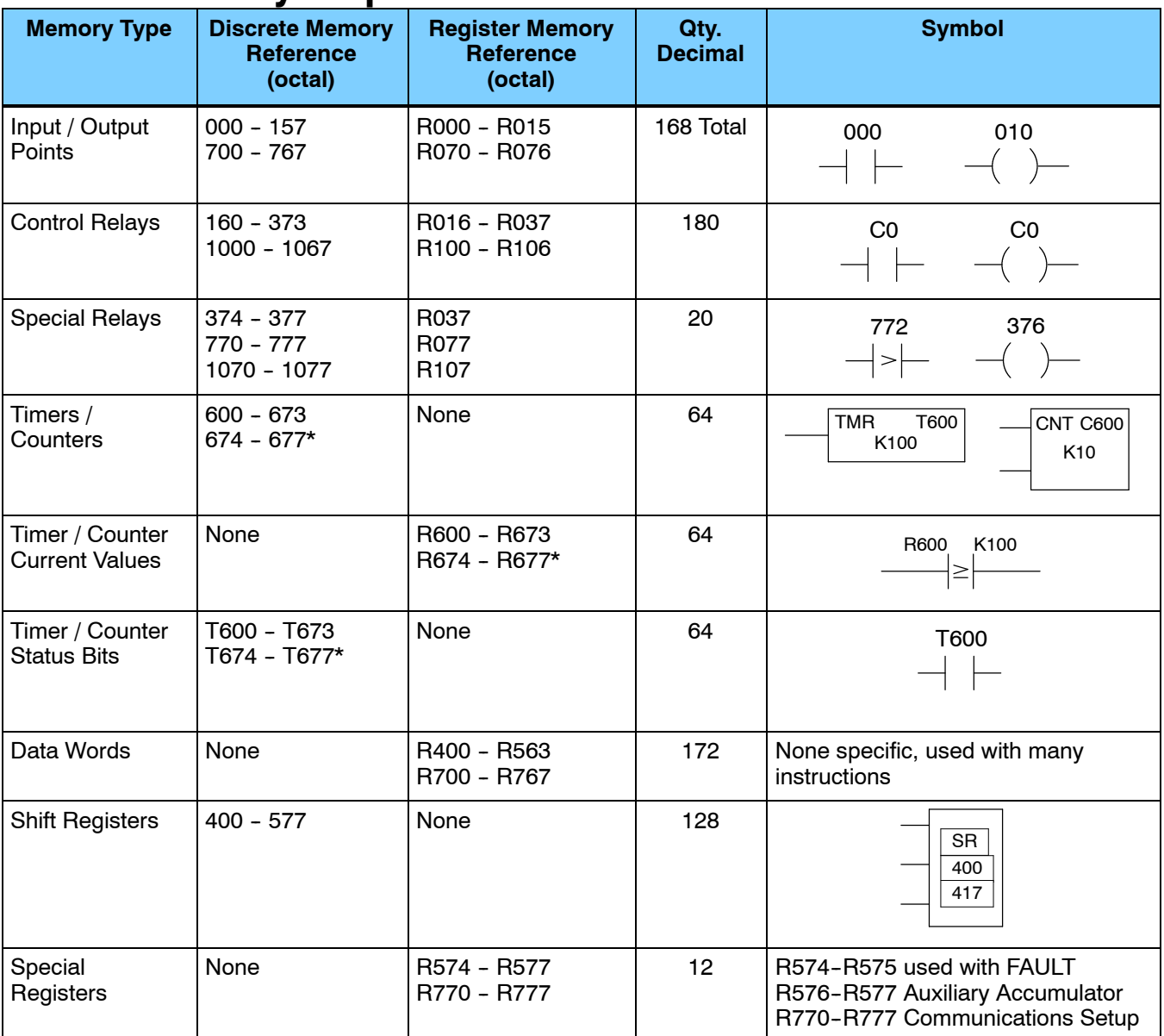

\* T/ C Setpoint Unit Only. Can be used as data registers if the Timer/Counter Setpoint Unit or Thumbwheel Interface Module is not used. R564 - R573 contain the preset value used with the Timer / Counter Setpoint Unit. R674 - R677 contain the current values for these timers or counters.

#### **I/O Point Bit Map**

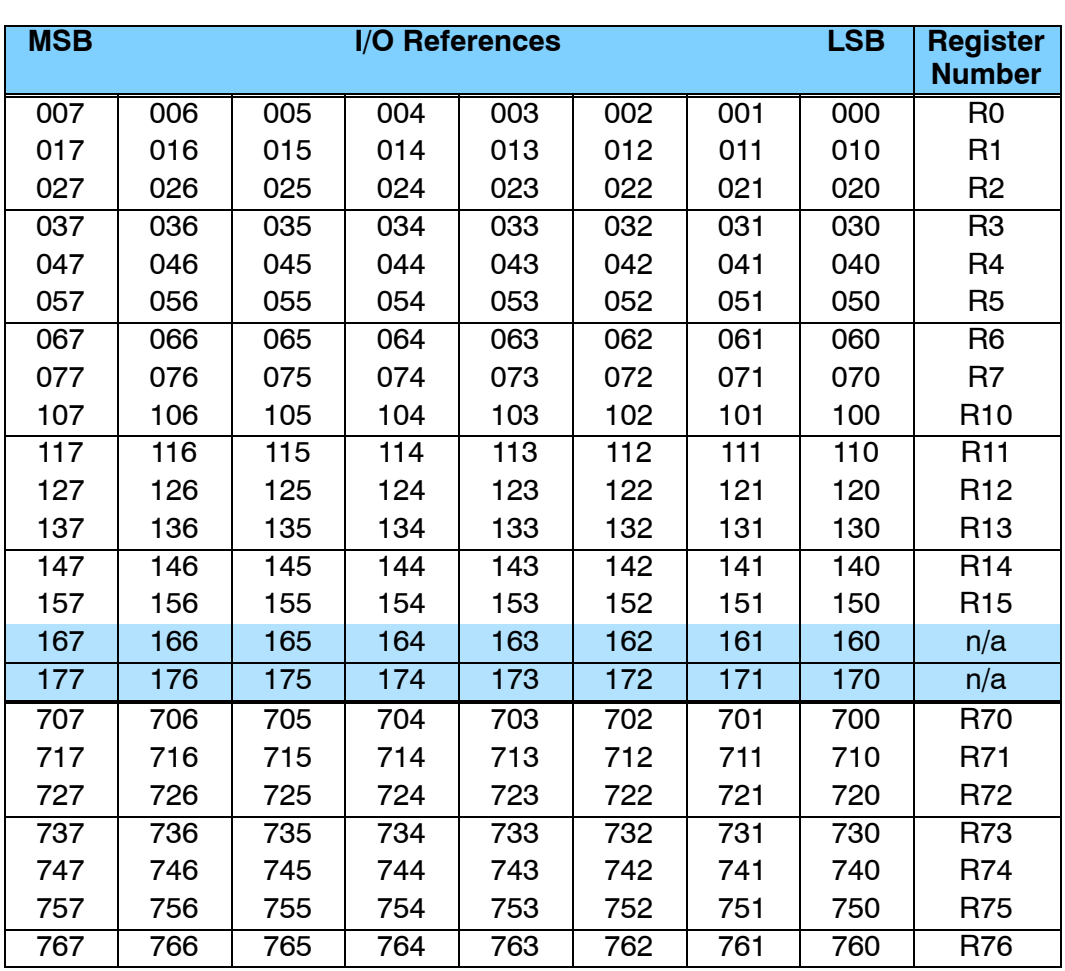

These tables provide a listing of the individual Input points associated with each register location for the DL330, DL330P, and DL340 CPUs.

**NOTE:** 160 - 167 can be used as I/O in a DL330 or DL330P CPU under certain conditions. 160 - 177 can be used as I/O in a DL340 CPU under certain conditions. You should consult the DL305 User Manual to determine which configurations allow the use of these points.

These points are normally used as control relays. You cannot use them as both control relays and as I/O points. Also, if you use these points as I/O, you cannot access these I/O points as a Data Register reference.

# **Control Relay Bit Map**

The following tables provide a listing of the individual control relays associated with each register location for the DL305 CPUs.

**NOTE:** 160 - 167 can be used as I/O in a DL330 or DL330P CPU under certain conditions. 160 - 177 can be used as I/O in a DL340 CPU under certain conditions. You should consult the DL305 User Manual to determine which configurations allow the use of these points.

You cannot use them as both control relays and as I/O points. Also, if you use these points as I/O, you cannot access these I/O points as a Data Register reference.

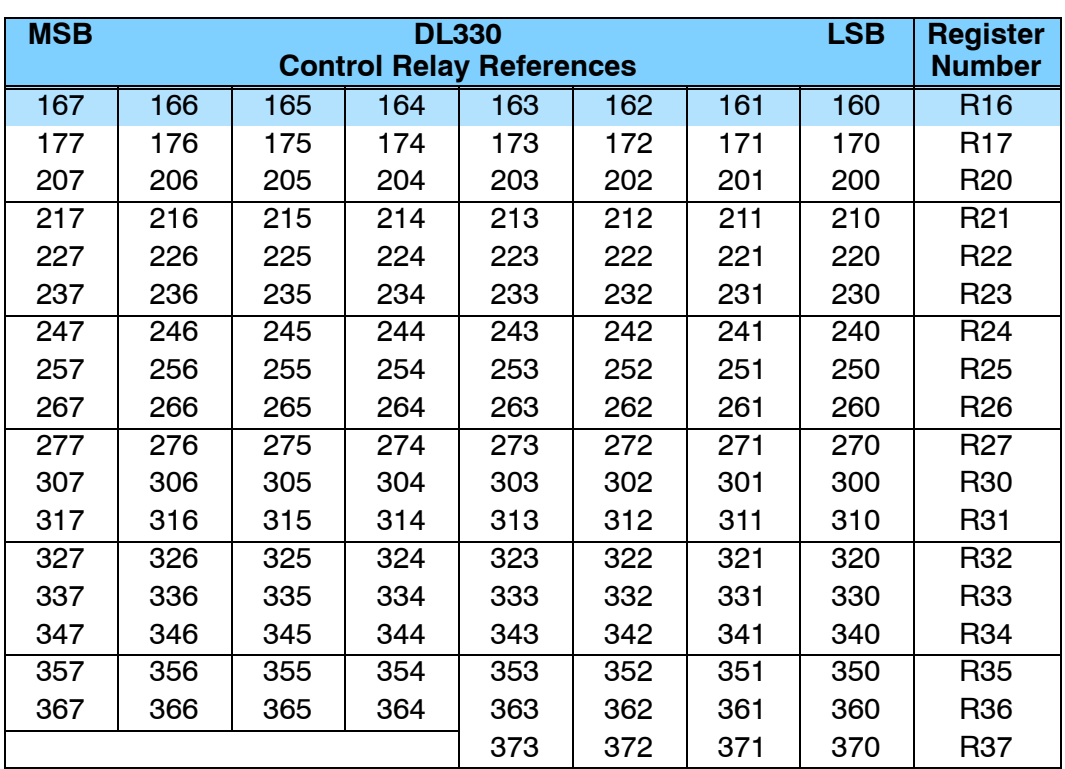

\* Control relays 340 - 373 can be made retentive by setting a CPU dipswitch. See the DL305 User Manual for details on setting CPU dipswitches.

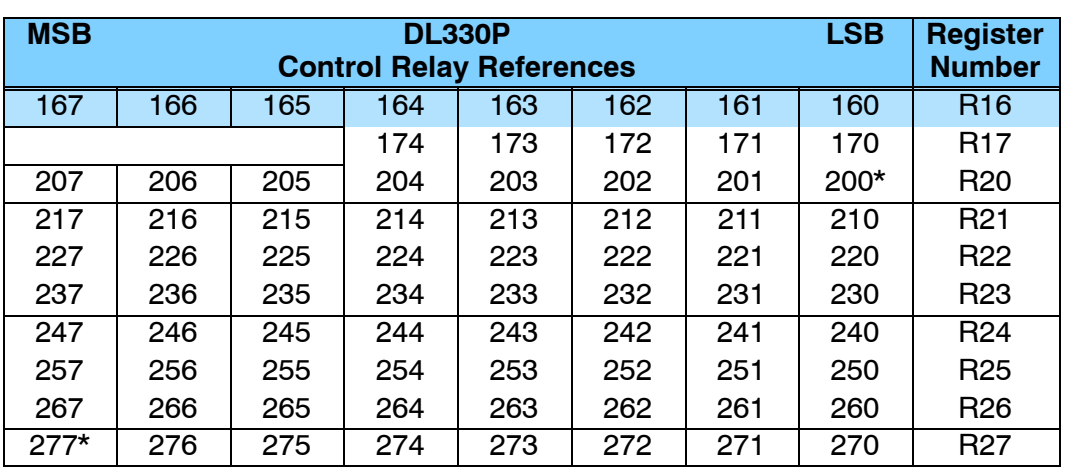

\* Control relays 200 - 277 can be made retentive by setting a CPU dipswitch. See the DL305 User Manual for details on setting CPU dipswitches.

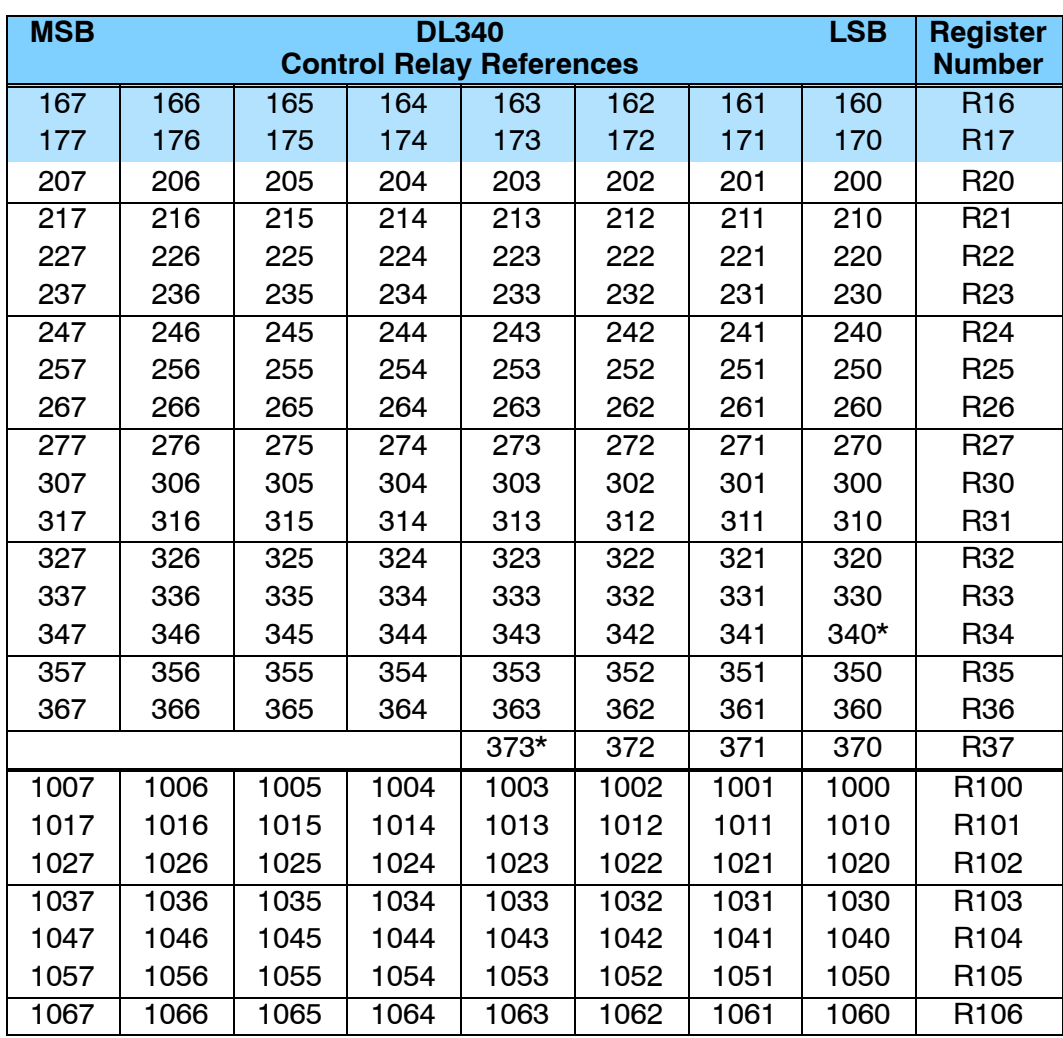

\* Control relays 340 - 373 can be made retentive by setting a CPU dipswitch. See the DL305 User Manual for details on setting CPU dipswitches.

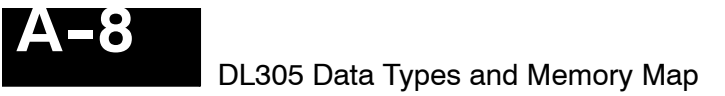

# **Special Relays**

The following table shows the Special Relays used with the DL305 CPUs.

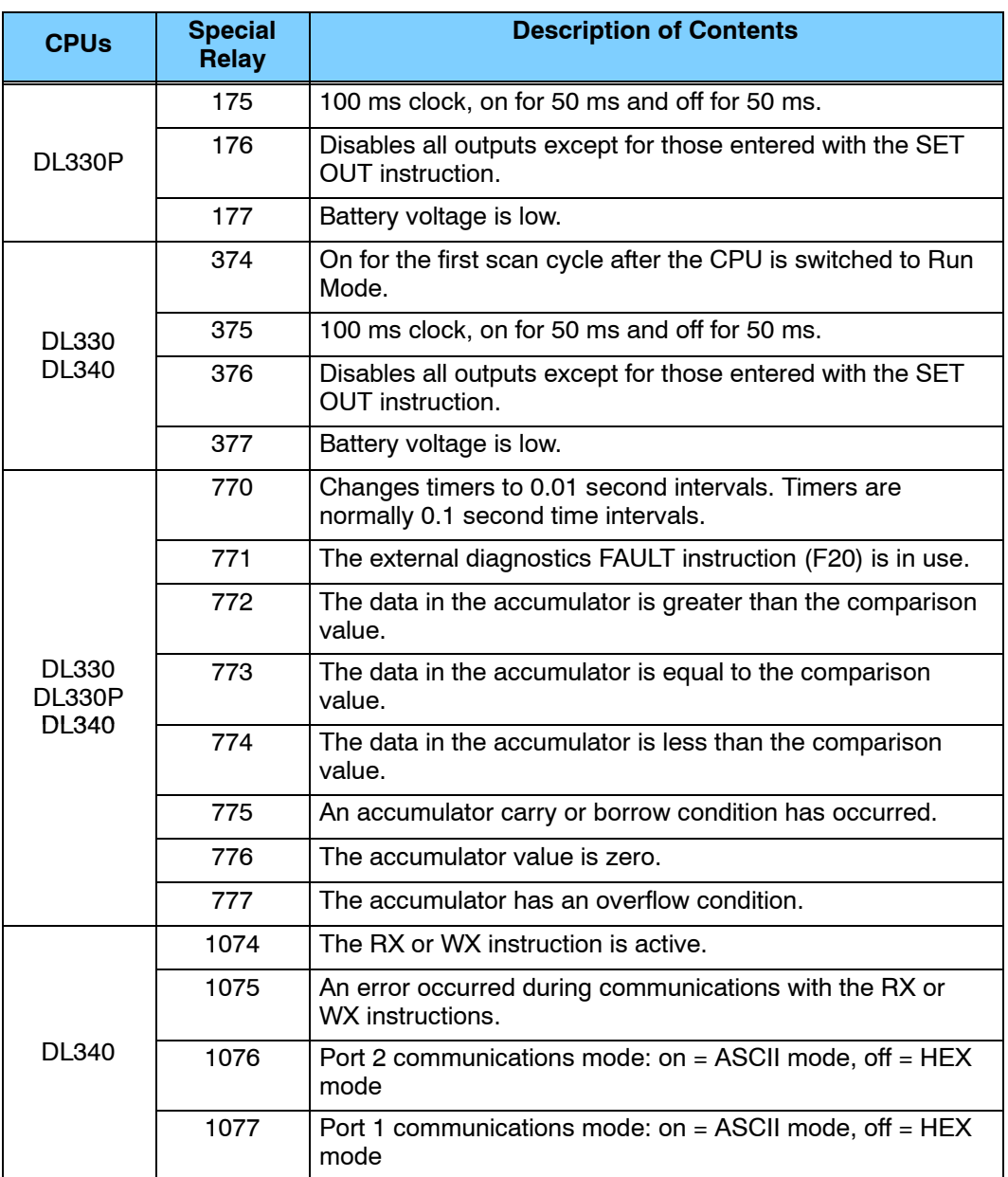

#### **Data Registers**

The following 8-bit data registers are primarily used with data instructions to store various types of application data. For example, you could use a register to hold a timer or counter preset value.

Some data instructions call for two bytes, which will correspond to two consecutive 8-bit data registers such as R401 and R400. The LSB (Least Significant Bit) will be in register R400 as bit0 and the MSB (Most Significant Bit) will be in register R401 as bit17.

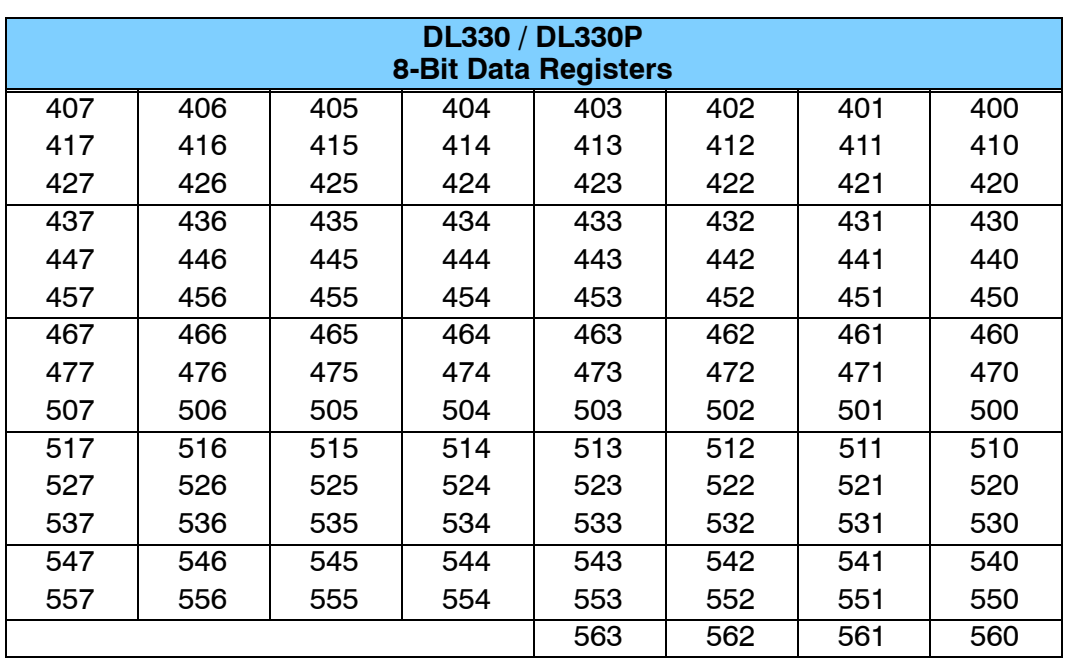

**NOTE:** Data Registers are retentive.

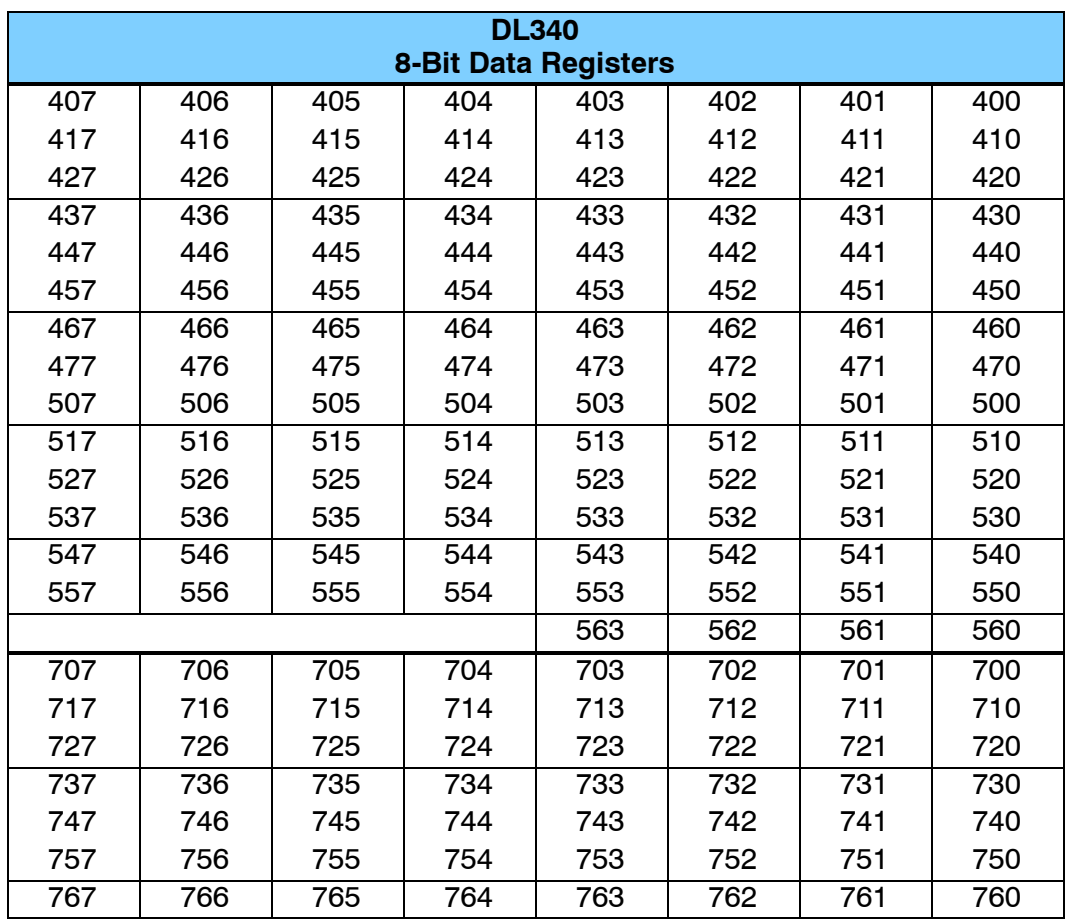

# **DL350 System V-memory**

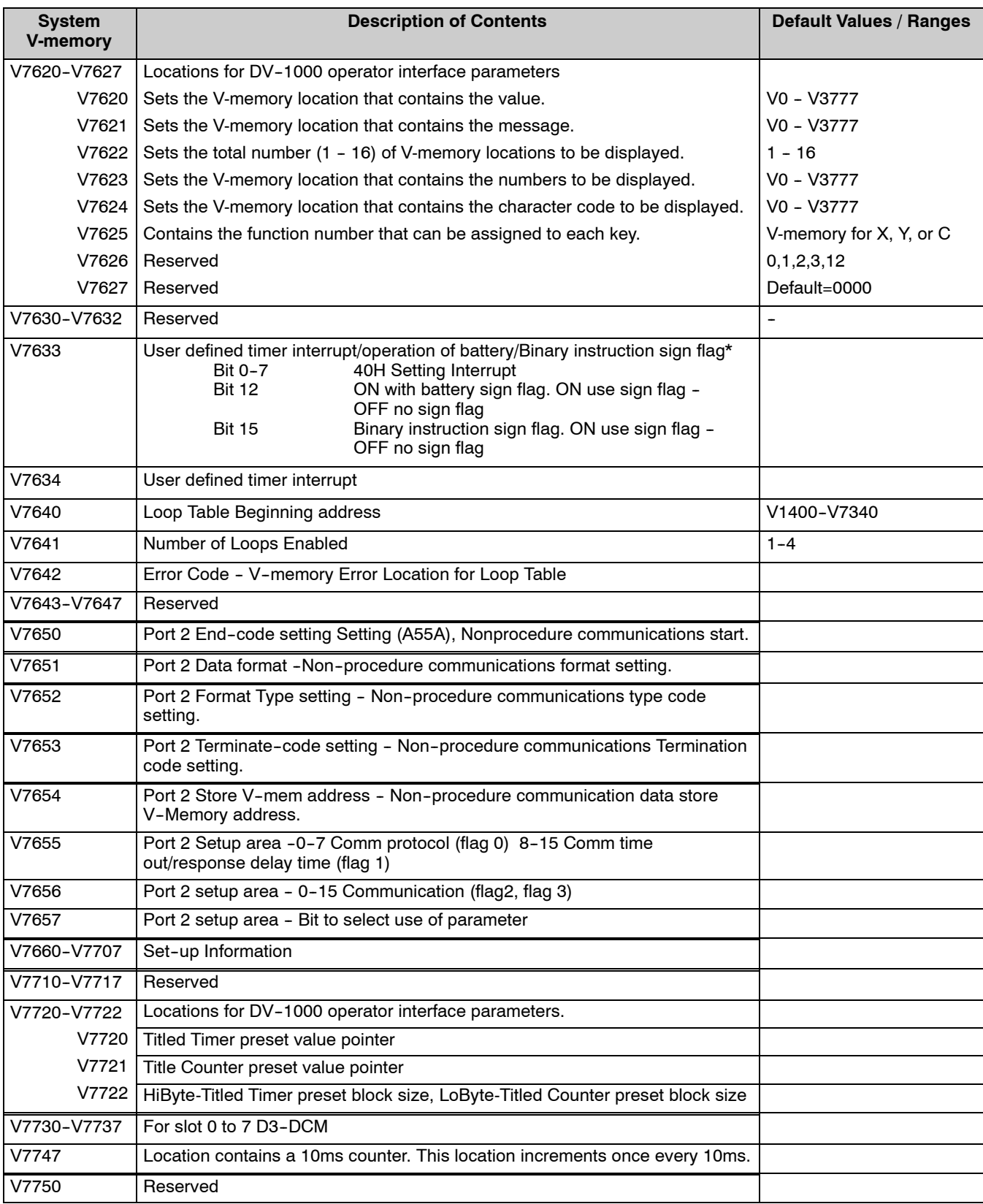

**A- 11**

M a p

A p p e n dix

Data

Ty pes

&

Mem. M ap

A

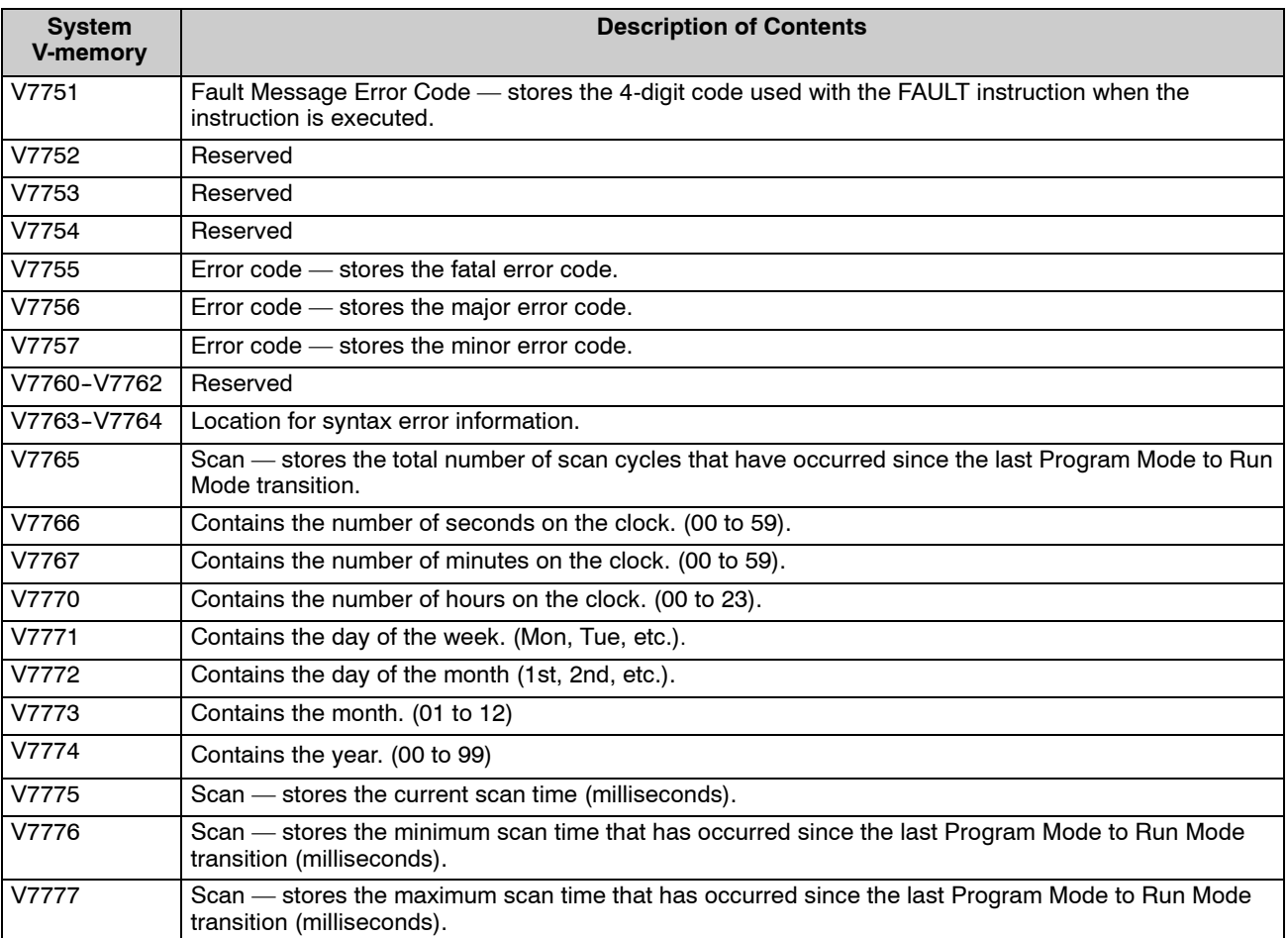

### **DL350 Comm Port 2 Control Relays**

The following system control relays are valid only for D3-350 CPU remote I/O setup on Communications Port 2.

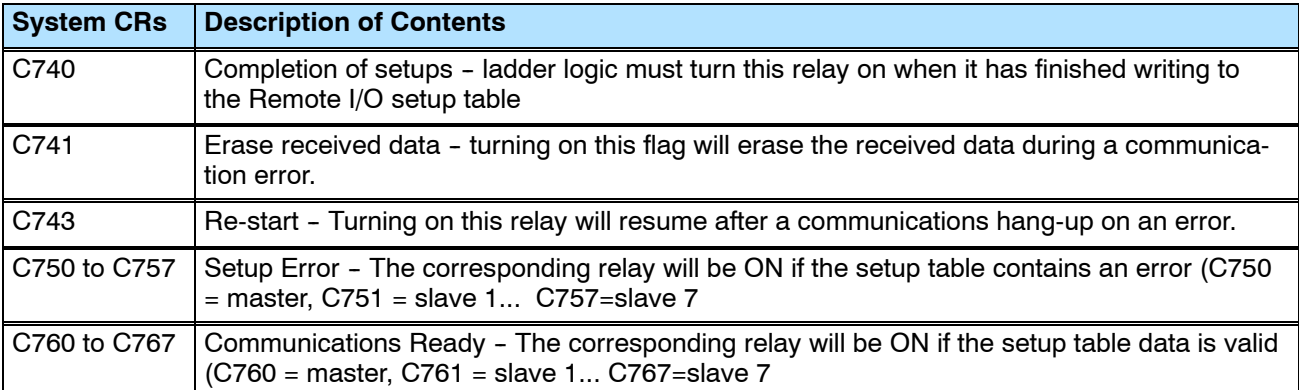

# **DL350 Memory Map**

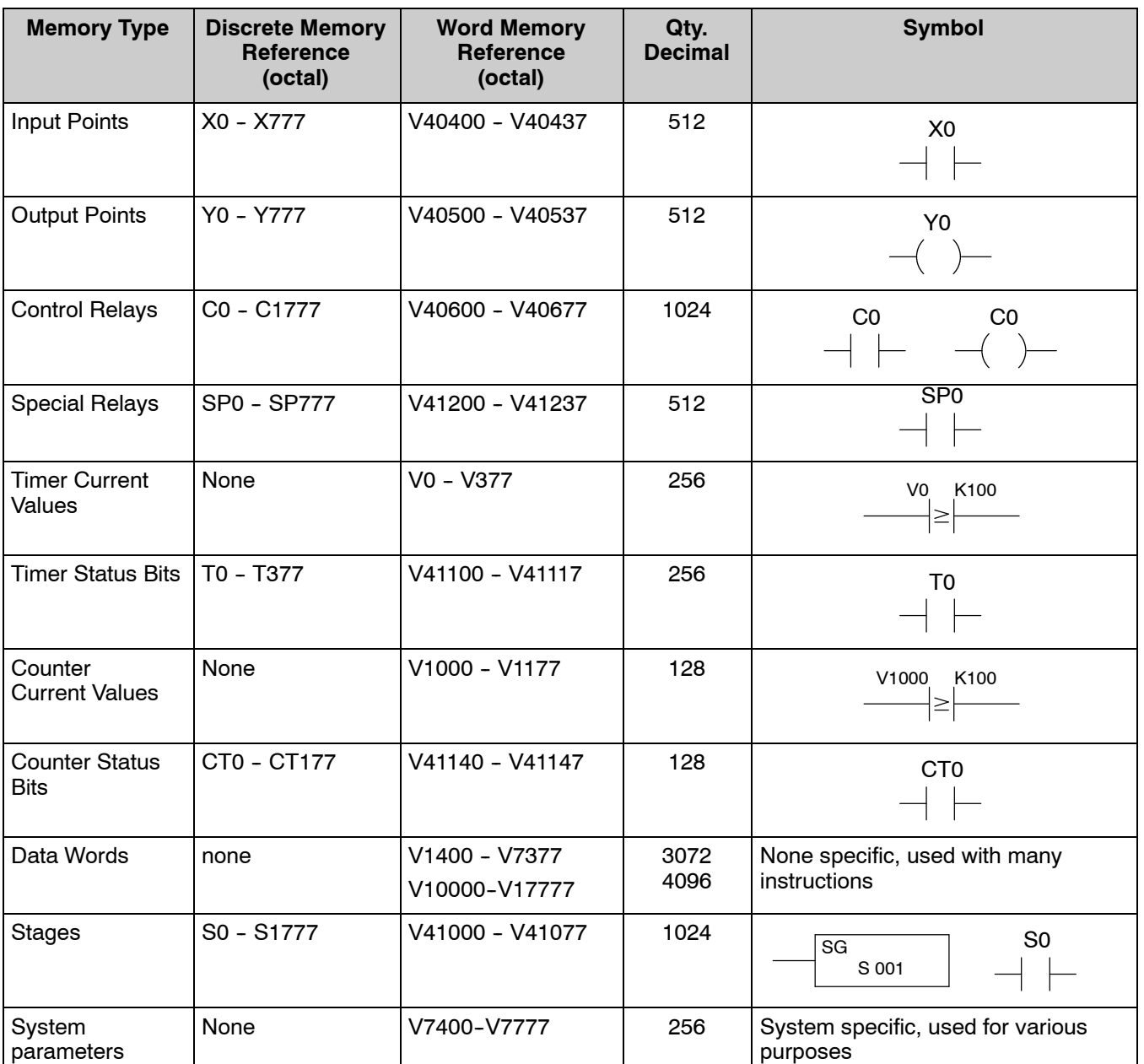

# **DL 350 X Input / Y Output Bit Map**

This table provides a listing of the individual Input points associated with each V-memory address bit.

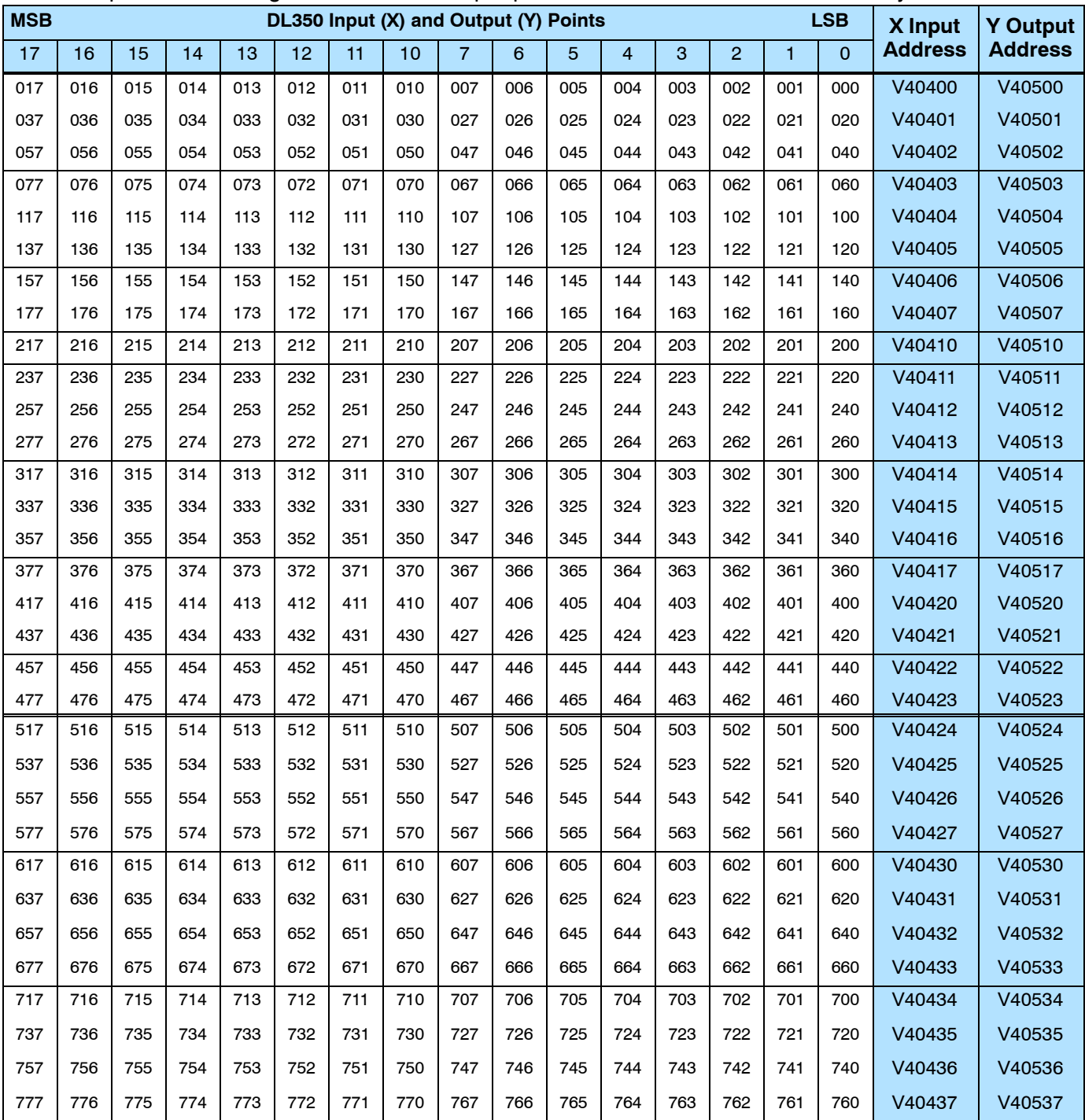

# **DL350 Control Relay Bit Map**

This table provides a listing of the individual control relays associated with each V-memory address bit.

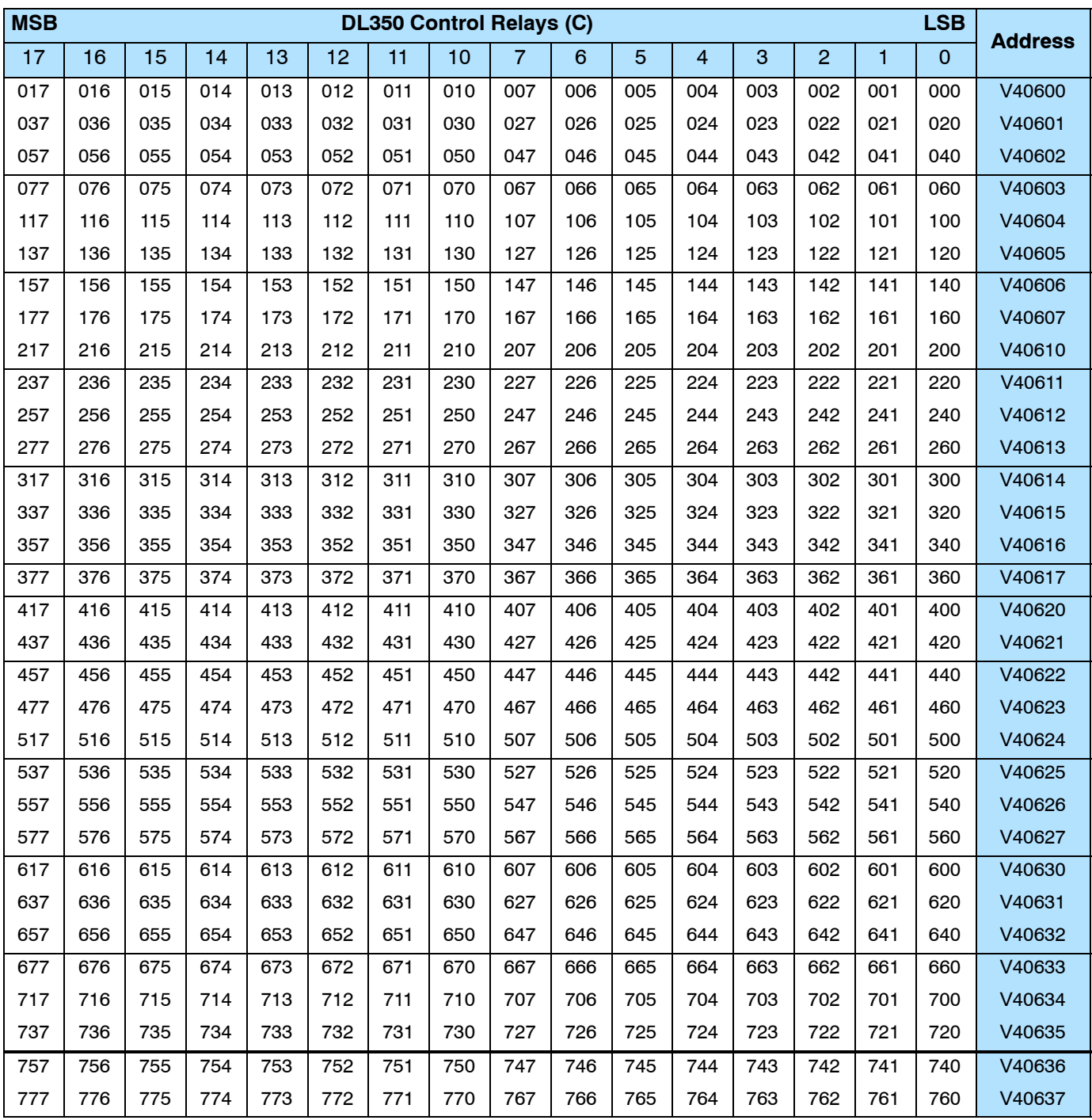

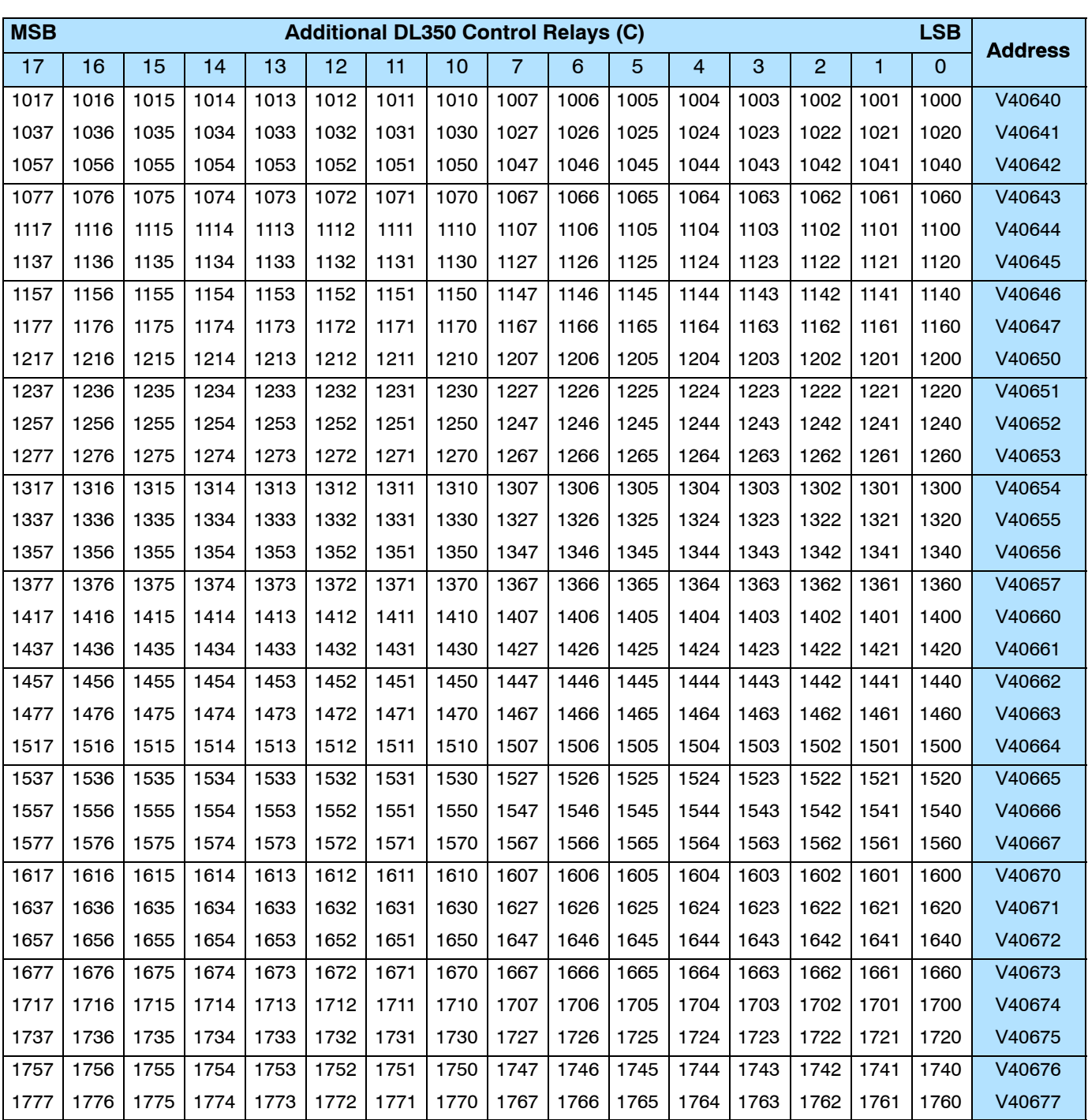

# **DL350 Stage<sup>™</sup> Control / Status Bit Map**

This table provides a listing of the individual Stage™ control bits associated with each V-memory address.

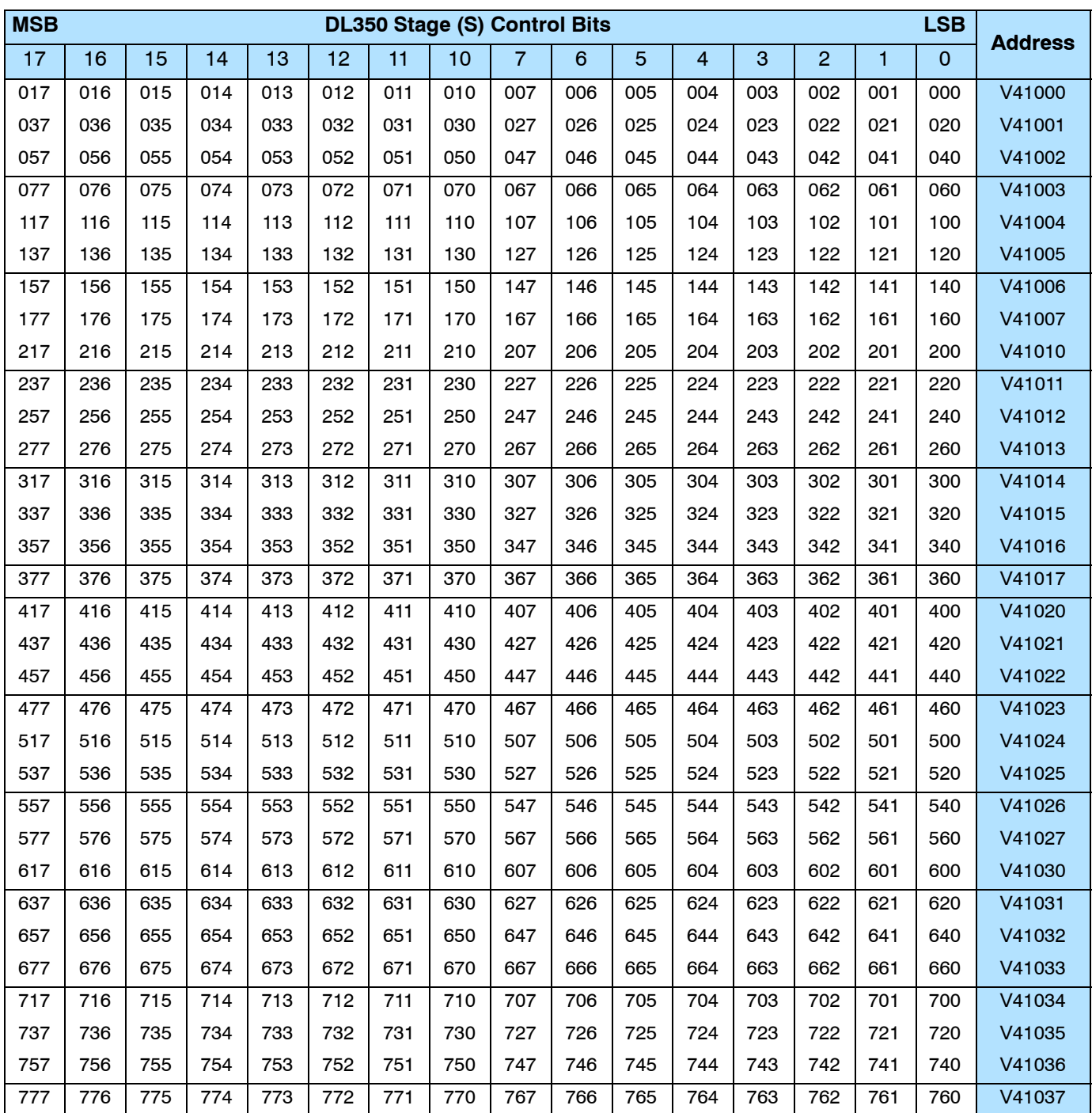

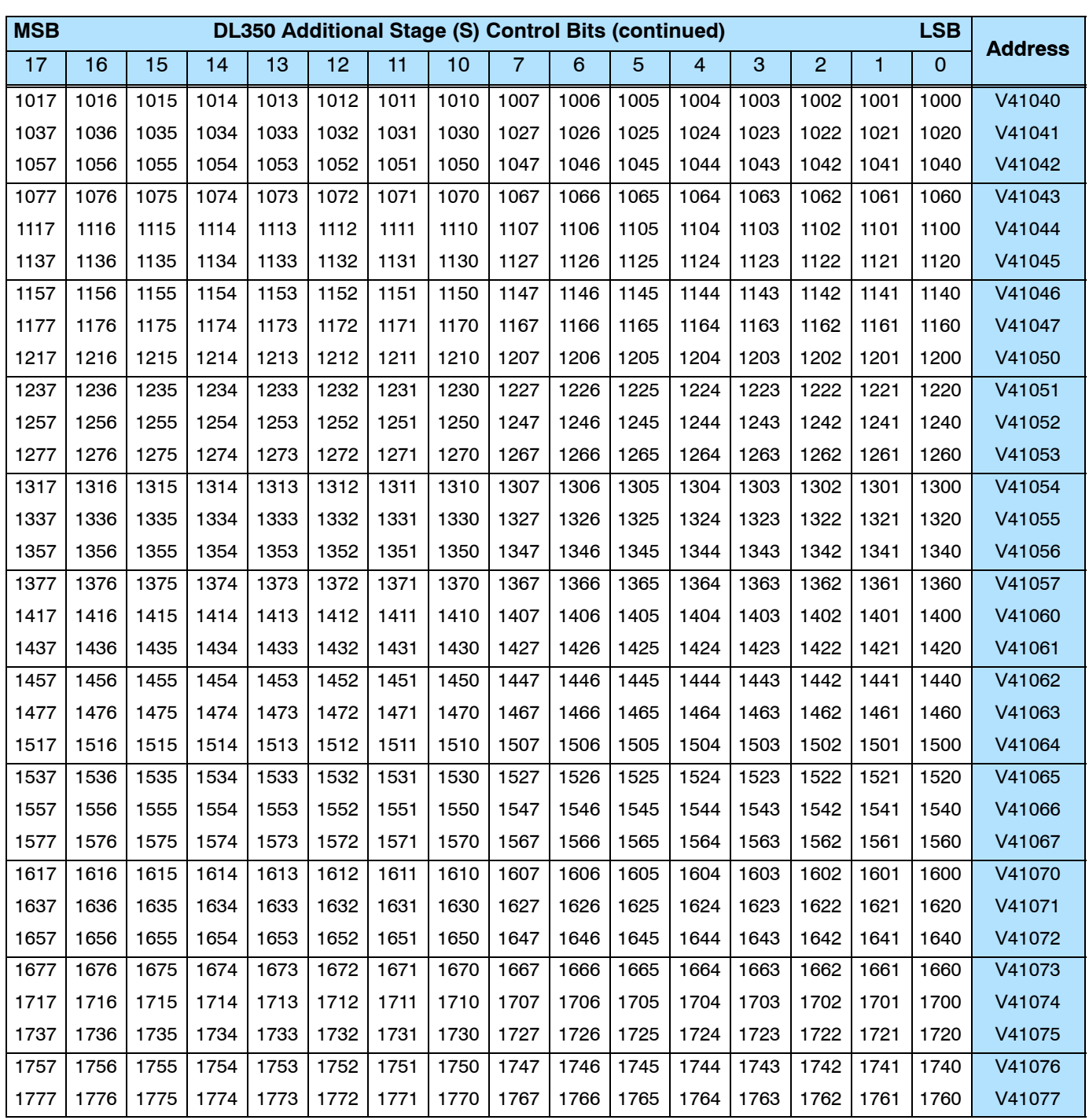

# **DL350 Timer and Counter Status Bit Maps**

This table provides a listing of the individual timer and counter contacts associated with each V-memory address bit.

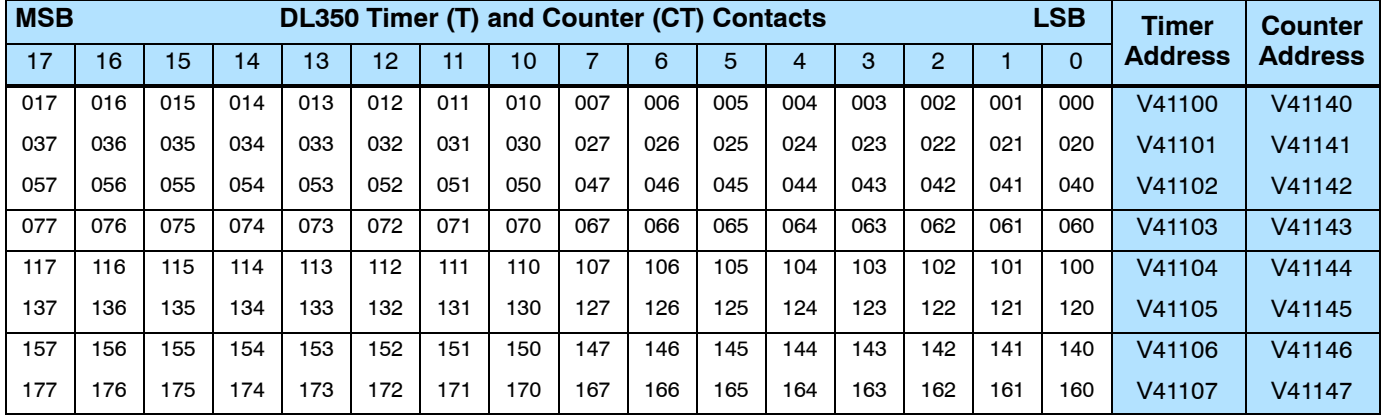

This portion of the table shows additional Timer contacts available with the DL350.

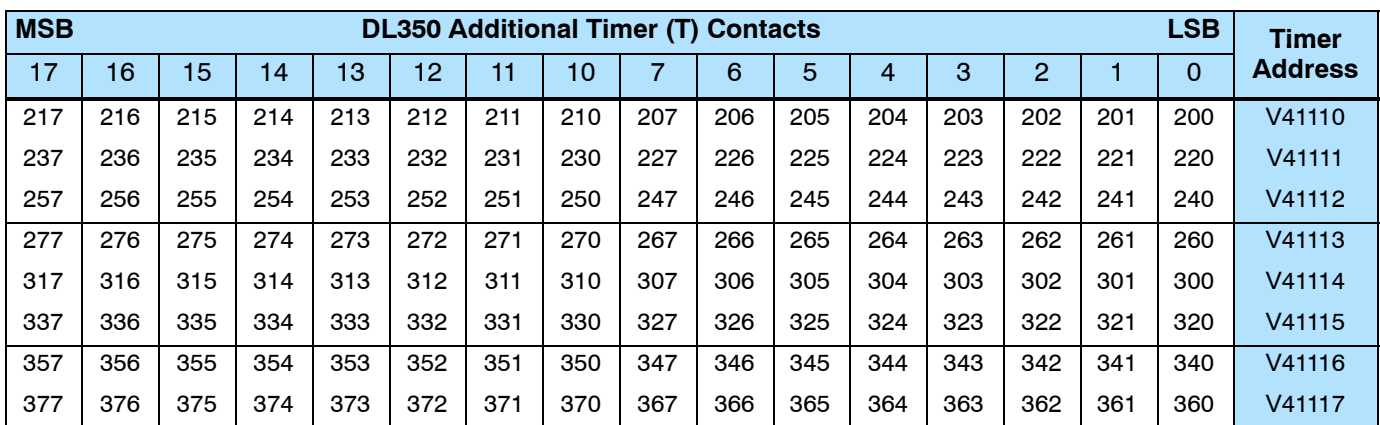